# **Océ**|User manual

# **PRISMAproduction Server**

**DC** 

Technical Reference Manual

# ...and Training?

For this product we also offer seminars at our Training Center in Poing

Information: Phone+49 8121 72-3940 Fax+49 8121 72-3950

Océ Printing Systems GmbH ITC Postfach 1260 85581 Poing Germany

December 2008 Edition A29247-X100-X-7-7672 Release 4.00.02

Copyright © Océ Printing Systems GmbH 2001, 2002, 2003, 2004, 2005, 2006, 2007, 2008

All rights reserved, including rights of translation, reprinting, reproduction by copying or any other method. Offenders will be liable for damages. All rights, including rights created by patent grant or registration of a utility model or design, are reserverd.

Delivery subject to availability; right of technical modification reserved.

All hardware and software names used are trademarks of their respective owners.

# **Contents**

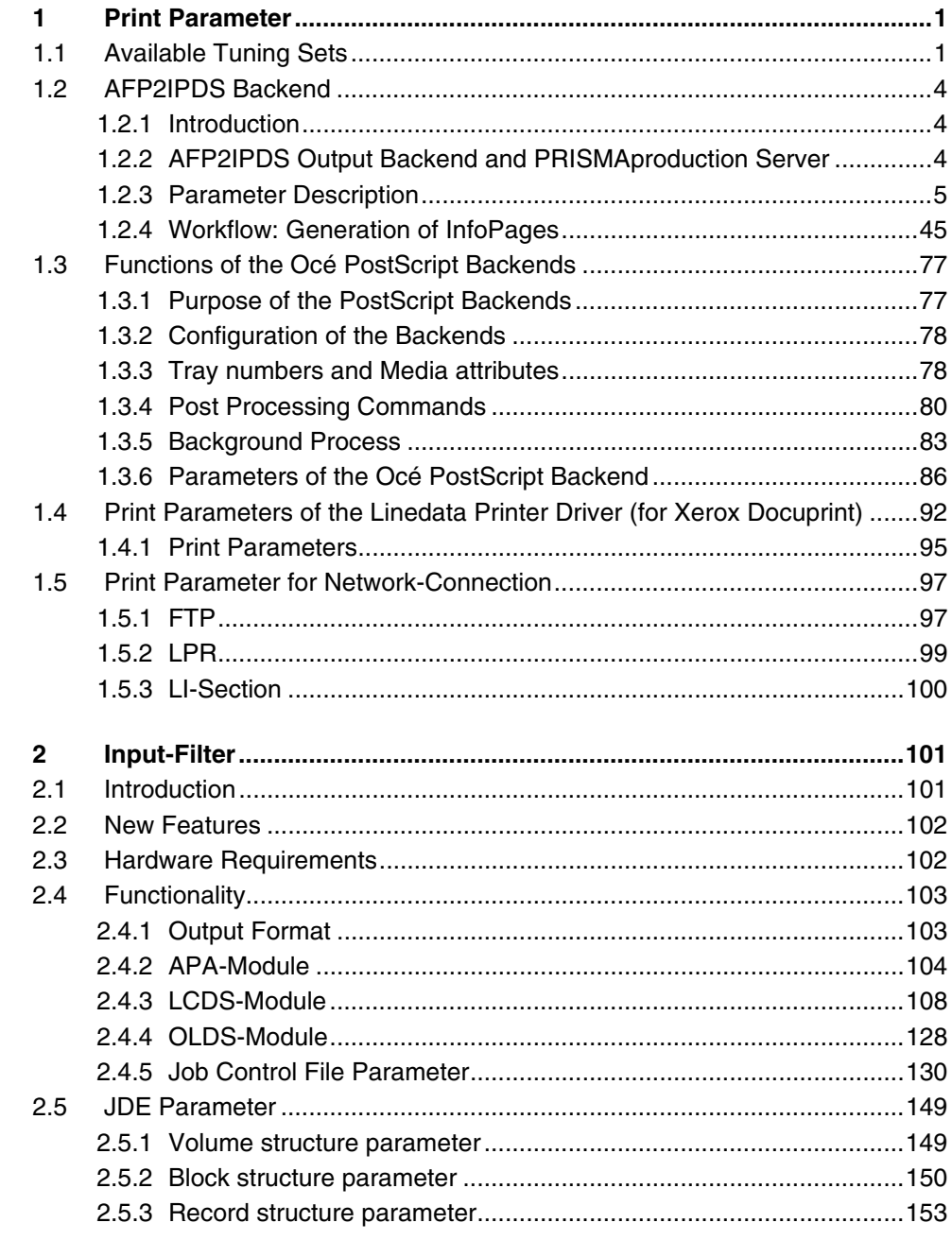

# **Contents**

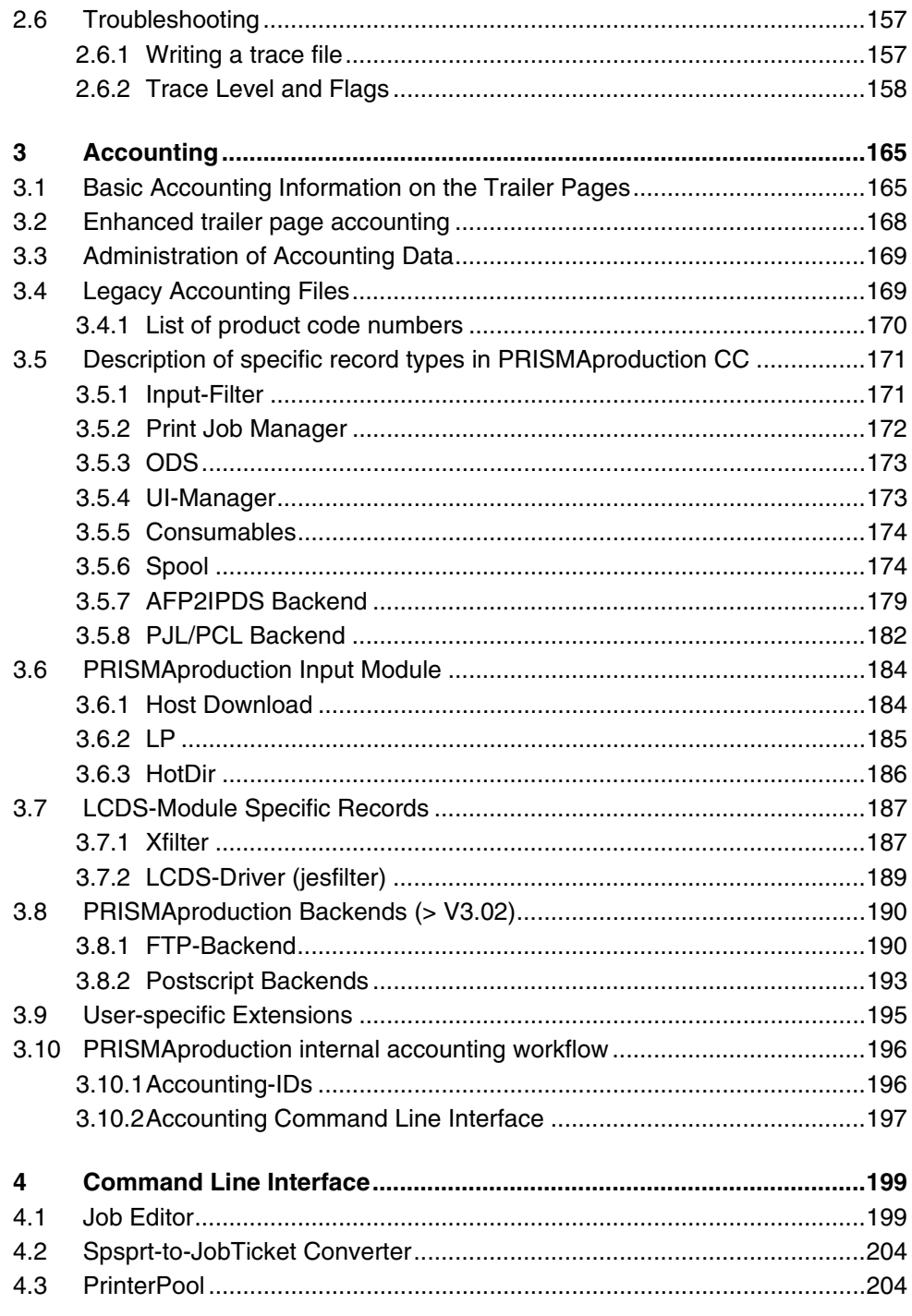

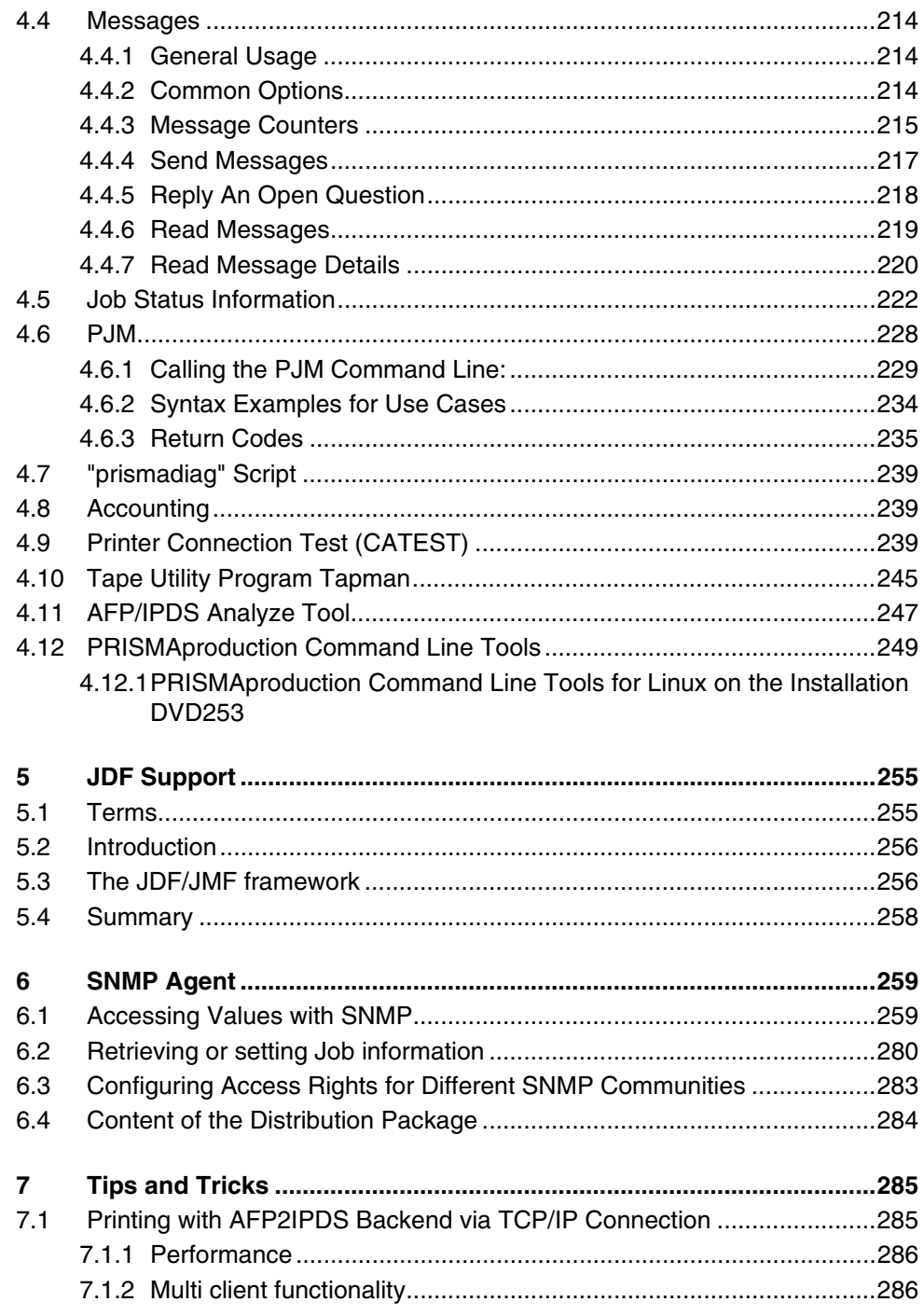

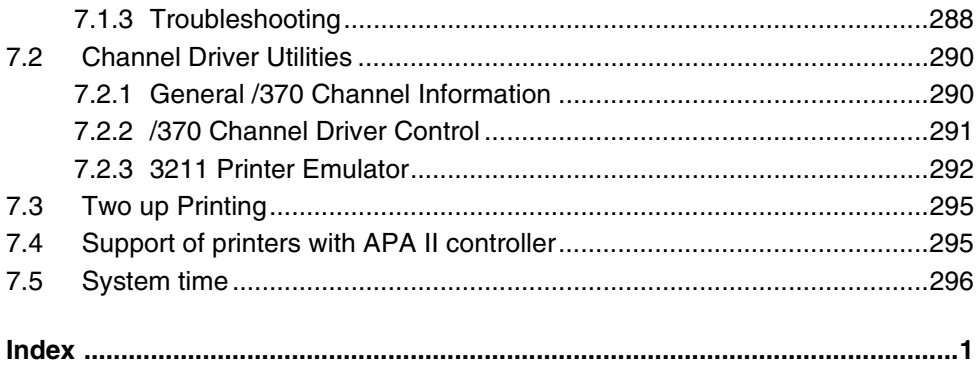

# <span id="page-6-0"></span>**1 Print Parameter**

# <span id="page-6-1"></span>**1.1 Available Tuning Sets**

Predefined tuning sets allow you to easily modify the print parameters of AFP/Linedata printers e.g. to enable traces or to drive non Océ printers.

A tuning set is a file, stored in the directory: /u/prismapro/cfg/printers/.system/afp.opt/. The files refer to sps or ftp-type printers.

The administrator or service engineer can put additional tuning sets into this directory.

The format of such files is the usual ini-file-format. The contents depends on the printer device type (described in the "print parameters" tab). The name of the tuning set, which appears in the list, can be specified with a 'Name' statement for each language before the 1<sup>st</sup> section.

At the moment the following tuning sets are available:

# Name= **Enable all File Infopages**

[HEADER\_PAGE\_PROCESSING] HDRP\_ENABLING=1 [MESSAGE\_PAGE\_PROCESSING] MSGP\_ENABLING=5 [SEPARATOR\_PAGE\_PROCESSING] SEPP\_ENABLING=2 [TRAILER\_PAGE\_PROCESSING] TRLP\_ENABLING=1

Name= **Disable all Job Infopages** [GROUP\_HEADER\_PAGE\_PROCESSING] GHDRP\_ENABLING=0 [GROUP\_MESSAGE\_PAGE\_PROCESSING] GMSGP\_ENABLING=0 [GROUP\_SEPARATOR\_PAGE\_PROCESSING] GSEPP\_ENABLING=0 [GROUP\_TRAILER\_PAGE\_PROCESSING] GTRLP\_ENABLING=0

Name= **Enable all Job Infopages** [GROUP\_HEADER\_PAGE\_PROCESSING] GHDRP\_ENABLING=1 [GROUP\_MESSAGE\_PAGE\_PROCESSING] GMSGP\_ENABLING=1 [GROUP\_SEPARATOR\_PAGE\_PROCESSING] GSEPP\_ENABLING=1 [GROUP\_TRAILER\_PAGE\_PROCESSING] GTRLP\_ENABLING=1

Name= **Disable all File Infopages**

[HEADER\_PAGE\_PROCESSING] HDRP\_ENABLING=0 [MESSAGE\_PAGE\_PROCESSING] MSGP\_ENABLING=0 [SEPARATOR\_PAGE\_PROCESSING] SEPP\_ENABLING=0 [TRAILER\_PAGE\_PROCESSING] TRLP\_ENABLING=0

Name= **Activate media name mismatch (MMT) message** [PRINT\_PROCESSING] PDSFLG7=0x04 PDSISUB=0

# Name= **Deactivate MMT adjustments**

[PRINT\_PROCESSING] PDSFLG7=0x10 PDSISUB=1

Name= **Activate media attribute mismatch (MMT) message** [PRINT\_PROCESSING] PDSFLG7=0x02 PDSISUB=0

Name= **Disable all traces** [TRACE] TRACEFILE\_LIMIT=10240 TRACEFLAGS=0x00000000 Name= **Enable full traces** [TRACE] TRACEFILE\_LIMIT=1900000 TRACEFLAGS=0xffffffff

# **Tuning Sets for "Non Océ" Printers**

For printing on "non-OCÈ" Printers one additional tuning set has been introduced.

This means that there are now 3 tuning sets, setting small printer memory values (the same for all 3 tuning sets) and different LUPUB values:

#### Name= **Non Oce Printers (Host) and APA controller adjustment**

[CONFIGURATION] OBUFSIZE=0x2000 [PRINT\_PROCESSING] PRTUPUB=0x0960

# Name=**Non Oce Printers (300 DPI e.g. LCDS -> Xerox)** [CONFIGURATION] OBUFSIZE=0x2000 [PRINT\_PROCESSING] PRTUPUB=0x0bb8

Name=**Non Oce Printers (600 DPI / MRM e.g. -> IBM)** [CONFIGURATION] OBUFSIZE=0x2000 [PRINT\_PROCESSING] PRTUPUB=0x3840

For performance reasons, the settings may be changed manually in respect to e.g. actual memory size of the respective printer.

# <span id="page-9-0"></span>**1.2 AFP2IPDS Backend**

# <span id="page-9-1"></span>**1.2.1 Introduction**

The AFP2IPDS backend, also called SPS (Smart Print Subsystem), receives data in line data or structured field format. It composes data for printing according to the parameters defined for the job. (Parameter description see ...). This backend is especially designed to support the enhanced functionality of the Océ high volume printers, which is partially outside the scope of "standard" IPDS.

The basic functions of the backend are:

- Together with print resources data is converted to the printer-specific IPDS format.
- Print resources can be embedded in print data; if not, they are retrieved from one or more external resource libraries. (Resource handling see ...)
- The backend also determines the alignment of the print pages on the physical medium: depending on how parameters are set, two consecutive or identical pages can be printed side by side, for instance, and printing can be on either one or both sides of the medium. If specified in the print parameters, the backend also inserts information pages (header, separator, message and trailer pages).
- The backend reacts directly and efficiently to problems that occur during execution of print jobs.
- It detects and distinguishes device, data and user errors and reports them.

# <span id="page-9-2"></span>**1.2.2 AFP2IPDS Output Backend and PRISMAproduction Server**

The mission of the AFP2IPDS backend in the server context is to enable the implementation of an AFP2IPDS capable output management system.

The AFP2IPDS backend is running under the control of the PRISMAproduction Output Distribution System (ODS). It is fully integrated in the PRISMAproduction Server workflow. Océ proprietary interfaces are used to allocate the jobs and access the print data which is stored in the PRISMAproduction spool. Different types of printer attachments are supported (SCSI, TCP/IP, /370 channel). Multiple instances of the AFP2IPDS backend may be running in parallel. The number of them is only restricted by the resource limitations of the system.

# <span id="page-10-0"></span>**1.2.3 Parameter Description**

# **1.2.3.1 CONFIGURATION**

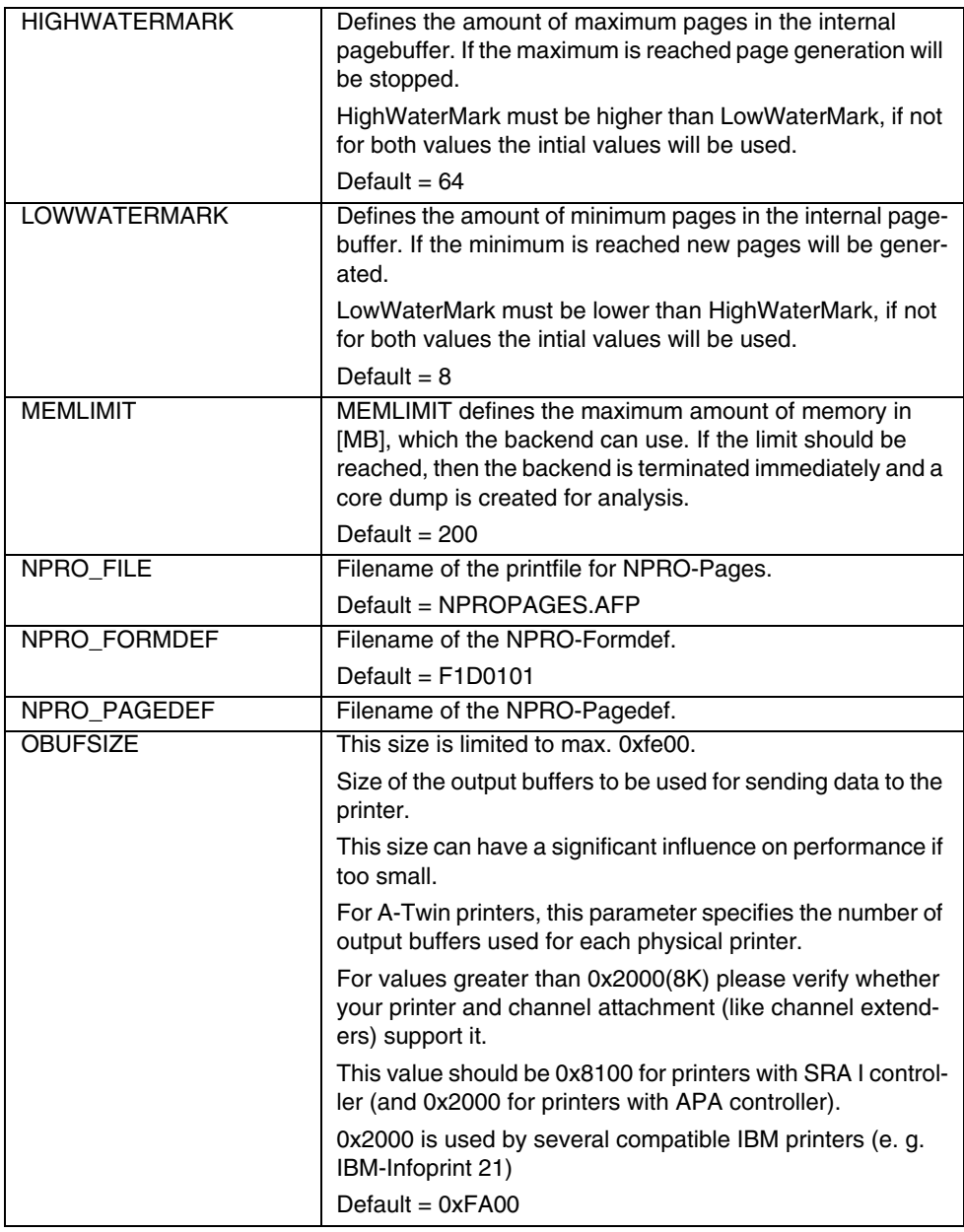

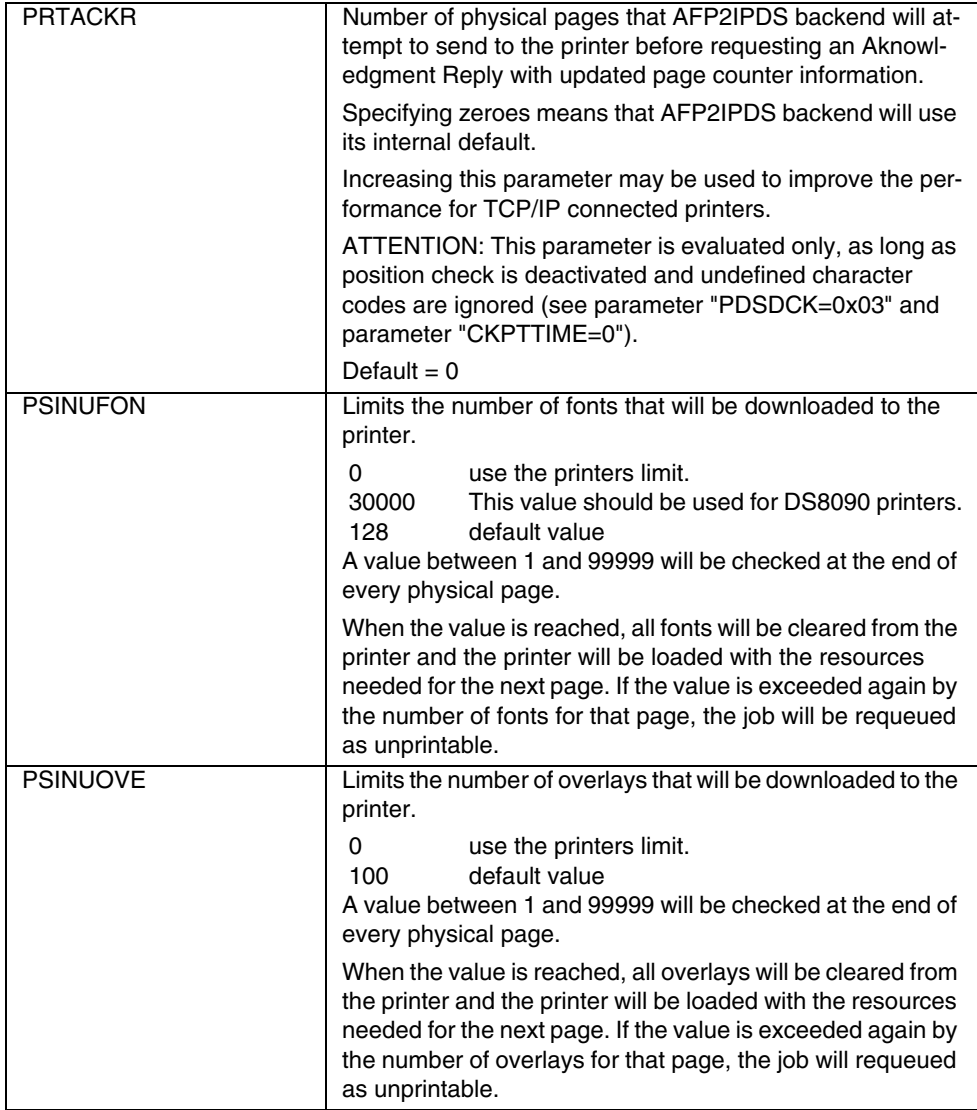

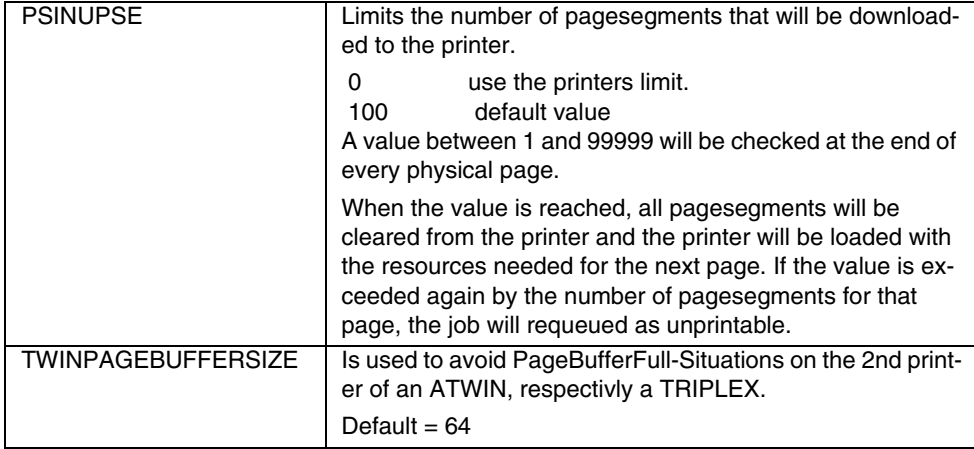

# **1.2.3.2 DUMMYPRINTER**

In dummy printing mode, the AFP2IPDS backend internally simulates all printer communication procedures and is able to process any print job as if there would be a physical printer present. In dummy mode the print datastream passes the complete AFP2IPDS backend process chain until the generated pages would be sent to the printer. Generated pages will not be sent but rather discarded at end of chain. To get rid of particular communication channel problems pages will be discarded before entering PAL, SCSI or S370 modules.

In dummy mode AFP2IPDS backend will still be able to run in multiple instances on the same machine. No further executable is required to run AFP2IPDS backend in dummy mode. You are able to switch to dummy printing directly.

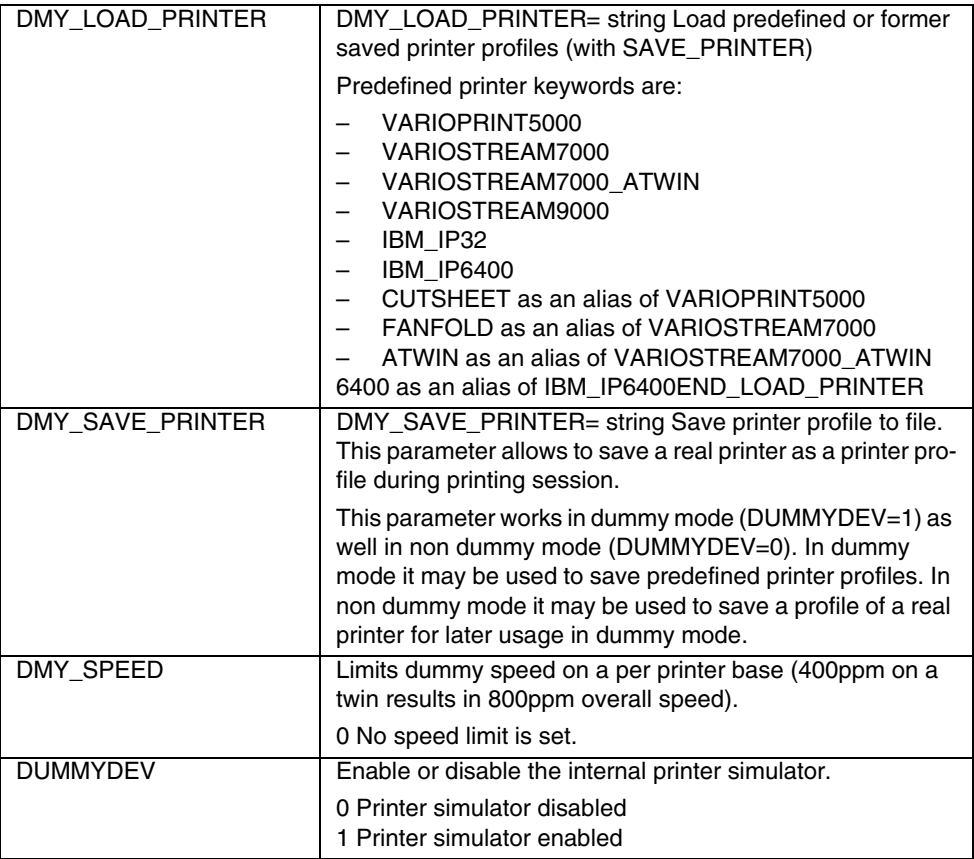

# **1.2.3.3 MESSAGE\_PAGE\_PROCESSING, HEADER\_PAGE\_PROCESSING, TRAILER\_PAGE\_PROCESSING, SEPARATOR\_PAGE\_PROCESSING, GROUP\_MESSAGE\_PAGE\_PROCESSING, GROUP\_HEADER\_PAGE\_PROCESSING, GROUP\_TRAILER\_PAGE\_PROCESSING, GROUP\_SEPARATOR\_PAGE\_PROCESSING**

# **Introduction**

The AFP2IPDS backend is able to generate and print job information sheets.

There are two types of information pages:

- Group Information Pages
- Information Pages

The Group Information Pages will be printed, if enabled, between jobs and/or job copies, and are used by the operator to recognize the beginning and end of a job and/or of job copies.

The Information Pages will be printed, if enabled, between files and/or file copies, and are used by the operator to recognize the beginning and end of a file and/or of file copies.

In special cases, the AFP2IPDS backend also insert sheets containing text information (messages) describing special conditions which occurred while processing the job respectively the file (e.g. when automatic error recovery occurs).

AFP2IPDS has four types of system Information Pages for files: **Message**, **Header**, **Trailer** and **Separator** pages. These pages are normally printed between files and/ or file copies, and may be selectively suppressed by the AFP2IPDS backend administrator, end user, operator, or systems programmer.

AFP2IPDS has four types of system Group Information Pages for jobs: **Group\_Message**, **Group\_Header**, **Group\_Trailer** and **Group\_Separator** pages. These pages are normally printed between jobs and/or job copies, and may be selectively suppressed by the AFP2IPDS backend administrator, end user, operator, or systems programmer.

The AFP2IPDS backend uses a facility available in the IPDS data stream to inform the printer that a system generated (as opposed to user data) information page is being printed. Please refer to your Océ printer documentation for more information about the handling provided for this kind of pages. This handling may include: automatic generation and printing of synchronisation bar codes (A-Twin and C-twin printers), automatic waste-bin routing (UP<sup>3</sup>I capable system), etc.

# **Customize Information Pages**

It is possible to customize the PRISMAproduction-generated separator pages in two ways:

- You can influence if a specific separator page (either Trailer, Message, Separator or Header Page) is printed.
- You can completely customize the layout and content of these pages

Information when a separator page is to be printed is kept in the print parameter <xxx>\_ENABLING (xxx stands for the information page type) which is located in the following sections:

- MESSAGE PAGE PROCESSING
- HEADER PAGE PROCESSING
- TRAILER PAGE PROCESSING
- SEPARATOR PAGE PROCESSING
- GROUP MESSAGE PAGE PROCESSING
- GROUP HEADER PAGE PROCESSING
- GROUP\_TRAILER\_PAGE\_PROCESSING
- GROUP SEPARATOR PAGE PROCESSING

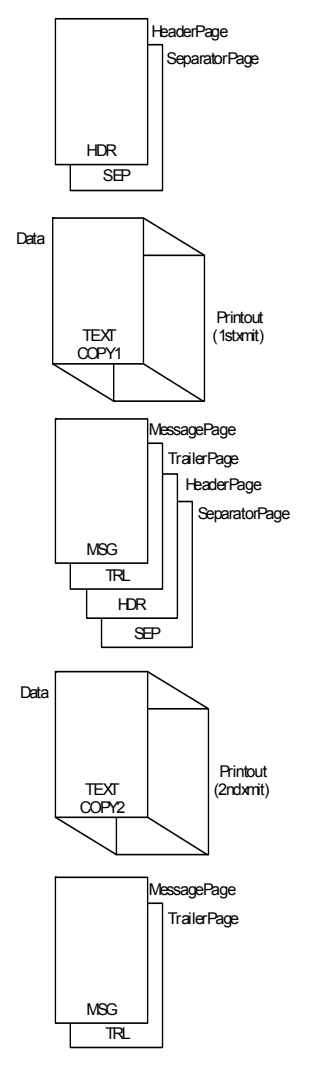

Arrangement of header, separator, data, message and trailer pages.

Message pages are printed only if messages for the current print job have occurred. The messages can be error messages, warnings and repositioning messages.

To change the layout and content of a specific information page, it is necessary to change the corresponding Print Parameter which are described in the following table.

### **Custom specific infopages and resources for configured printers**

The system automatically creates new runtime printer directories(in **/u/prismapro/ data/prt**), which contain printer specific files, e.g. resources for infopages (**Please do not add any files here!**). This is done when an new printer is configured AND always on startup of the system. During this procedure, the contents of the old printer runtime directories is deleted, if they exist.

To use your own user-defined ressources in the printer, you have to set up the following printer runtime directories. These are built and filled in 5 steps:

- 1. Every configured printer leads to a sub-directory in /u/prismapro/cfg/ printers/ where the name of the subdirectory is the name of the printer. Exception: Names, starting with a dot "." are not valid printer names and are not printer directories.
- 2. The content of a template directory in  $/u/prismapro/cfg/printers/$ **.system**/<XXX.YYY> is copied into the created directory. **Please do not modify this template directory, as it is not saved through updates!**
- 3. The same procedure is repeated for the directories u/prismapro/cfg/printers/**.custom**/<XXX.YYY> and u/prismapro/cfg/printers/**.custom**/<PRTNAME>, but only if they exist.

# **These directories are still supported for backward compatibility.**

- 4. If exists, then the content of the directory **/u/prismapro/cfg/printers/ <XXX>.<YYY>** is copied into the working directory. This is the directory to place the customer specific info page resources to be used for all printers.
- 5. If exists, then the files of the directory **/u/prismapro/cfg/printers/ <PRTNAME>** are copied into the working directory. This is the directory to place the customer specific info page resources to be used for an individual printer.

#### **Description of XXX, YYY and PRTNAME**

"XXX" is the internal name of the general backend type, e.g. "afp" for AFP2IPDS-Backend:

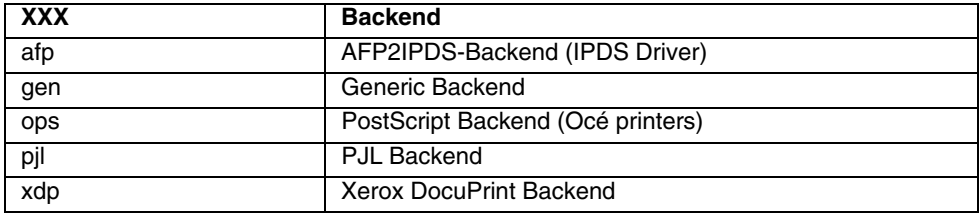

"YYY" represents the supported resolutions:

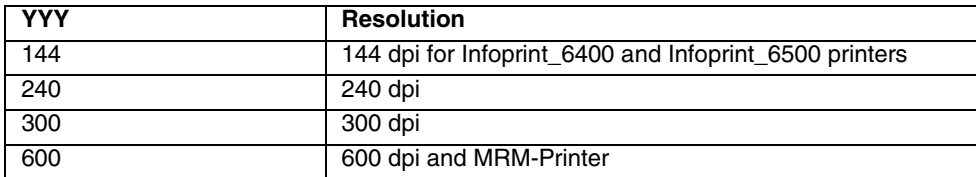

"PRTNAME" has to be the name of the created printer.

# **Parameter Description**

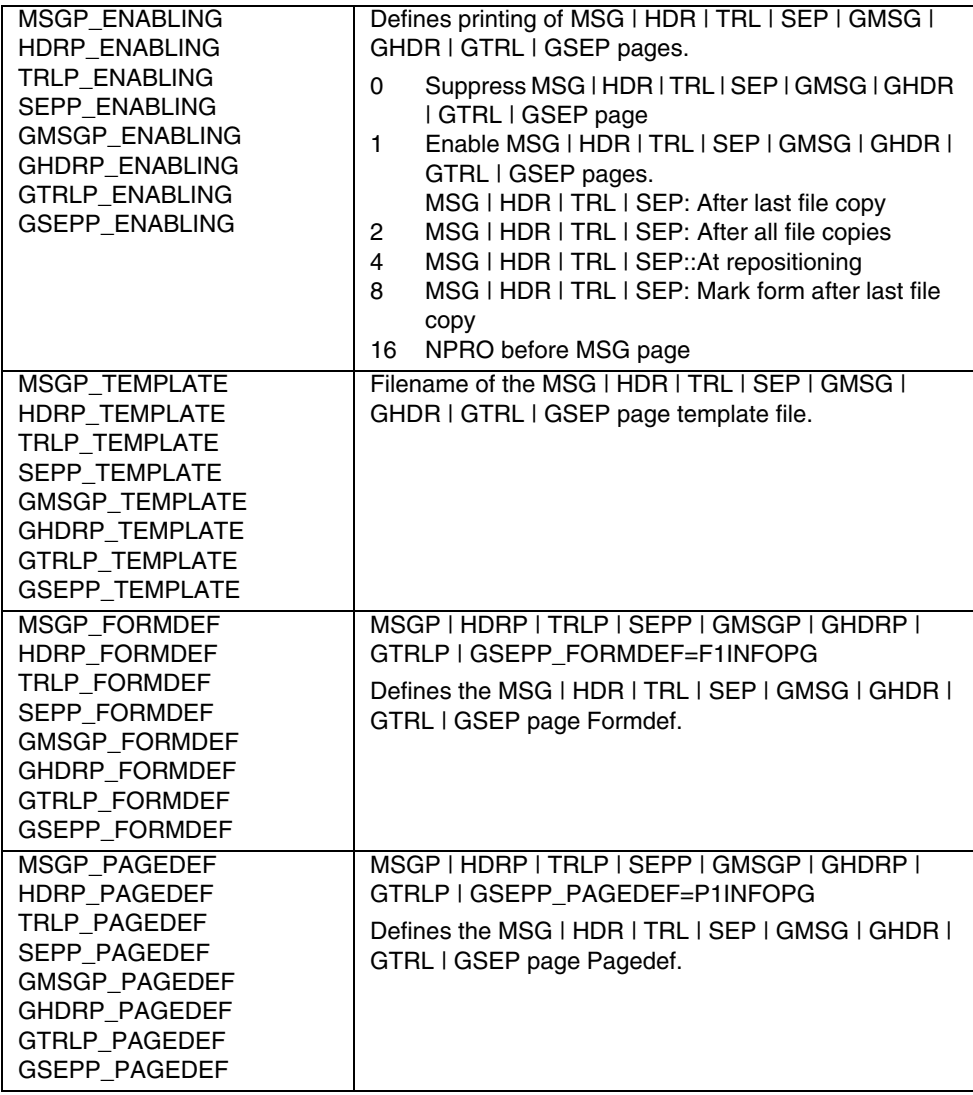

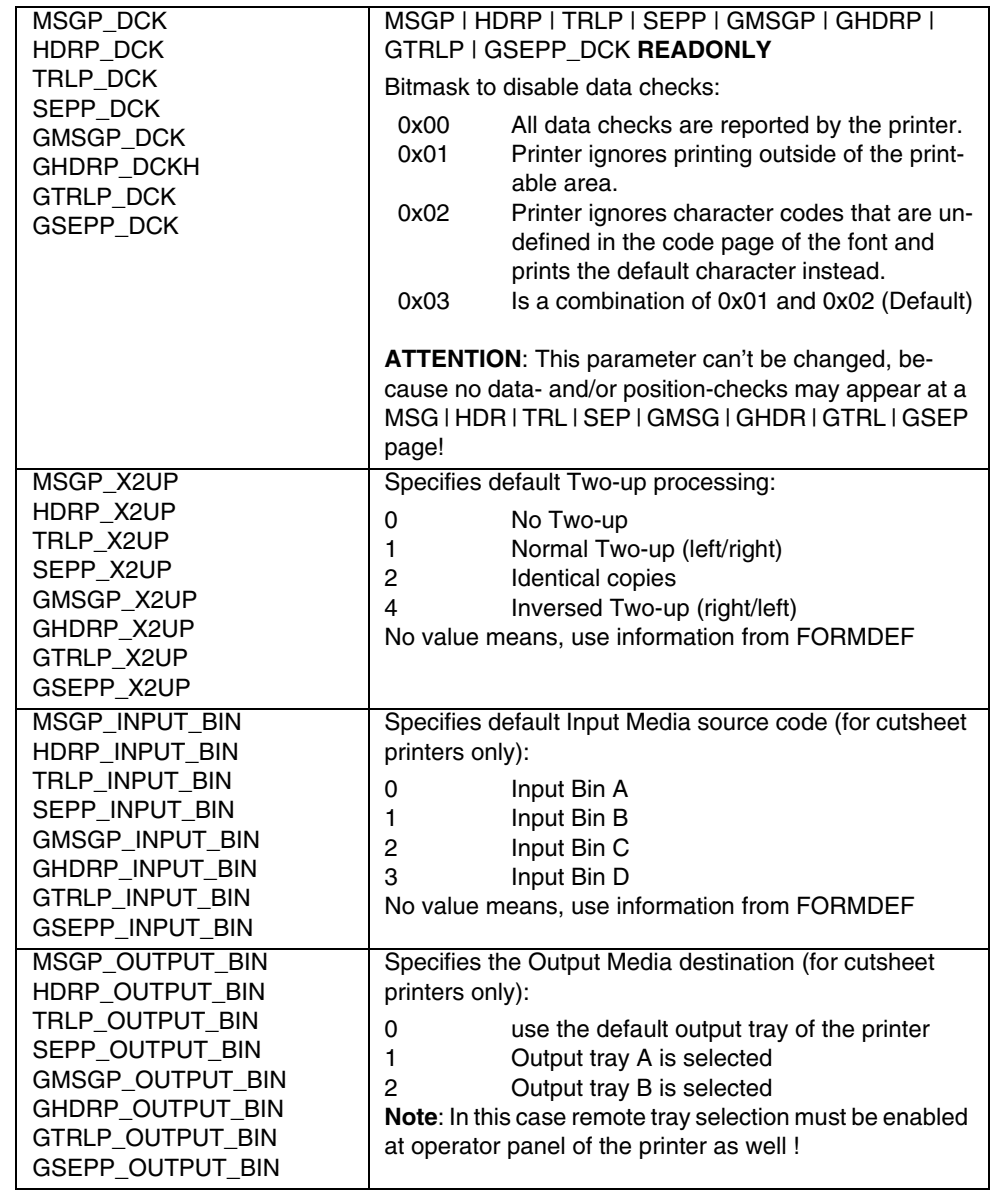

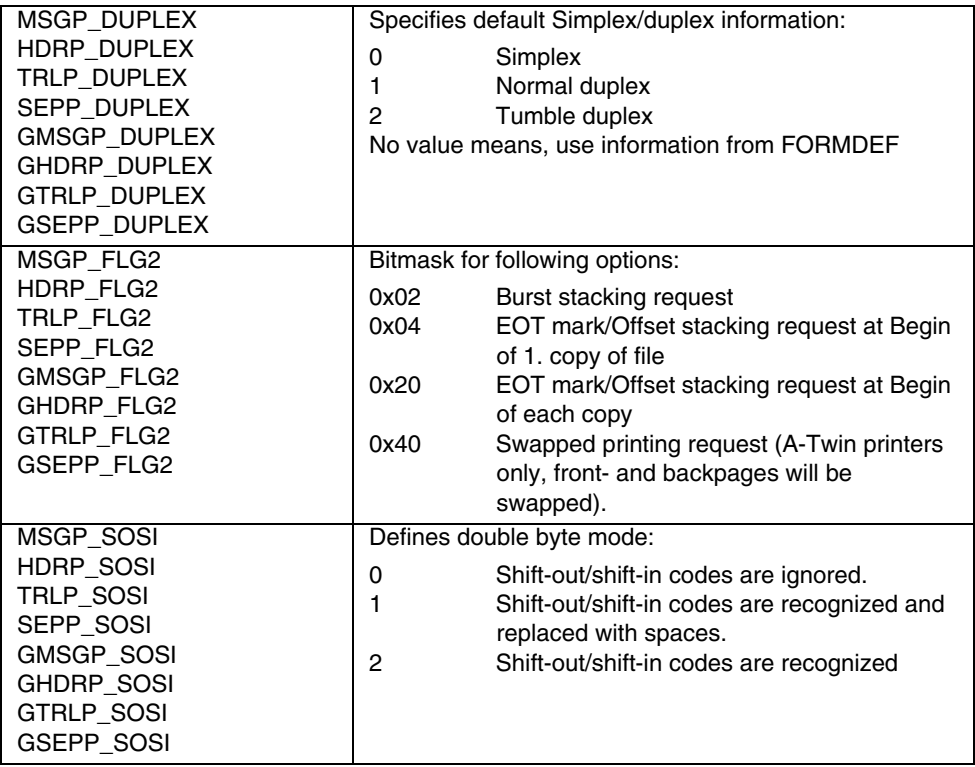

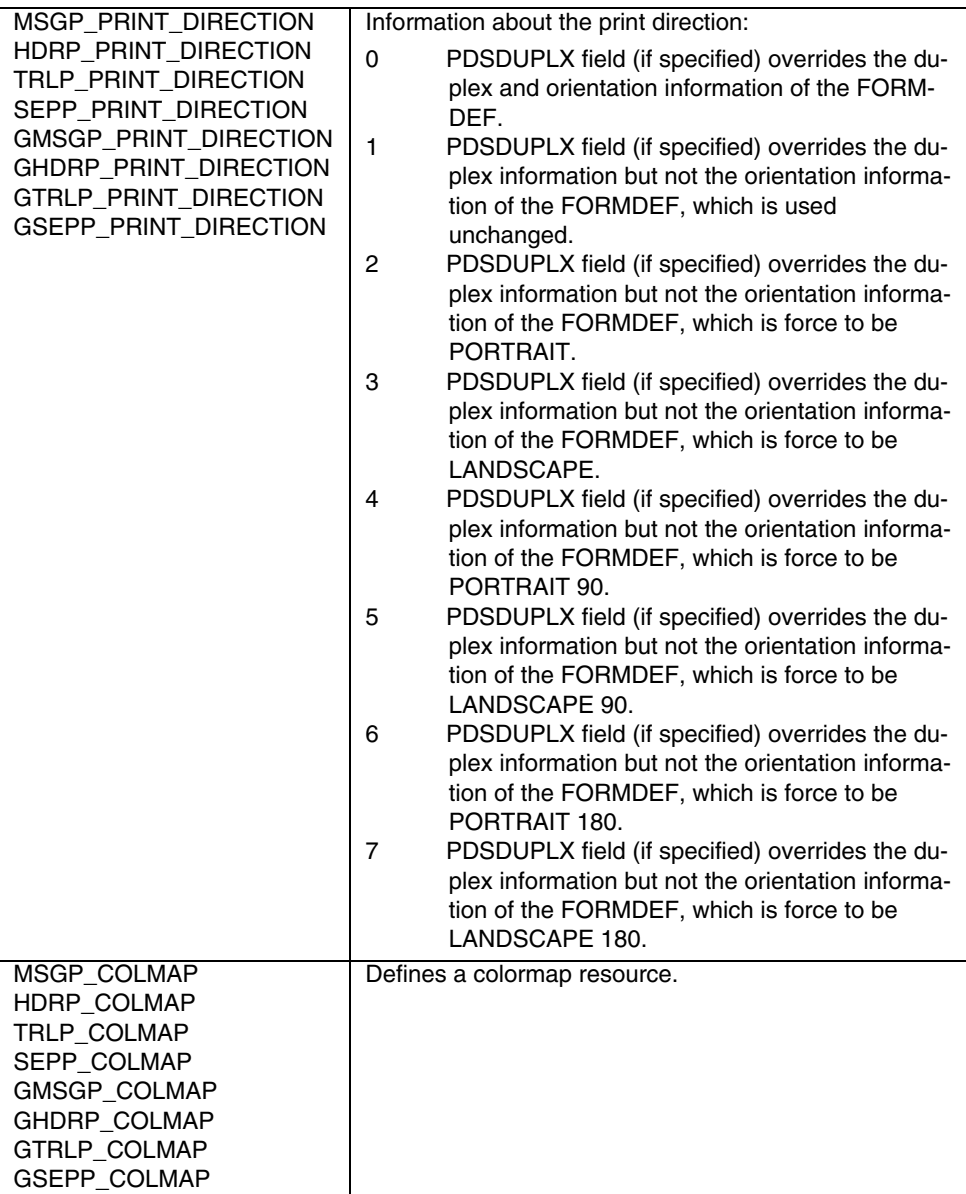

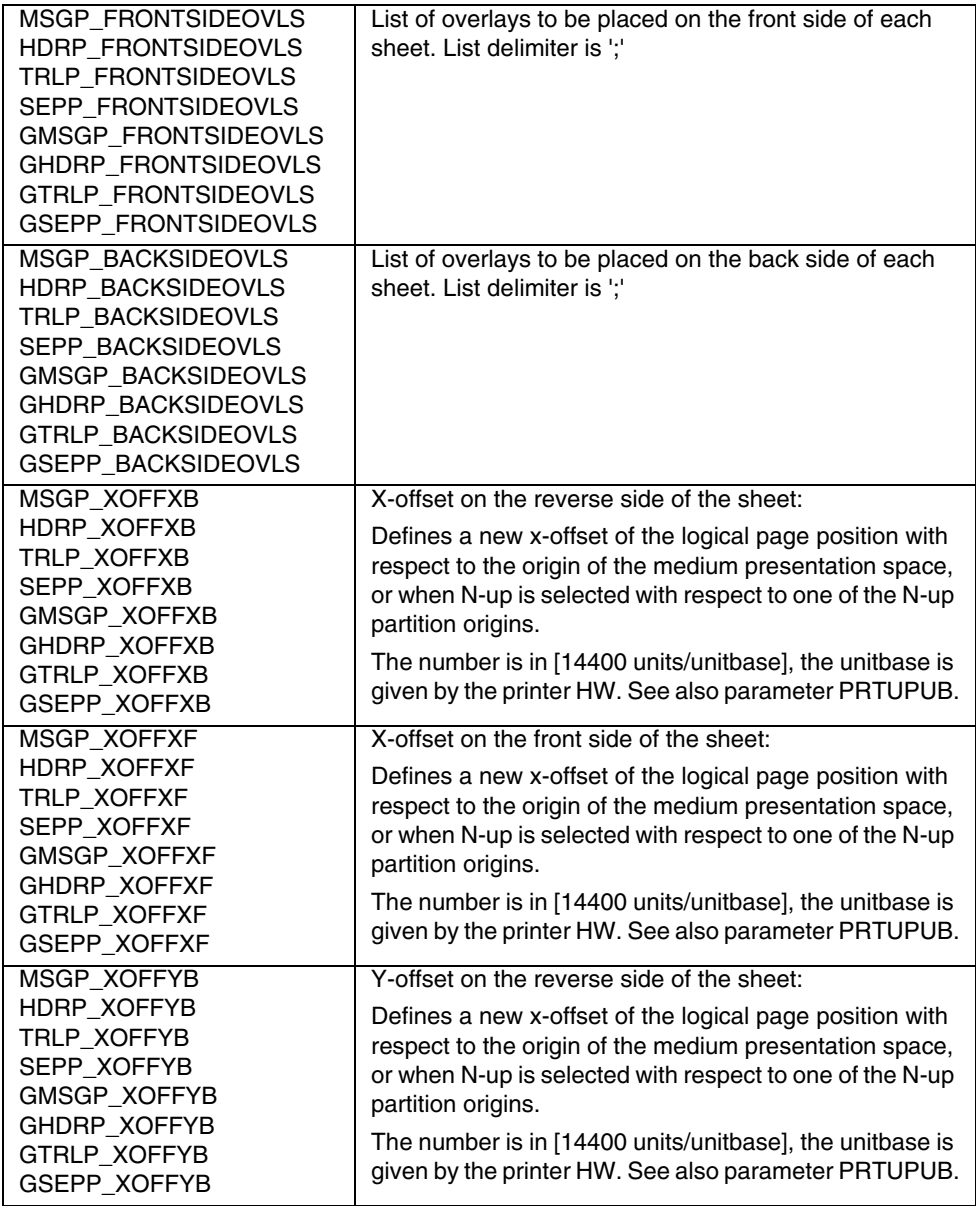

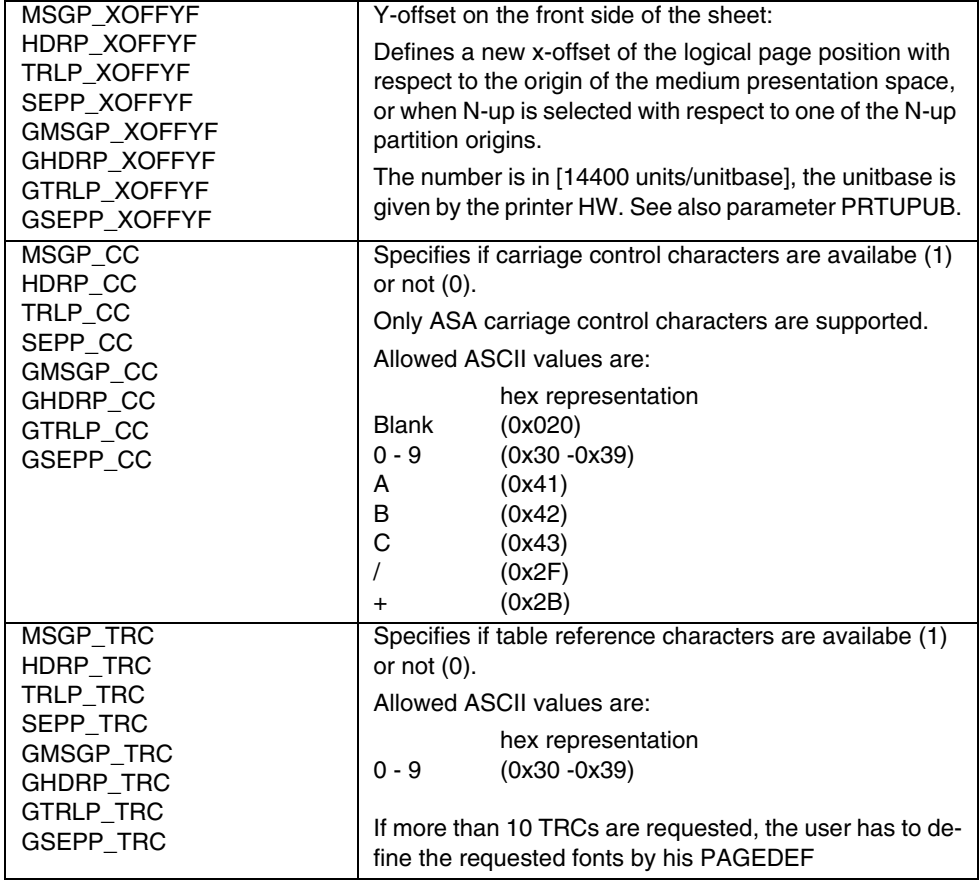

# **MESSAGE**

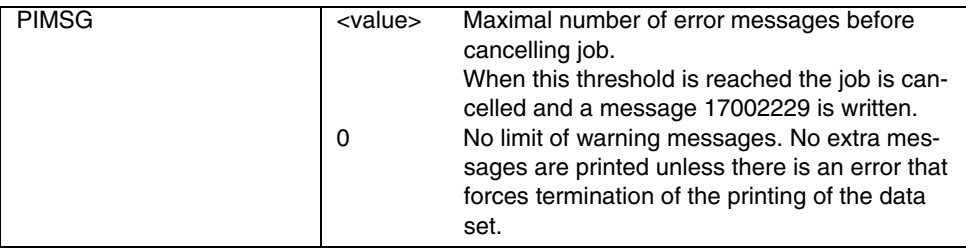

# **1.2.3.4 PRINT\_PROCESSING**

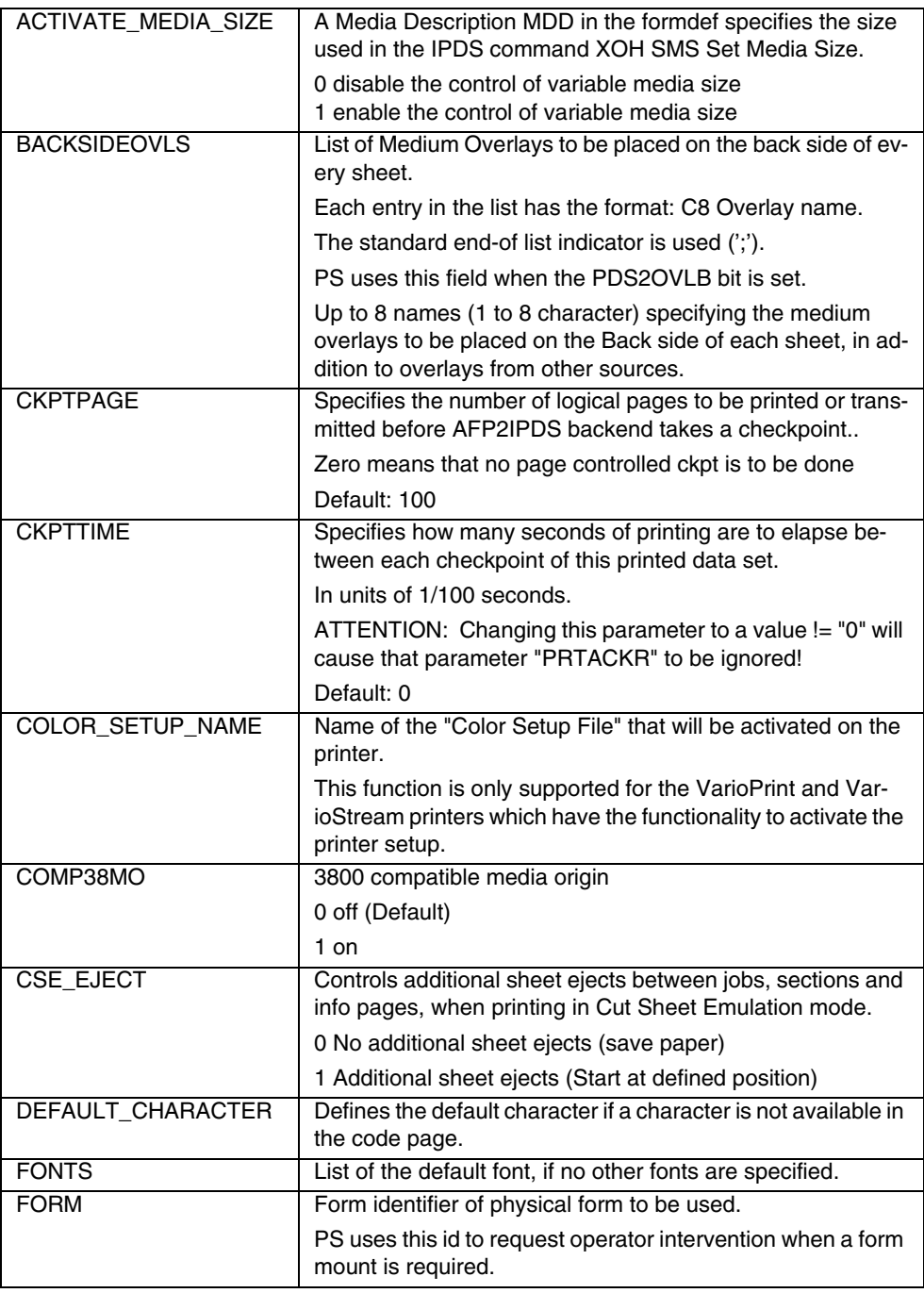

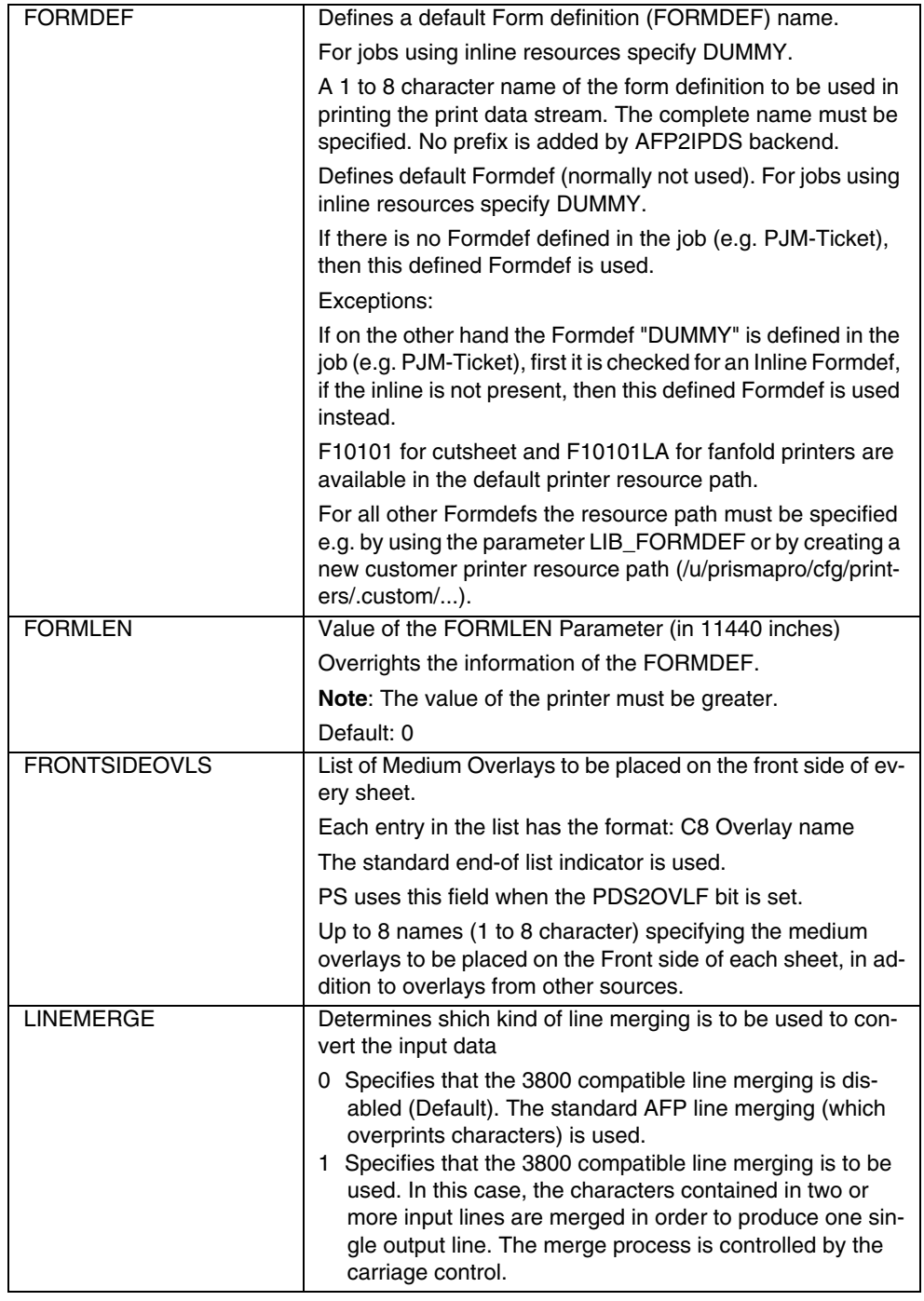

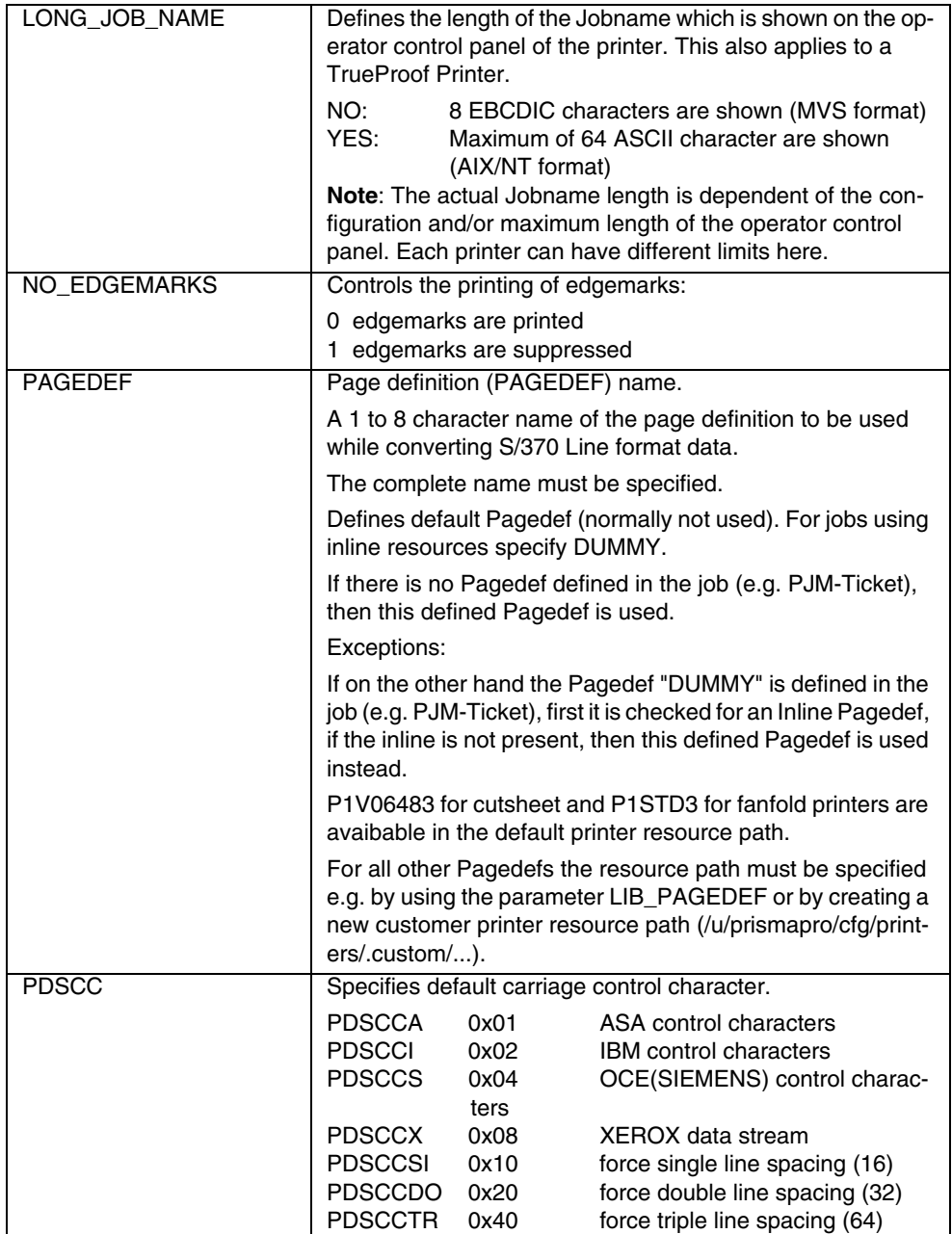

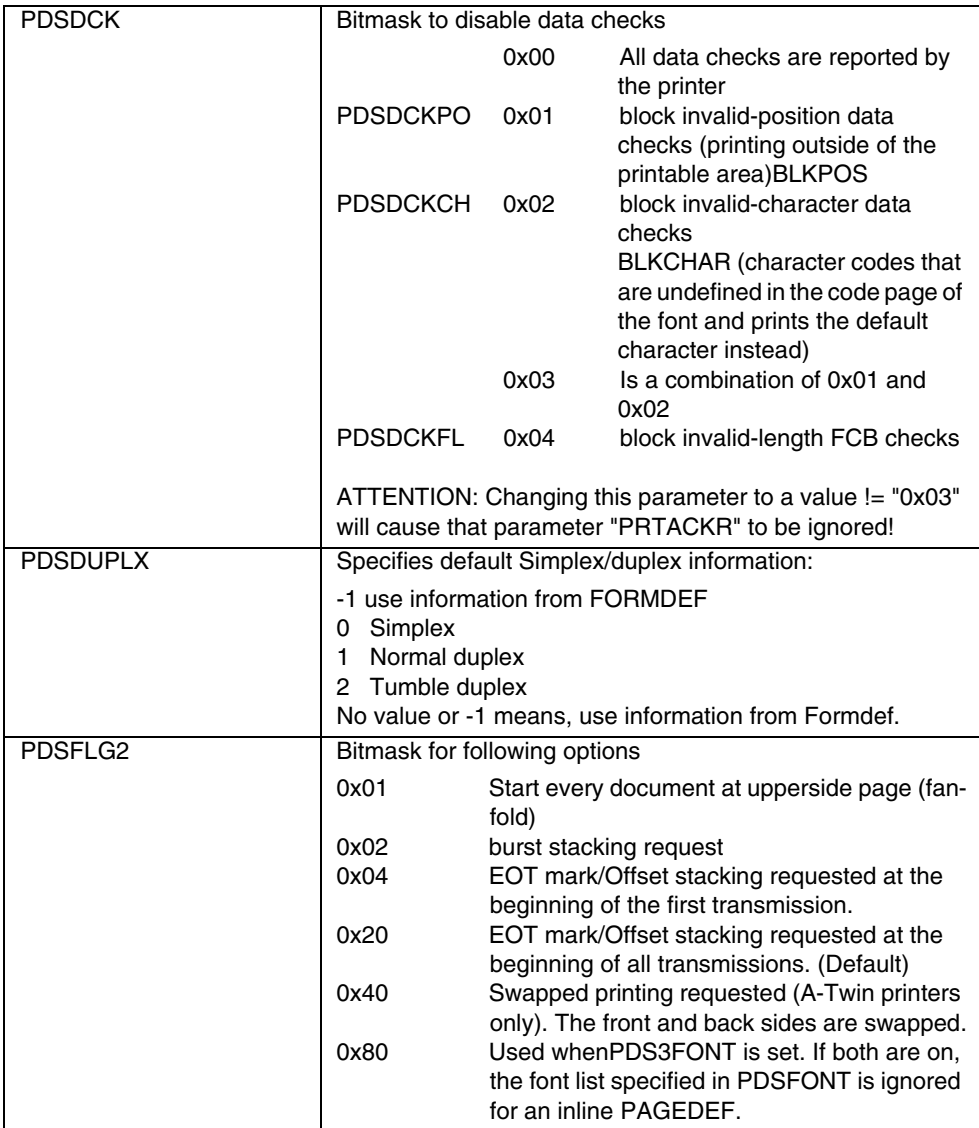

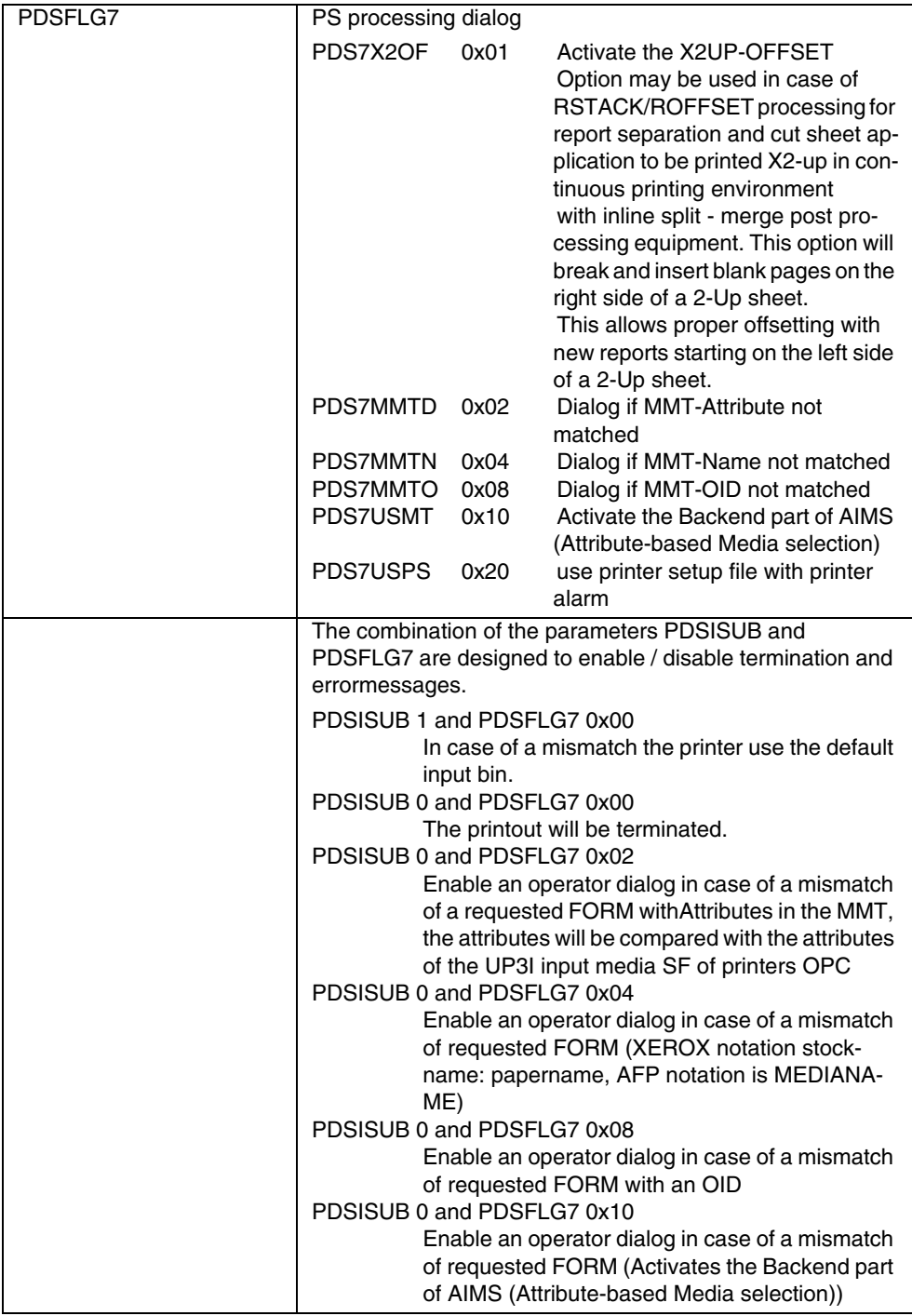

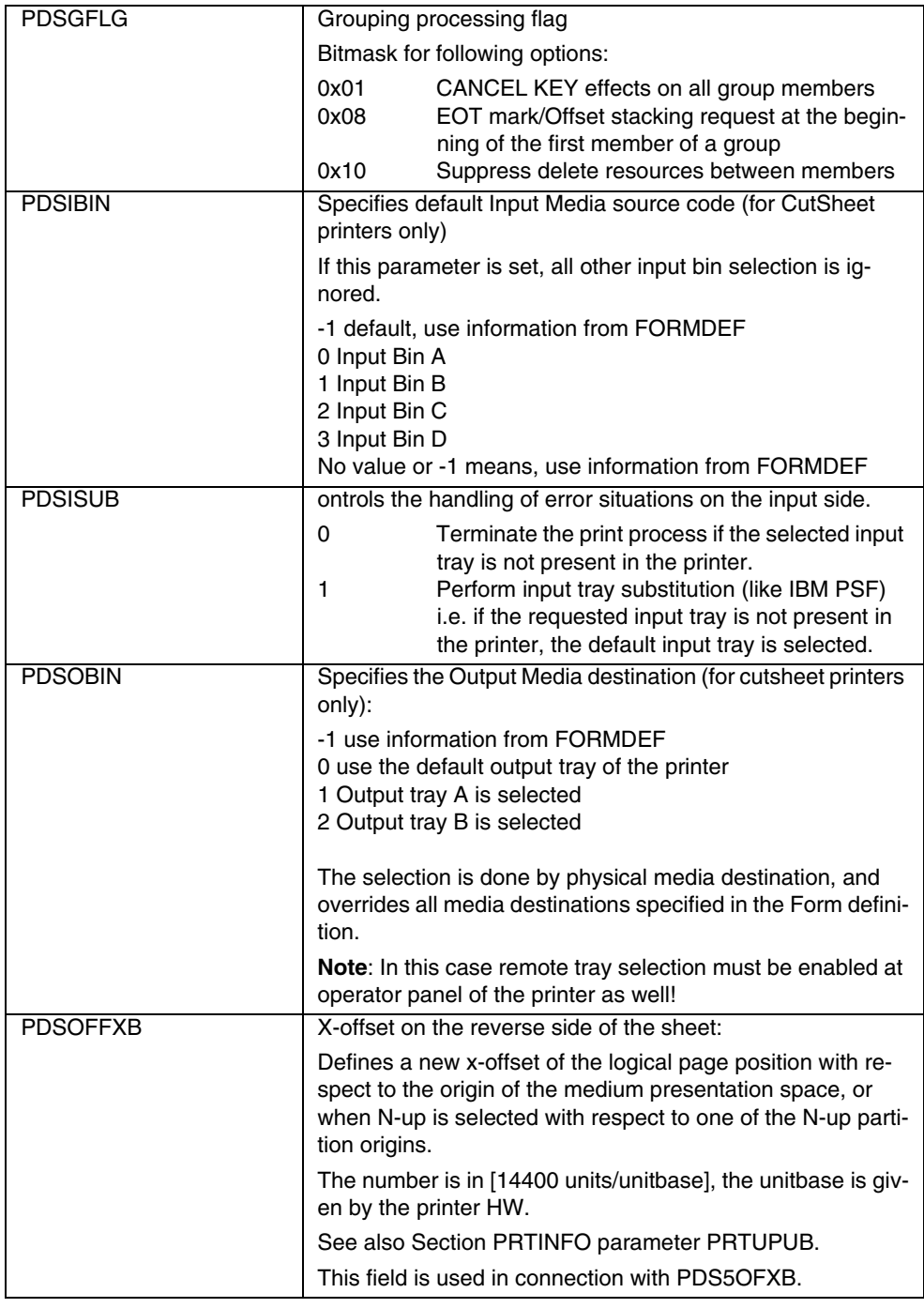

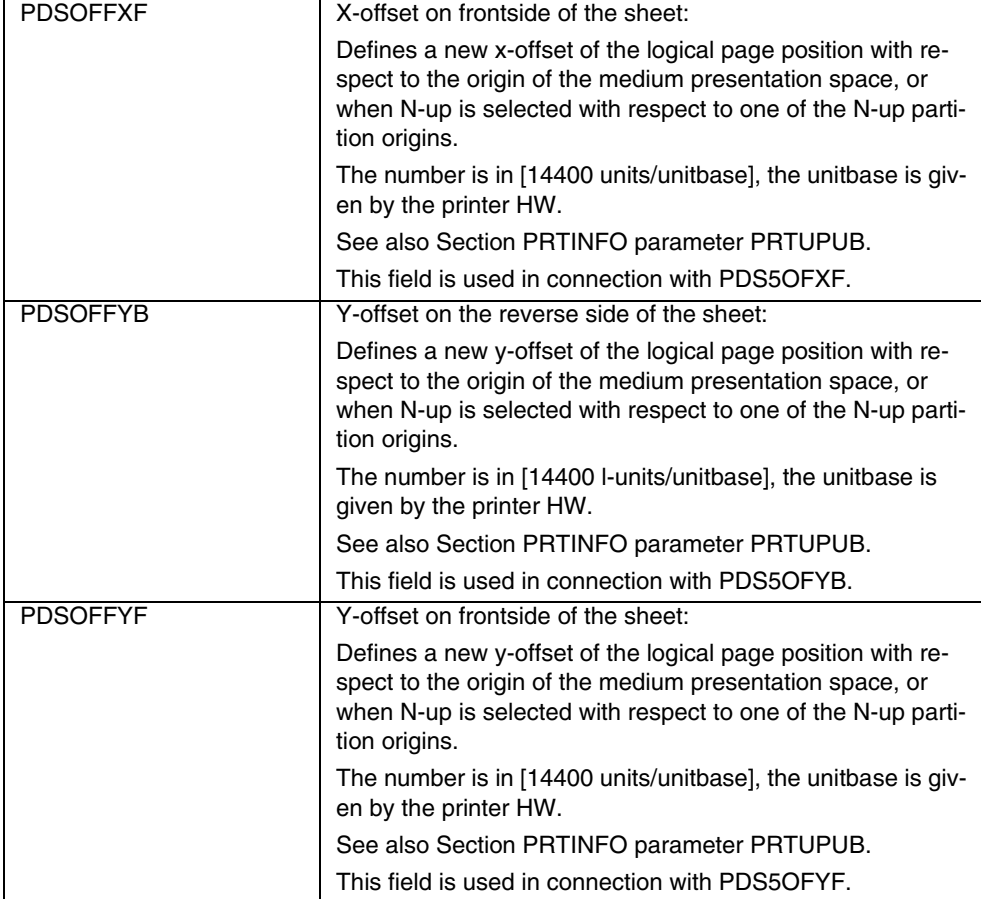

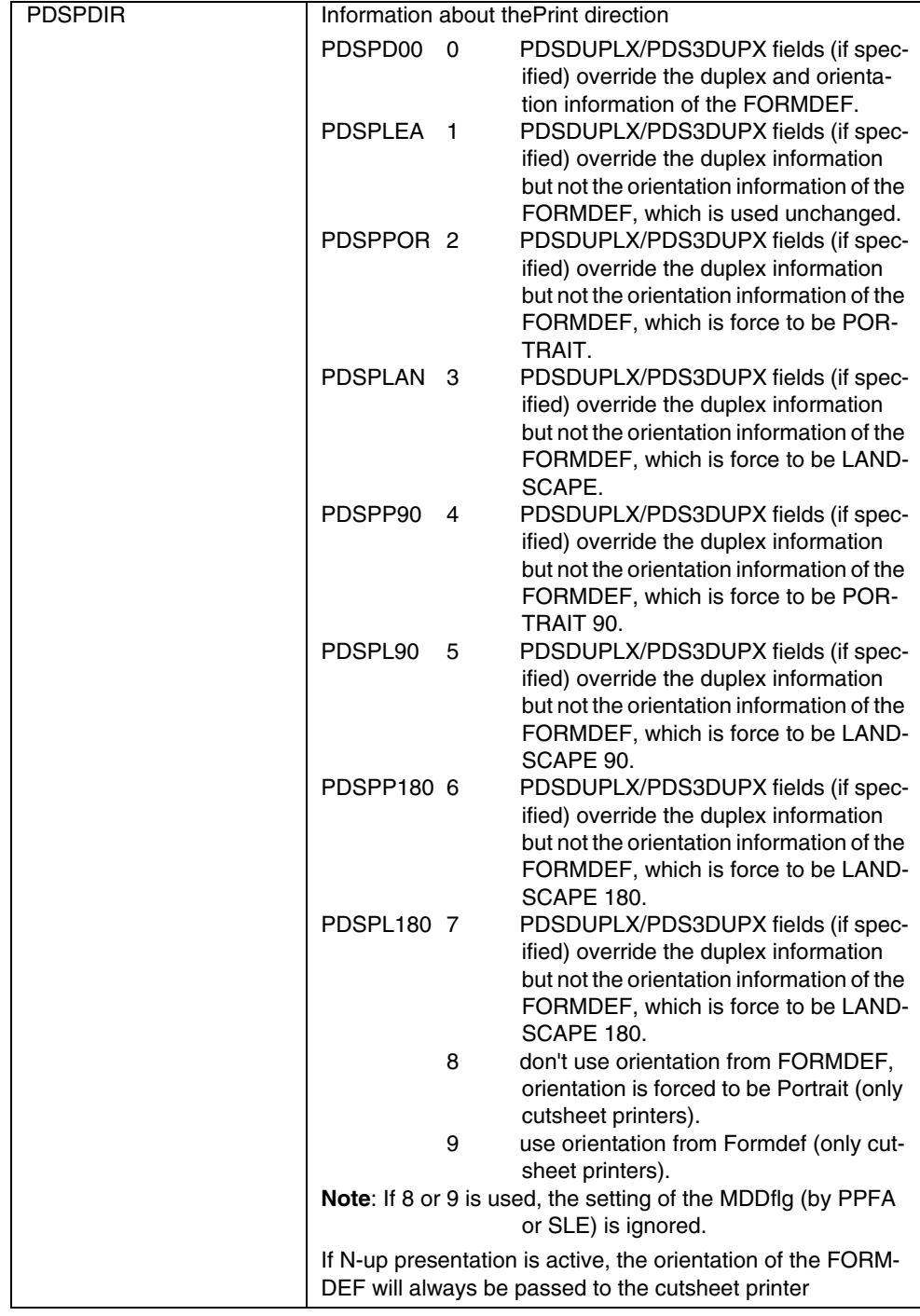

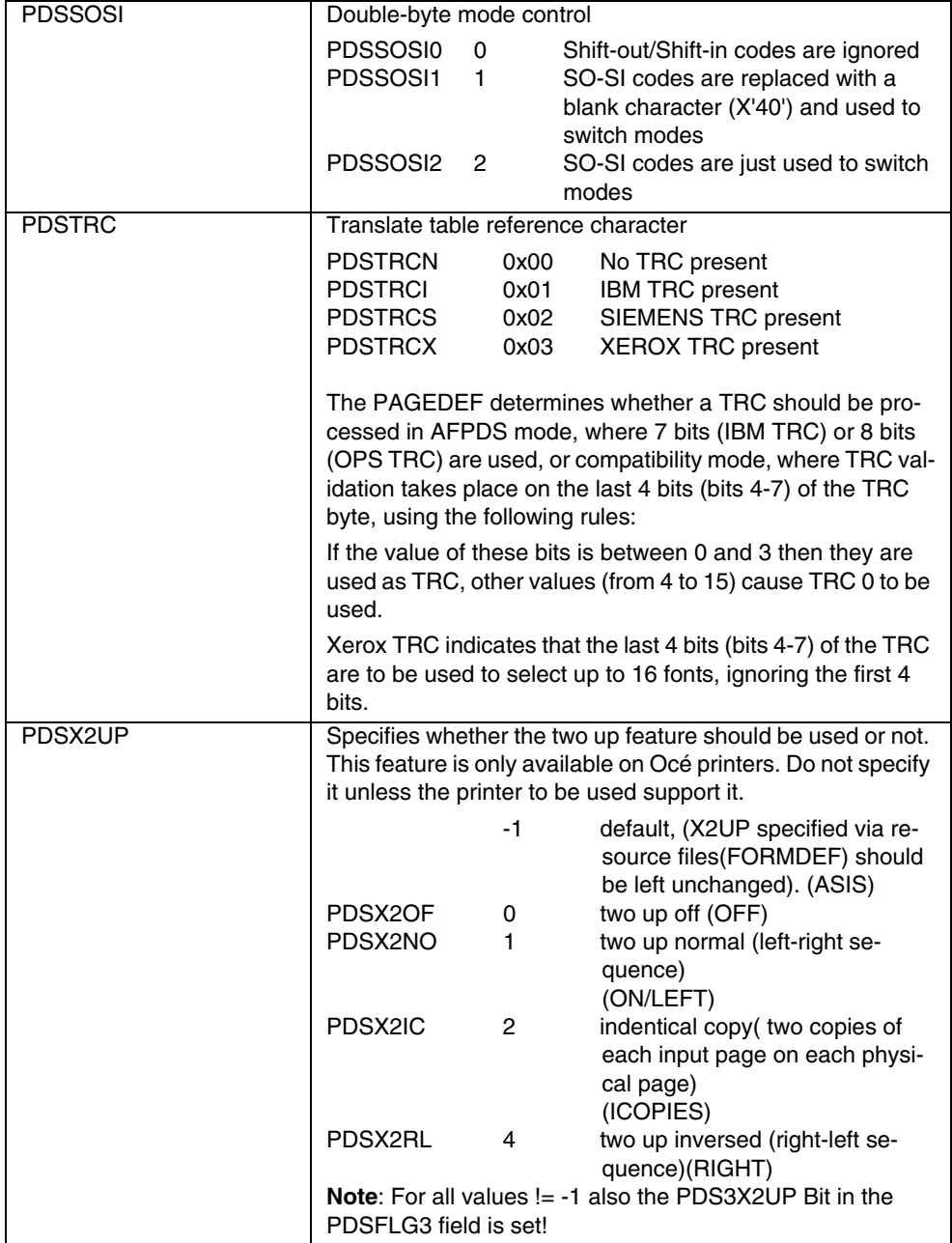

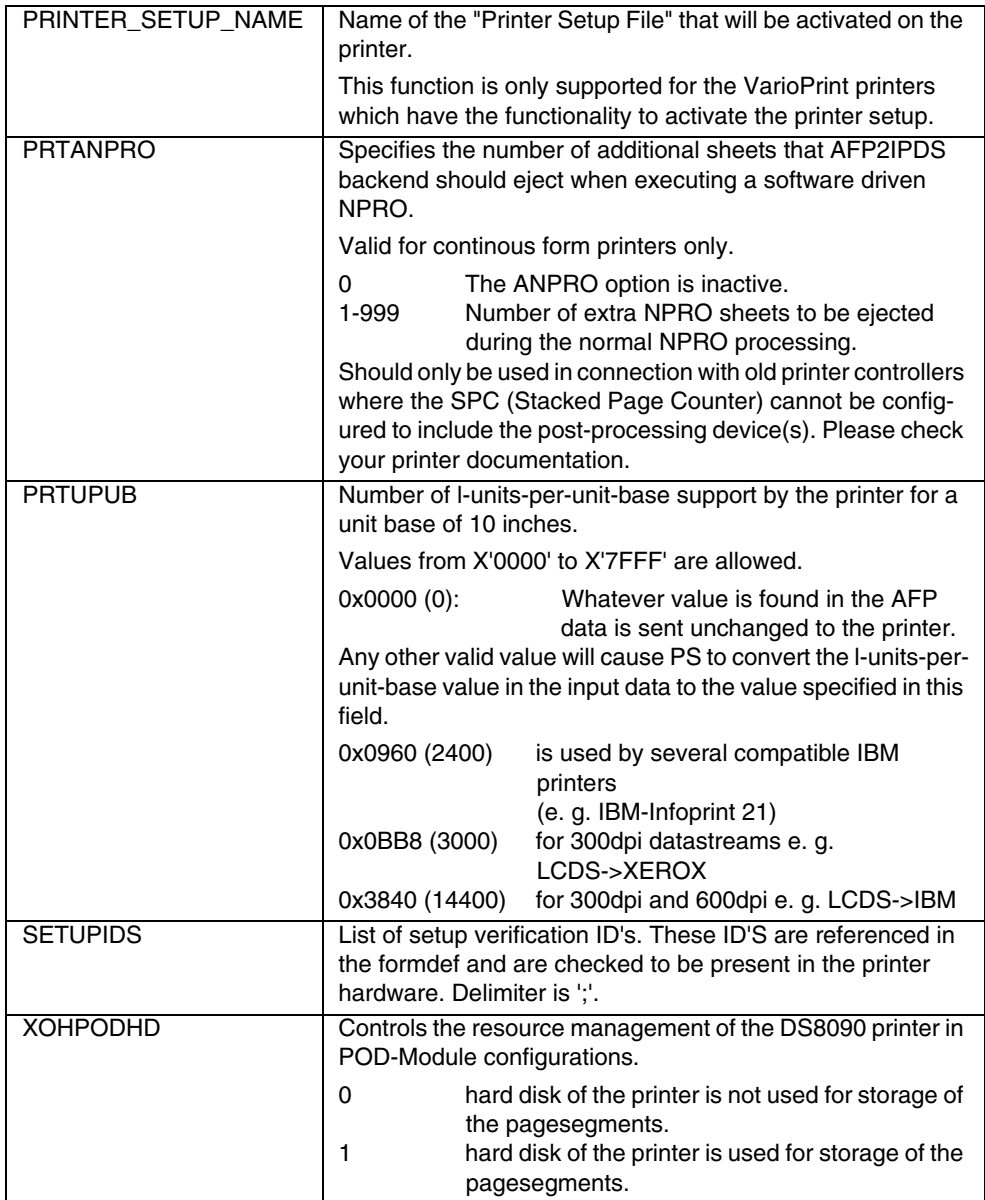

### **1.2.3.5 Resource\_Processing**

The AFP2IPDS backend is able to detect, find and include the external AFP resources requested in the print data. The external resource library(ies) defined in the job ticket are used for this dynamic process. Context specific security rules are taken into consideration so that a print job may be restricted as to which resource libraries it is allowed to use.

Resource processing may be very time consuming as it is I/O intensive. This process is to be optimized by means of a **Resource Manager** which avoids searching and including resources which are already known to the printer.

The use of parallel processing (i.e. multiple execution threads running concurrently) is evaluated in order to shorten the elapsed time required to find and include the resources used by a job or page. Parallel processing is also used to convert resource formats in case they are not supported by the target device. This process involves decompressing and recompressing raster images (e.g. TIFF -> Fax G4).

#### **Location of Resources**

for host resources:

- **System libraries** (including security libraries) can be a concatenation of partitioned data sets, containing one or more members for one or more kinds of resources.
- **Private user libraries** resource library, that has an individual owner and has to be authorized by the job submitter.
- **Print file** can contain inline resources.

for resident resources:

• Printer (intermediate caching device) can store resident resource

#### **Sequence of search for a resource**

Sequence of search for a resource:

- 1. Inline resources in print file
- 2. Private user libraries
- 3. System libraries

Printer-resident resources are used only after a marked host resource is found.
#### **Resource Search Procedure**

Example searching the FORMDEF F1EXAMPL:

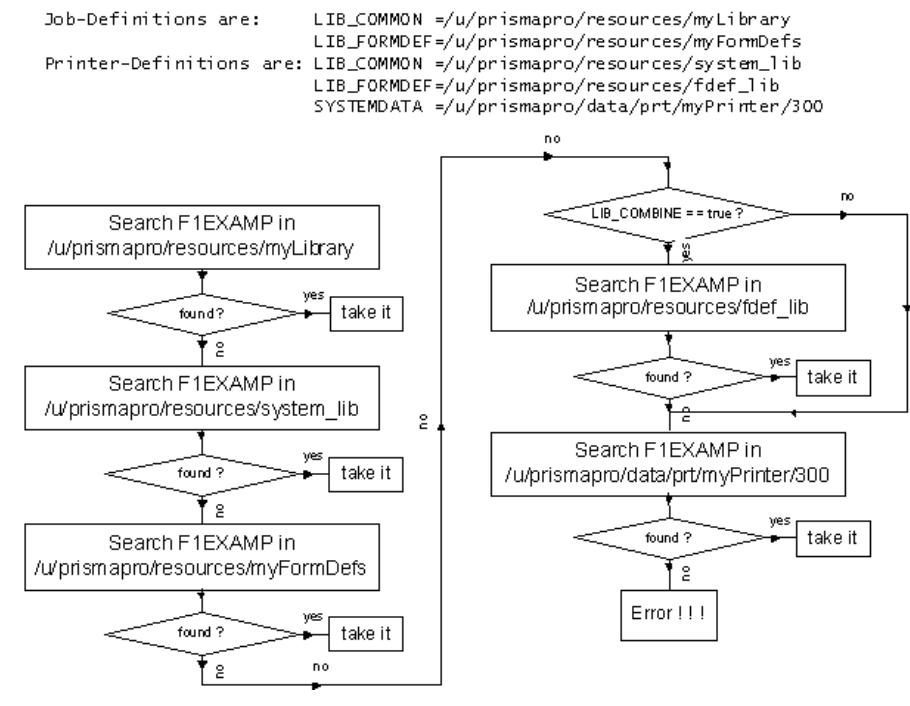

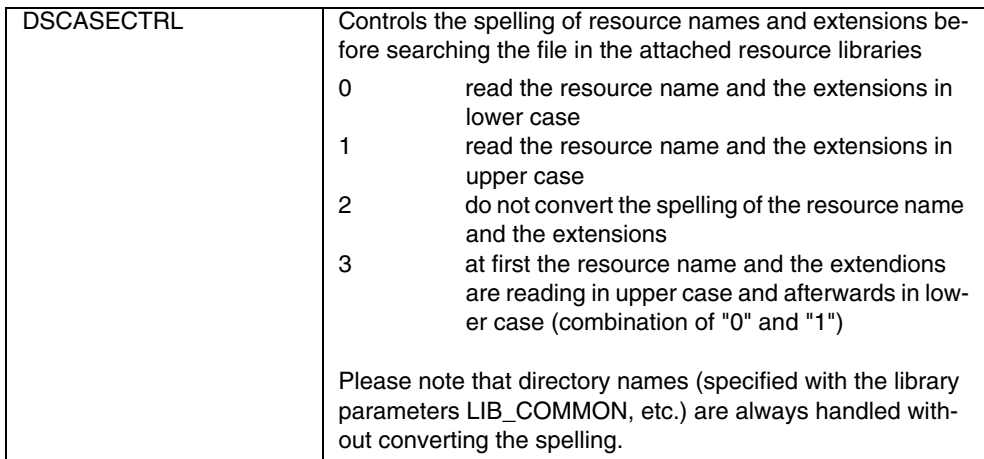

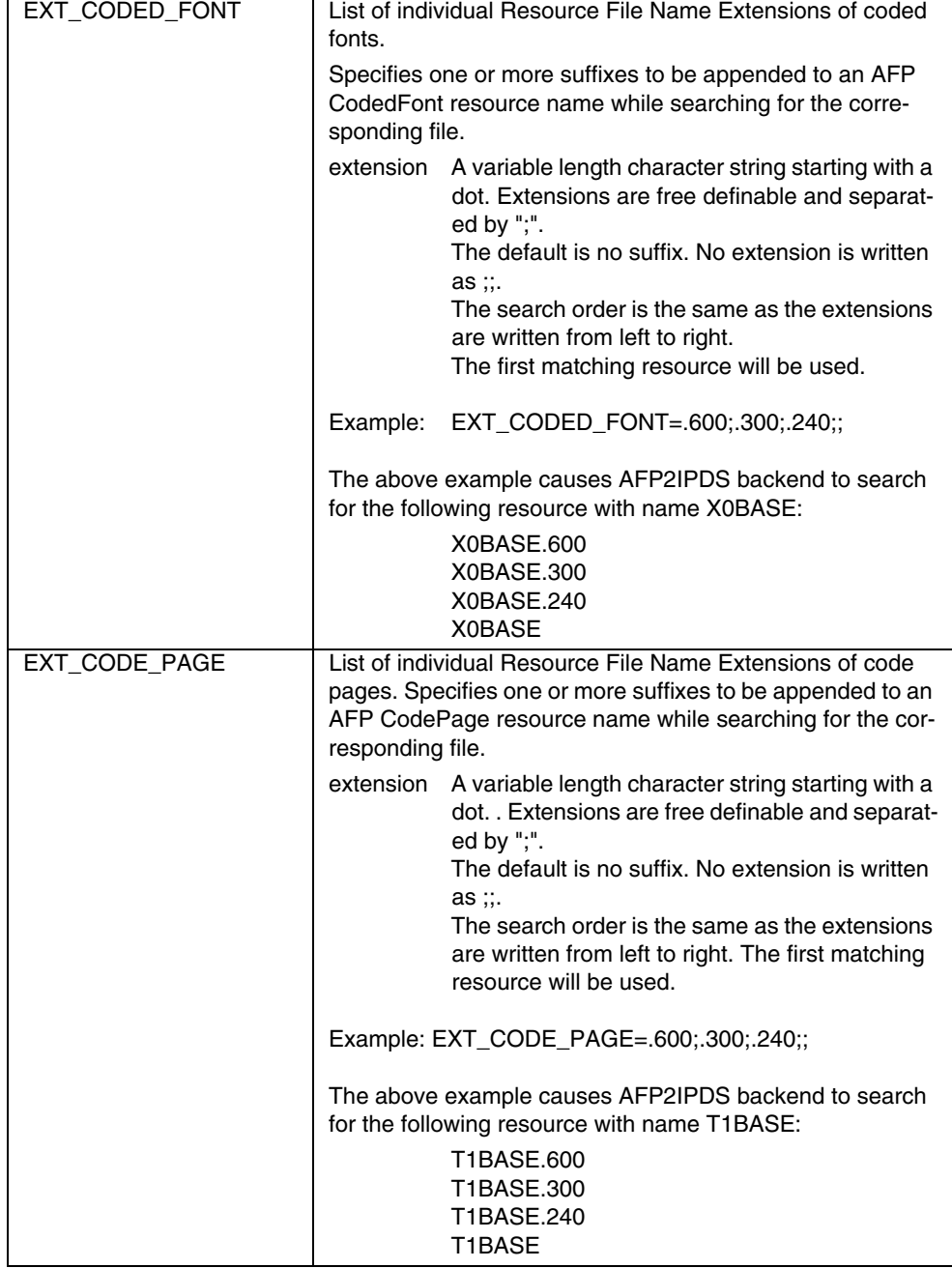

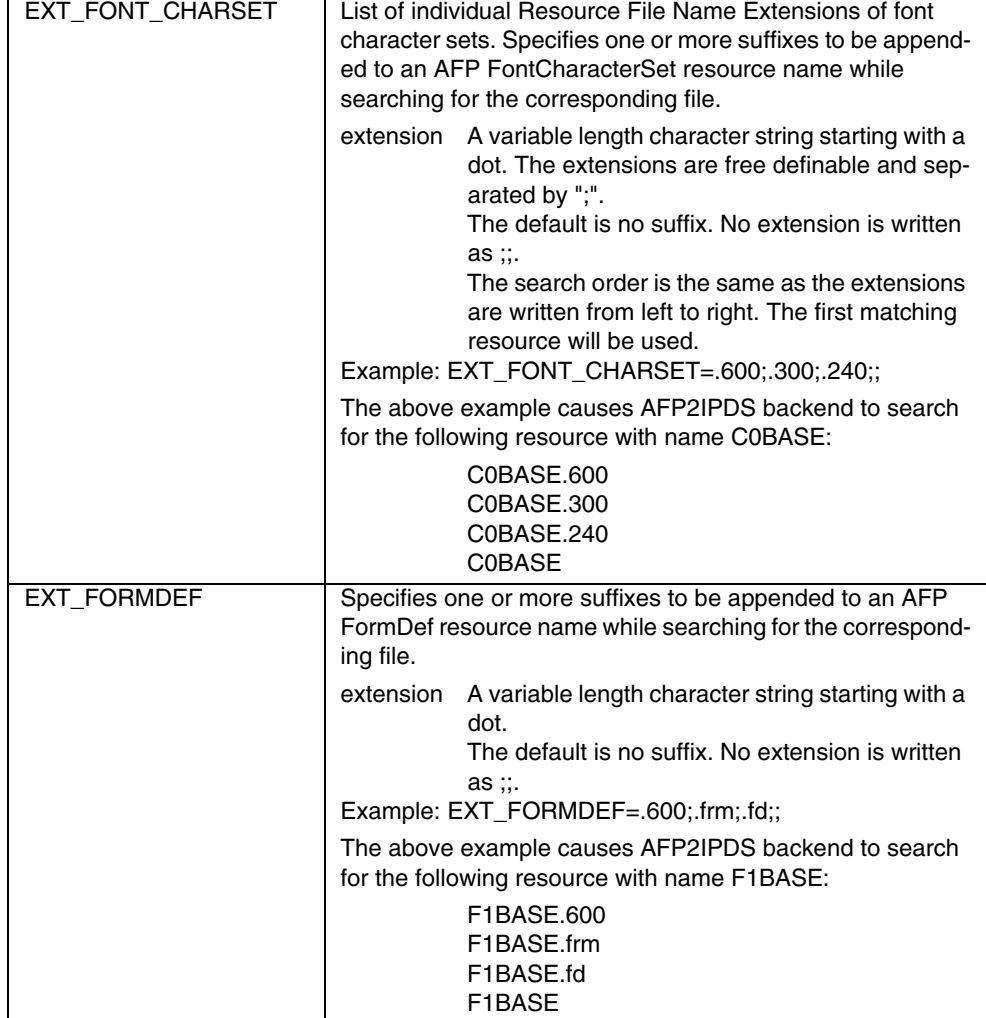

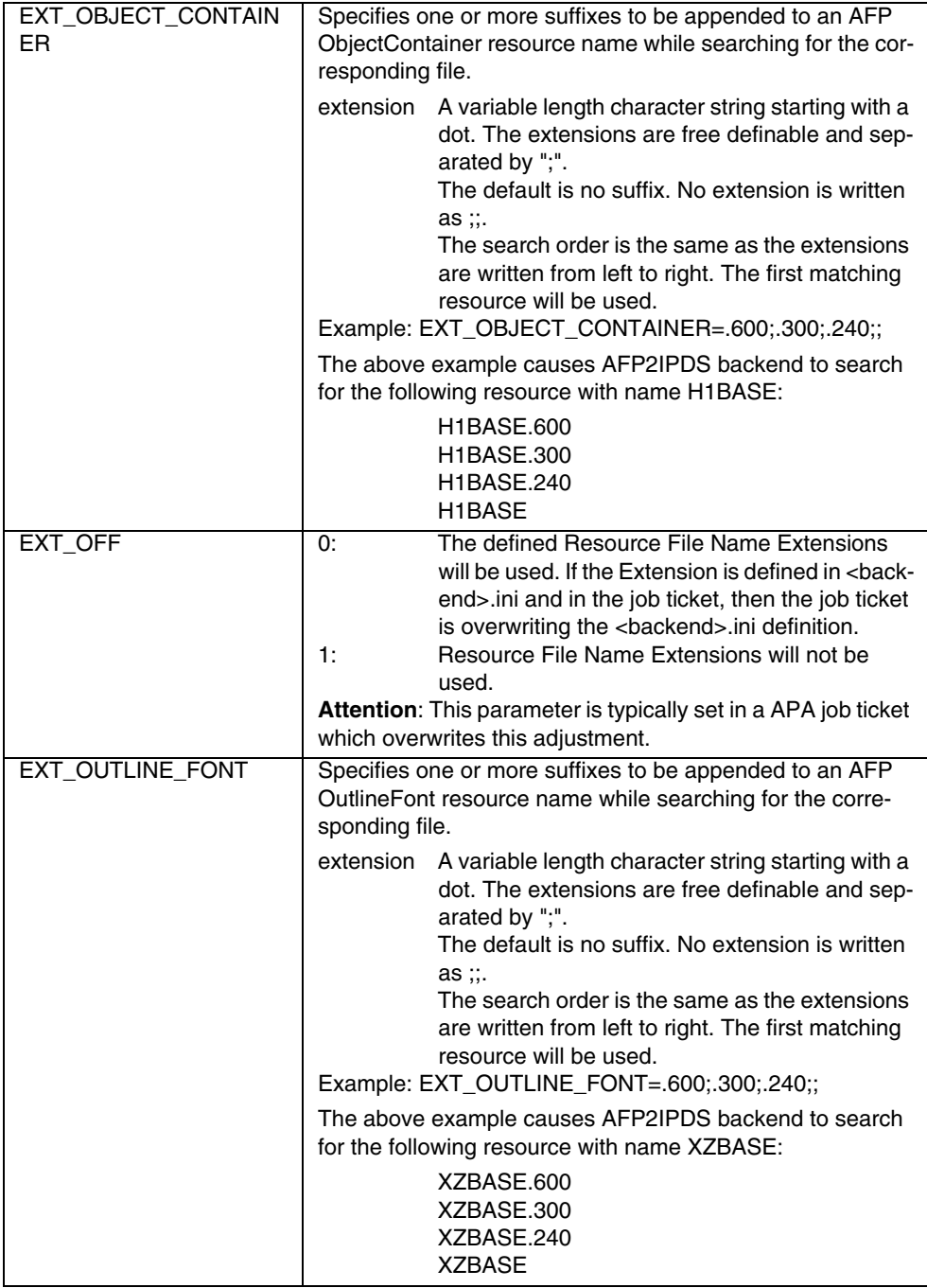

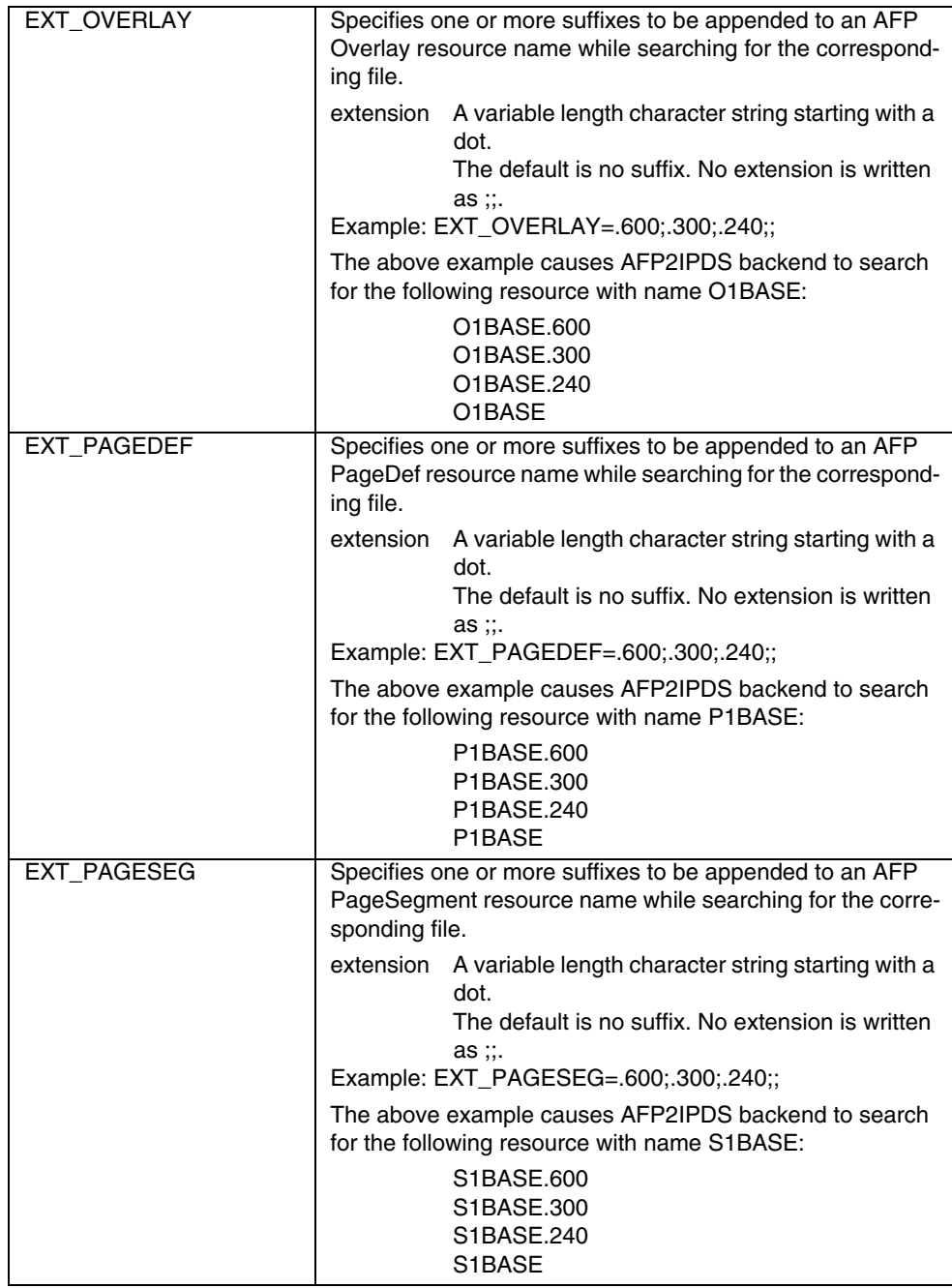

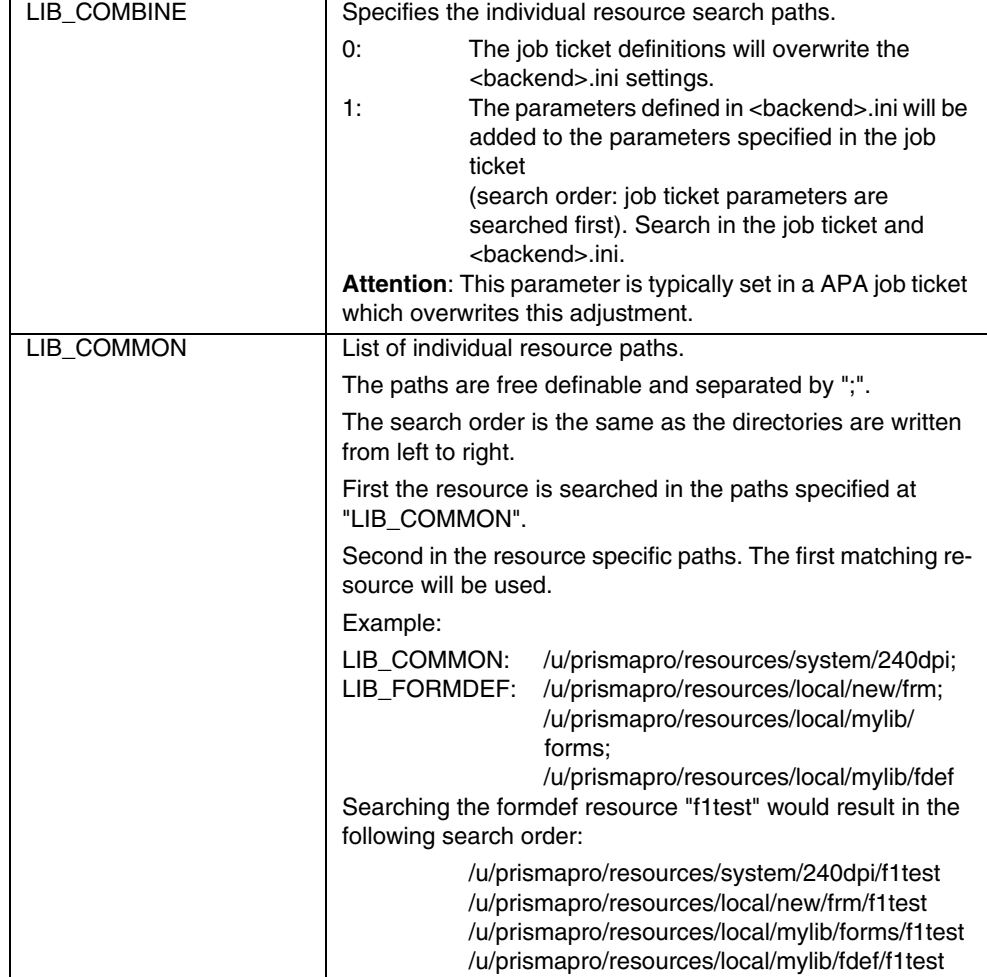

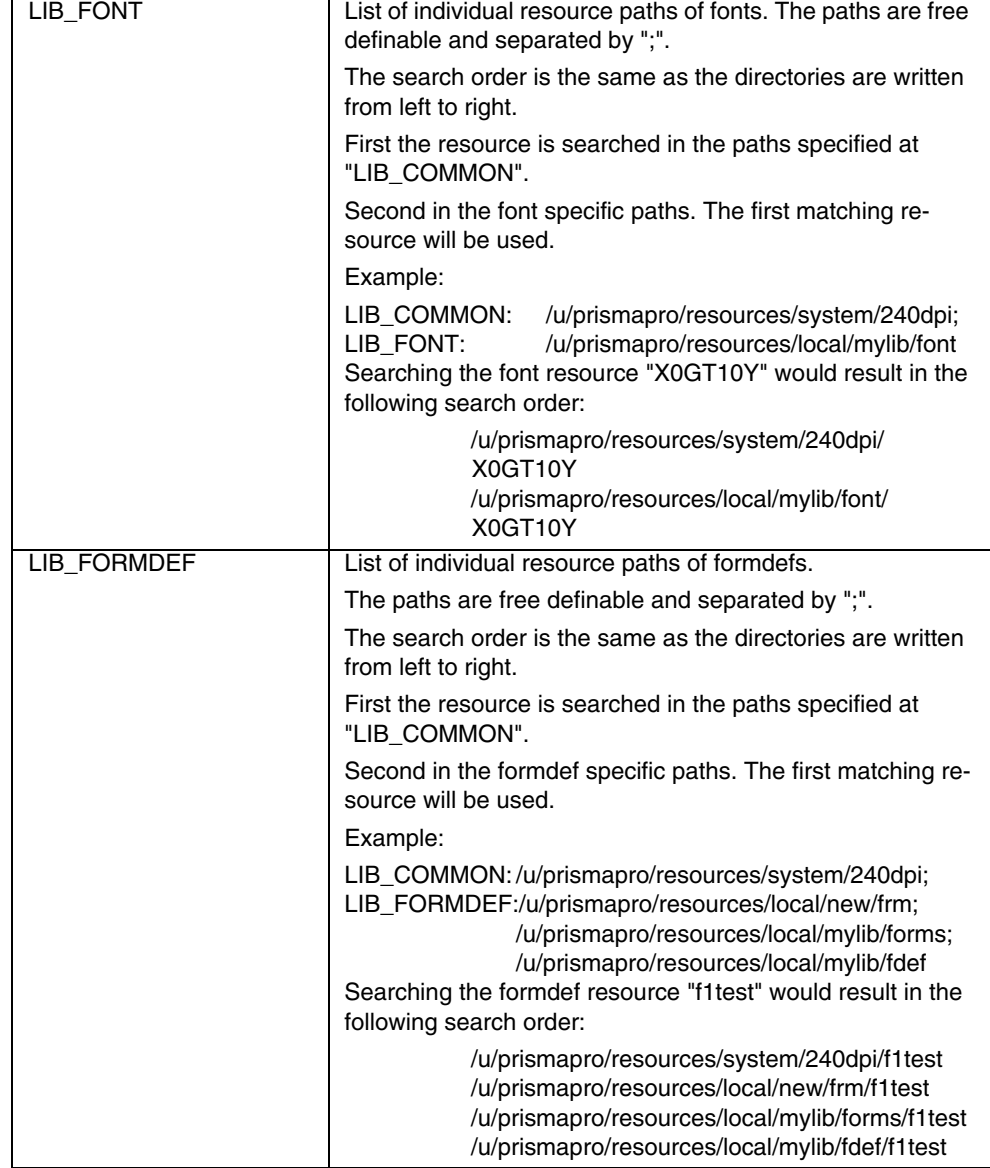

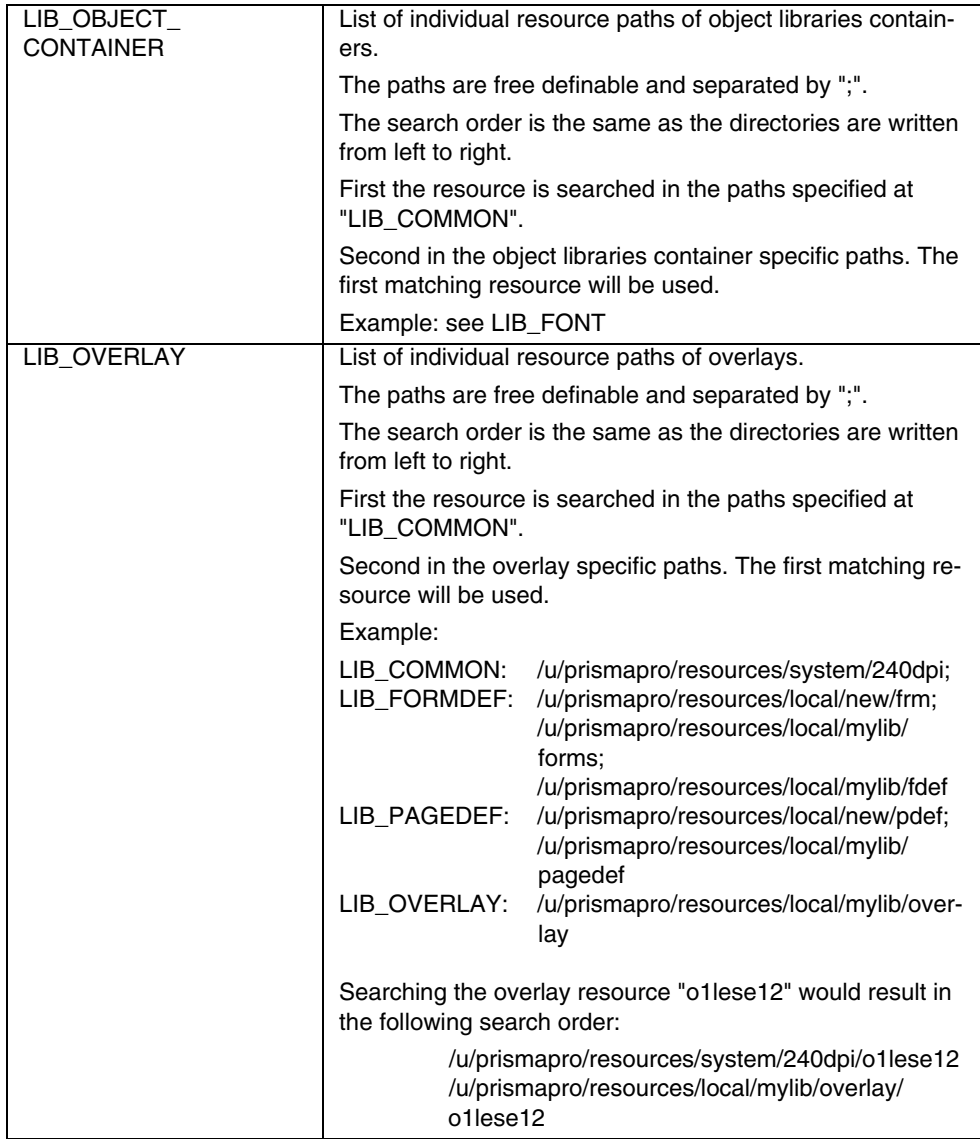

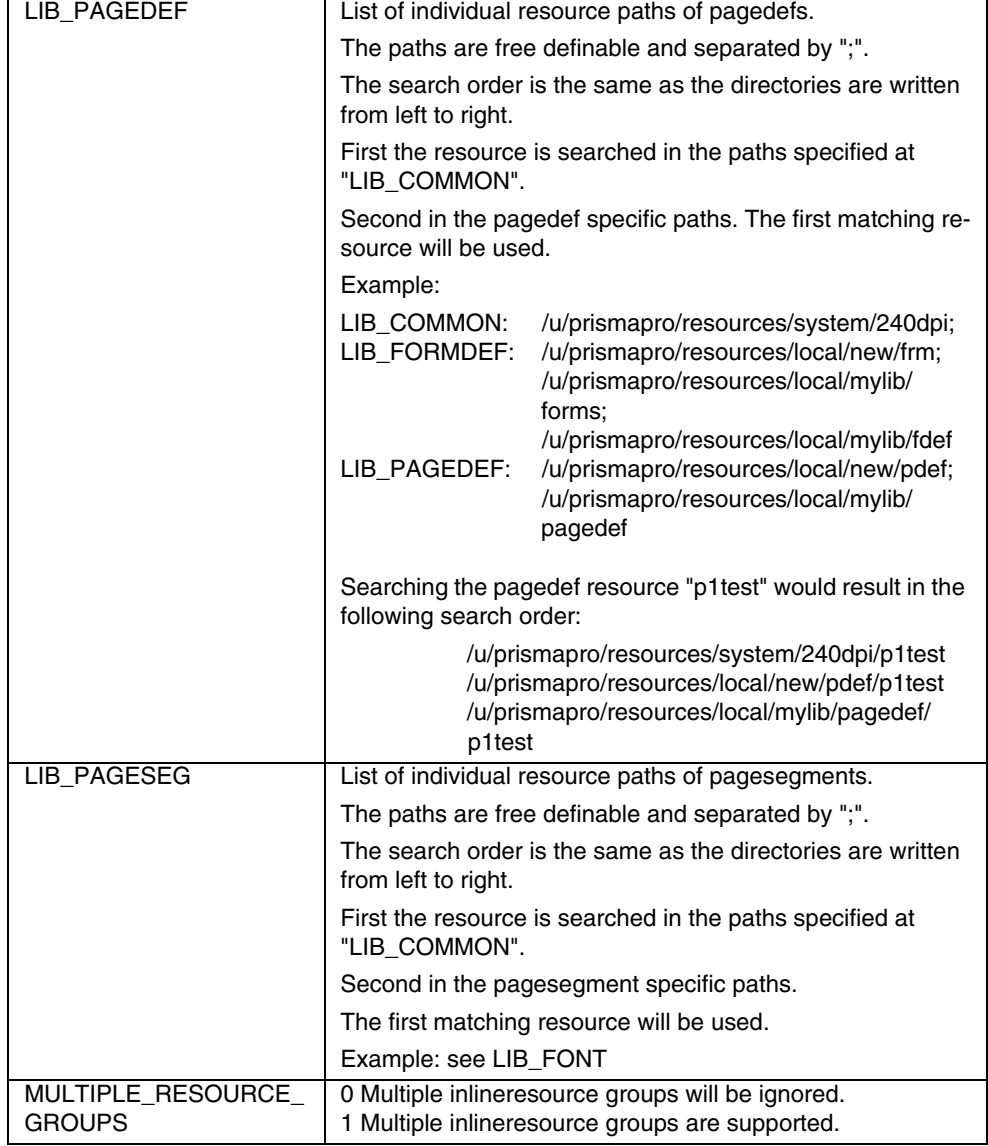

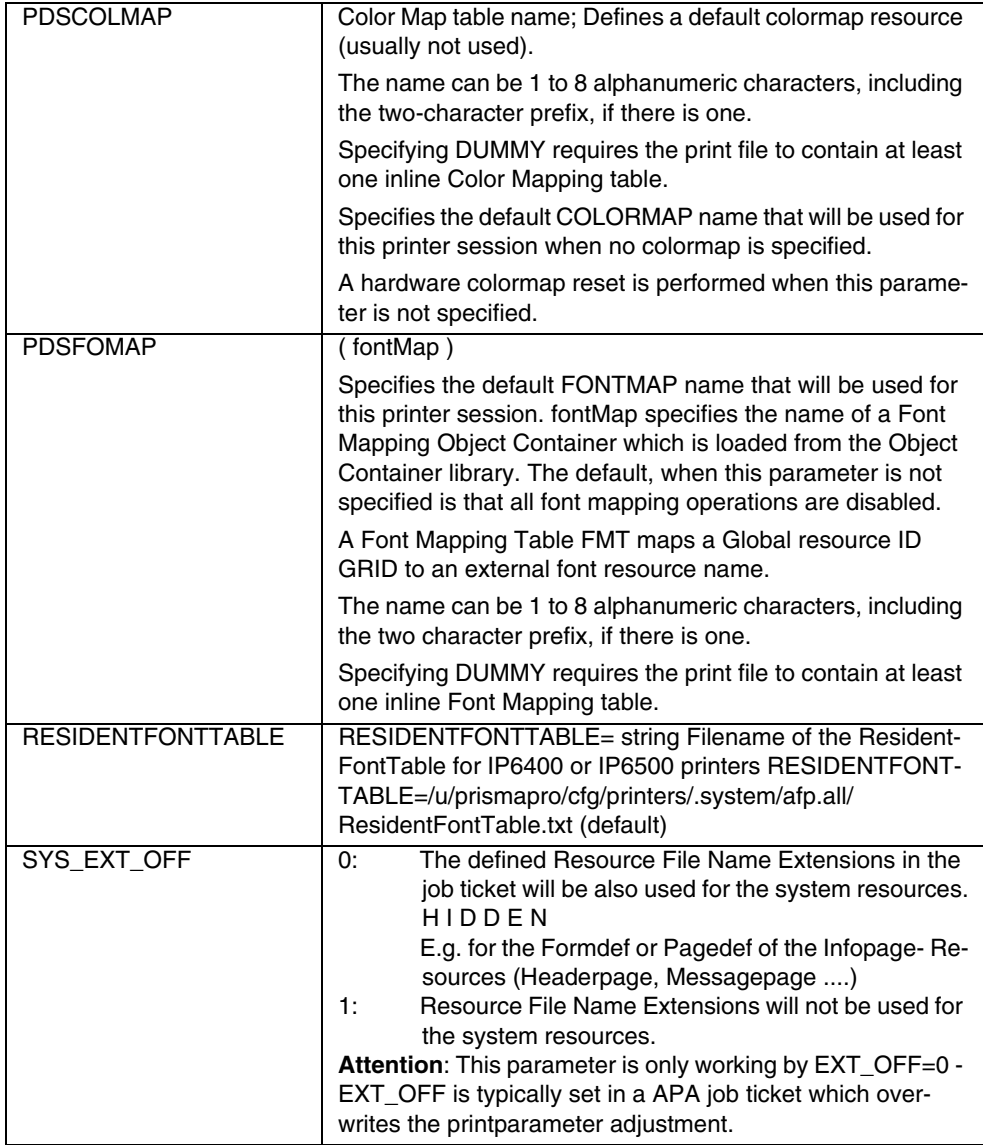

### **1.2.3.6 TRACE**

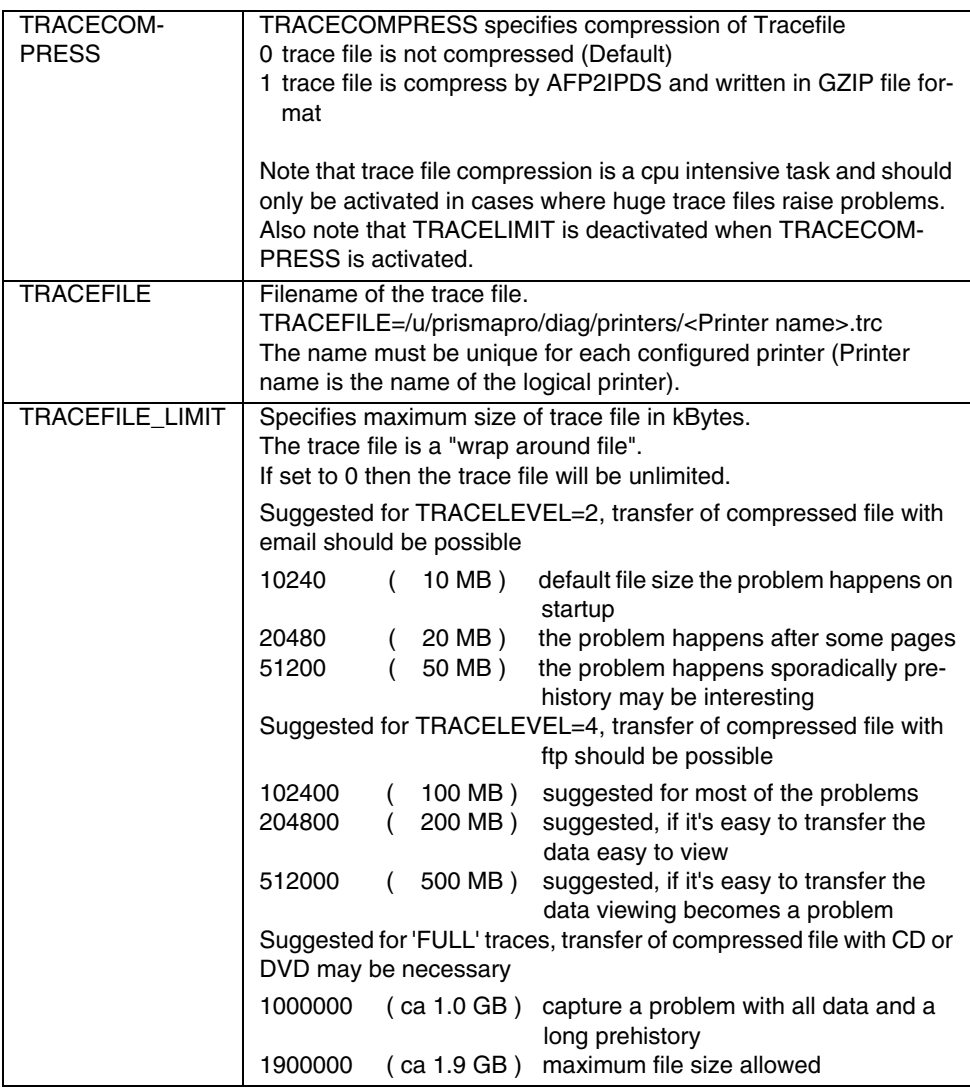

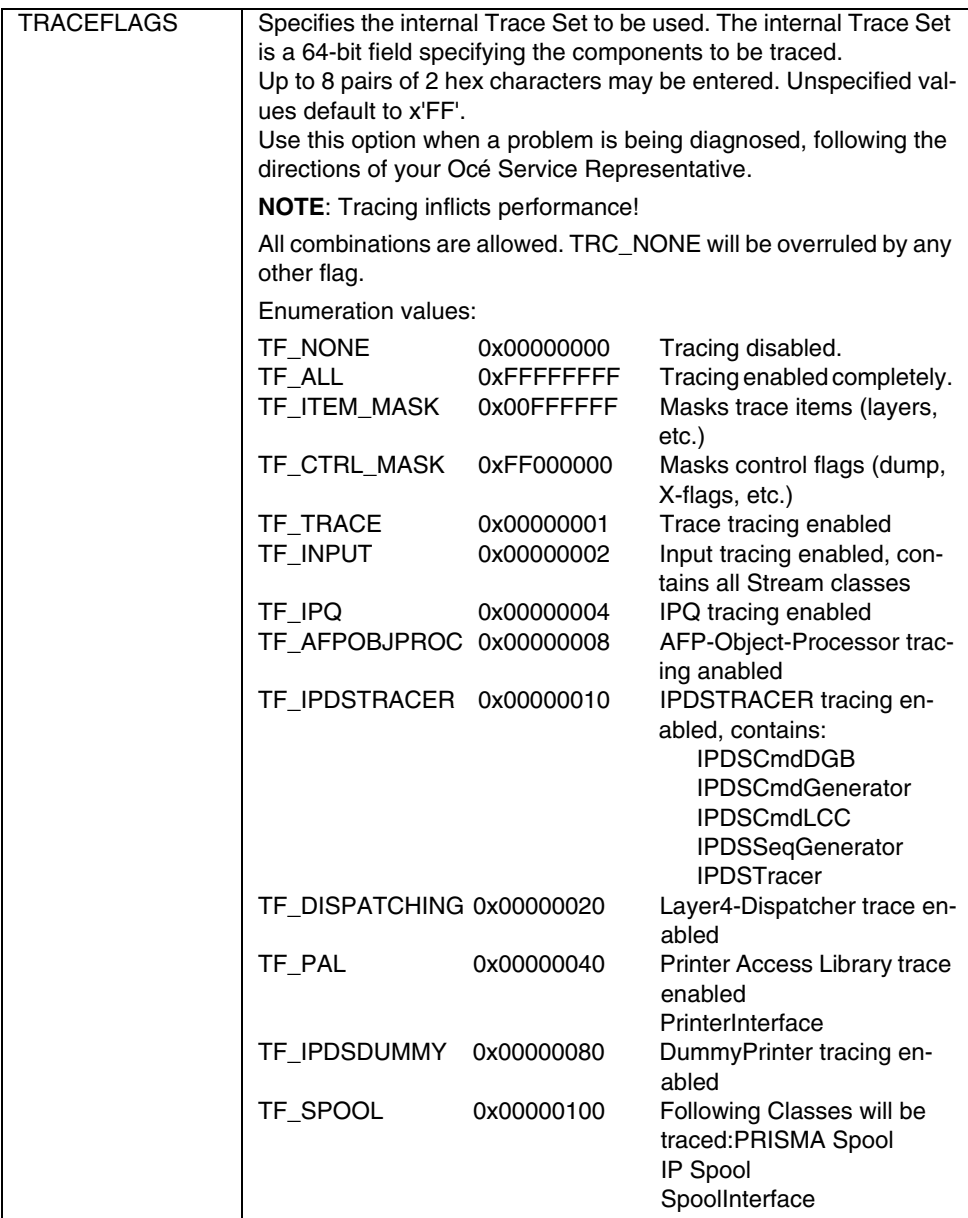

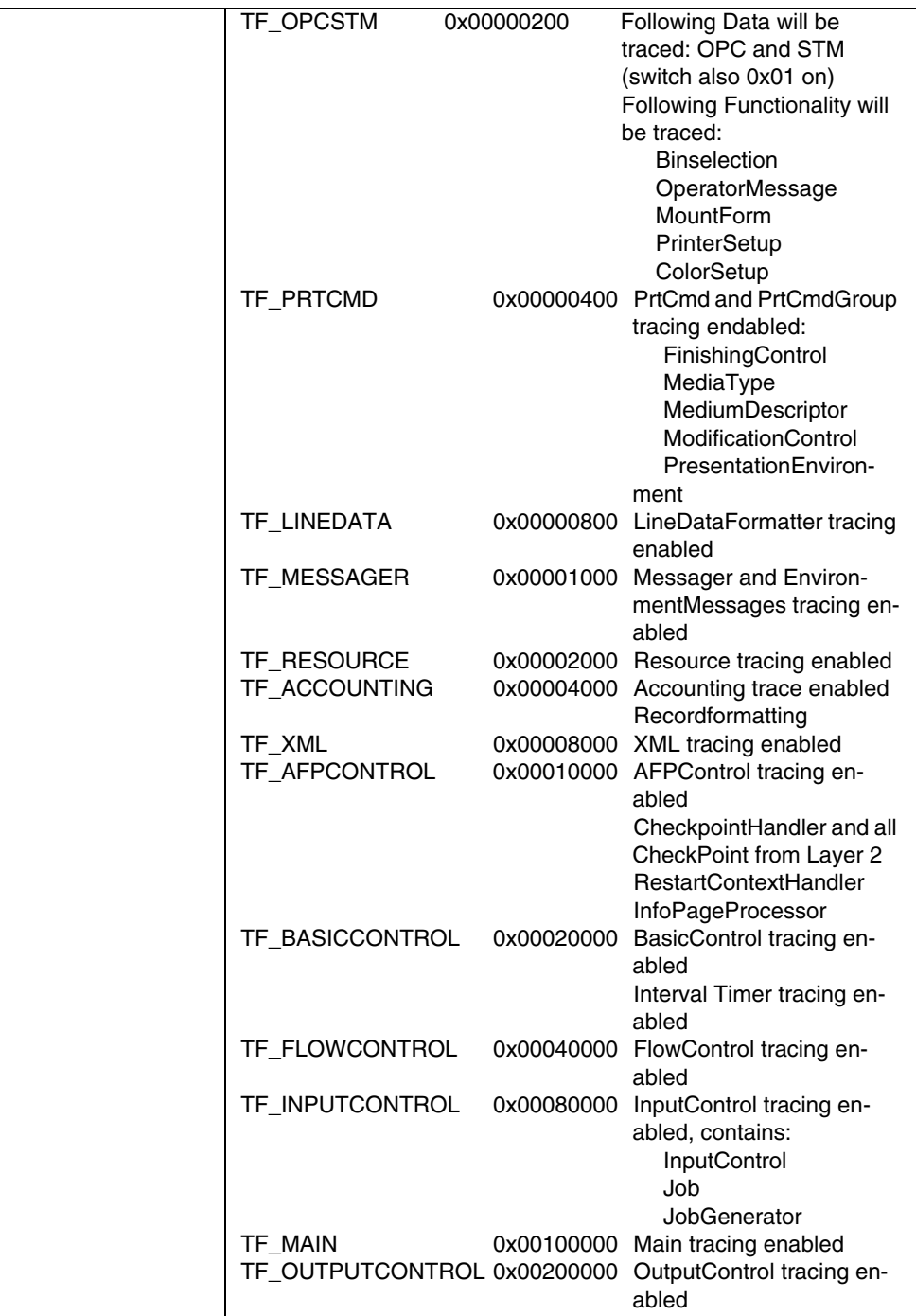

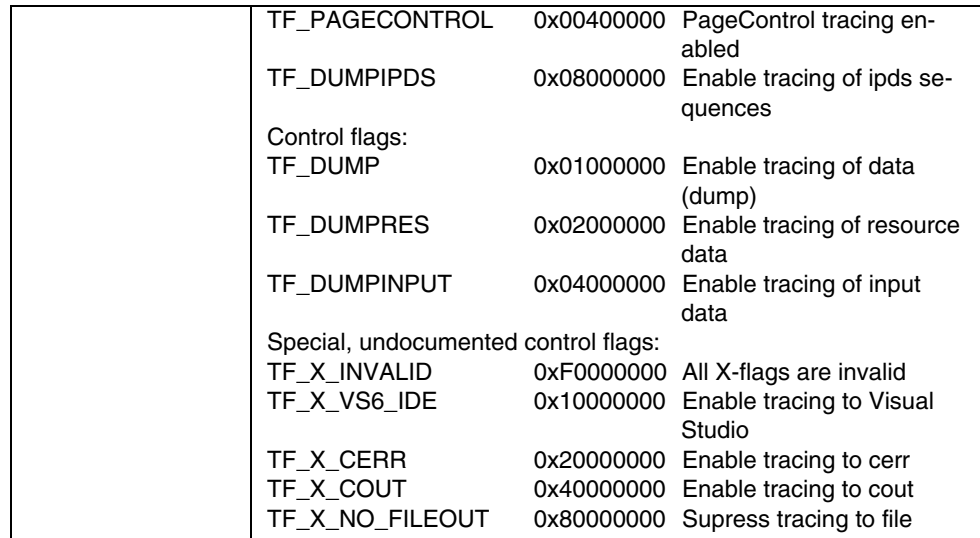

# **1.2.4 Workflow: Generation of InfoPages**

This document describes how InfoPages can be used under PRISMAproduction Server. As example a header page will be used.

If all kinds of InfoPages have the same parameter, the parameter name is written as XXX\_<parametername>.

An InfoPage consists of:

- template
- formdef
- pagedef
- parameters

## **1.2.4.1 Template**

To use InfoPages in PRISMAproduction Server a template has to be built. A template can consist of:

- free text
- keywords framed with \$-signs
- Carriage-Control-Characters
- TRC-Characters
- BigLetter escape sequence

#### **Free Text**

A user defined text.

### **Keywords: Parameter-Keywords**

Each parameter which comes with the backend.ini-, job- or session-parameter file can be used as keyword, by embracing the parameter name with \$-signs.

Example:

Entry In the job-parameter file: JOBNAME=0010kb\_1000pg\_test

To get the same line on an InfoPage you have to write: JOBNAME=\$JOBNAME\$

#### **Keywords: Accounting-Keywords**

Accounting-Keywords are used to bring accounting information on an InfoPage, usually for the TrailerPage.

Also the old keywords from SPS4 can be used on the InfoPages.

For using an accounting-keyword the keyword has to be embraced with \$-characters.

Example:

To get the amount of generated Pages you have to write: Generated Pages=\$ACCT\_DATA\_PAGES\_GENERATED\$

Following Accounting-Keywords are available:

Page/sheet accounting INPUT

ACCT\_DATA\_PAGES\_GENERATED ACCT\_DATA\_SHEETS\_GENERATED ACCT\_INFO\_PAGES\_GENERATED ACCT\_INFO\_SHEETS\_GENERATED

Resource accounting - INPUT

ACCT\_NUM\_FORMDEFS ACCT\_NUM\_PAGEDEFS ACCT\_NUM\_REQUESTED\_FONTS ACCT\_NUM\_REQUESTED\_OVERLAYS ACCT\_NUM\_REQUESTED\_PAGESEGS

Page/sheet accounting - OUTPUT

ACCT\_DATA\_PAGES\_STACKED ACCT\_DATA\_SHEETS\_STACKED ACCT\_INFO\_PAGES\_STACKED ACCT\_INFO\_SHEETS\_STACKED

Resource accounting - OUTPUT

ACCT\_NUM\_LOADED\_FONTS ACCT\_NUM\_LOADED\_OVERLAYS ACCT\_NUM\_LOADED\_PAGESEGS

General accounting

ACCT\_DUPLEX ACCT\_INPUT\_BIN\_LIST ACCT\_OUTPUT\_BIN ACCT\_XMITS

General information

DATE MSG\_LIST PAGENAME PAGESTATUS TIME USERMESSAGE **VERSION** VERSIONDATE VERSIONTIME OPERATOR\_NAME OPERATOR\_LOG\_IN

Job monitoring

CURRENT\_COPY **STEPS** CURRENT\_STEP CURRENT\_FILECOPY

#### **Carriage-Control-Characters**

Only ASA carriage control characters are supported.

Allowed ASCII values are:

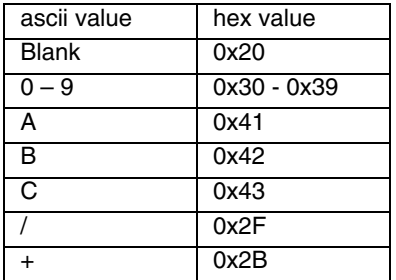

If CC-Characters are available the user has to set the XXX\_CC parameter to 1.

#### **TRC-Characters**

Allowed ASCII values are:

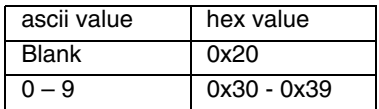

If more than 10 TRCs are requested, the user has to define the requested fonts by his PAGEDEF.

If TRC-Characters are available the user has to set the XXX\_TRC parameter to 1.

#### **BigLetter Escape Sequence**

The user can choose between a normal character size and a big letter character size. To switch between these sizes the user has to use the following escape sequence:

 $\hbar$ 

Text which should be printed in big letters must be framed by \b.

#### Example:

Entry in the job-parameter file: JOBNAME=pg\_test

To get the job name in big letters on an InfoPage you have to write: \b\$JOBNAME\$\b

This will create the following text:

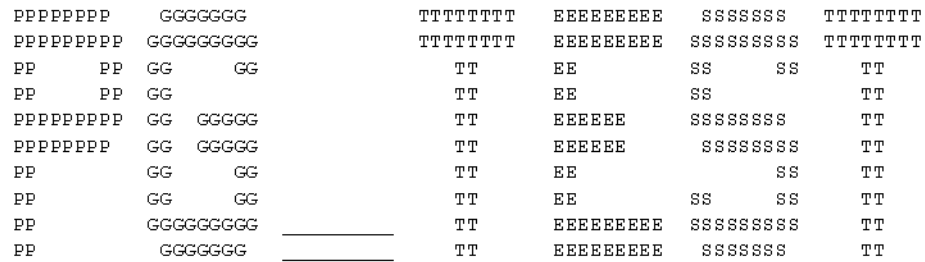

**Note**: Characters are converted to uppercase when using big letters.

#### **1.2.4.2 Formdef**

For printing the InfoPage a formdef is necessary. With PRISMAproduction Server a formdef for the standard InfoPages is delivered: F1INFOPG

parameter value orientation portrait one up and up one up one up OffsetStack/EdgeMarkChange no MediaSourceID 0

Following parameters are set:

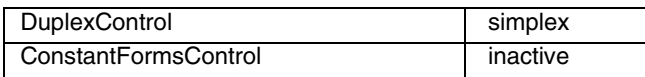

#### **1.2.4.3 Pagedef**

For printing the InfoPage a pagedef is necessary. With PRISMAproduction Server a pagedef for the standard InfoPages is delivered: P1STD3

Following parameters are set:

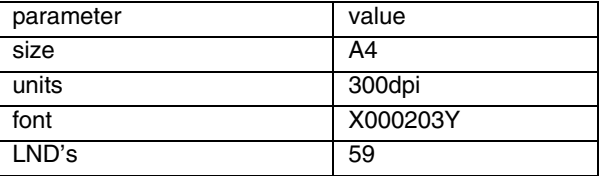

#### **1.2.4.4 Parameter**

Following parameters are available for all InfoPages, their names consist of <InfoPageType>\_<parametername>, here we only mention the parameter name, as they are valid for all InfoPageTypes:

BACKSIDEOVLS CC COLMAP DCK DUPLEX ENABLING FLG2 FONTS FORMDEF FRONTSIDEOVLS INPUT\_BIN OFFXB OFFXF OFFYB OFFYF OUTPUT\_BIN PAGEDEF PRINT\_DIRECTION SOSI TEMPLATE TRC X2UP

### **BackSideOvls**

List of overlays to be placed on the reverse side of each sheet. List delimiter is ';'

### **CC**

Only ASA carriage control characters are supported.

Allowed ASCII values are:

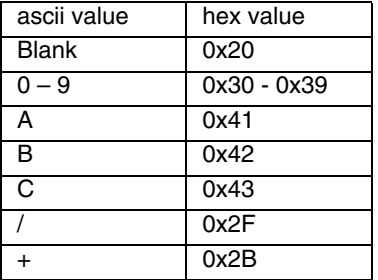

### **ColMap**

Defines a colormap resource.

### **DCK**

Bitmask to disable data checks:

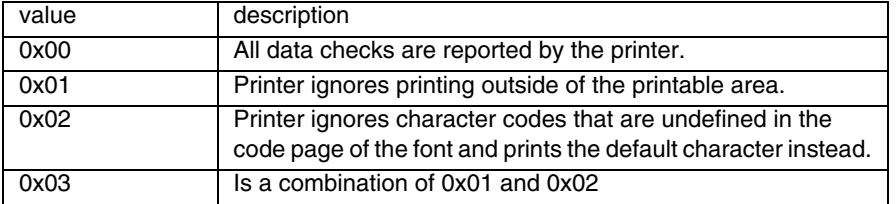

ATTENTION: This parameter can't be changed, because no data- and/or positionchecks may appear at a header page!

### **DUPLEX**

Specifies default Simplex/duplex information:

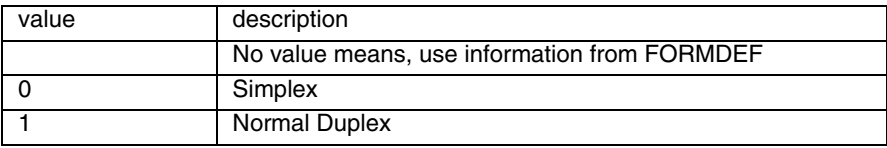

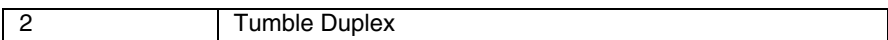

#### **Enabling**

Defines printing of InfoPages. The parameter setting depends on the type of InfoPage. Following types are available:

Group InfoPages

GroupHeaderPage GroupSeparatorPage GroupMessagePage GroupTrailerPage

• File InfoPages

**HeaderPage** SeparatorPage MessagePage **TrailerPage** 

#### **Group InfoPages**

Following settings for enabling are possible:

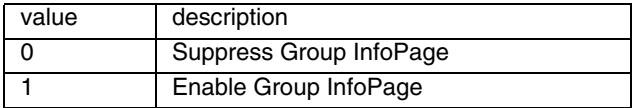

#### **File InfoPages**

• HeaderPage and SeparatorPage

Following settings for enabling are possible.

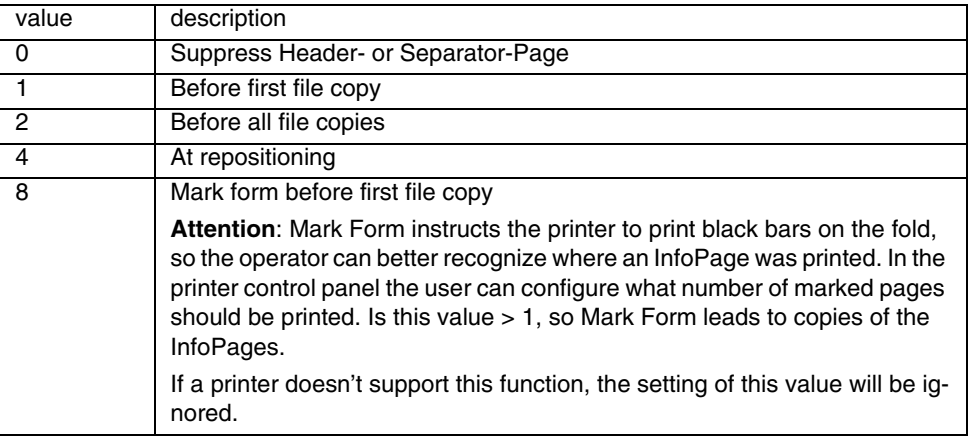

All these values may be combined.

Example: HDRP\_ENABLING=7

HeaderPage will be printed:

- 1 Before first file copy
- +2 Before all file copies
- +4 At repositioning
- MessagePage

Following settings for enabling are possible.

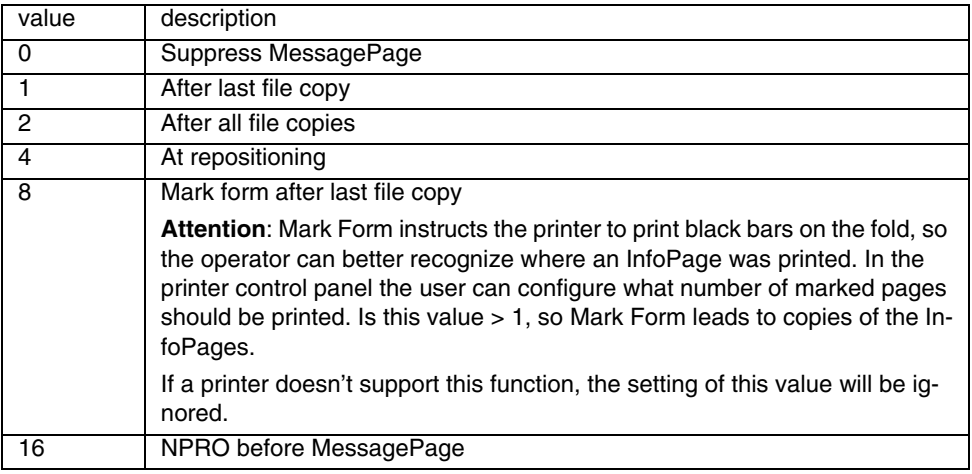

All these values may be combined.

Example: MSGP\_ENABLING=7

MessagePage will be printed:

- 1 After first file copy
- +2 After all file copies
- +4 At repositioning
- TrailerPage

Following settings for enabling are possible.

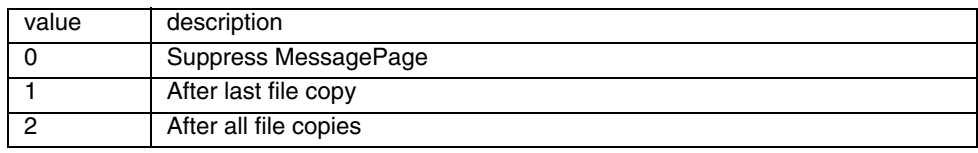

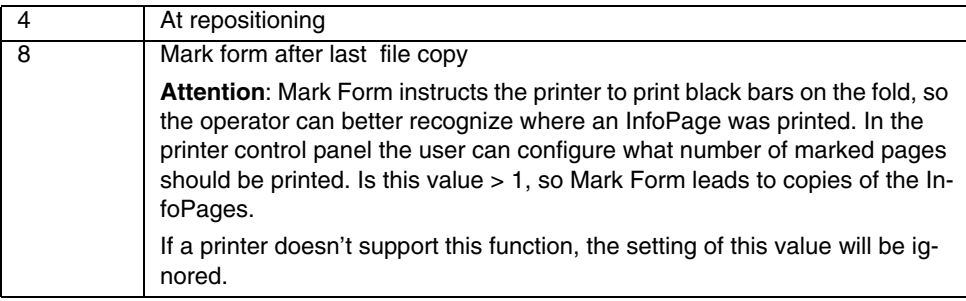

All these values may be combined.

Example: TRLP\_ENABLING=7

MessagePage will be printed:

- 1 After first file copy
- +2 After all file copies
- +4 At repositioning

#### **Enabling Example**

To understand the insertion of InfoPages, following definitions have to be clarified:

Job Section

A Job consists of Job-Parameters and one or more sections, in the upper description they are called files.

• Job with one Section, no Section copies

All GroupInfoPages are enabled.

All FileInfoPages are enabled with value 1 (Before first file copy / After last file copy).

```
Group Header Page
Group Separator Page
        Header Page
        Separator Page
                 Print Data
        <Message Page>
     Trailer Page
<Group Message Page>
Group Trailer Page
```
• Job with one Section, 3 Section copies

All GroupInfoPages are enabled.

All FileInfoPages are enabled with value 1 (Before first file copy / After last file copy).

The following output will be generated:

```
Group Header Page
Group Separator Page
     Header Page
     Separator Page
           Print Data copy 1
           Print Data copy 2
           Print Data copy 3
     <Message Page>
     Trailer Page
<Group Message Page>
Group Trailer Page
```
All FileInfoPages are enabled with value 2 (Before all file copies / After all file copies).

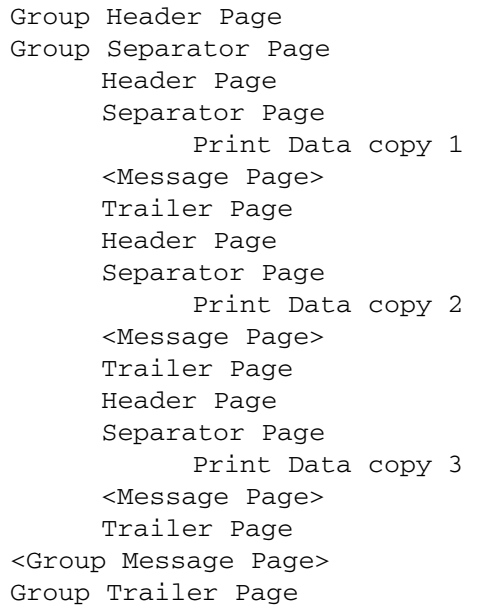

• Job with 3 Sections, no copies

All GroupInfoPages are enabled.

All FileInfoPages are enabled with value 1 (Before first file copy / After last file copy).

The following output will be generated:

```
Group Header Page
Group Separator Page
     Header Page
     Separator Page
           Print Data section 1
     <Message Page>
     Trailer Page
     Header Page
     Separator Page
           Print Data section 2
     <Message Page>
     Trailer Page
     Header Page
     Separator Page
           Print Data section 3
     <Message Page>
     Trailer Page
<Group Message Page>
Group Trailer Page
```
• Job with 3 Sections, first Section 2 copies, second Section 3 copies, third Section 2 copies

All FileInfoPages are enabled with value 1 (Before first file copy / After last file copy).

```
Group Header Page
Group Separator Page
     Header Page
     Separator Page
           Print Data section 1 copy 1
           Print Data section 1 copy 2
     <Message Page>
     Trailer Page
     Header Page
     Separator Page
           Print Data section 2 copy 1
```

```
Print Data section 2 copy 2
           Print Data section 2 copy 3
     <Message Page>
     Trailer Page
     Header Page
     Separator Page
           Print Data section 3 copy 1
           Print Data section 3 copy 2
     <Message Page>
     Trailer Page
<Group Message Page>
Group Trailer Page
```
All FileInfoPages are enabled with value 2 (Before all file copies / After all file copies).

```
Group Header Page
Group Separator Page
     Header Page
     Separator Page
           Print Data section 1 copy 1
     <Message Page>
     Trailer Page
     Header Page
     Separator Page
           Print Data section 1 copy 2
     <Message Page>
     Trailer Page
     Header Page
     Separator Page
           Print Data section 2 copy 1
     <Message Page>
     Trailer Page
     Header Page
     Separator Page
           Print Data section 2 copy 2
     <Message Page>
     Trailer Page
     Header Page
     Separator Page
           Print Data section 2 copy 3
     <Message Page>
     Trailer Page
```

```
Header Page
     Separator Page
           Print Data section 3 copy 1
     <Message Page>
     Trailer Page
     Header Page
     Separator Page
           Print Data section 3 copy 2
     <Message Page>
     Trailer Page
<Group Message Page>
Group Trailer Page
```
### **FLG2**

Bitmask for following options:

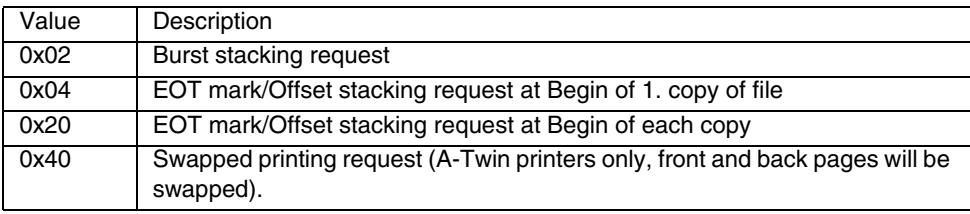

All these values may be combined.

### **Fonts**

The content of this parameter will be used, if TRC=ON and a PageDef with no fonts inside is used. Up to 10 font names can be given separated by semicolon. For further information see chapter 7.3

### **FormDef**

Defines the Formdef for the InfoPage, the default is F1INFOPG.

### **FrontSideOvls**

List of overlays to be placed on the front side of each sheet. List delimiter is the semicolon ( ';' )

### **Input\_Bin**

Specifies default Input Media source code (for cutsheet printers only):

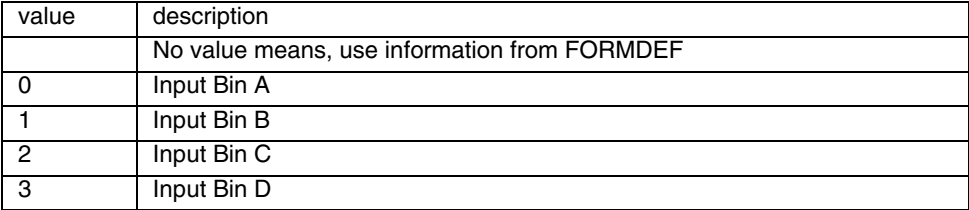

### **OFFXB**

X-offset on the reverse side of the sheet:

Defines a new x-offset of the logical page position with respect to the origin of the medium presentation space, or when N-up is selected with respect to one of the Nup partition origins. The number is in [14400 units/unit base], the unit base is given by the printer HW. See also Section PRINT\_PROCESSING parameter PRTUPUB.

# **OFFXF**

X-offset on front side of the sheet:

Defines a new x-offset of the logical page position with respect to the origin of the medium presentation space, or when N-up is selected with respect to one of the Nup partition origins. The number is in [14400 units/unit base], the unit base is given by the printer HW. See also Section PRINT\_PROCESSING parameter PRTUPUB.

# **OFFYB**

Y-offset on the reverse side of the sheet:

Defines a new y-offset of the logical page position with respect to the origin of the medium presentation space, or when N-up is selected with respect to one of the Nup partition origins. The number is in [14400 l-units/unit base], the unit base is given by the printer HW. See also Section PRINT\_PROCESSING parameter PRTUPUB.

### **OFFYF**

Y-offset on front side of the sheet:

Defines a new y-offset of the logical page position with respect to the origin of the medium presentation space, or when N-up is selected with respect to one of the Nup partition origins. The number is in [14400 units/unit base], the unit base is given by the printer HW. See also Section PRINT\_PROCESSING parameter PRTUPUB.

### **Output\_Bin**

Specifies the Output Media destination (for cutsheet printers only):

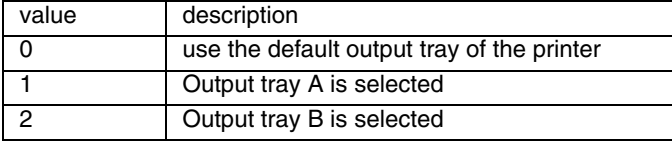

**Note**: In case the value is not zero, remote tray selection must be enabled at the operator panel of the printer as well!

### **PageDef**

Defines the Pagedef for the InfoPage, the default is P1INFOPG.

### **Print\_Direction**

Information about the print direction:

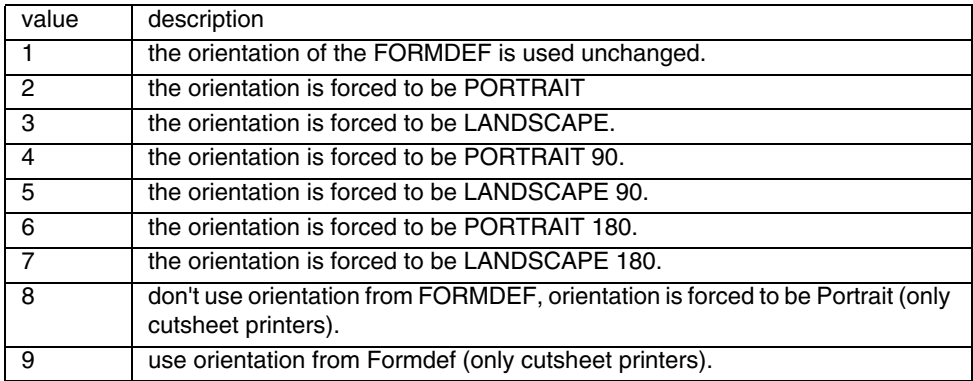

**Note**: If 8 or 9 is used, the setting of the MDDflg (by PPFA or SLE) is ignored. If Nup presentation is active, the orientation of the FORMDEF will always be passed to the cutsheet printer.

### **SOSI**

Defines double byte mode:

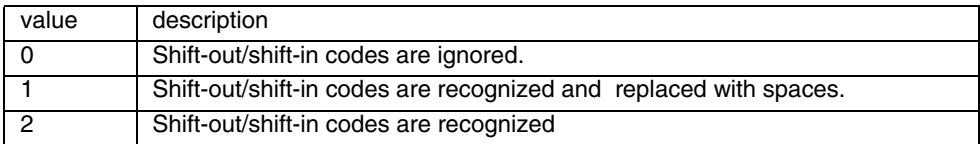

### **Template**

Filename of the header page template file. PRISMAproduction Server delivers following templates:

- hdrpage
- infopage
- msgpage
- trlpage

The customer can define his own templates, which must be placed for example in / u/prismapro/cfg/printers/<printername> (please see step 5 in 'Custom [specific infopages and resources for configured printers' on page 12](#page-17-0)).

### **TRC**

Specifies if table reference characters are availabe (1) or not (0).

Allowed ASCII values are:

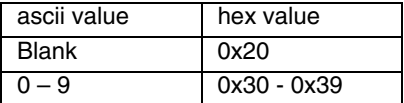

If more than 10 TRCs are requested, the user has to define the requested fonts by his PAGEDEF.

### **X2UP**

Specifies default Two-up processing:

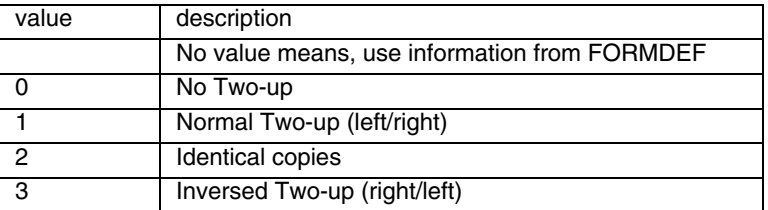

### **1.2.4.5 Tracing**

To see which Keywords were not found, following TraceFlag must be set: 0x00010000

### **1.2.4.6 Example**

These examples show how to use the InfoPage-Parameters. We will use the standard hdrpage template and then change it step by step to demonstrate how the parameters work.

### **Standard HeaderPage**

### Template:

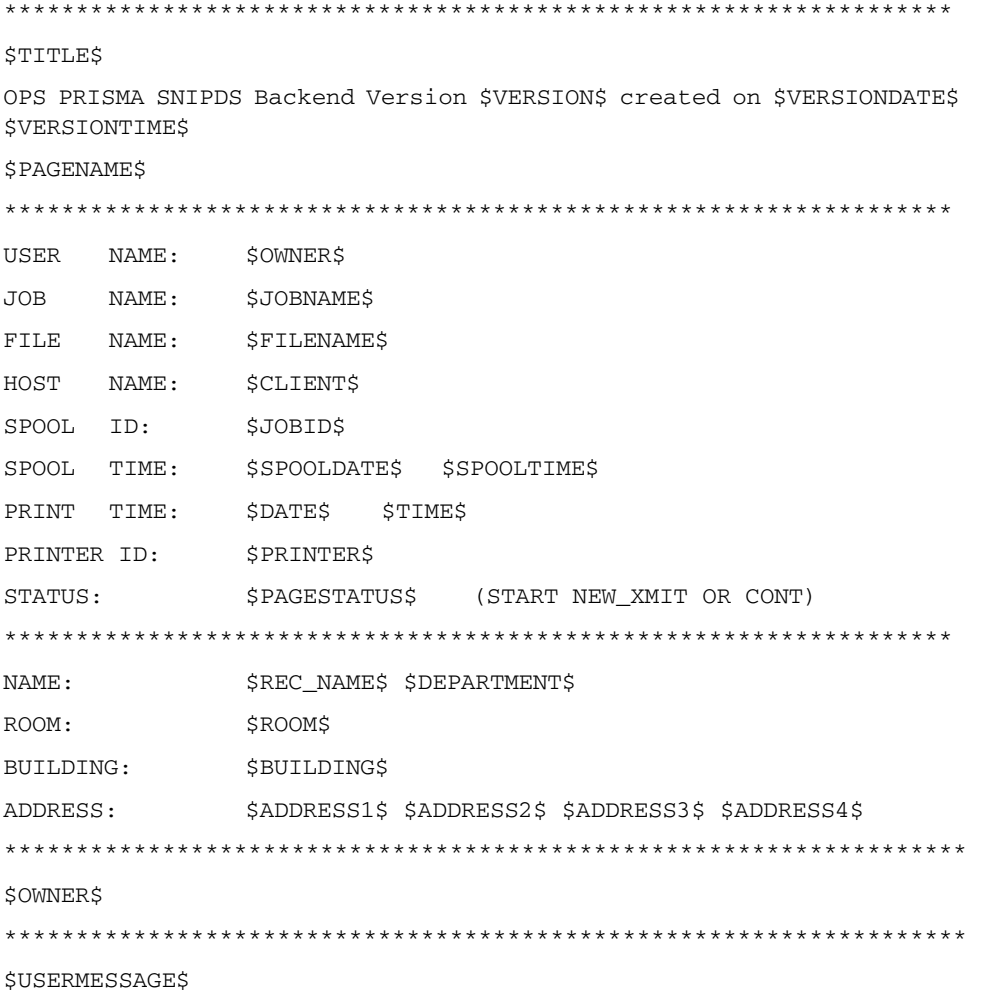

#### Printout:

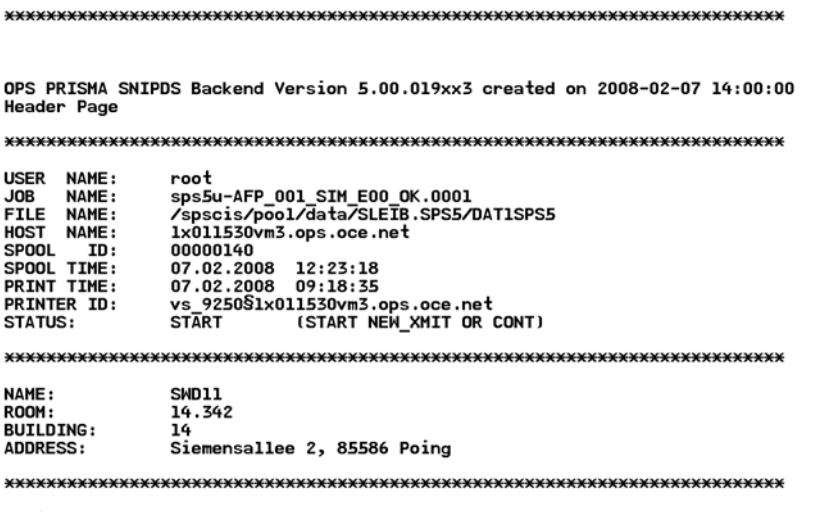

#### root

### Parameter Settings:

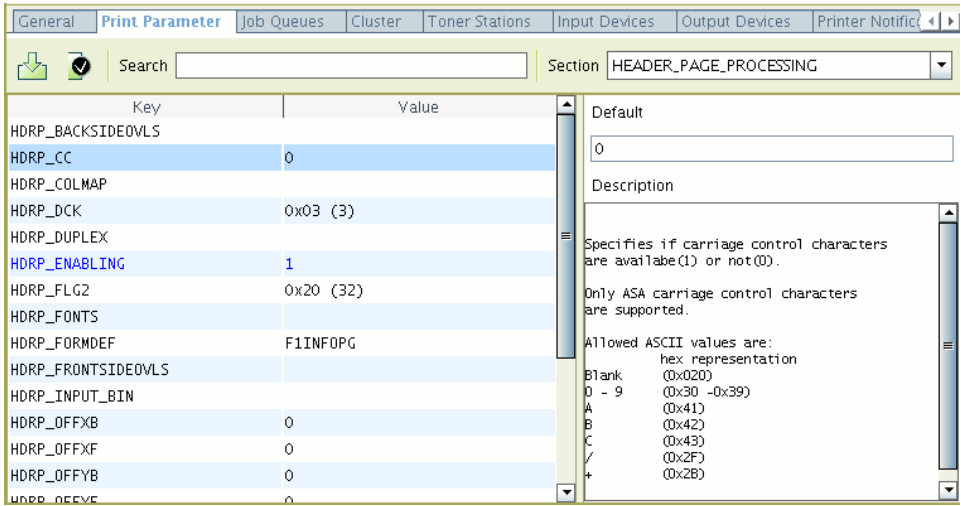

#### **HeaderPage with CC**

Now the same HeaderPage Output should be printed, but with a template without empty lines and with Carriage-Control (CC) Characters.

Template:

\*\*\*\*\*\*\*\*\*\*\*\*\*\*\*\*\*\*\*\*\*\*\*\*\*\*\*\*\*\*\*\*\*\*\*\*\*\*\*\*\*\*\*\*\*\*\*\*\*\*\*\*\*\*\*\*\*\*\*\*\*\*\*\*\*\* \$TITLE\$ OPS PRISMA SNIPDS Backend Version \$VERSION\$ created on \$VERSIONDATE\$ \$VERSIONTIME\$ \$PAGENAME\$ \*\*\*\*\*\*\*\*\*\*\*\*\*\*\*\*\*\*\*\*\*\*\*\*\*\*\*\*\*\*\*\*\*\*\*\*\*\*\*\*\*\*\*\*\*\*\*\*\*\*\*\*\*\*\*\*\*\*\*\*\*\*\*\*\*\* USER NAME: \$OWNER\$ JOB NAME: \$JOBNAME\$ FILE NAME: \$FILENAME\$ HOST NAME: \$CLIENT\$ SPOOL ID: \$JOBID\$ SPOOL TIME: \$SPOOLDATE\$ \$SPOOLTIME\$ PRINT TIME: \$DATE\$ \$TIME\$ PRINTER ID: \$PRINTER\$ STATUS:  $$PAGESTATUS$$  (START NEW\_XMIT OR CONT) \*\*\*\*\*\*\*\*\*\*\*\*\*\*\*\*\*\*\*\*\*\*\*\*\*\*\*\*\*\*\*\*\*\*\*\*\*\*\*\*\*\*\*\*\*\*\*\*\*\*\*\*\*\*\*\*\*\*\*\*\*\*\*\*\*\* NAME: \$REC\_NAME\$ \$DEPARTMENT\$ ROOM: \$ROOM\$ BUILDING: \$BUILDING\$ ADDRESS: \$ADDRESS1\$ \$ADDRESS2\$ \$ADDRESS3\$ \$ADDRESS4\$ \*\*\*\*\*\*\*\*\*\*\*\*\*\*\*\*\*\*\*\*\*\*\*\*\*\*\*\*\*\*\*\*\*\*\*\*\*\*\*\*\*\*\*\*\*\*\*\*\*\*\*\*\*\*\*\*\*\*\*\*\*\*\*\*\*\* \$OWNER\$ \*\*\*\*\*\*\*\*\*\*\*\*\*\*\*\*\*\*\*\*\*\*\*\*\*\*\*\*\*\*\*\*\*\*\*\*\*\*\*\*\*\*\*\*\*\*\*\*\*\*\*\*\*\*\*\*\*\*\*\*\*\*\*\*\*\*

\$USERMESSAGE\$

Printout:

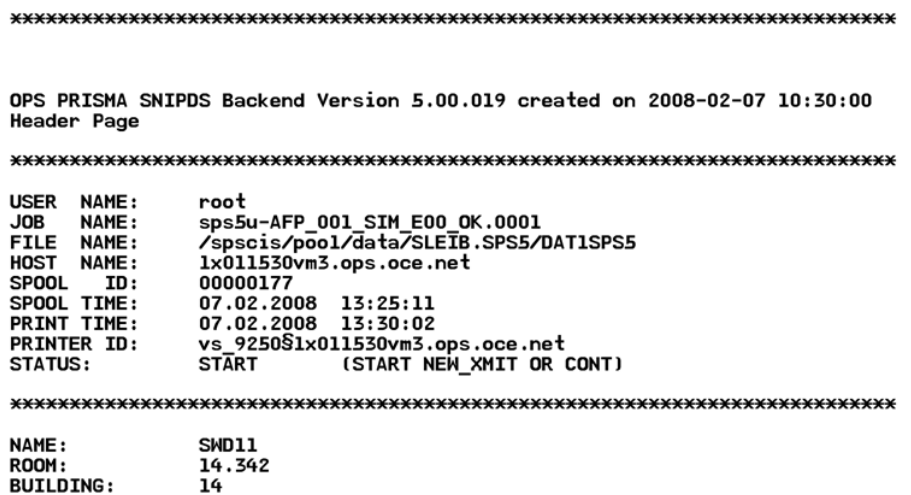

14.542<br>14<br>Siemensallee 2, 85586 Poing ADDRESS:

root

### Parameter Settings:

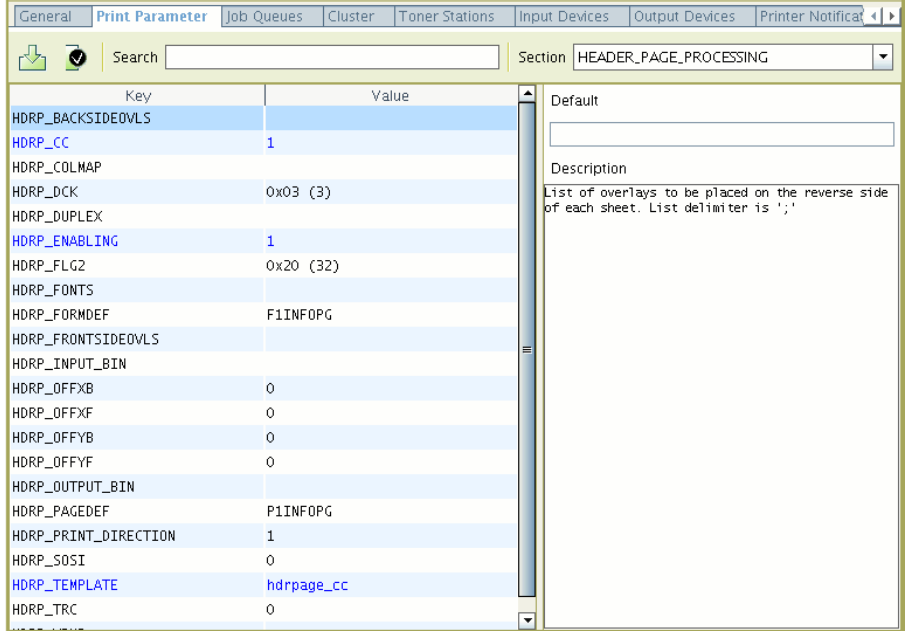

### **HeaderPage with CC and TRC**

There are two ways to use TRC's for InfoPages:

- PAGEDEF
- XXXX FONTS

Using the PAGEDEF we need a PAGEDEF, which defines the fonts to use with the InfoPage. As an example the PAGEDEF with name P1CC\_TRC can be used.

ATTENTION: All used fonts must be copied to the following directory: /u/prismapro/ cfg/printers/<printername> (for more details please see step 5 in ['Custom specific](#page-17-0)  [infopages and resources for configured printers' on page 12\)](#page-17-0).

Following fonts are available and can be assigned by TRC:

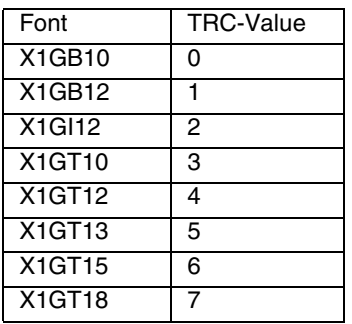

The second way is to use the parameter XXXX\_FONTS. All fonts given in this parameter must be available in the directory /u/prismapro/cfg/printers/ <printername>. They will be used in the order they are given in the parameter.

## Template:

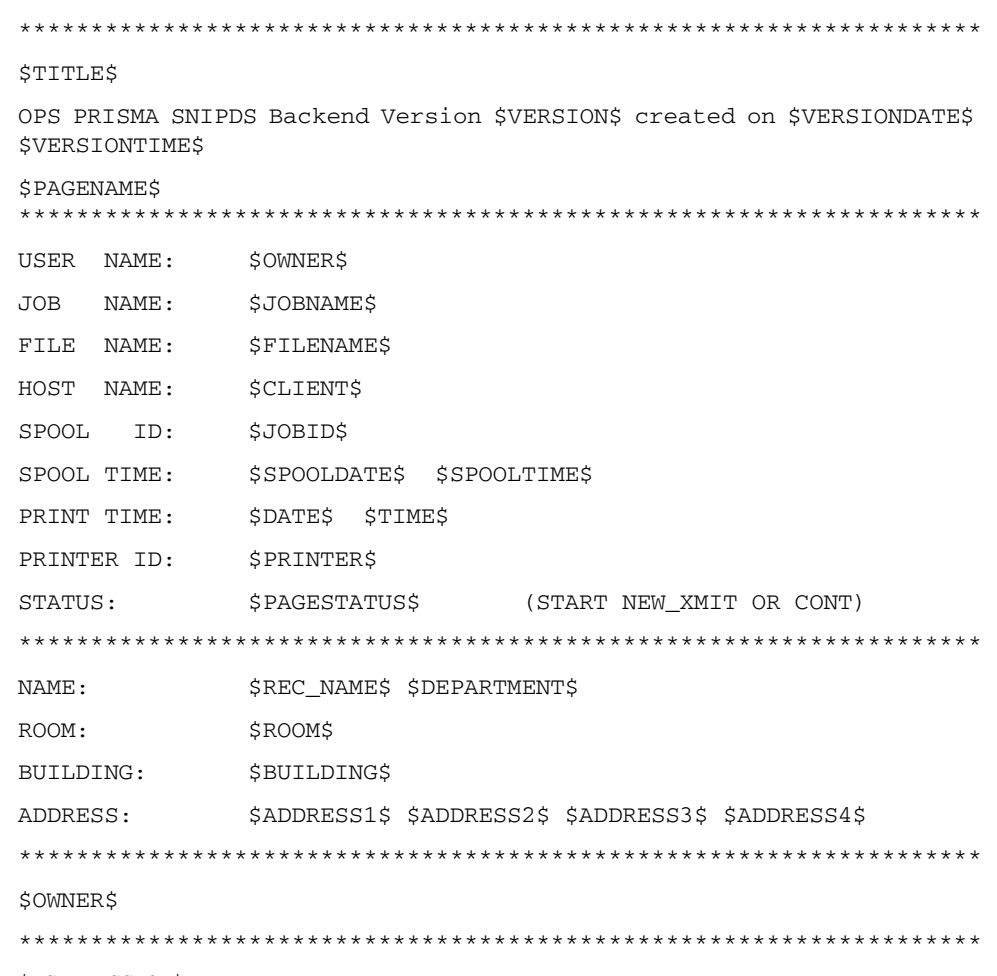

\$USERMESSAGE\$
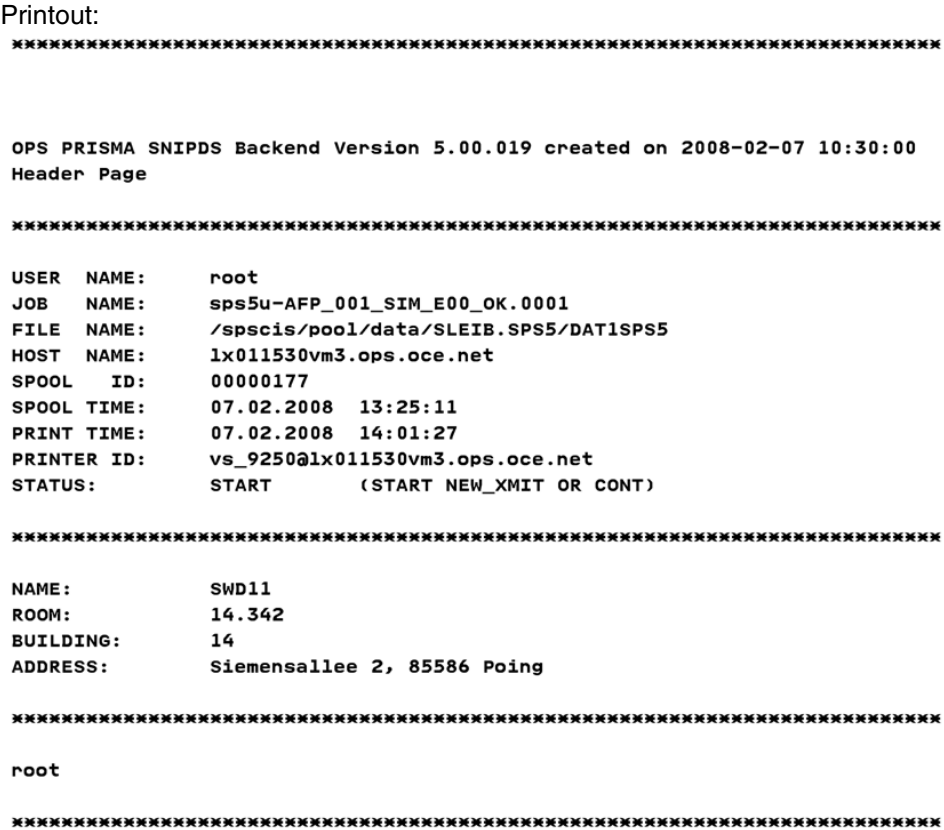

### Parameter Settings

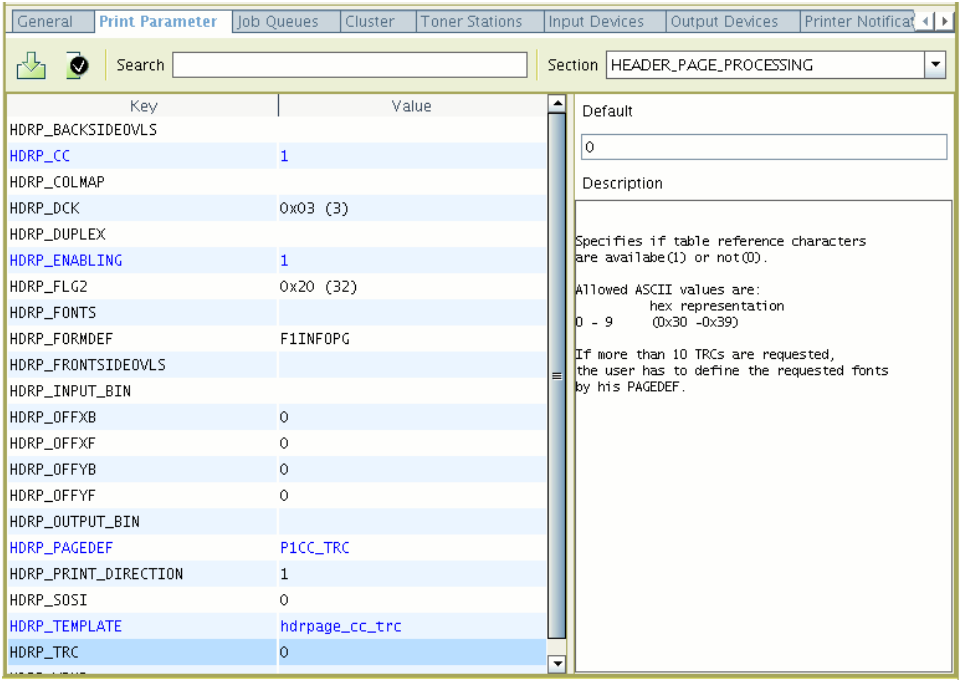

### **HeaderPage with CC using different TRC's**

### Template:

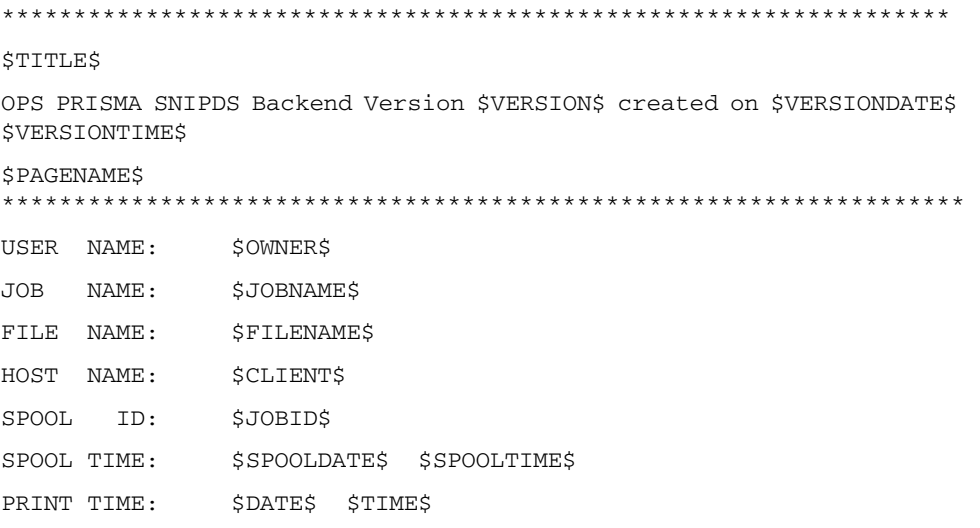

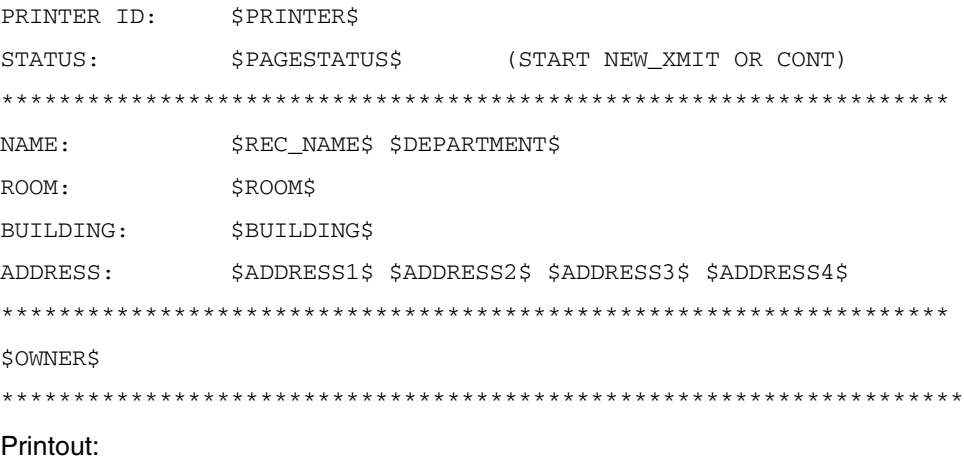

OPS PRISMA SNIPDS Backend Version 5.00.019zei2 created on 2008-02-29 14:00:00 Header Page

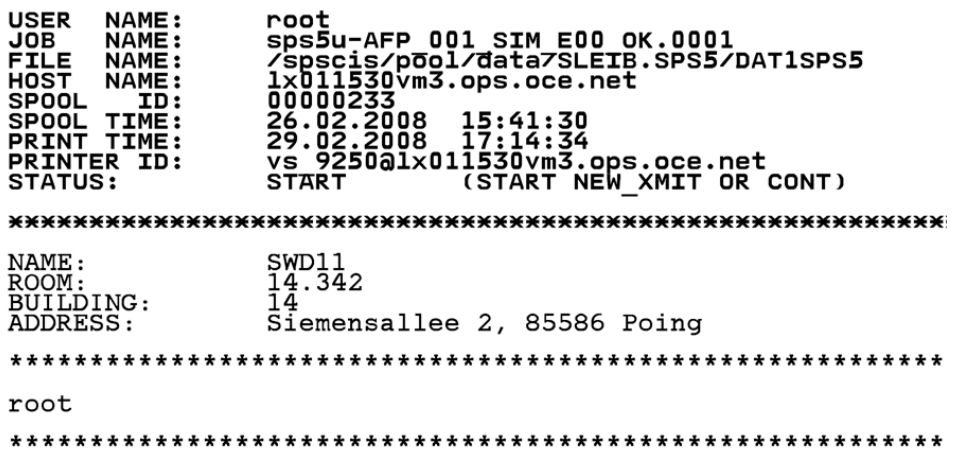

### Parameter Settings:

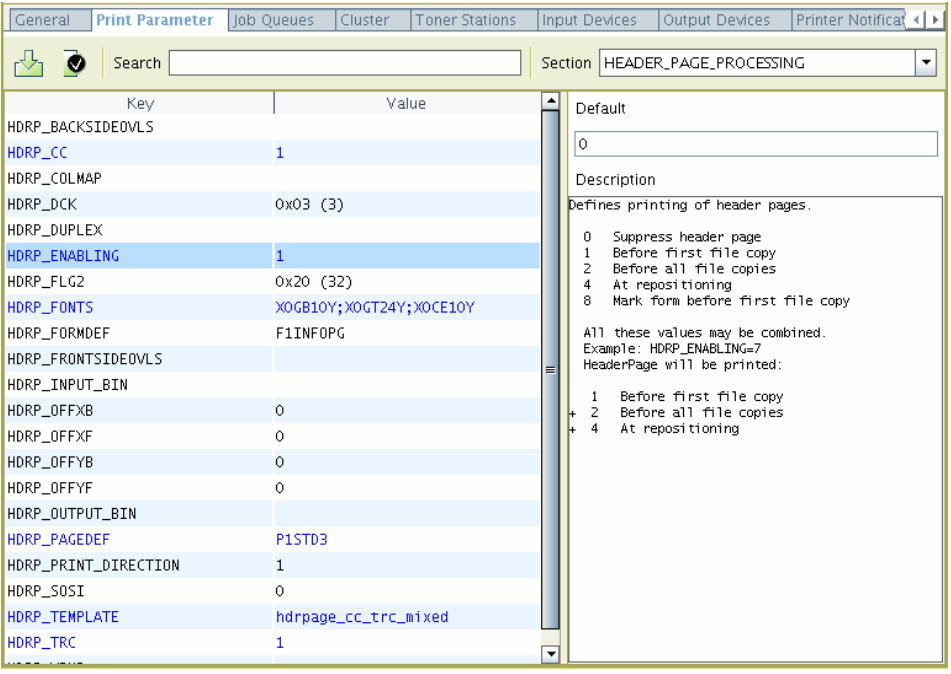

### **HeaderPage with FrontSideOverlay**

Template:

Is the same as in 'HeaderPage with CC using different TRC's'

Printout:

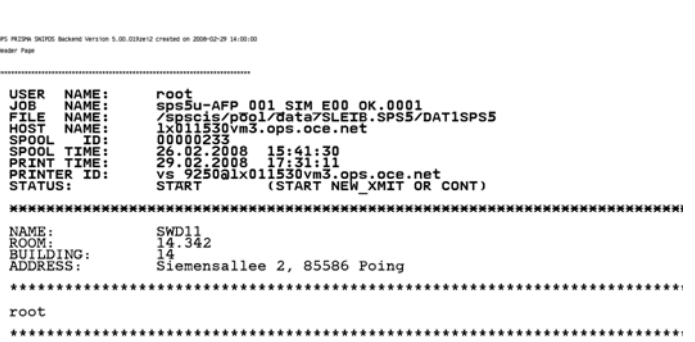

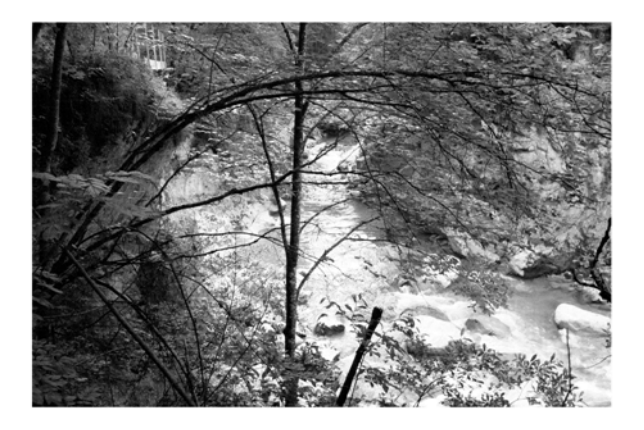

### Parameter Settings:

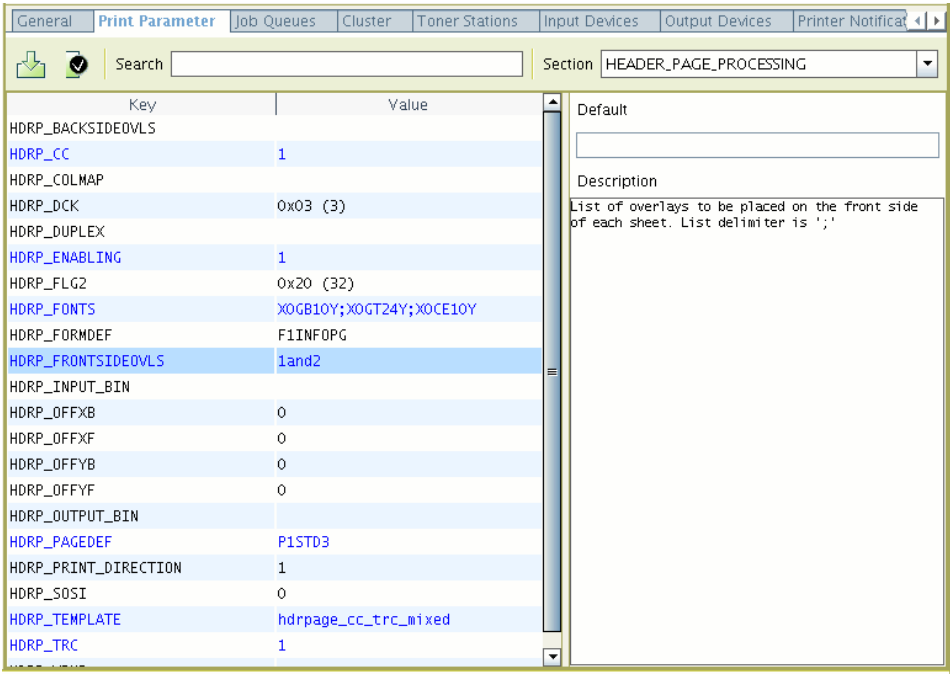

### **HeaderPage with OffSets**

Template: The same as in 'HeaderPage with CC using different TRC's'

### Printout:

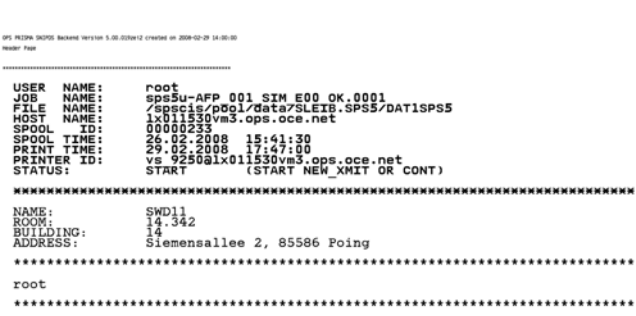

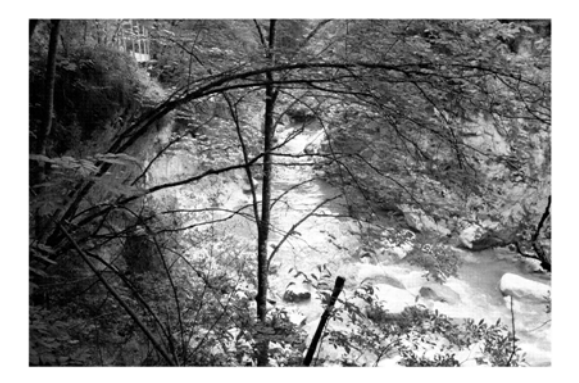

#### Parameter Settings:

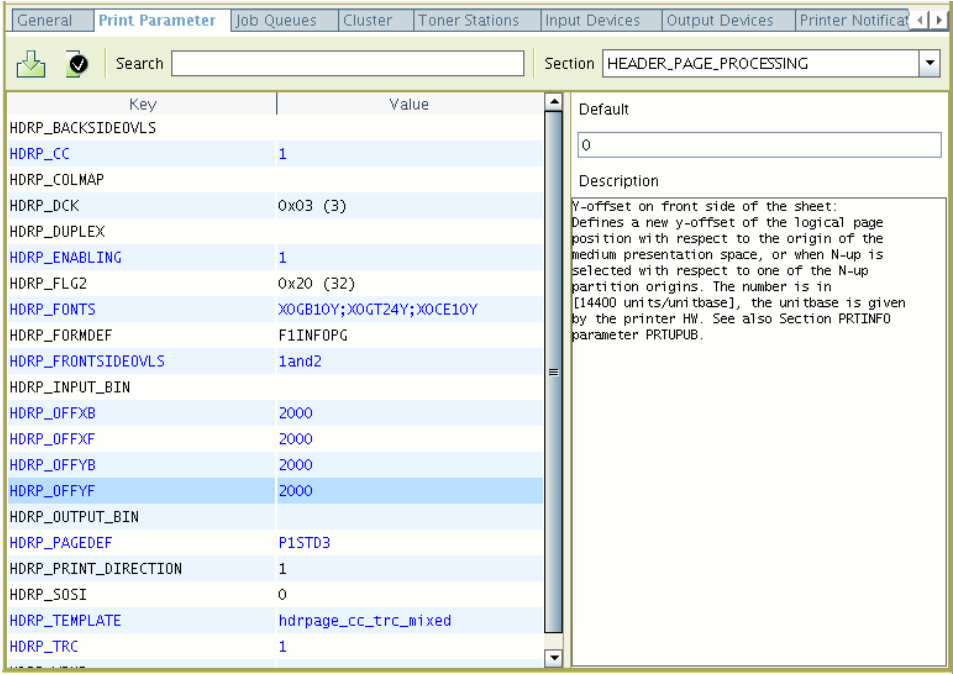

#### **HeaderPage with Big Letters**

#### **Template**

- \b \$JOBID\$\b
- \b \$OWNER\$\b

#### \*\*\*\*\*\*\*\*\*\*\*\*\*\*\*\*\*\*\*\*\*\*\*\*\*\*\*\*\*\*\*\*\*\*\*\*\*\*\*\*\*\*\*\*\*\*\*\*\*\*\*\*\*

#### \$TITLE\$

OPS PRISMA SNIPDS Backend Version \$VERSION\$ created on \$VERSIONDATE\$ \$VERSIONTIME\$ \$PAGENAME\$

\*\*\*\*\*\*\*\*\*\*\*\*\*\*\*\*\*\*\*\*\*\*\*\*\*\*\*\*\*\*\*\*\*\*\*\*\*\*\*\*\*\*\*\*\*\*\*\*\*\*\*\*\*\*\*\*

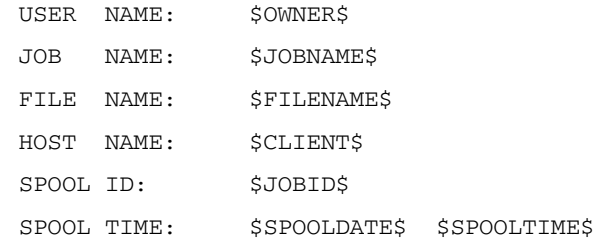

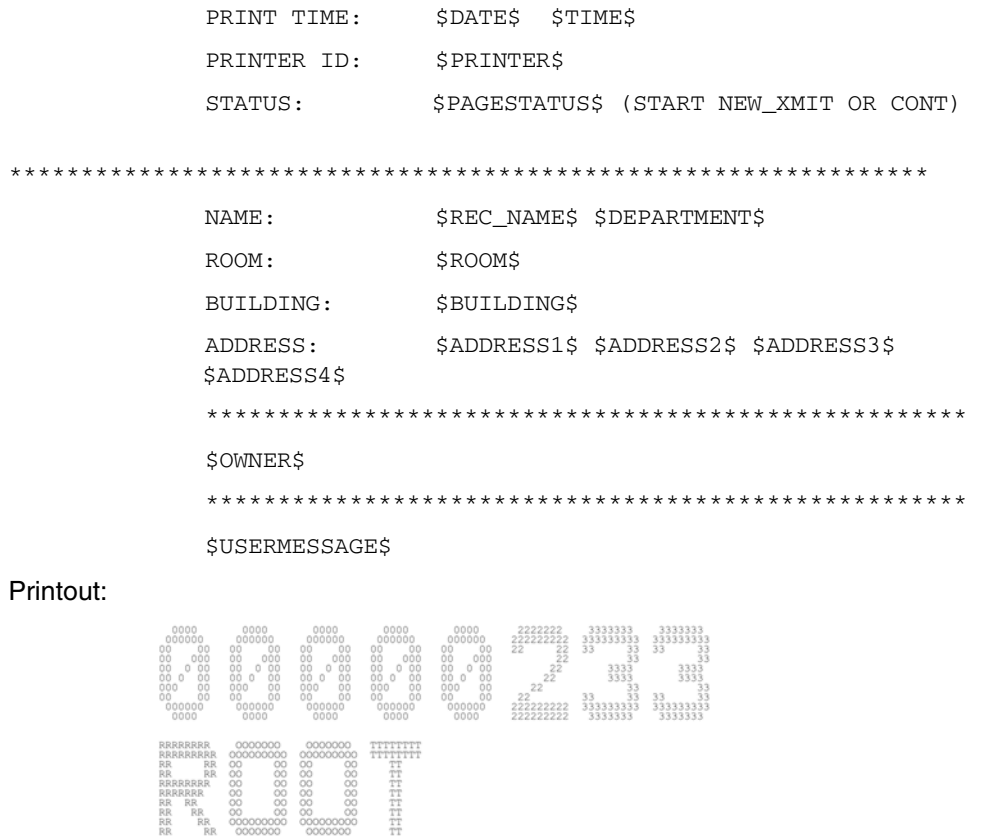

OPS PRISMA SNIPDS Backend Version 5.00.019zei2 created on 2008-02-29 14:00:00<br>Header Page 

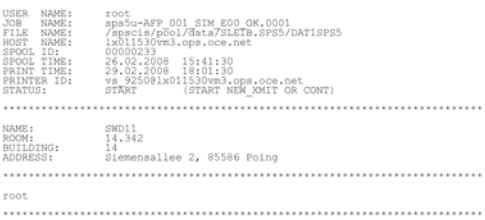

#### Parameter Settings:

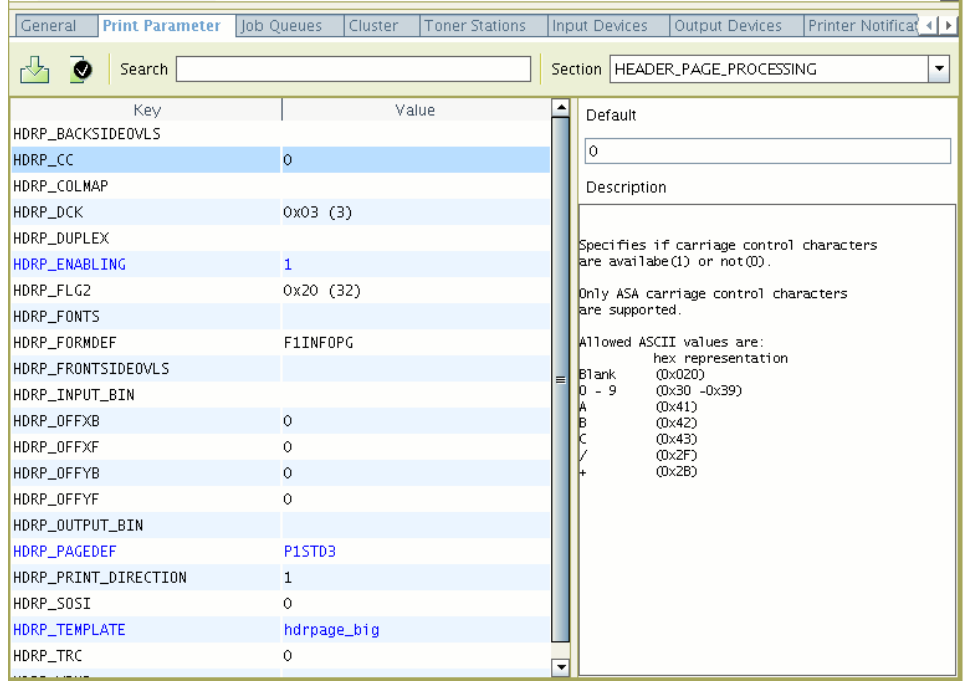

### **1.2.4.7 Differences between SPS4 and AFP2IPDS\_BE**

#### **Trailer page Accounting**

In AFP2IPDS\_BE the resource-counters contain only resources which are requested and/or loaded for the print file. In SPS4 the requested and/or loaded resources for the InfoPages were counted also.

## **1.3 Functions of the Océ PostScript Backends**

(for Océ VP21xx, Océ31xx, Océ61xx, Océ VP62xx, Océ CPS700-900, Xerox 6180, Canon 150)

### **1.3.1 Purpose of the PostScript Backends**

- Printing of a given PostScript file.
- Conversion of a POD file into PostScript. Number or media based tray selection will be translated to PostScript accordingly.
- Accounting records will be written for the media transferred.
- Some backends (VP2110, Xerox 6180, CPS900) are able to monitor the print process.

The printers can be driven by two input data streams:

- By PostScript prepared for the printers: These files have to be spooled in using the so called PJM RAW format.
- By POD-AFP. In this case the backend converts the POD-AFP into PostScript. All parameters of the Professional Document Composer are preserved and transferred to PostScript.

The backends are by default configured as AFP backends, because they receive POD-AFP files from the spool. These POD files are converted into PostScript. The converted file is then transferred using the lp protocol. The CPS printers are an exception. These printers are driven via the external interface of the efi controller.

### **1.3.2 Configuration of the Backends**

The backend is ready-to-print after setting up the IP-address of the printer and the name of remote queue on the 'General' tab in the 'Printer-Configuration'.

Océ PostScript printer (not CPS):

Here the queue will not be analyzed. By default LP is set as queue.

- Xerox DocuTech: The queue will be analyzed. You have to define a new print queue on the Xerox DocuTech or you have to set an existing queue and to activate this queue on the printer. The insert the name of this queue in the general backend parameters. Otherwise the printing will be aborted with an LP error.
- CPS700/900: The queue will be analyzed. Each queue has its own properties. By default the queues "print" and "hold" exist. They almost correspond to the settings of the so called mailbox. **Queue print**: A job which is sent to this queue will be printed immediately. In this case 'printed' means that the job has been ripped and sent to the CPS by the EFI controller. The EFI controller then reports, that the job has been printed. **Queue hold**: In this case the job remains in the EFI controller and has to be activated separately.

### **1.3.3 Tray numbers and Media attributes**

PRISMAproduction POD-Module is based on the IOCA-AFP data stream, which is a subset of AFP. In this data stream the definition of the input material is possible either via input bin numbers or via media attributes. The control via input bin numbers is the older method, which defines the tray numbers from which the input material is to be drawn. It is not coded in the data stream on which paper material (medium) the files actually have to be printed. The newer method specifies the media exactly in the data stream. The media attributes describe color, weight, size, hole count and order count (with ordered material like tab sets) of the paper as well as the type. Additionally it is coded if a medium may be fused or not. So called "Cold Inserts" manly come from offset printing and must not be fused.

If there are media attributes in the data stream, they will be analyzed. Otherwise the tray numbers are analyzed. Consequently media attributes overrule tray numbers. An exception are printers which are not capable of working with media attributes (e.g. the VP2050). Here only the tray numbers will be analyzed. If a printer only works with media attributes and the data stream does not contain any attributes, the backend creates generic media attributes from the trays as MediaType trayxx ( $xx =$ tray number). All other media attributes are omitted or replaced by default values (as for Xerox). This enabled you to also print tray number with these printers.

At the moment you can set **Cold Inserts** only with the PDC (via 'Blank Pages'). If the media attributes vary before and after the blank page and if there is no printed page with the media attributes of the blank page in the data stream, the blank page will be regarded as a cold insert. On the other hand cold inserts can be output directly via DocWorks (see the print room project). On a VP2110 cold inserts are displayed by a special icon. On a Xerox DocuTech they are visible as blank page inserts in the media attributes of a job.

**Tabs** can be output directly via the PJM or PDC. With the VP21xx/VP61xx a corresponding icon is displayed on the printer.

### **Tab printing (Xerox)**

Tab printing is supported by Xerox. The names of the tabs in the data stream are interpreted and the size and order count is set accordingly on the Xerox machine. Other tab values like color and weight can be set defining a name of a valid paper attribute with the DEV\_TAB\_NAME parameter in the LI section of the backend.

#### **Media Attributes (Xerox 6180)**

With Xerox all media attributes have to be set. If they are not present, the backend replaces them by 0-values. These have to be adjusted in the printer. The calculates a default material from the material which is most often used. For this material not all attributes have to be set. The queue, in which the backend print the jobs, can be configured to replace the respective attributes.

#### **Media Attributes (VP2110)**

With the VP2110 not all attributes have to be set. They will not be analyzed by the VP2110 GUI. Tabs and inserts will be displayed on the printer GUI by a special icon.

#### **Media Attributes (Oce\_31x5, VP2070,VP10x5,VP2075)**

The Oce\_31x5/VP2070/VP10x5/VP2075 can only be driven by tray numbers. You can either set a tray, which is valid for the whole job, via the PJM job ticket or you can define different tray numbers per ranges using the PDC. Media attributes will be ignored with these printers.

#### **Media Attributes (CPS700-900)**

The CPS700-900 printers can handle up to 6 different media at the same time. These are: 'Normal', 'Special 1', ...'Special n' (depending on the printer 'n' is in a range from 4 to 1000). If the data stream contains tray numbers, these will be transferred to the types 'Normal', 'Special 1', ...'Special n'. If the data stream contains media attributes, these will be first transferred to tray numbers an then to the attributes 'Normal', 'Special 1', ...'Special n'. This is done by the so called extended AIMS (**A**ttribute based **I**nput **M**edia **S**election) concept. This concept replaces media attributes with tray numbers. If a medium is requested, a dialog appears in PRISMAproduction, which asks the user to select the tray, where the requested material has to be placed. The attributes of the media which are in the trays are kept in PRISMAproduction (and not on the printer). In this way all needed media can be defined. In case of a media request a dialog pops up where you can assign the media to tray 1...n = special1...specialn. Only then the job can be printed. Media which have already been loaded with a previous job are not offered anymore in this dialog.

**Example**: If a first job needs Media1 and Media2 (Mediax={MediaSize, Mediatype, MediaWeight, MediaColor, OrderCount, HoleCount}), you can assign Media1 to Special1 and Media2 to Special2. The next job wants Media1 and Media3. In this case you only have to assign Media3 to Special2...Specialn. The backend remembers that Media1 has already been defined for Special1. If a third job needs Media4 and Media5, you can use Special1...Specialn again.

### **1.3.4 Post Processing Commands**

The following sources are available for postprocessing commands:

#### **Constraints**:

For historical reasons the VP5xxx family uses in IPDS mode tray 240 as Sample-Tray.

#### **Output Tray Names**:

The names of the output trays define the postprocessing in PRISMAproduction. Therefore the output tray, which is defined in the job ticket is analyzed. If no tray has been defined, the data stream will be analyzed. If all pages are sent to the same tray, the tray name will be analyzed and leads to a postprocessing device.

#### **UP3i Commands**:

If there are UP3i commands in the data stream, these will be analyzed. With UP3i trays, the PDC writes the respective command into the data stream. These commands are then analyzed again by the backend.

#### **Post Processing from DocWorks**:

Postprocessing commands which come from DocWorks are exchanged between Unity and the backend via an 'own channel'.

#### **Order of the Evaluation**:

- 1. Post processings from DocWorks
- 2. Constraints
- 3. Output tray names
- 4. UP3i commands

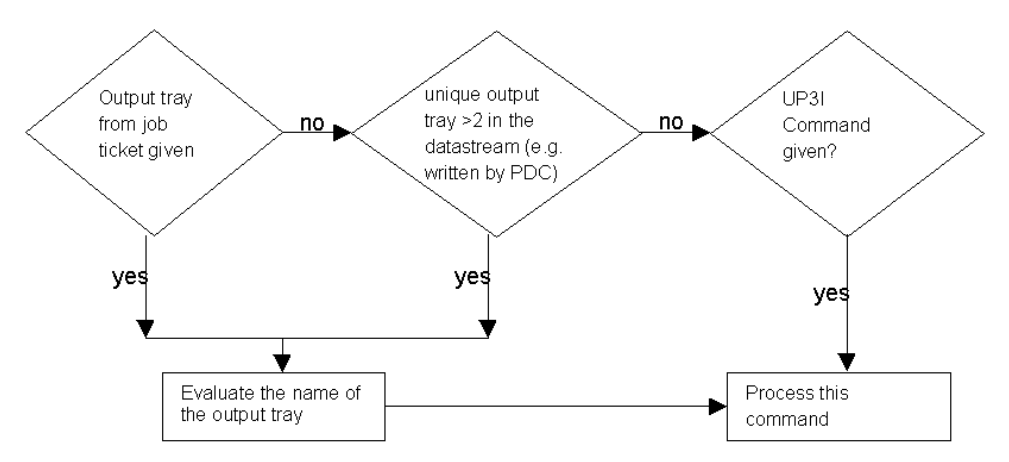

If UP3i commands have to be coded, a new output tray of the type UP3i has to be defined. This tray must then be connected to the respective control file.

Some post processing can only be addressed by output tray name, others only by UP3i commands. Some post processings can be addressed with both possibilities. The reason is because also in the case of pure PostScript post processings can be triggered by output commands. The following table lists all post processing and the way they are addressed (VP2100 is compatible to VP2110, VP6150,VP6200 are compatible to VP6250, Oce\_3165 and VP2075 VP10x5 are compatible to VP2070):

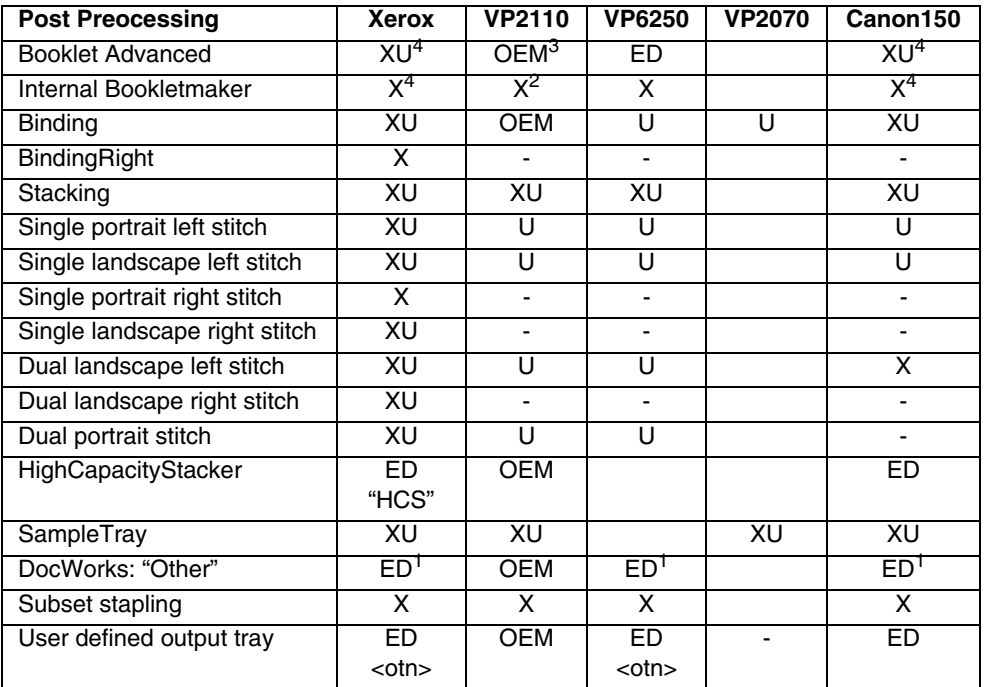

X: is addressed by output tray names

U: is addressed by UP3i commands

ED: external device which can be addressed by output tray name

OEM: the output is sent to an external post processing device, which has no separate name

 $1$ : the tray number has to be defined in the LI parameters

 $2$ : the tray "IBLM" has to be defined manually, if the printer obtains an internal Bookletmaker

 $3$ : if an IBLM tray is defined, the 'external Bookletmaker' also becomes an 'internal Bookletmaker'. If no IBLM tray is defined, the output will be sent to the external device.

4: both are mapped on the Bookletmaker

### **External Post Processings**:

With Xerox DocuTech and with VP6250 external post processings are addressed by the tray name. If you want to print to an external post processing device, you have to create an output tray with a respective name and to select this for printing.

UP³I Finishing Names for DocuTech Printer:

In the POD Workflow of PRISMAproduction, the UP<sup>3</sup>I standard is used to define the

finishing options of a printer. This is true for both the printer configuration and the standardized AFP data stream, which is spooled in. In the context of standardization 2 new UP<sup>3</sup>I finishing options (XML UP3I Configuration files), currently only possible for DocuTech 6180, have been introduced. These are:

- Binding (DT6180 bind)
- Bookletmaker (DT6180\_BookletMaker).

They define the PRISMAproduction representation and not necessarily the technical implementation or the printer hardware. Please configure these options, if they are available, which is especially useful for the DPconnect DocuTech Driver workflow. These new XML files are installed only, if the DocuTech\_Driver license is activated. (If license was already deactivated, please reactivate).

With all other printer models, the post processings have no name. You can print on them by creating an output tray. The name of the tray is in this case not relevant.

#### **External Post Processings via DocWorks**:

You can now drive an external finisher by creating an output tray. The name of that output tray is the name of the external finisher. If you want to address an external finisher by DocWorks you have to set the variable OTHER of the LI section with this output tray number. When the backend finds an UP3I Command "special handling", the "OTHER"-Variable is also evaluated. If you select the high capacity stacker from DocWorks, the name HCS is used for the external finisher. You can configure the name via the variable HCS\_NAME.

#### **Subset Stapling**:

For subset stapling the respective UP3i commands must be in the data stream (e.g. jobs from DocWorks can contain subset stapling).

#### **Stitch commands are now selectable via xml-file**

The backend now ships an xml file (VP\_2110\_stitcher) to select the stitch commands (single/dual portrait/landscape stitch)

### **1.3.5 Background Process**

A job will be regarded as printed successfully if the printing via the lpr protocol was successful. For some jobs background control of the print process is possible. The following printers support this feature: VP2110, VP61xx (planned), Xerox DocuTech and the CPS. For all other printers background control cannot be activated.

If this function is active, the status after submitting the job changes to 'output control'. The printing status is then analyzed periodically. Only if the job is printed successfully, the spool is notified accordingly. To enable this function, the backend parameter IP has to be set to 1. For the DocuTech the rsh, rcp commands have to be activated.

#### **Background check of DocuTech print status**

If a print job was processed and sent to a DocuTech, the backend is ready to accept and process the next print job. Using the default setting, the backend will not check the status of the print job transmitted to the DocuTech. Usually, the operator wants the backend to check the status of the print process of the jobs transmitted to the DocuTech. In this case (interleaved processing) the backend will notice necessary operator interventions and issue a corresponding message; e.g. to load paper with new paper attributes.

In order to check the print status, the backend must be able to make a remote login on the DocuTech. In this case it is required to add the PRISMA print server as "trusted hosts" in the ".rhosts" file in the home directory of the user name root. This means, the server name and the IP address of the print server must be added to the file /etc/hosts and the entry "<server\_name> root" must be added to the file ".rhosts". located in the home directory of user root. Both files are located on the DocuSP server.

In this case, the backend will use a different login name than root; this name may be entered as parameter rsh\_user in section LI. E.g.:

#### **/etc/hosts**

```
 ...
   printserver <ip-address>
  ....
or
/root/.rhosts
...
printserver root
...
                                  /<username>/.rhosts
                                  ...
                                  printserver root
                                  ...
```
The user name can be specified in the LI-Parameter RSH\_USER.

After print file conversion and successful transmission to the DocuSP server, the spool status of the print job is switched to "output control" in the "interleaved processing" case and to "successfully completed" in the default case.

In the interleaved processing case the print status is periodically checked on the DocuTech by a background process. If a operator intervention is necessary, this background control issues a corresponding message to the print server.

The background process will issue the PRISMA spool states "finished" or "error", if all print files of the corresponding ODS job have been printed with the DocuSP states "Successfully Completed", "Completed with Errors", or "Faulted".

Under certain circumstances various print files of one ODS print job may be printed (e.g. PJM job ticket or header pages, if switched on by the PJM.

If the DocuSP status of all printed files for one ODS job is "Successfully Completed", the ODS job will be set to spool status "finished", in all other cases spool status "error".

If a print job is transmitted to the DocuTech via LP command, the backend will convert the next print job, while the background process controls up to 10000 jobs on the DocuSP server.

The operator should delete the completed print jobs on the DocuSP server to allow the background to empty its internal list.

If a job is deleted on the DocuSP server, which was not completely printed, the PRISMA spool status is set to "interrupted".

#### **The DocuTech driver now supports a default paper**

The docutech driver now counts the pages for every media. The media with most of the pages is the default medium. For that you must not specify the weight nor the color. They are set to printer default on the printer.

## **1.3.6 Parameters of the Océ PostScript Backend**

### **All Backends (Parameters which are not supported by a printer model are not displayed in the Printer Configuration)**

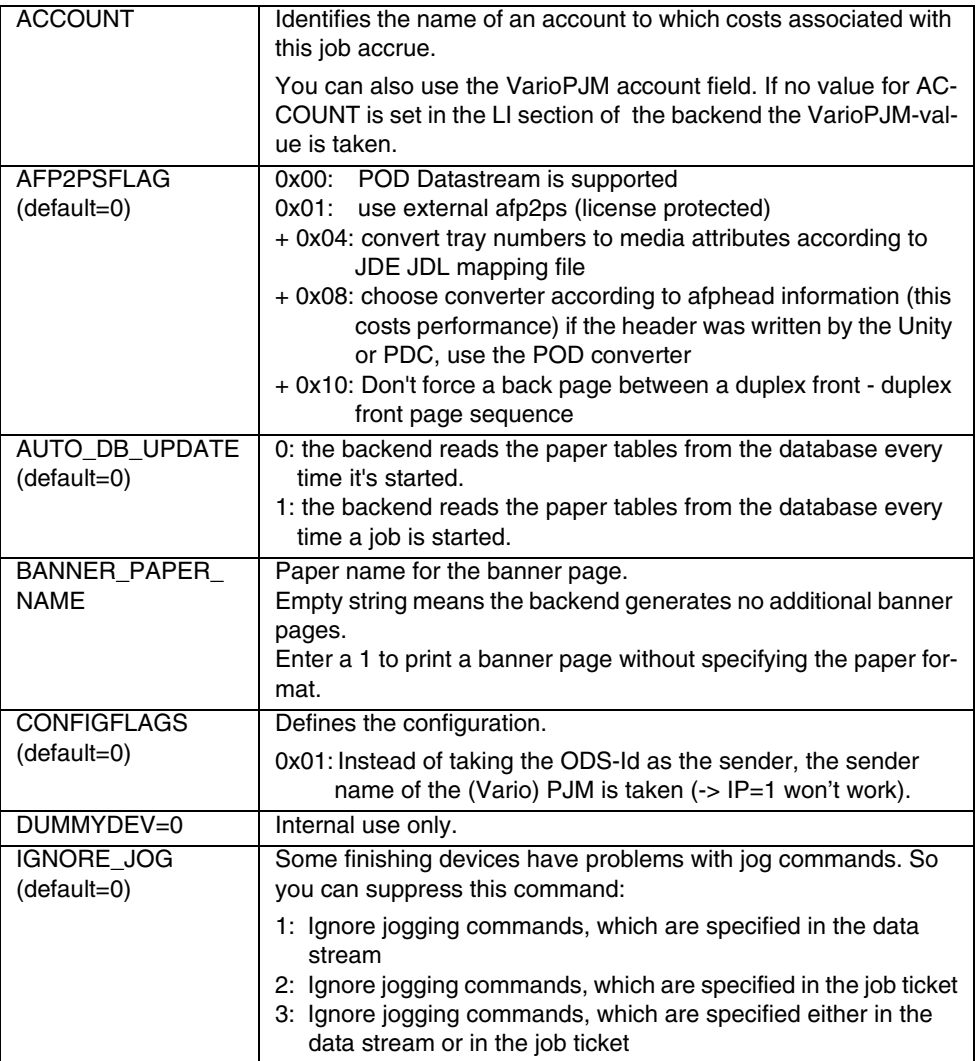

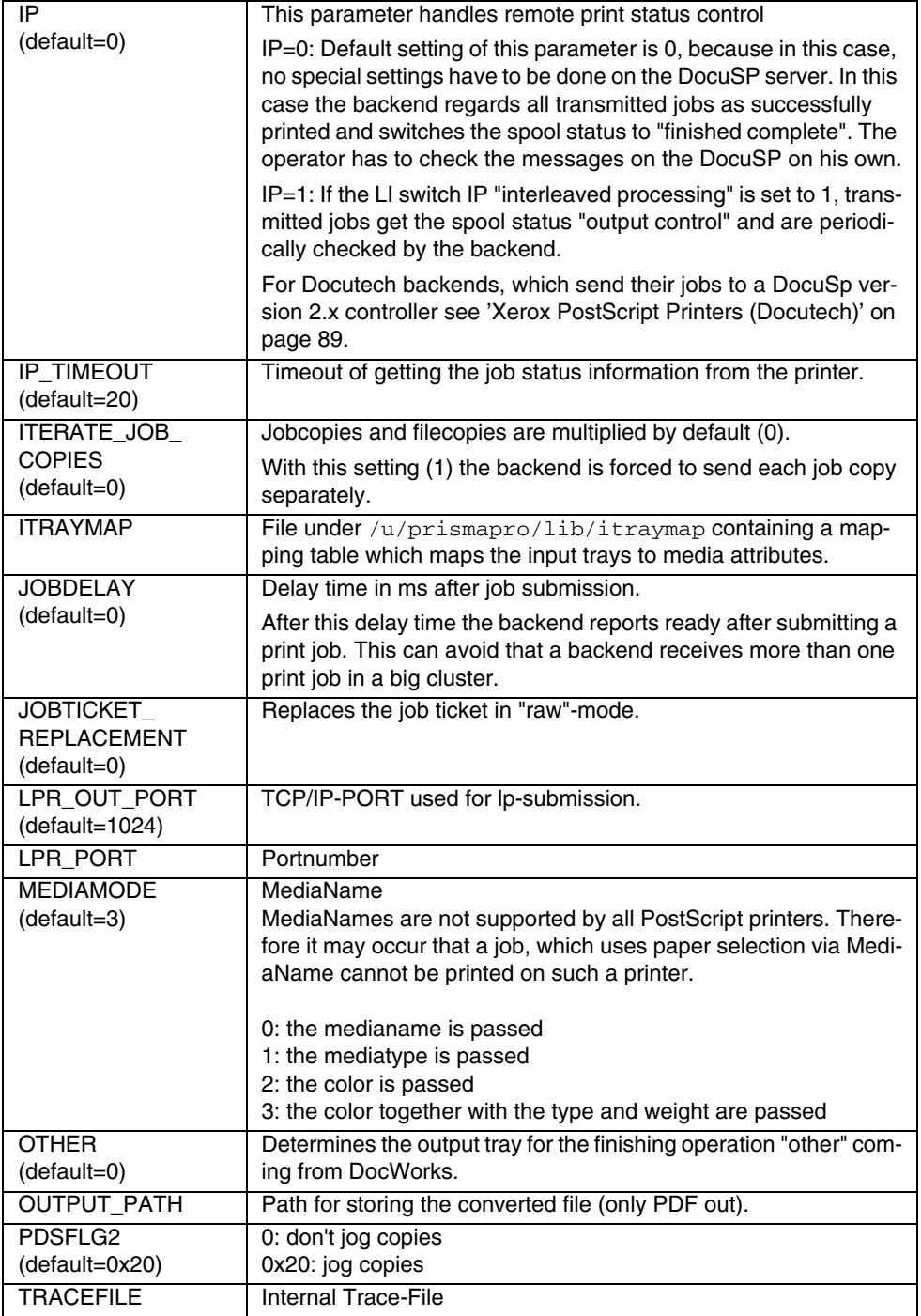

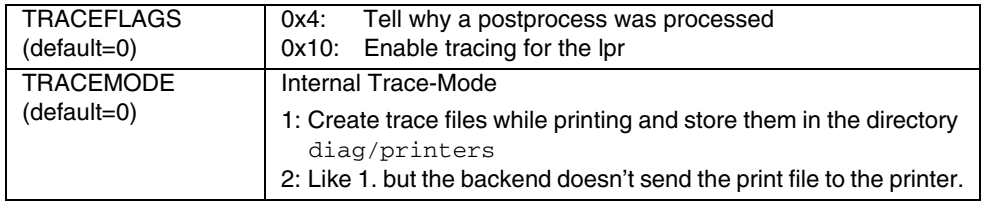

### **Océ PostScript Printers**

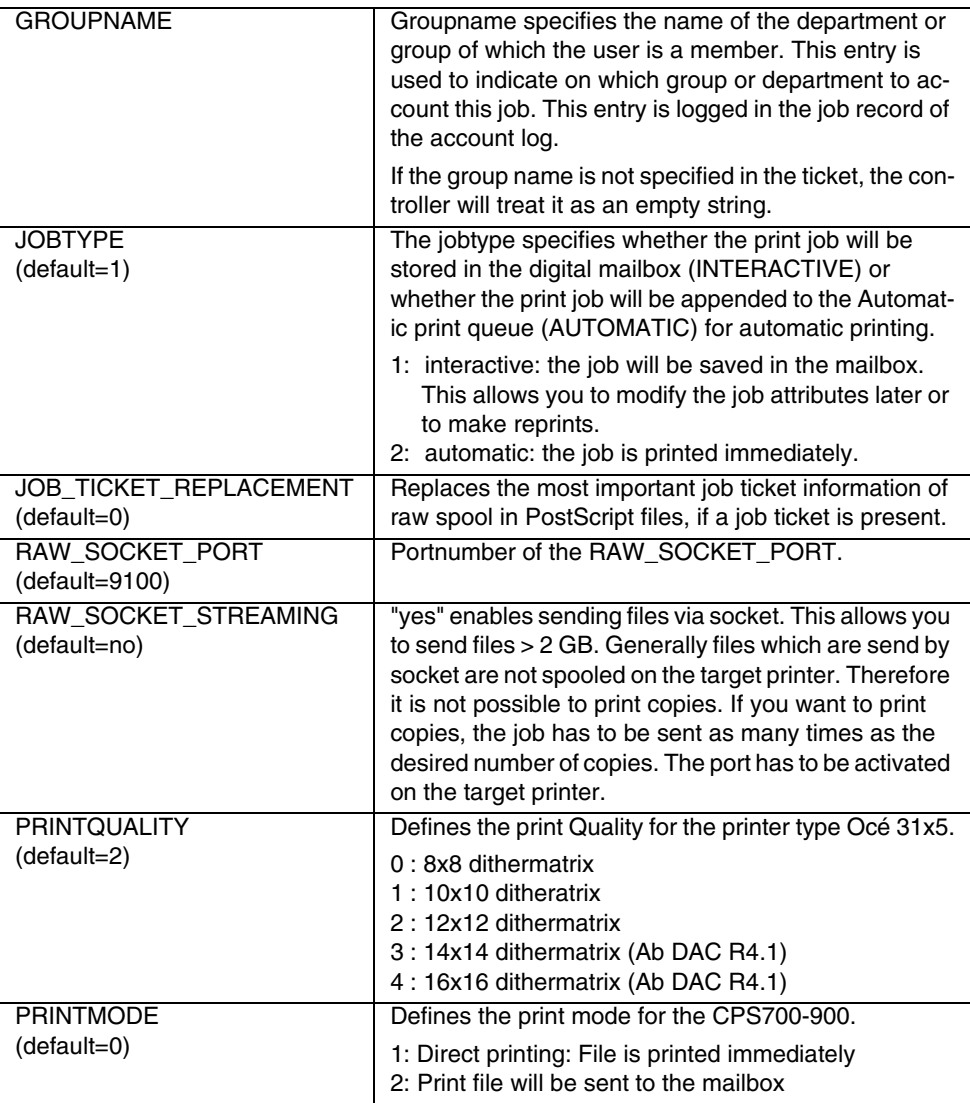

### <span id="page-94-0"></span>**Xerox PostScript Printers (Docutech)**

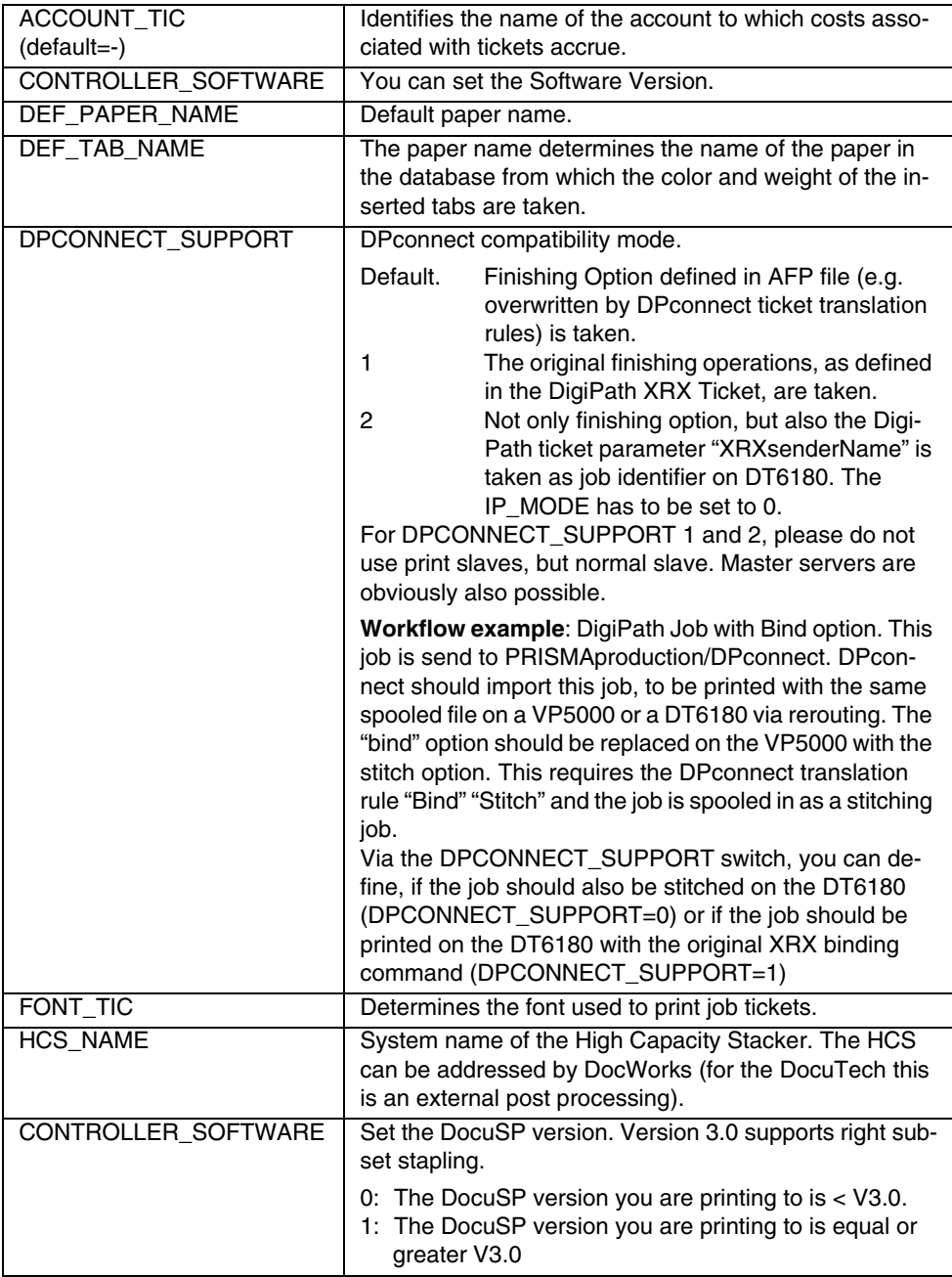

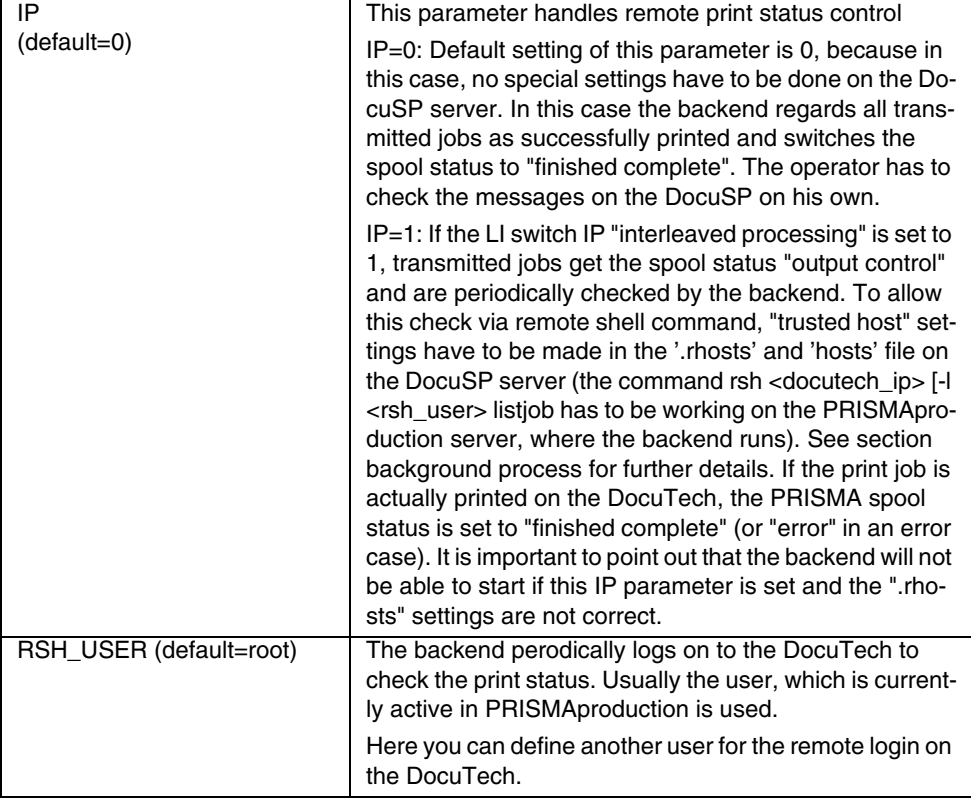

**Behaviour of the PostScript Backends for DocuTech and Vario 21xx Printers with normal POD IOCA jobs (e.g. via Unity) and "Raw" PS jobs:**

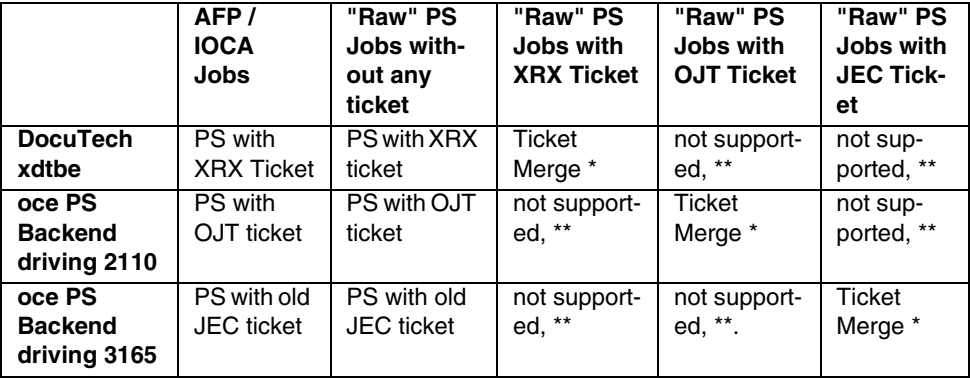

Additional Information : Ticket Information for AFP / IOCA jobs are extracted from both PJM Tic and AFP.

"PJM-Ticket" information for jobs, spooled in Postscript are extracted from PJM, only. Naturally ticket information, based on AFP data ( Medium Map AIMS etc. ) cannot be extracted.

\* ) Ticket Merge: Original ticket is kept, but the part of the ticket, which has equivalent PJM TIC parameters is overwritten (merge of PJM and target ticket). Example: Copycount.

\*\* ) PostScript files with ticket of type A, are blocked for drivers, using type "B" (A  $!=$  B) because important ticket information, available in type A, but not in type B, may result in unpredictable behaviour. ( A/B = XRX/OJT/JEC ). An error message is issued.

## **1.4 Print Parameters of the Linedata Printer Driver (for Xerox Docuprint)**

The license LCDS\_Driver 4.0 is required to use this driver. With this package you can receive LCDS line data/DJDE/Metacode jobs (typically from an IBM host via TCP/IP download) and pass them through to a Xerox DocuPrint (via TCP/IP or /370 channel).

The functionality is similar to IBM's "Job Entry System":

- insert an FCB record.
- prepend 2 header and append 2 trailer banner pages,
- convert any type of carriage controls (ANSI, IBM3211, NONE) into IBM3211,
- drive the physical printer.

(No ifilter, xfilter, AFP, IPDS is involved in this.)

#### **Printer Configuration**

Open 'Configuration' -> 'Printers' and create a new printer (select 'Docuprint'as 'Printer Model'). The 'Linedata Printer Driver' is assigned automatically to this printer.

When you choose 'DocuPrint' as the printer name, you will have the advantage to run the demo-job (see below) and MVS-download-jobs without any modification of a job-ticket.

After clicking 'Save', the 'Data Format' 'LCDS' will be predefined in the general printer settings.

Complete the configuration by setting the /370 channel parameters:

- '/370 channel unit' must match the hardware equipment of your Linux server
- '/370 address' must match the /370 address of your Xerox destination printer

or by setting the TCP/IP parameters, respectively:

- 'Host' must match the IP-address or host name of your Xerox destination printer
- 'Port' must match the port number where your Xerox printer listens

Like in most other printer types the print parameter "DUMMYDEV" is supported:

- DUMMYDEV 0 = sends output to the physical printer
- DUMMYDEV 1 = discards output, which may be useful for testing

#### **FCB configuration**

You can configure this item with an own applet, which you select from the 'Configuration' node of the PRISMAproduction Explorer.

#### **Testing with the Demo-Job**

After having configured an LCDS-Printer and before receiving MVS-Download jobs, we recommend to print the demo job. This demo job contains 4 pages of EBCDICcoded data with ANSI carriage controls. The jesfilter will add an FCB ("FCB1"), add 2 header banner pages, convert ANSI to IBM3211 carriage controls, and add 2 trailer banner pages before submitting the job to the spool:

- 1. Open the PJM with an LCDS job ticket. Open the job ticket \$DEMO/jes/jesdemo.TIC.
- 2. Under 'Printer' select the LCDS printer you created before in the printer configuration.
- 3. Activate 'Print' and 'Header/Trailer' in the 'Job Attributes' section of the PJM.

Finally submit the job with the 'Submit' button.

#### **Job-Queue**

Linedata Printer Driver-Jobs appear in the Job-List with 'Type'='LCDS". This assures that the spool will direct LCDS-jobs to an LCDS-printer, and not to an AFPprinter. Other jobs usually appear here with 'Type'='AFP' (including ordinary standard LCDS-jobs converted by the xfilter).

Restrictions:

- Page number (see column "Pages" above) is not known exactly. This is because PRISMA cannot know the page structure, as the break-down of the job into pages would require JSL-information (VFU, PDE, ...) which is available on the Xerox-destination-printer only. Therefore a simple-minded page-counting has been implemented: Each advance across channel-1 is counted as one page.
- Printing page ranges (see column "Print range") is not supported (same reason as above).
- Check-pointing is supported, but the only check point is at job begin (same reason as above).
- Accounting records are written. But the accounted page-numbers have the same restriction as mentioned above.

Printers configured as "XEROX LCDS Printers" appear in the printer pool. You can operate (activate, deactivate, reset, interrupt, assign to job classes) them in the usual way.

Successful operation of LCDS jobs will produce messages in the messages window.

### **Download Configuration**

- 1. Open the "Download Configuration" and create a new Download port.
- 2. Enter the port number which matches the TCP/IP-printer in MVS.
- 3. Click 'OK'. Then you have to change the following two settings:
	- Set "AddCRLF" to false
	- Set "DefaultTicket" to ".LCDS\_Driver.TIC" (note the leading dot)

This job ticket sets the job type to "LCDS", switches banner generation on and selects the printer "DocuPrint".

Without these settings the JES-filter will probably complain because of nonsense record lengths.

• Dependent on the selected printer type, the tab 'JES' appears in the PJM 'File Properties' dialog. Here you can select the default carriage control character.

On MVS-host side you will need:

• a properly configured TCP/IP-printer (with the IP-Address of your Linux-server and port number of your download daemon)

some print-jobs (with ANSI, IBM3211, or without carriage controls).

## **1.4.1 Print Parameters**

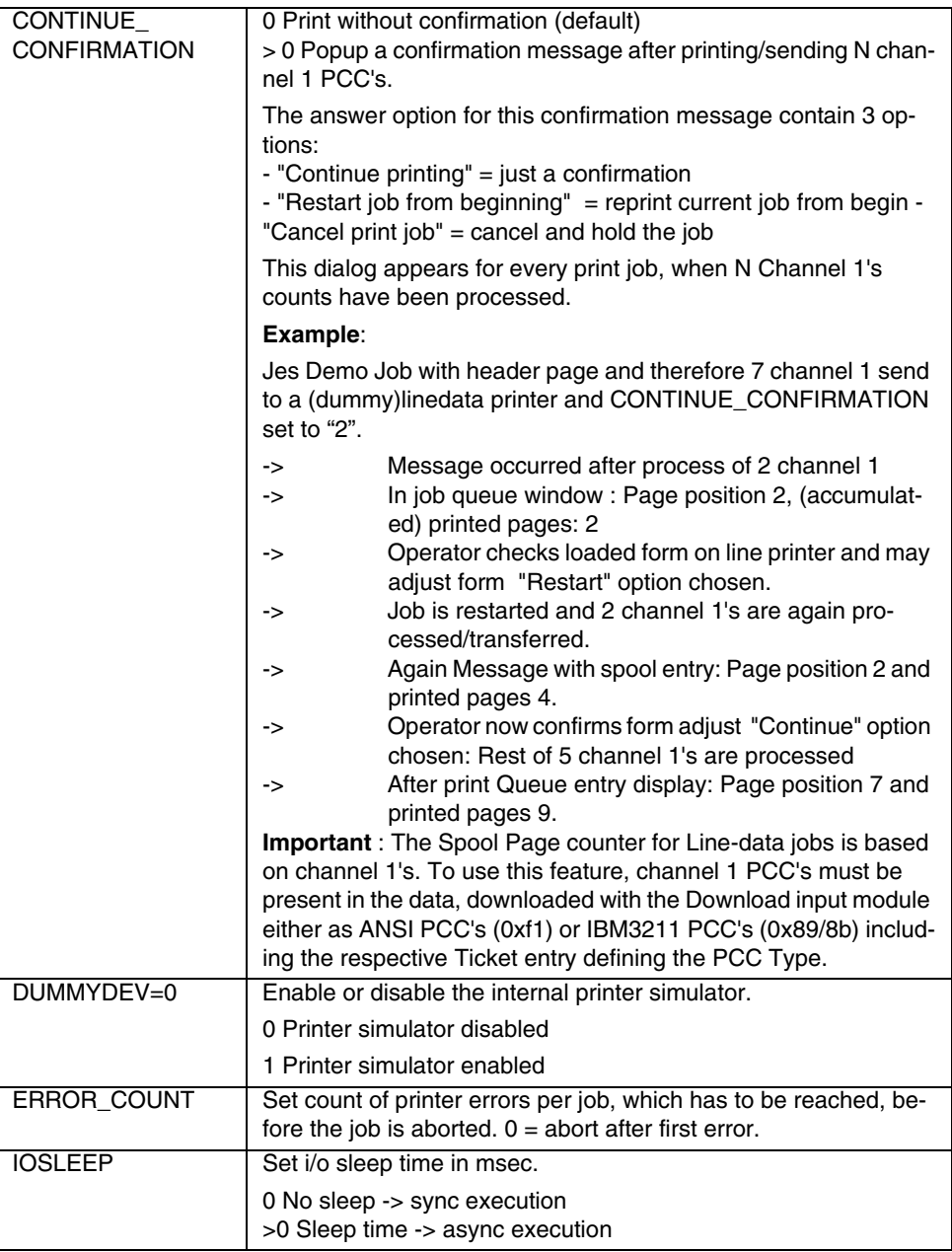

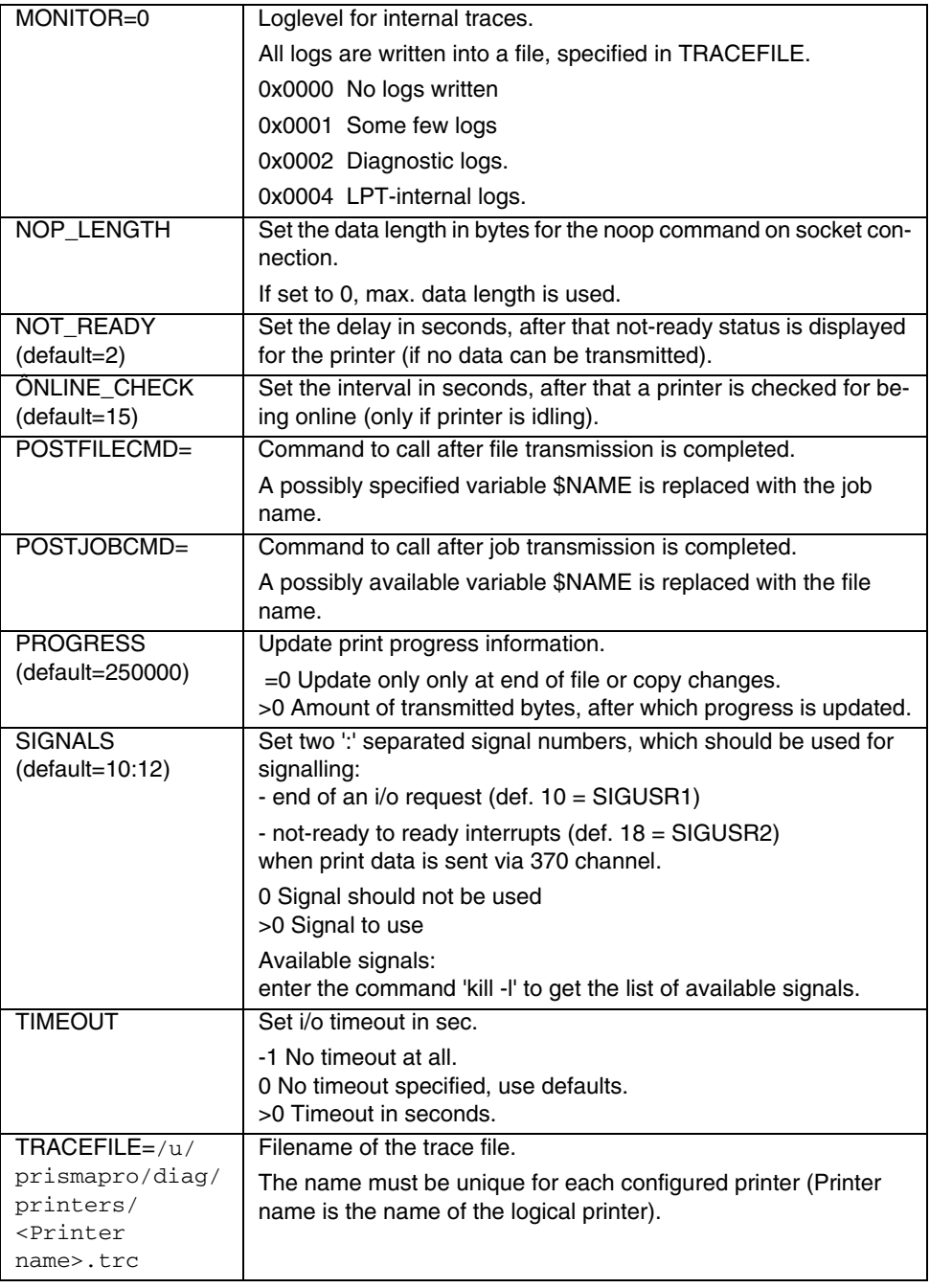

## **1.5 Print Parameter for Network-Connection**

## **1.5.1 FTP**

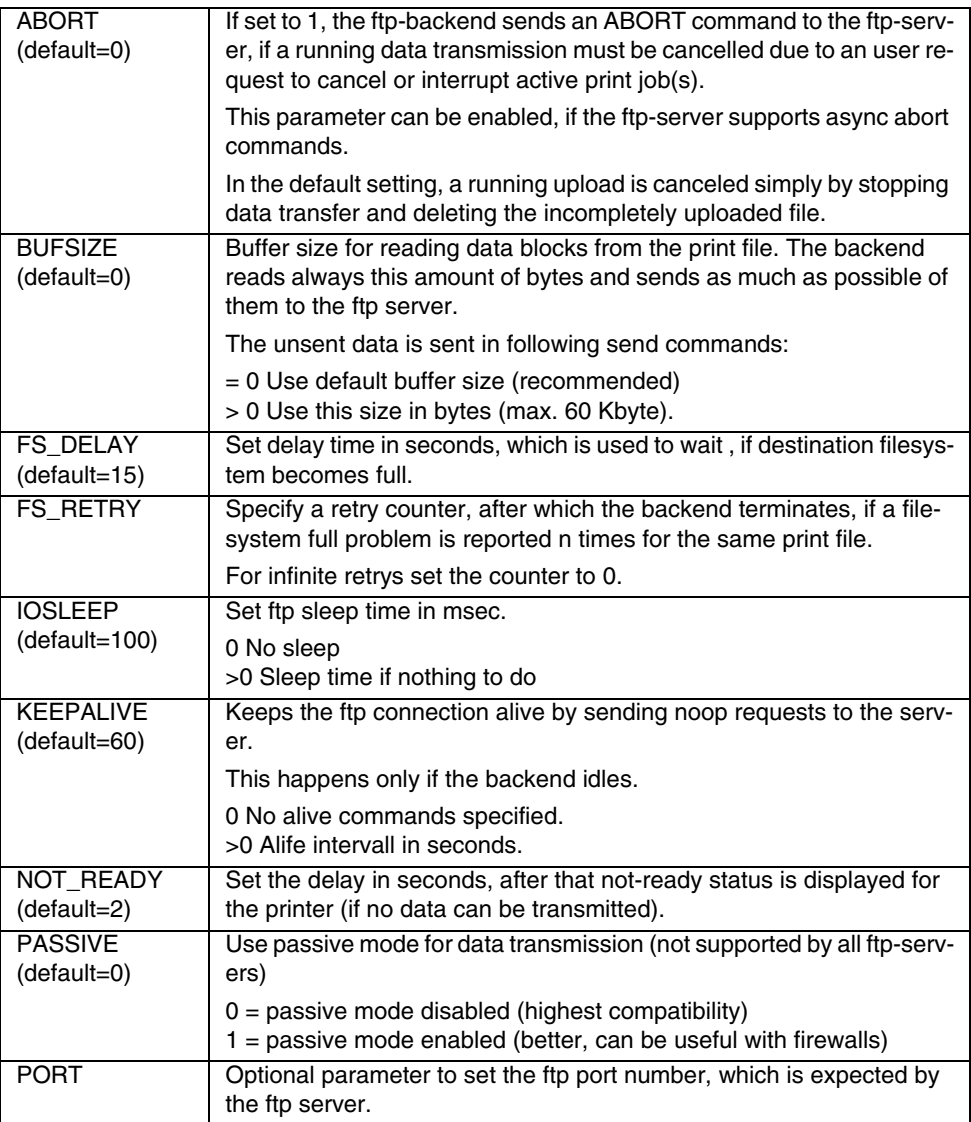

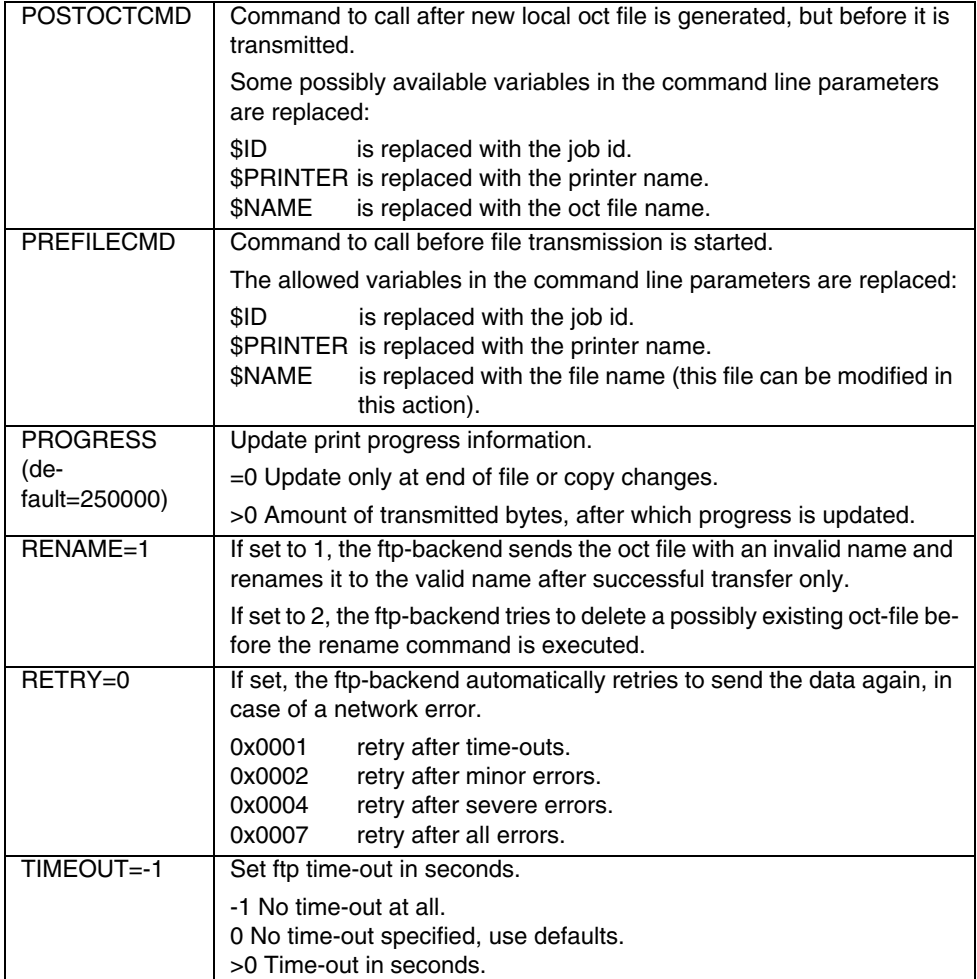

#### **Additional parameter transmission with FTP backend**

If the currently implemented parameters, transmitted with the FTP backend to a target system are not sufficient, a new interface of the FTP backend can be used. This interface gives the opportunity, to change the OCE custom ticket before it is transferred to the target system.

An example script is delivered and can be used directly. This script copies the parameters from the original ticket to OCE custom ticket. To configure it, please open the Printer Configuration window and set the POSTOCTCMD parameter of your FTP-Backend-Printer to the value:

```
/u/prismapro/bin/addOCTinfos $ID $NAME $PRINTER
```
Additionally the original job ticket must be catched, if this job is not printed directly, but creating new print jobs (different job IDs to the original job). Therefore another script is delivered to be executed via the Job-ANI interface. To configure it, please open the Printer Configuration Window and select collectReferenceJobInfos in the Job-ANI-Dialog

Restrictions:

- Job grouping is not supported with the delivered script files.
- The scripts are created for the usage of the FTP backend on the master system only. All configuration must be done on the master system too.
- LCDS-Printing: the OCT will get Type LCDS, but the generated and transmitted print file is in AFP-Format. Therefore the job will not be spoolable directly and must be manipulated on the target system, e.g. with TicketRules or with another script, or the delivered "addOCTinfos" script can be adjusted.
- POD and OLDS-Jobs can cause similar problems as LCDS.

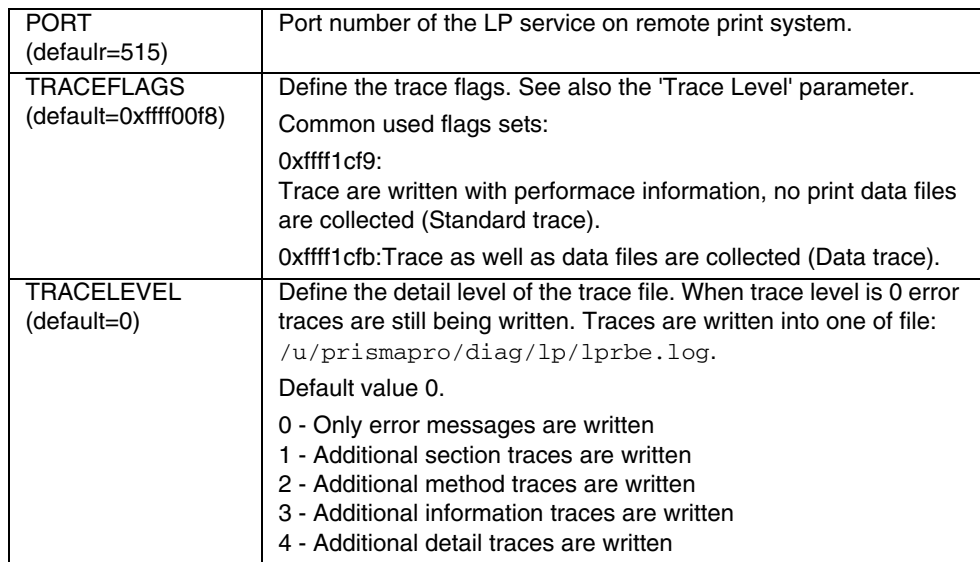

### **1.5.2 LPR**

## **1.5.3 LI-Section**

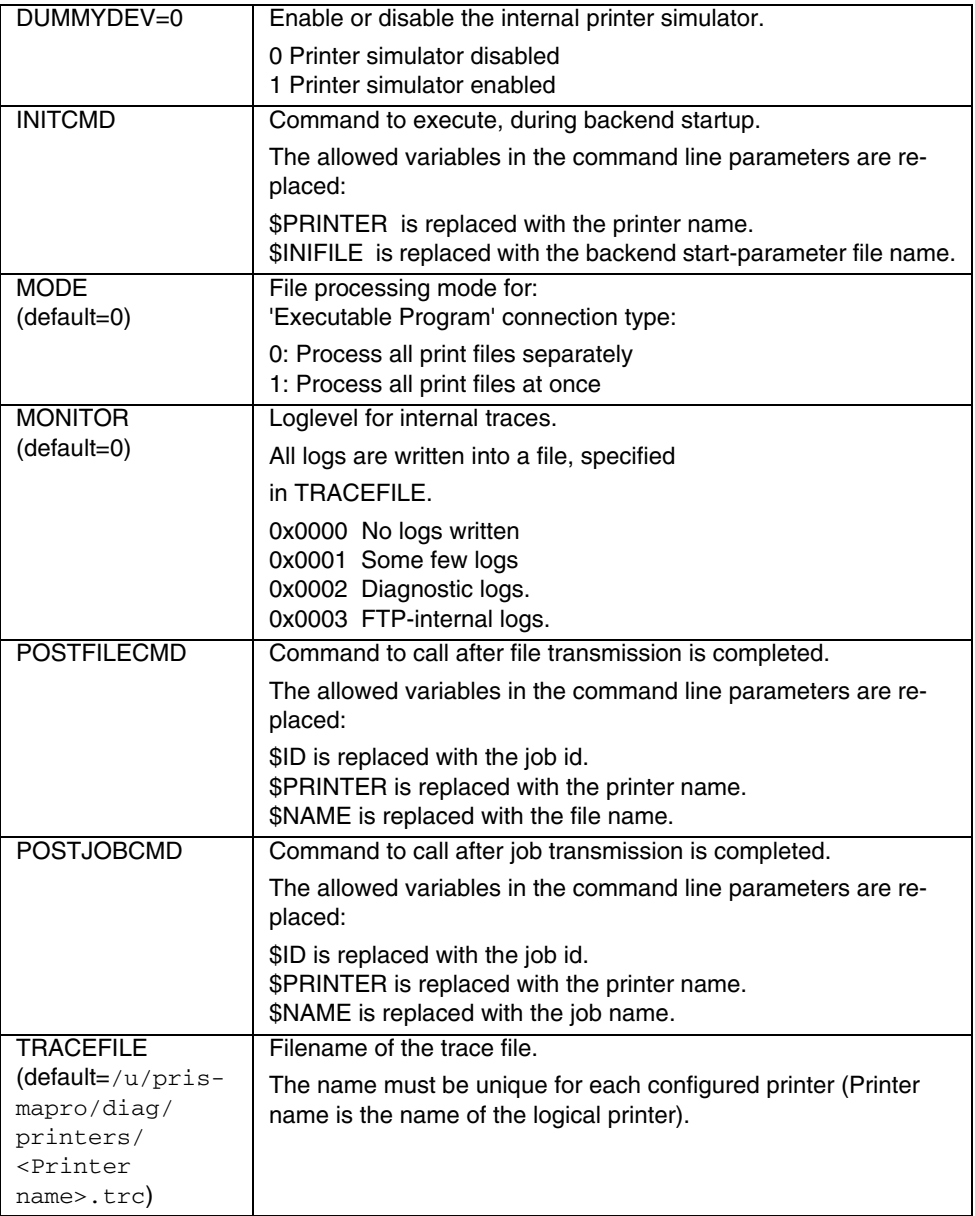

# **2 Input-Filter**

## **2.1 Introduction**

The Input-Filter reads data from input media and passes these depending on the output format to the communicator (Process chain) or directly to an output file. During this process it takes care of the following tasks:

- Hide the device dependent handling such as multi-volume tape handing, tape label consistency check, Xerox floppy format read.
- Check the consistency of the data without interpreting the data itself in detail. Consistency of block and record structures (if available) in data are checked.
- Where needed, modify the printer control codes if these consist of multiple bytes.
- Convert, when requested, packed data (Honeywell, Radix 50, Univac) or character sets (EBCDIC or H6BCD) to ASCII.

The Input-Filter supports several input media. Since the data is in a different format dependent of the input media, the data type/media combination must be supported for a correct functioning. At the moment the following input devices are supported: 3,5" & 5.25" floppies, Cartridge (18/36-Track), HD, QIC and Tape (9-Track). See the Supported features chapter to see which data type and host/label combination for what input media is supported.

The Input-Filter now also can write Xerox Resource files to tape (Cartridge, QIC, Tape) and floppy (3.½" 1.2 MB or 5¼" 720KB, Xerox Format) devices.

**Note**: See also 'Installation of Tape Drives' on page 33 for BIOS changes needed for the installation of SCSI tape devices.

## **2.2 New Features**

Input-Filter version 03.10.45 or higher.

1. General: The Input-Filter trace filenames are no longer identical each time the program runs. It now has the following syntax: jobid<jobid>\_pid<process id> ifilter.log.

<jobid> is the 8 digit number of the PRISMAproduction process identifier or '-------' if it is not specified. The <process id> is the linux process id of the inputfilter. The first 2 fields are also used for the other trace files (jobid<jobid> pid<process id>).

- 2. LCDS-Module: /370-Channel only Input-Filter will read latest FCB from HD and send this, before data is received, to the X-Filter as if it was received over the /370-channel.
- 3. LCDS-Module: Print While Spooling in between Input-Filter and X-Filter is handled without using the communicator. The difference in handling is specified in the JCF-file with the following (new) keywords: OutFormat GENERATE\_GCI, OutType, NextProcess and NextOptions.
- 4. LCDS-Module: When resource files are processed and the OutSubcat parameter is set to the value AUTO the Input-Filter will create these sub-directories if they do not exist yet.

/370 Channel device: ChanStopTime causes the I-Filter to close the channel after this time has passed and no data is received. This feature is only valid when the / 370-Channel device is used and the channel timeout value (JCF keyword Chan-Timeout) is set to 0. When the SIGUSR1 (Signal No. 10) is send to the I-Filter it sets the channel timeout value to the ChanStopTime JCFkeyword value. The process Identifier (PID) is stored in a file in the  $/u/prismapro/data/jobinput/ifil$ ter directory with the name PID\_<Channel device>\_<Channel address>.

## **2.3 Hardware Requirements**

The Linux operating system determines the tape device names  $\frac{\gamma}{\text{dev}}$  $(n)$  st0-....) during the system startup. When devices are not switched on they are not found and do not have a device name. This also means that it is not possible to guarantee that a device has always the same device name.
The Input-Filter uses the JCF-Keyword DeviceName to distinguish between Cartridge, QIC and Tape. It assumes that the SCSI Id's are however set as is described in the table below. It ignores the SCSI host adapter, so the tapes can be connected to different host adapters.

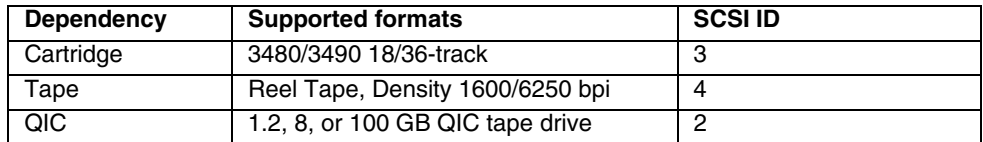

# **2.4 Functionality**

# **2.4.1 Output Format**

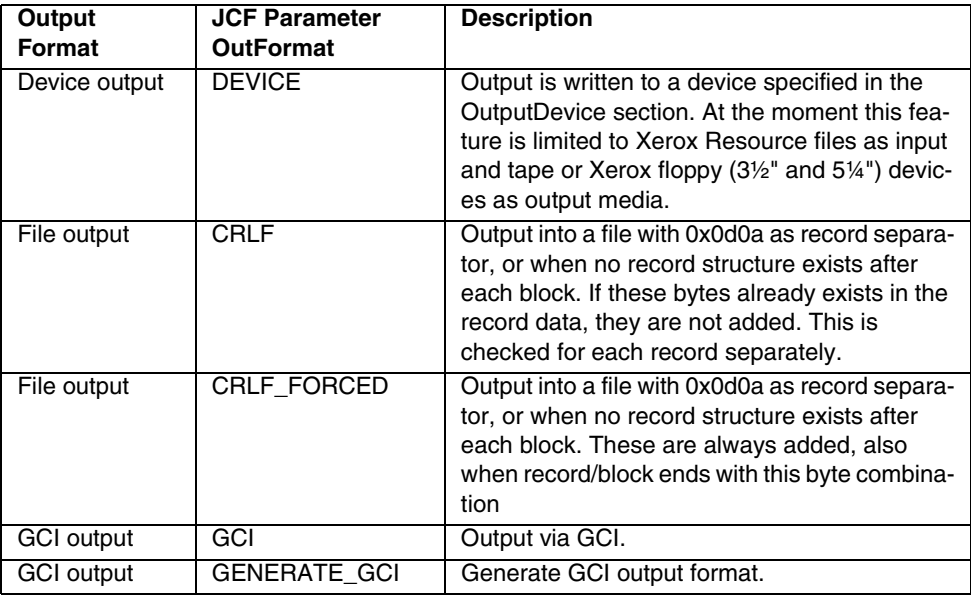

# **2.4.2 APA-Module**

# **2.4.2.1 Input Media/Data Type Combinations**

A quick overview of the supported input media/data type combinations:

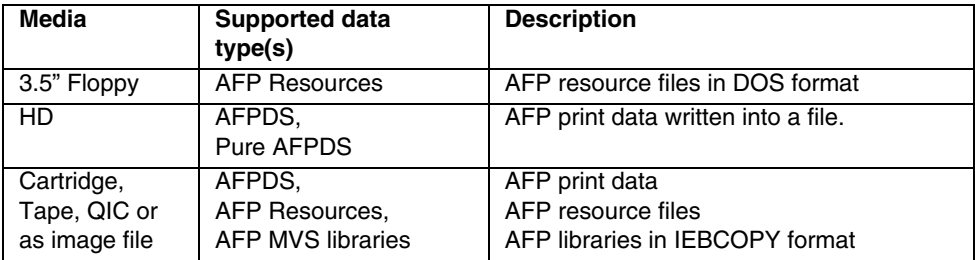

#### **2.4.2.2 Data types**

Description of the supported Input-Filter data types and which keyword needs to be used:

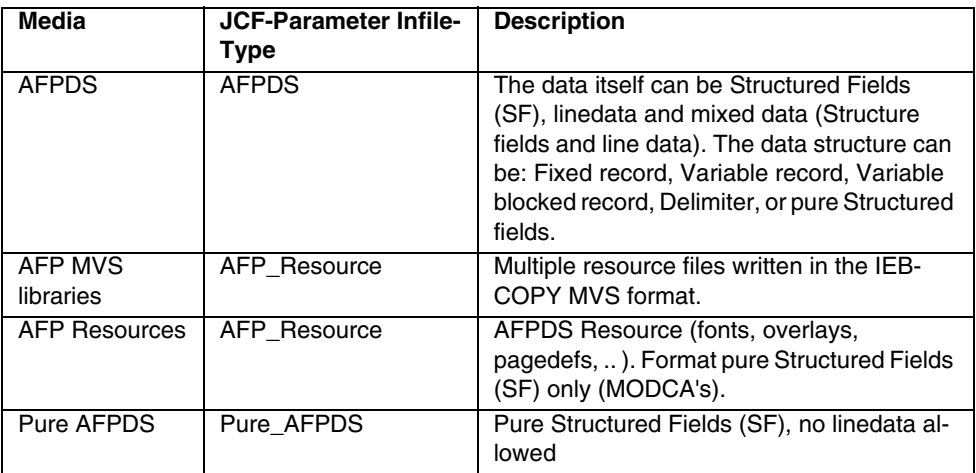

Data of type "Pure\_AFPDS" are written in FORMAT\_BLOCK and give a higher performance compared to "AFPDS" data which is written in FORMAT\_RECORD.

# **2.4.2.3 Data Structures**

There are several data structures supported for HD AFP files as well as for Labeled and non-labeled AFP tapes. For the labeled tapes the data structure description is documented in the tape labels. For the HD as well as the non-labeled data this in-

formation is not available and must be specified by the user. The information the user has to specify by a certain data structure can be determined by the following table as is valid for the AFPDS and Pure AFPDS data types.

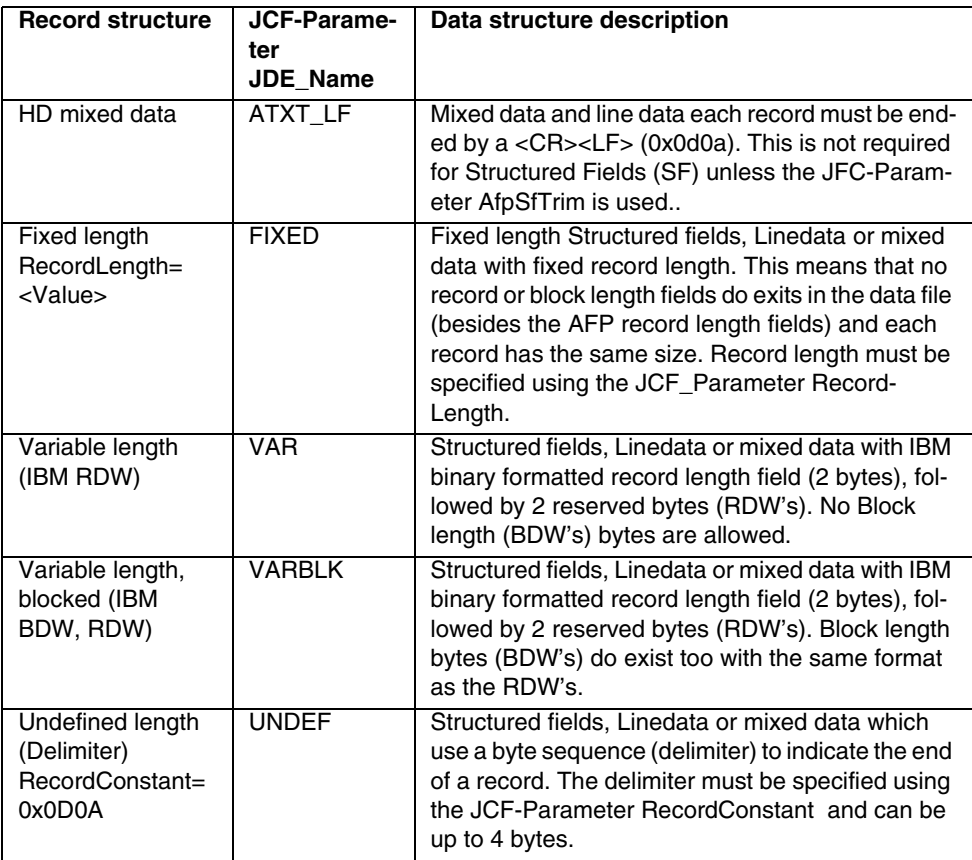

# **2.4.2.4 3.5" Floppy media**

The 3,5" floppy media is only supported for the AFP resource files. The DOS floppy is mounted and the files are then accessed as normal HD files. The floppy is mounted with the path '/mnt/floppy'.

## **2.4.2.5 Hard disk media**

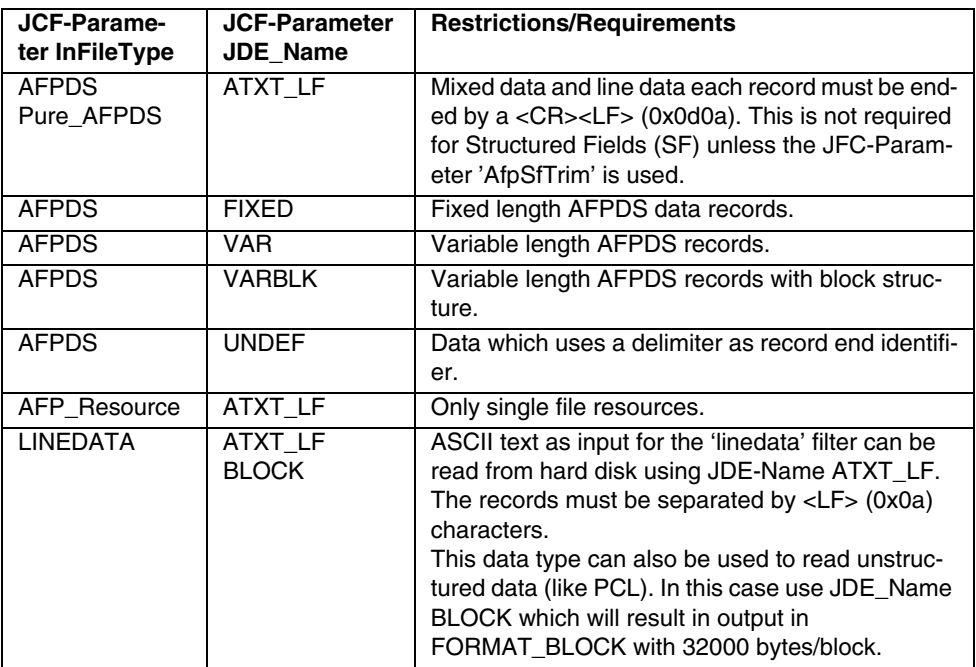

#### **2.4.2.6 Tape media**

The tape label format which is used internally as HOST=ANSI and LABEL=ANSI has been extended to handle also the IBM(D)OS label differences. The new extensions are detailed in the table below.

The tape support can also handle non-labeled tapes, were the user must specify additional parameters, which describe the data format. No Multi-volume support exists for non-labeled tapes. Only non-labeled resource tapes using IEBCOPY format are supported.

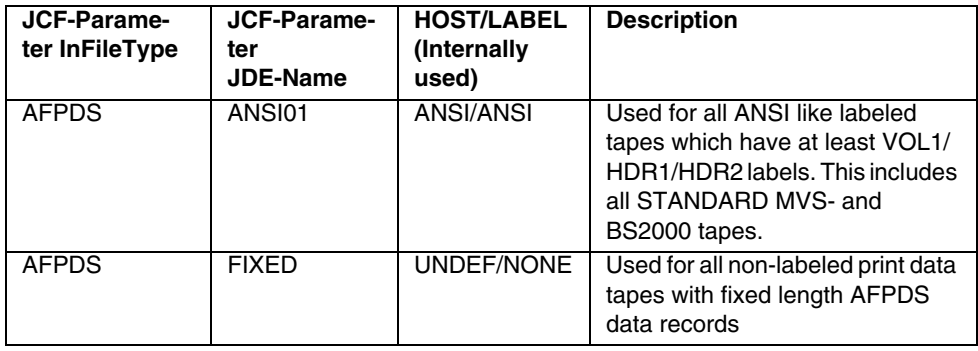

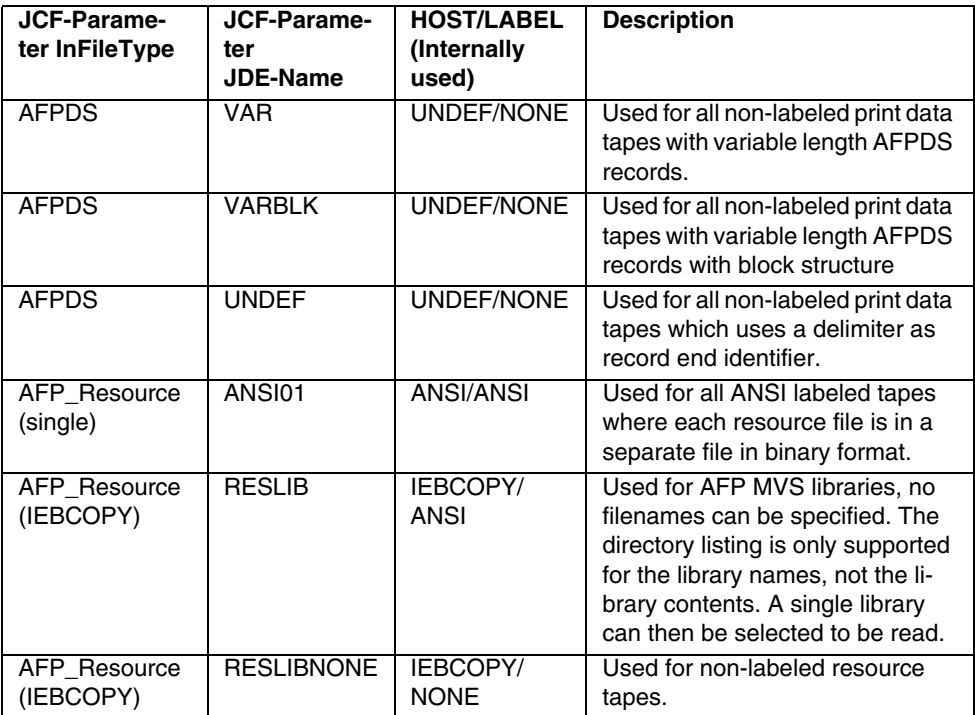

# **2.4.3 LCDS-Module**

A quick overview of the supported **input** media/data type combinations:

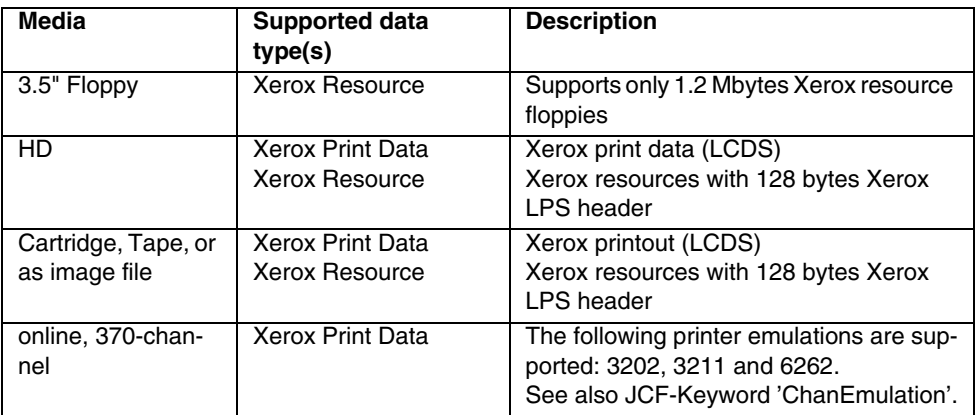

Also the following output media/data type combinations are supported:

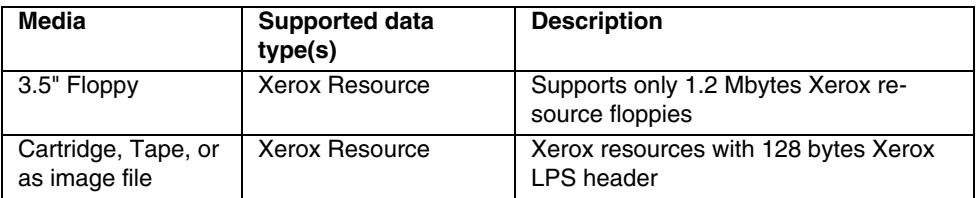

To process Xerox Print Data without using the communicator the following setting should be used: OutFormat GENERATE\_GCI and OutType NamedPipe or Print-WhileSpooling. This setting must be the same as the setting of the parameter In-Type of Xfilter. To start the next process (X-Filter) the NextProcess/NextOptions parameter should be set correctly. See the description of the JCF-parameter for more details.

To process Xerox resources without using the communicator, the OutFormat should be set to LF and the OutPath variable should be used to define were the resource files/sub-directories should be created. When the OutSubcat variable is set to AUTO the sub-directories will be created in lower case.

# **2.4.3.1 Data types**

Description of the supported Input-Filter data types and which keyword needs to be used:

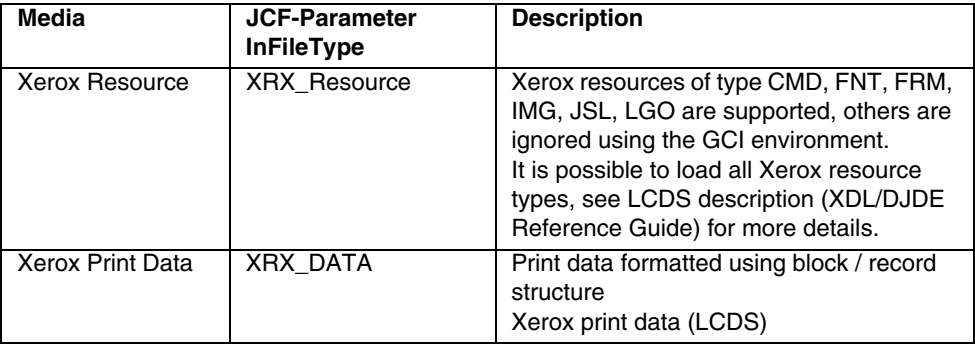

#### **2.4.3.2 Xerox Floppy media**

The Xerox floppy media are only supported for Xerox resource floppies 5.25" formatted for 720 Kbytes or 1.2 Mbytes and 3.5" floppies formatted for 1.2 Mbytes.

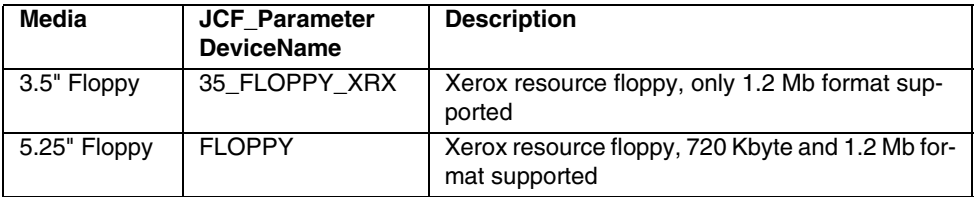

#### **2.4.3.3 HD media**

#### **Xerox Resource**

Xerox Resources of type CMD, FNT, FRM, IMG, JSL, LGO can be read from hard disk, other types are ignored. These files must start with the 128 byte Xerox LPS header! Use JDE TAPE05 for these files.

#### **Xerox Print Data**

Xerox Print Data is supported for three different data types. The xpar/JDE parameters are only partly supported depending on the data type. See also chapter 'JDE parameter'.

Also the new feature of the Input-Filter to make data traces can be used to see how the program interprets the data (Level 4, Flags 0xFFFFFFFa. See chapters 'Writing a trace file', 'Special trace flags' as well as 'Data trace flags' for more information.

The following data types are supported:

- Burroughs Large files with fixed blocked or variable record length, specify HOST=B6700 and when needed the block size (BLOCK=<size>).
- Block (optional) and Record format (BarrPC). This should be used when data which is not blocked is used. Also the JCF-Keywords ByteOrder and SkipBytes are only supported when HOST=BARRPC.
- Fixed blocked data with special images (HOST=XSD)
- Fixed blocked data
- Variable blocked data
- Variable record length.

# **Burroughs large files**

Burroughs Large files can be read if they have a fixed block format or when they have only a variable records structure. The format which must be specified in the JDE using the VOLUME HOST=6700 and when a block structure exists the BLOCK LENGTH=<block size>. The other JDE keywords are ignored.

# **Block and Record format**

This refers to print data from hard disk with block (optional) and record format similar as the data written on tape. When data is blocked and the host system is known, specify the HOST=<host name> and set the block and record parameters to conform to the data. See example 3 for more details.

If the host system is unknown, if bytes have to be skipped at the beginning of the data or if no block structure exist, it should be read using the VOLUME HOST=BAR-RPC settings. The format must be specified in the JDE using the VOLUME HOST=BARRPC, LABEL=NONE with the correct values for block (if used) and record length fields. If no block structure is found in the data BLOCK LTHFLD=0 must be specified. The input filter will then read each record as a separate block.

Some header files have additional "header bytes" at the beginning of the file which can be discarded. Use the JCF Action parameter SkipBytes to specify the number of bytes which should be skipped. This is supported only, if VOLUME HOST=BAR-RPC.

To specify the length field byte order the JCF Action parameter ByteOrder must be used. Little Endian byte ordering is used on the Intel CPUs, PDP-11 and VAX family. Big Endian ordering is used on the IBM 370 family, PDP-10, Motorola CPUs and

several RISC CPUs. Some RISC CPUs like the PowerPC and the SPARC can be switched between Little and Big Endian byte ordering!! Use the ByteOrder JCF keyword to define Big Endian byte ordering.

Supported only if VOLUME HOST=BARRPC.

See also examples 1 and 2 for more details.

#### **Fixed blocked data with special images**

When the data has fixed length blocks (where length is 512), variable length records, and images where the length field is missing, it must be read with HOST=XSD. Otherwise see the chapter 'Fixed block length'. See also example 5 for more information about this special data type.

- VOLUMEHOST=XSD, LABEL=NONE
- BLOCKLENGTH= $< x>(x < = 32760$  &&  $x = n * 512$ , best performance with 32256)
- RECORD LENGTH=512, STRUCTURE=F

See example 5 for more details.

#### **Fixed blocked data**

- The data has fix length blocks with records. All blocks and record have the same structure, otherwise see the chapter 'Fixed block data with special images'. This can be read using following parameter:
- VOLUMEHOST=<Host-Type>, LABEL=NONE
- $BLOCKLENGTH=(x<=32760)$
- RECORD LENGTH=<y>, STRUCTURE=F (y <= block length)

See example 6 for more details.

#### **Variable record length with delimiter and no length field**

Print data from hard disk with a variable record length can be read using the RE-CORD CONSTANT parameter. For UNIX formatted ASCII text the parameter CON-STANT should be set to X '0A' ! When DOS formatted ASCII text is used, the parameter CONSTANT should be set to X '0D0A'. These are just 2 examples, up to 4 bytes can be specified. The following set of parameters also must be specified:

- VOLUME:HOST=UNDEF, LABEL=NONE, CODE=ASCII
- RECORD:STRUCTURE=U, CONSTANT=X'0A' (or CONSTANT=X'0D0A')

Be careful when using this data format in following cases:

- Data is transferred over the network During (ASCII) data transfer the delimiter can be modified, therefore use the binary transfer mode.
- Inline resources exist in the data These use the above described delimiter which can cause an unusable print file.

See example 4 for more details.

#### **Examples**

When the value from JDE-Parameter is the same as the default value, these are not specified in the examples. In the description however these are marked as being the default value. See also chapter 'JDE parameter'.

**Note**: Be aware that this section describes only the Input-Filter side of the problem. Look also in the X-Filter chapter for the parameters and settings this program needs.

**Example 1:** No block structure, big endian byte order

When the HD input data is as follows (the rectangles are the record length fields):

00000000 00 01 8B 00 02 01 40 00 4F 01 00 5C C3 E2 E2 5C  $\ldots$   $A$   $\ldots$ . L. ∗CSS∗ FORMS=NONE BFOR 00000010 40 C6 D6 D9 D4 E2 7E D5 D6 D5 C5 6B C2 C6 D6 D9 00000020 D4 7E 4D D5 D6 D5 C5 5D 6B D1 C4 C5 7E D1 F2 6B M= (NONE), JDE=J2, 00000030 D1 C4 D3 7E E3 C5 E2 E3 6B C6 D6 D5 E3 C9 D5 C4 JDĽ=TEST, FONTIND 00000040 C5 E7 7E 4D F0 6B E9 C5 D9 D6 6B F7 5D 6B C6 C5 EX= (0, ZERO, 7), FE 00000050 C5 C4 7E C1 E4 E7 6B 5E 00 68 01 00 5C C3 E2 E2 ED=AUX, ;.. .∗CSS 00000060 SC 40 C6 D6 D5 E3 E2 7E 4D 4D E9 F1 E4 D4 D9 D7 \* FONTS=((Z1UMRP 00000070 6B F1 F0 40 C4 D6 E3 E2 5D 6B C2 C1 D9 D9 C5 D7 , 10 DOTS), BARREP 00000080 6B C3 E2 C6 D3 F0 F3 6B C3 E2 C6 D7 F0 F3 6B C3 , CSFL03, CSFP03, C 00000090 E2 F7 F0 F3 F0 6B C3 E2 F6 F0 F3 F0 6B C3 E2 F5 S7030. CS6030. CS5 000000A0 F0 F3 F0 6B C3 E2 F4 F0 F3 F0 6B C3 E2 F3 F0 F3 030, CS4030, CS303 000000000 F0 6B C3 E2 F2 F0 F3 F0 6B C3 E2 F1 F0 F3 F0 5D 0, CS2030, CS1030)<br>000000C0 6B 5E <u>00 0C</u> 01 00 5C C3 E2 E2 5C 40 C5 D5 C4 5E , ; , . . . \*CSS\* END;

The data can be read by using following parameters:

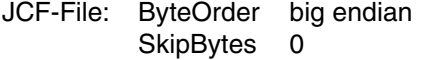

JDE-File: VOLUME HOST=BARRPC, LABEL=NONE RECORD ADJUST=2, LENGTH=182, LTHFLD=2, PREAMBLE=2, STRUCTURE=V

No block structure exist in data (BLOCK LTHFLD=0 =>DEFAULT). The record length field starts directly at the beginning of the record (RECORD OFFSET=0 =>DEFAULT) and uses 2 bytes (RECORD LTHFLD=2) which don't have to be exchanged in position (ByteOrder Big Endian). The length field is not part of the record user data so skip this (RECORD PREAMBLE=2). The record length does not include the length field (RECORD ADJUST=2). The records have variable length without block structure (RECORD STRUCTURE=V).

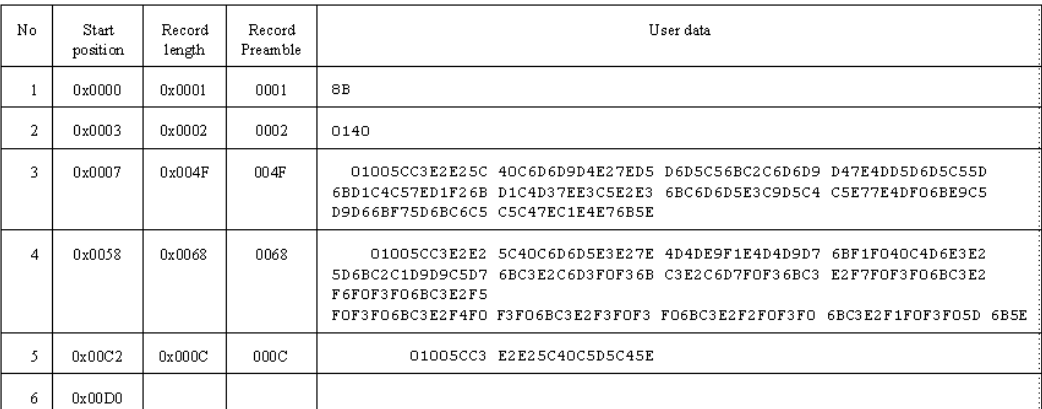

The data is then extracted as follows:

**Example 2**: Byte order Little endian with record pre- and postamble (BARRPC)

When the HD input data is as follows (the rectangles are the record length fields):

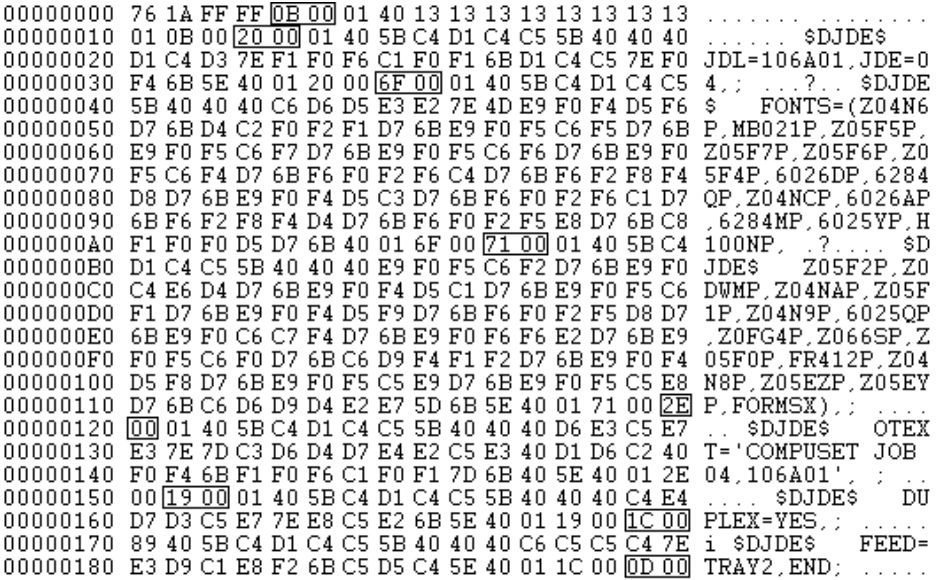

The data can be read by using following parameters:

JCF-File: ByteOrder Little Endian SkipBytes 4

JDE-File: VOLUME HOST=BARRPC, LABEL=NONE RECORD ADJUST=4, LENGTH=182, LTHFLD=2, POSTAMBLE=2, PREAMBLE=2, STRUCTURE=V

No block structure exist in data (BLOCK LTHFLD=0 =>DEFAULT). The first 4 bytes needs to be skipped (SkipBytes 4). Then the record length field follows (RECORD OFFSET=0 =>DEFAULT) and uses 2 bytes (RECORD LTHFLD=2), which have to be exchanged in position (ByteOrder Little Endian). The length field is not part of the record user data so skip this (RECORD PREAMBLE=2). At the end of the record the record length field is repeated (RECORD POSTAMBLE=2). Both record pre- and post-amble are not included in the record length (RECORD AD-JUST=PREAMBLE+POSTAMBLE=4). The records have variable length without block structure (RECORD STRUCTURE=V). These parameters are used for the BARRPC data structure.

# Input-Filter **Functionality**

The data is then extracted as follows:

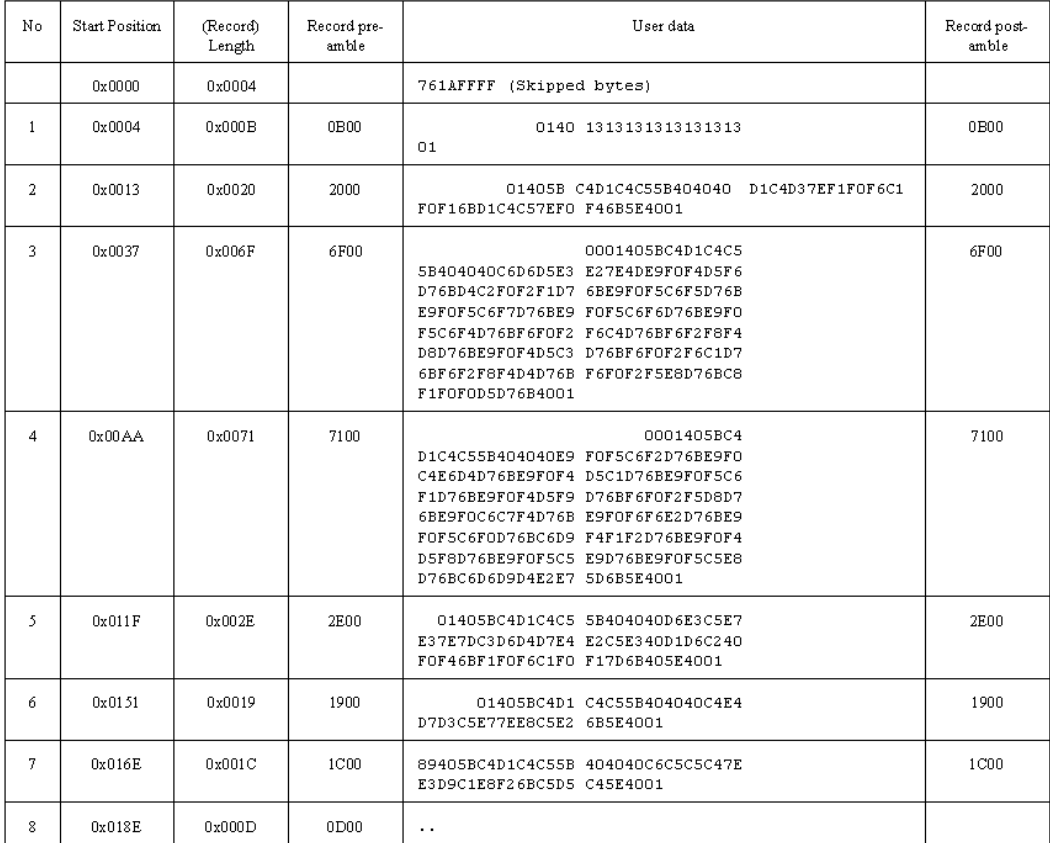

# **Example 3**: Variable blocked data

When the HD input data is as follows (the rectangles are the block or record length fields):

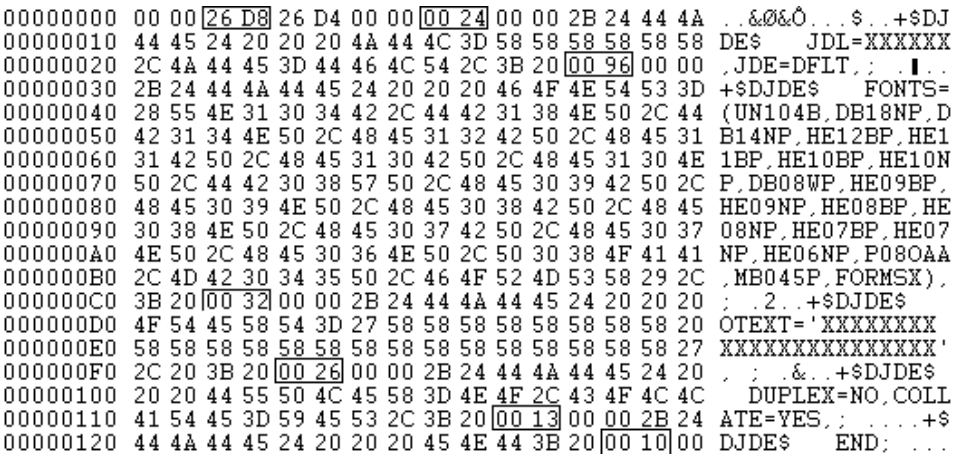

Data continued just before first block ends and second block starts:

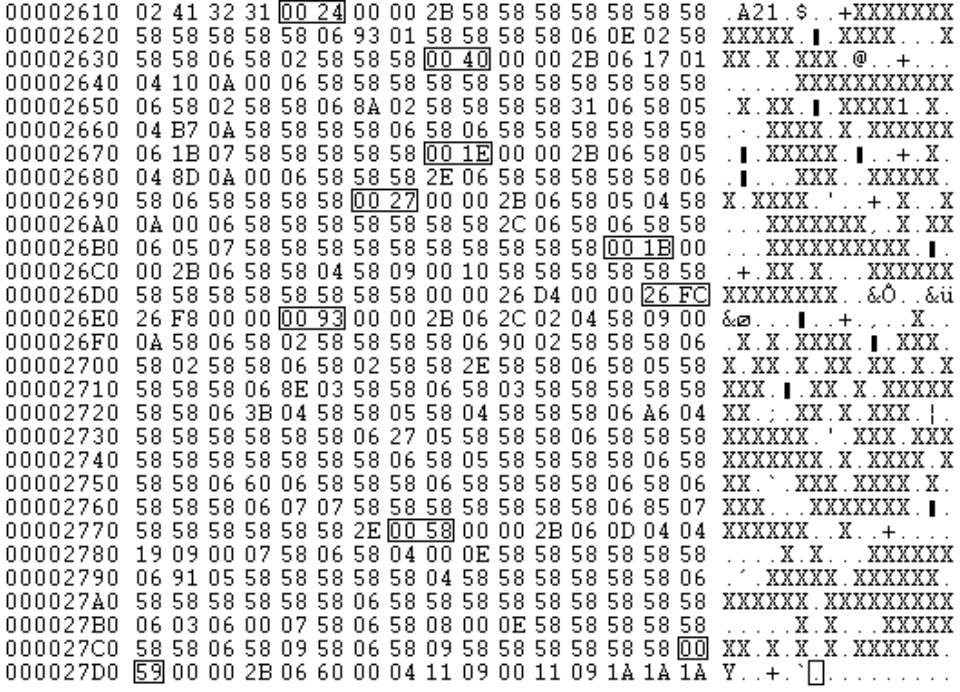

The data can be read by using following parameters:

- JCF-File: ByteOrder and SkipBytes are not interpreted since HOST=IBMOS is specified.
- JDE-File: VOLUME HOST=IBMOS, LABEL=NONE, BLOCK ADJUST=4, LENGTH=12000, LTHFLD=2, OFFSET=2, POSTAMBLE=4, PREAMBLE=8 RECORD LENGTH=11996, LTHFLD=2, PREAMBLE=4, STRUCTURE=VB

Alternative the following parameters will work too (NOT used here):

JCF-File: ByteOrder and SkipBytes are not interpreted since HOST=IBMOS.

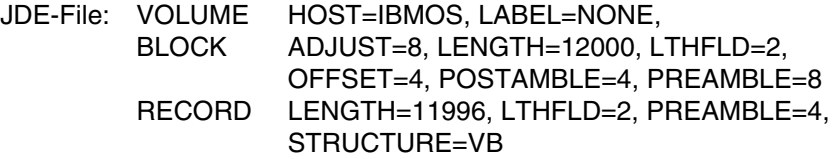

The value of the host must be the name of host system, where the data is generated (VOLUME HOST=IBMOS).

The block length exists twice in the data (BLOCK ADJUST=4, BLOCK OFFSET=2 or BLOCK ADJUST=8, BLOCK OFFSET=4). The block preamble is 8 bytes (BLOCK PREAMBLE=8) and at the end of the block the postamble (BLOCK POST-AMBLE=4). The block adjust depends, if the block length fields are included in the specified block length.

The record length field is included in the specified record length (RECORD AD-JUST=0 => DEFAULT) and the length field starts with no offset (RECORD OFF-SET=0 => DEFAULT). The first 4 bytes, which is the record length field, are not part of the record user data (RECORD PREAMBLE=4). The records have variable length with block structure (RECORD STRUCTURE=VB).

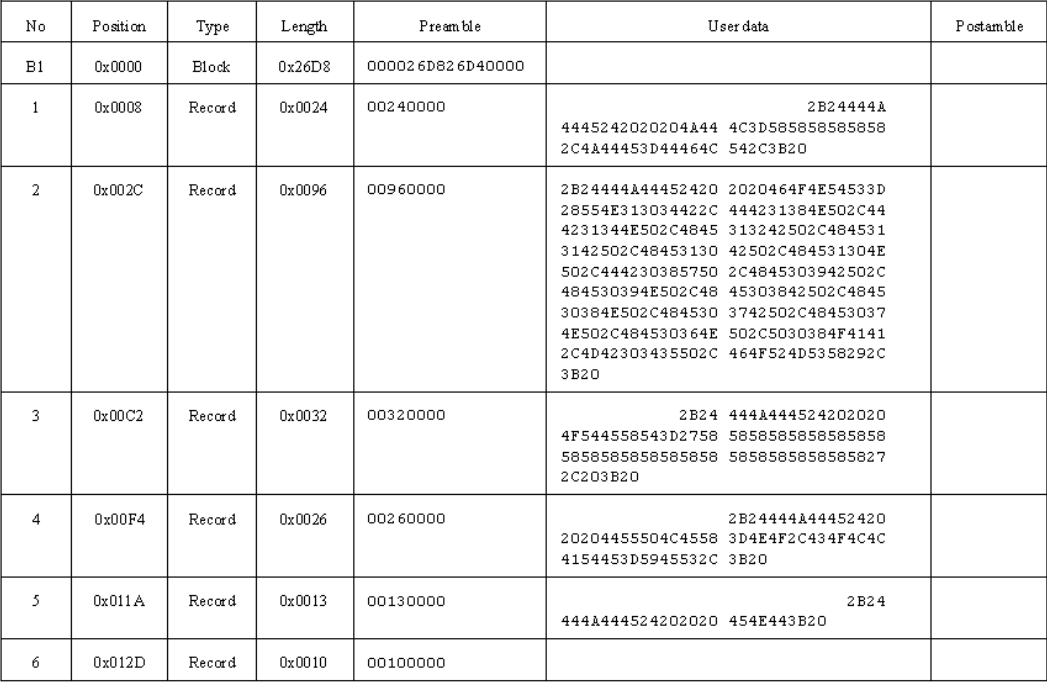

The data is then extracted as follows:

Now continued just before the first data block ends and the second block starts:

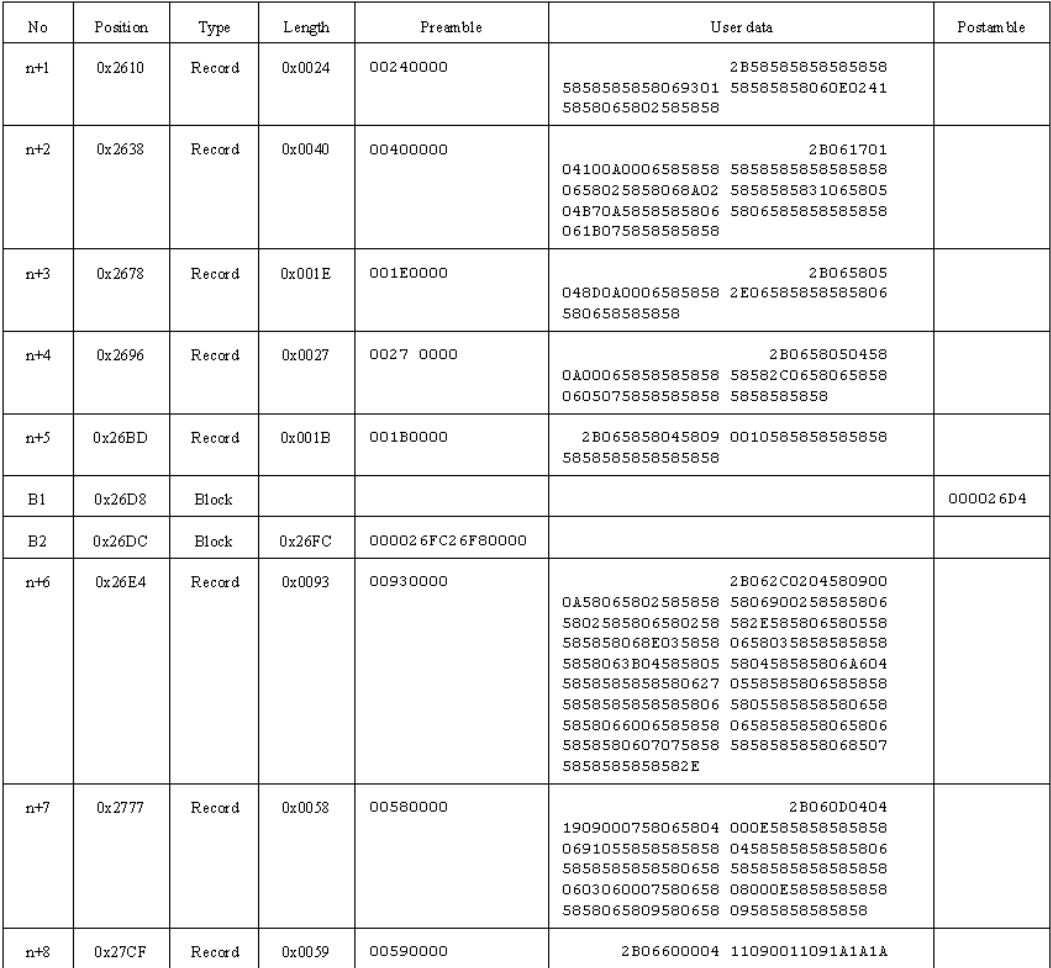

#### **Example 4**: Using record parameter constant

When the HD input data is as follows (the rectangles are the record delimiters):

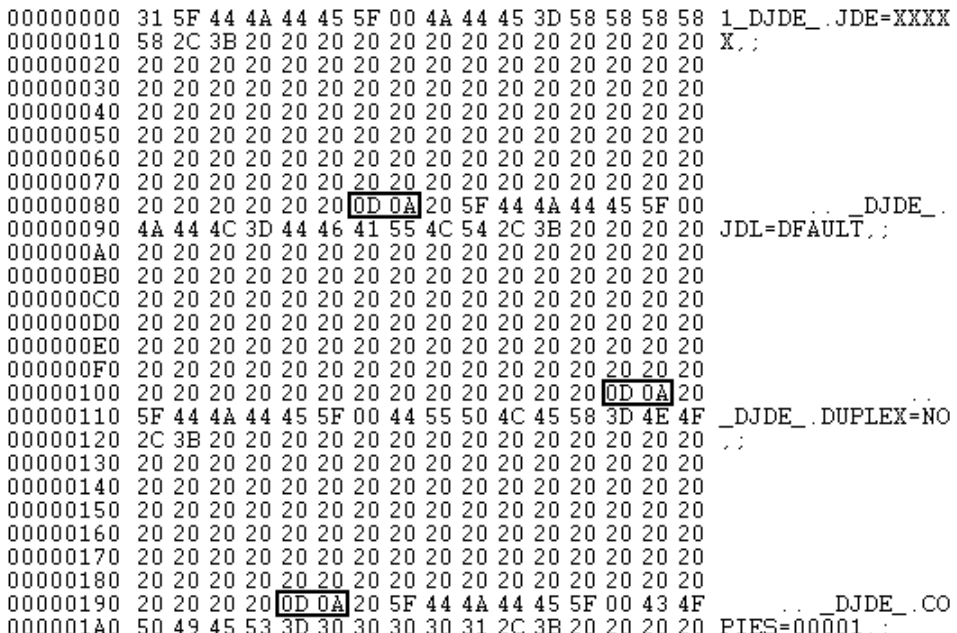

The data can be read by using following parameters:

- JCF-File: ByteOrder and SkipBytes are not interpreted since HOST=UNDEF is specified.
- JDE-File: VOLUME HOST=UNDEF, LABEL=NONE, BLOCK LENGTH=32768 RECORD CONSTANT=X'0D0A', LENGTH=133, STRUCTURE=U

No host system is known (VOLUME HOST=UNDEF).

No block structure exists (BLOCK LTHFLD=0 => DEFAULT).

Also no record length field exists (RECORD LTHFLD=0 => DEFAULT), but record delimiter exists (RECORD CONSTANT=X'0D0A'). The delimiters themselves are automatically defined as record postamble, so this keyword is not needed. To enable the use of the record delimiter the structure must be defined as undefined (RE-CORD STRUCTURE=U).

The data is then extracted as follows:

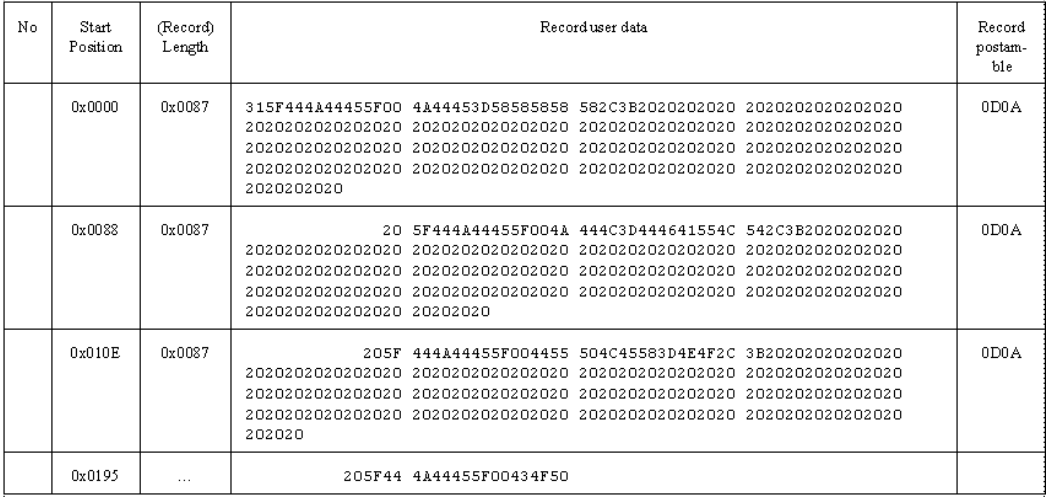

#### **Example 5**: Using HOST=XSD using fixed records

The data has fixed blocks and records with length field. The images, which are inside the data, however don't have these records length fields. Since the Input-Filter does only check the data structure and not interpret the data itself it can't read the data using this approach. To read the data HOST=XSD must be used and read with fixed block length.

The data can be recognized while the following sequences exist:

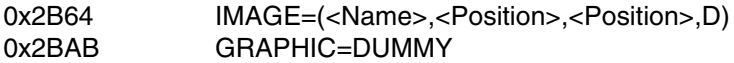

As also shown in the data below:

00002B60 45 20 30 30 49 4D 41 47 45 3D 28 41 30 31 2C 30 E 00IMAGE=(A01, 0 00002B70 34 2E 30 30 49 4E 2C 30 30 2E 32 32 49 4E 2C 44 4.00IN, 00.22IN, D 00002B80 29 2C 45 4E 44 3B 01 00 15 00 00 42 32 4E 20 20 ), END; .... B2N 00002B90 20 20 20 20 30 30 20 20 20 20 20 01 00 30 00 00  $00$ - 0 00002BA0 42 33 4E 20 44 4A 44 45 20 30 30 47 52 41 50 48 B3N DJDE 00GRAPH 00002BB0 49 43 3D 44 55 4D 4D 59 2C 45 4E 44 3B 20 20 20 IC=DUMMY.END:

The data can be read by using following parameters:

- JCF-File: ByteOrder and SkipBytes are not interpreted since HOST=XSD is specified.
- JDE-File: VOLUME HOST=XSD, LABEL=NONE, BLOCK LENGTH=32256<br>RECORD LENGTH=512, S LENGTH=512, STRUCTURE=F

The block length must be set to a multiple of the record size (BLOCK LENGTH=32256), which is in this case 512 and smaller then 32768. Be ware that per block / record 8 additional bytes are written and the maximum block size, including these additional bytes, is 32 Kbyte (32768). This mean the term for the maximum specified block length is as follows: Record\_size \* n + (( n + 1 ) \* 8) < 32768  $(32$  Kbyte), were  $n = max$ . records in block. The data is passed through the Input-Filter by specifying the fixed record size of 512 bytes (RECORD LENGTH=512, RE-CORD STRUCTURE=F).

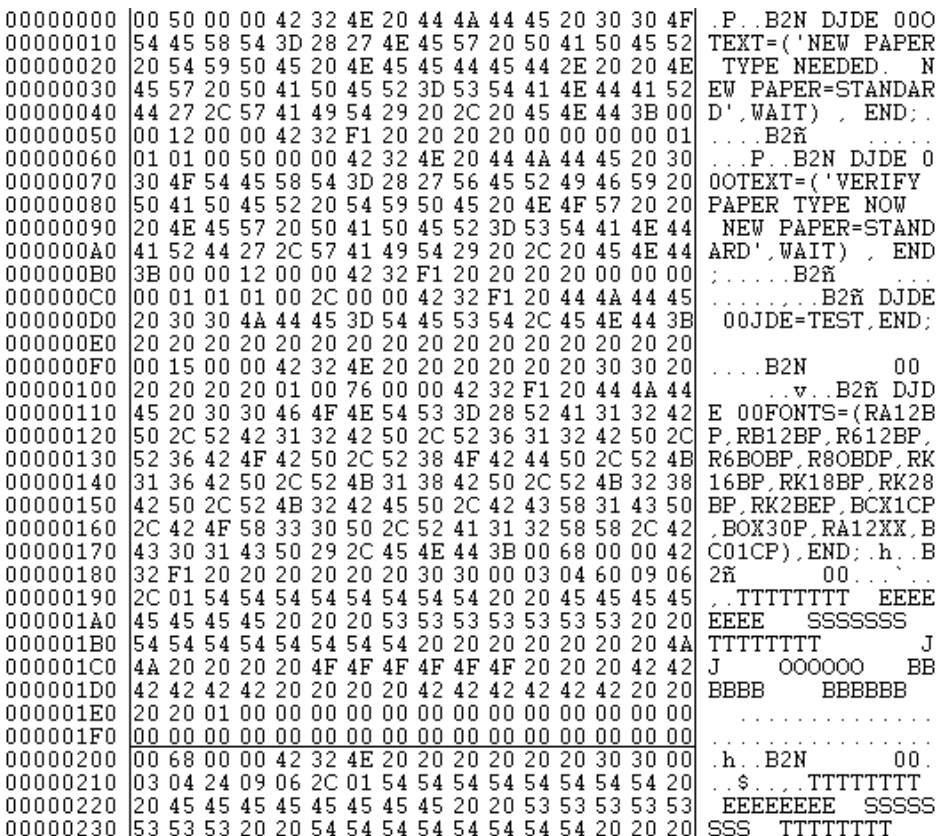

The data is then extracted as follows:

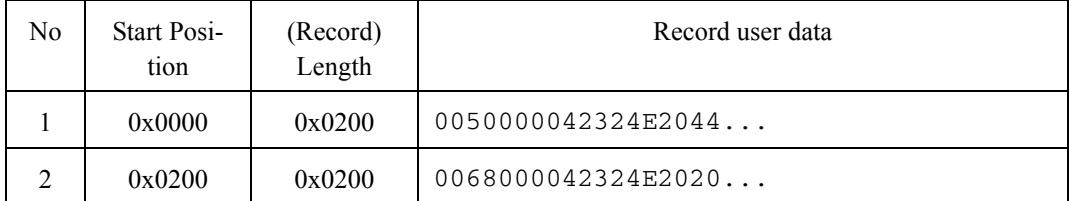

**Example 6**: Fixed block structure, variable record structure

This example uses the same data file a shown in example 5. When this special processing because of the images is NOT needed the data can also be read with the following parameter:

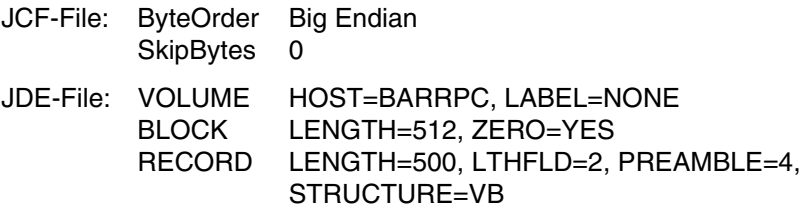

The blocks have fixed length of 512 bytes (BLOCK LENGTH=512, LTHFLD=0 => DEFAULT). End of block is specified by a zero record length field (ZERO=YES). The record length field are 2 bytes (RECORD LTHFLD=2) and starts at the beginning of the record (OFFSET=0 => DEFAULT). The user data starts at the 4th byte of the record (PREAMBLE=4). The structure is variable blocked (STRUC-TURE=VB).

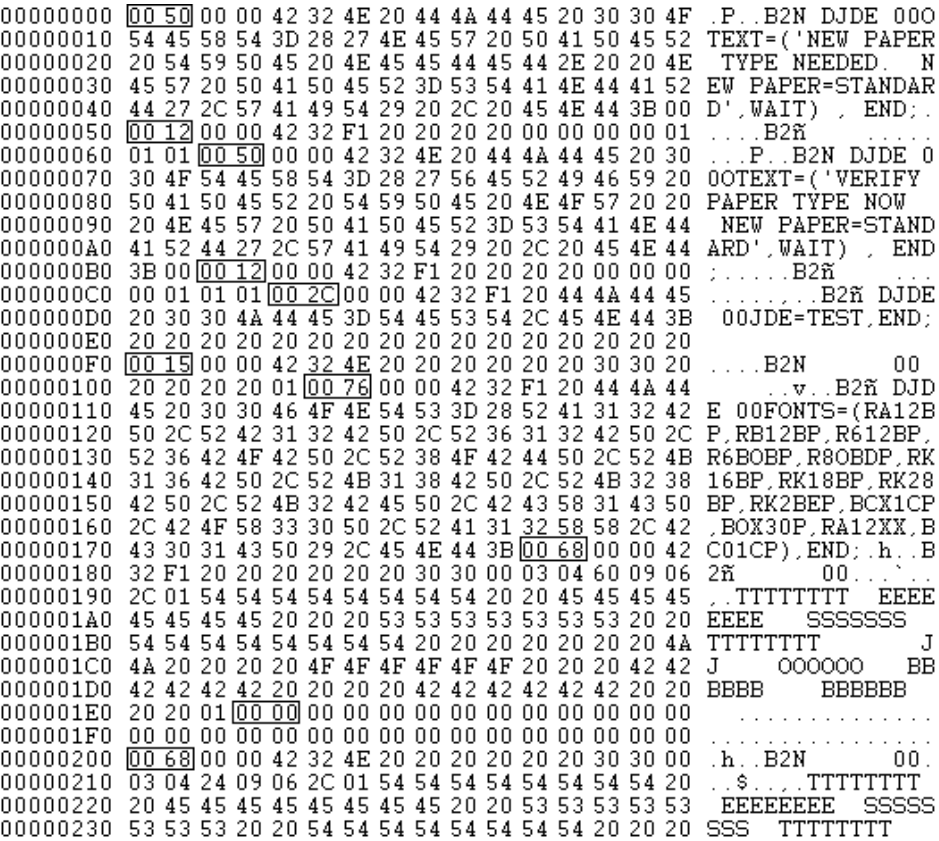

The data is then extracted as follows:

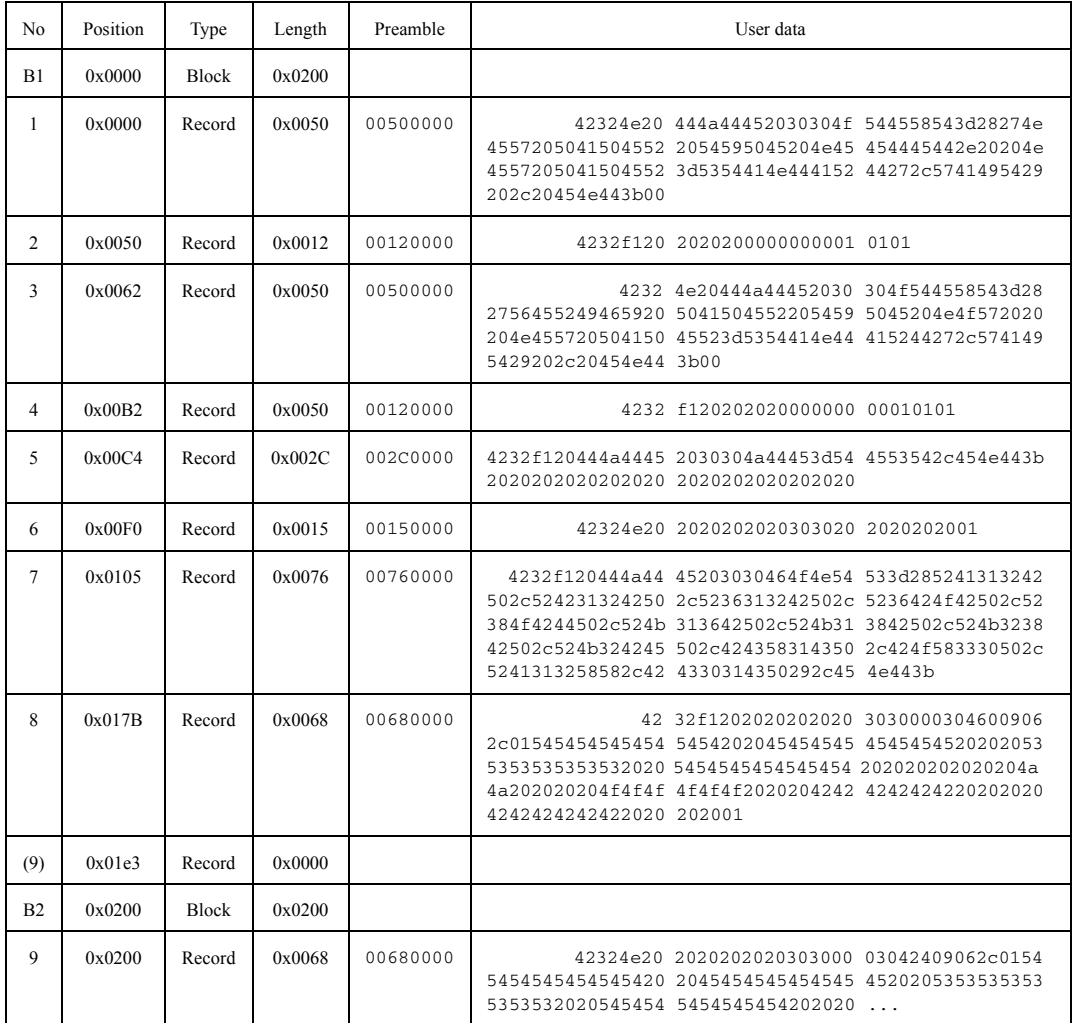

## **2.4.3.4 Tape media**

# **Xerox Resource**

The supported Xerox Resource tape media should be formatted with the HOST=UNDEF and LABEL=NONE settings.

#### **Xerox Print Data**

The Xerox Print Data tape media type are defined by the HOST/LABEL combination in the InputFilter parameter file.

The following combinations are at the moment supported:

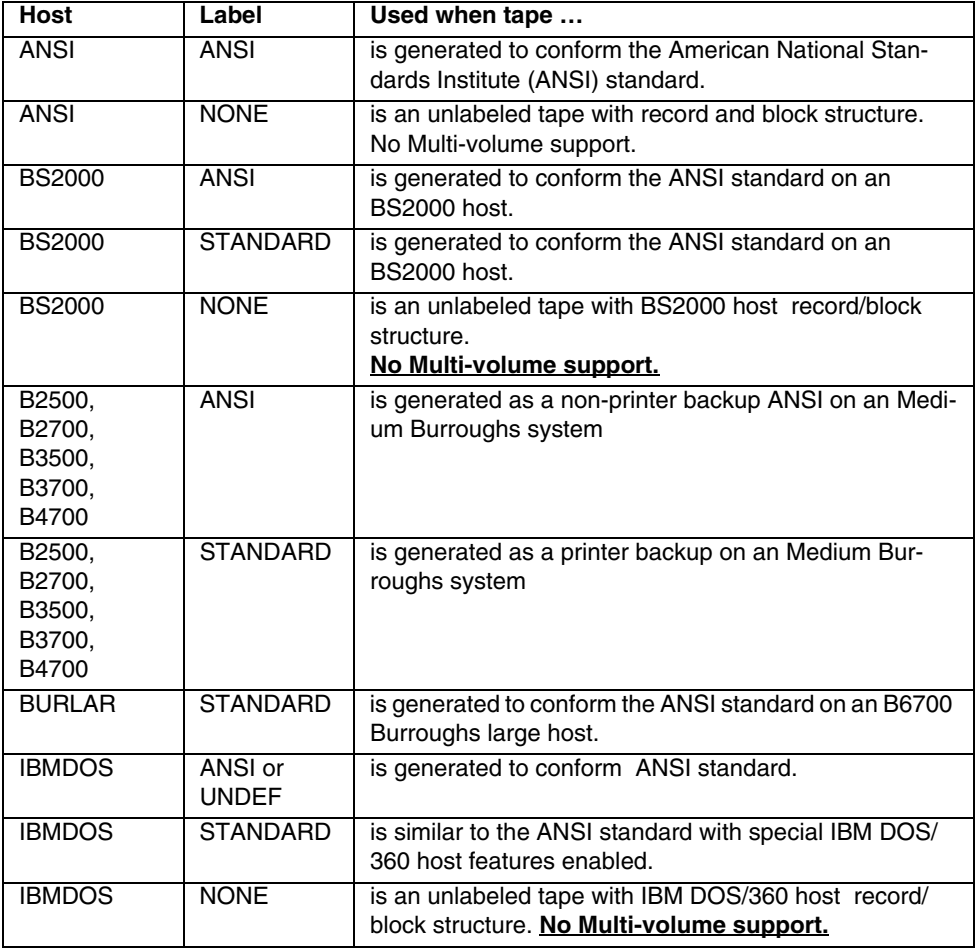

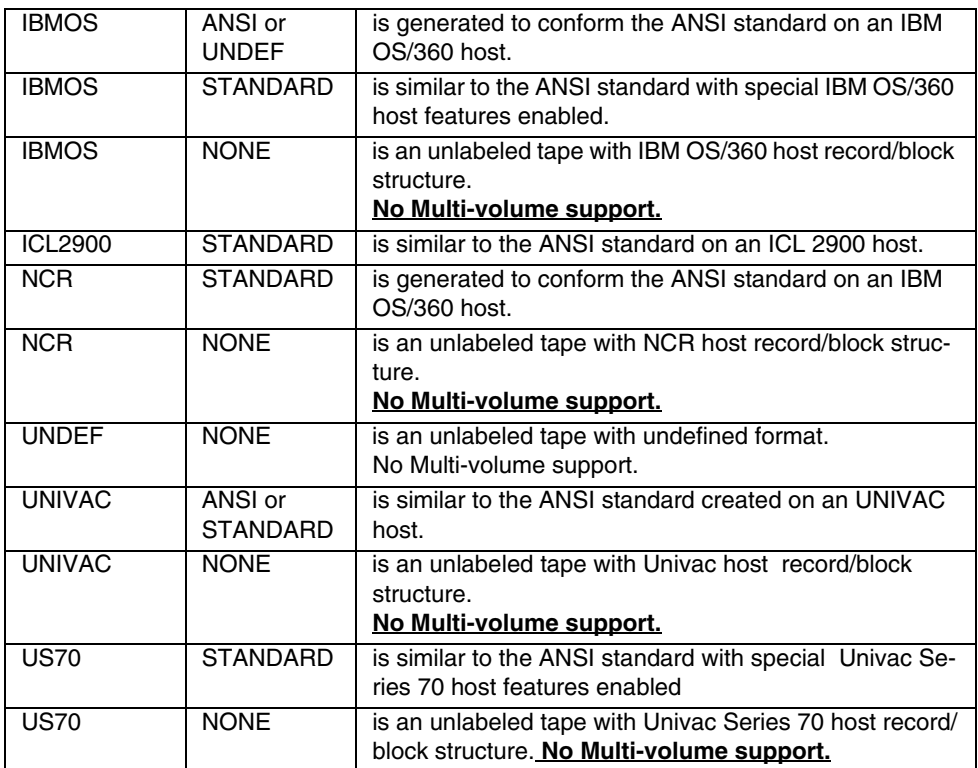

#### **370-channel**

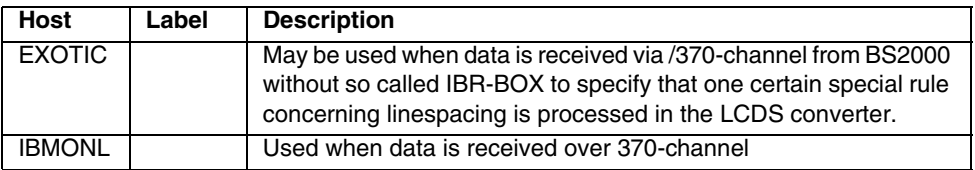

# **2.4.4 OLDS-Module**

#### **Input Media/Data Type Combinations**

A quick overview of the supported input media/data type combinations:

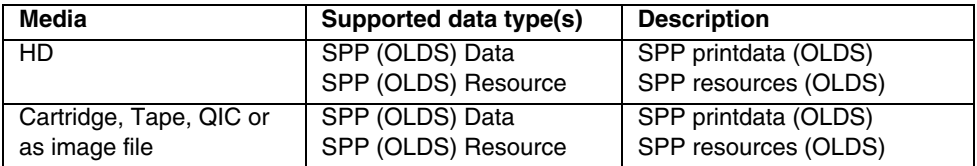

### **Data types**

Description of the supported Input-Filter data types and which keyword needs to be used:

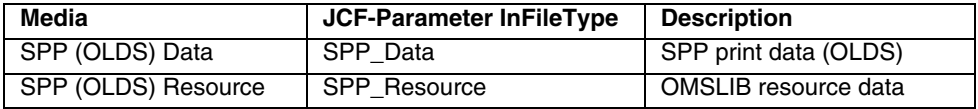

#### **Hard disk media**

The following hard disk formats are supported:

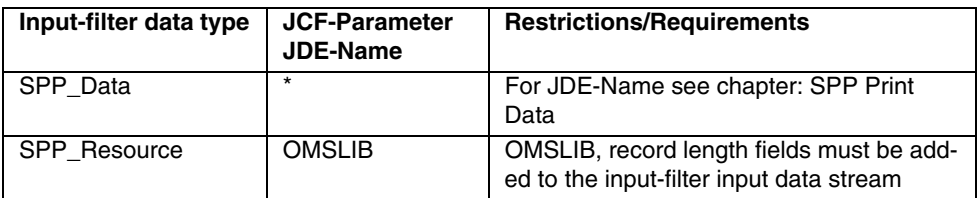

#### **Tape media**

SPP Resource

The following hard disk formats are supported:

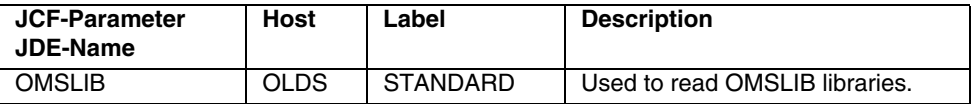

## **SPP Print Data**

The SPP Print Data tape media type are defined by the Overlay name (= JCF-Parameter: JDE-Name) which then selects the correct section in the InputFilter parameter file (olds\_params.if) with correct HOST/LABEL settings.

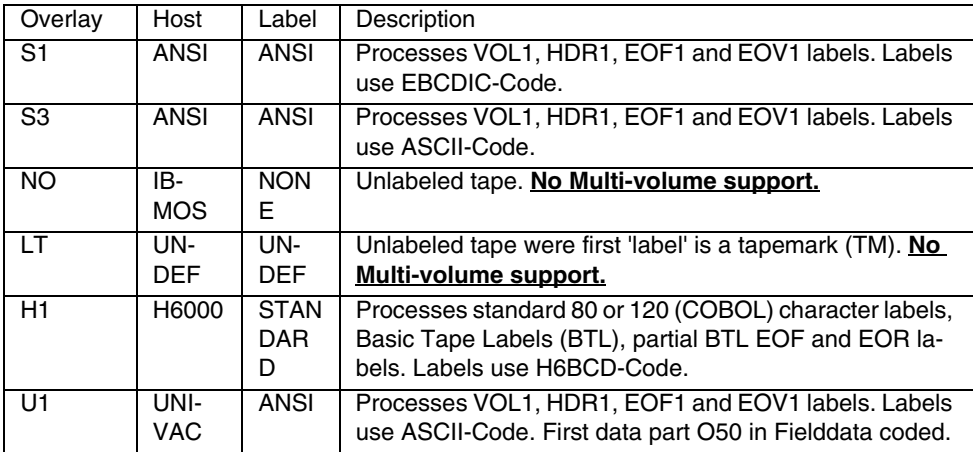

The following overlays are at the moment supported:

# **2.4.5 Job Control File Parameter**

The Job Control File (JCF) parameter is used to define a process chain. The Inputfilter is the first part of the chain which reads the data from the hardware device. The data is then passed via the communicator (GCI) to the next process in the chain or written to hard disk. The JCF file is divided in several sections, the following parts are used by the Input-Filter:

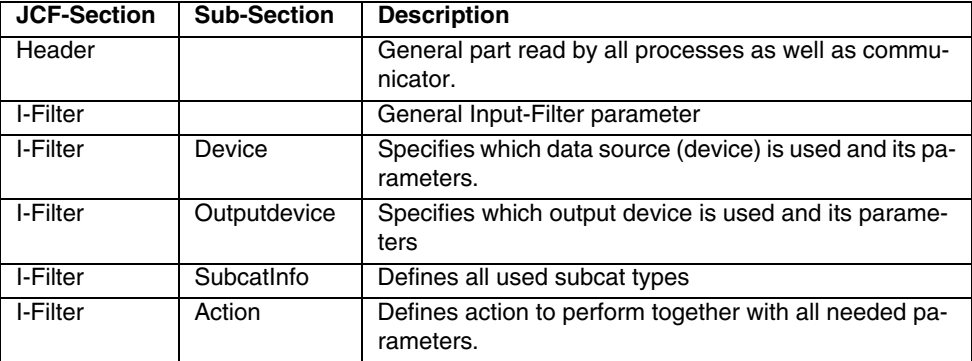

#### **2.4.5.1 Header section**

The header section is mandatory for each Job Control File (JCF). It contains general used parameters as well as the setup of the process chain, specifying names and sequences of the dynamic processes. This part can be read by all dynamic processes as well as by the communicator.

#### **Example**:

Begin-Header

Description PrintSPDS.JCF

BufferSize 32

Catalog DEFAULT

AccountId 12345678

Begin-ProcessChain

First I-Filter

I-Filter SpoolJob

End-ProcessChain

End-Header

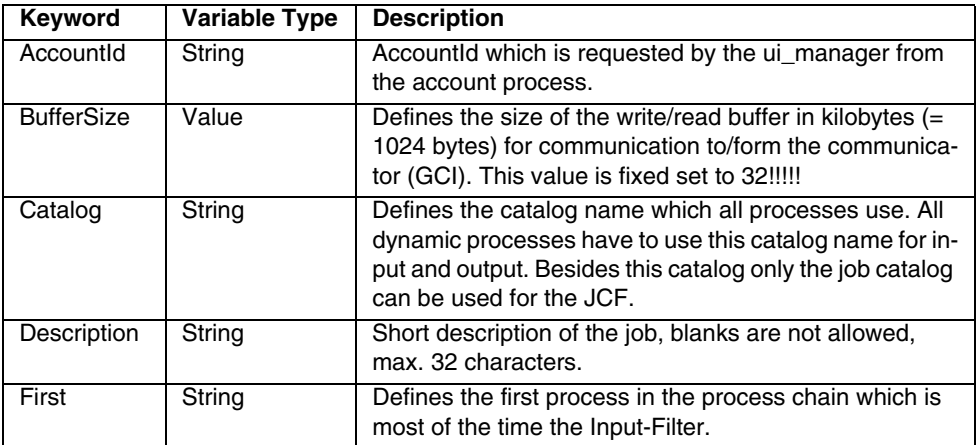

#### **2.4.5.2 Input-Filter Section**

Input-Filter section, which has general parameter and special Input-filter sections.

## **Example**:

```
Begin-I-Filter
   Begin-ComInfo
# …
   End-ComInfo
   TraceLevel 0
   TraceFlags fffffff8
   TraceMaxFileSize 0
  Begin-Device
\# …
  End-Device
  Begin-SubcatInfo
# …
   End-SubcatInfo
   ActionCount 1
   Begin-Action
# …
   End-Action
End-I-Filter
```
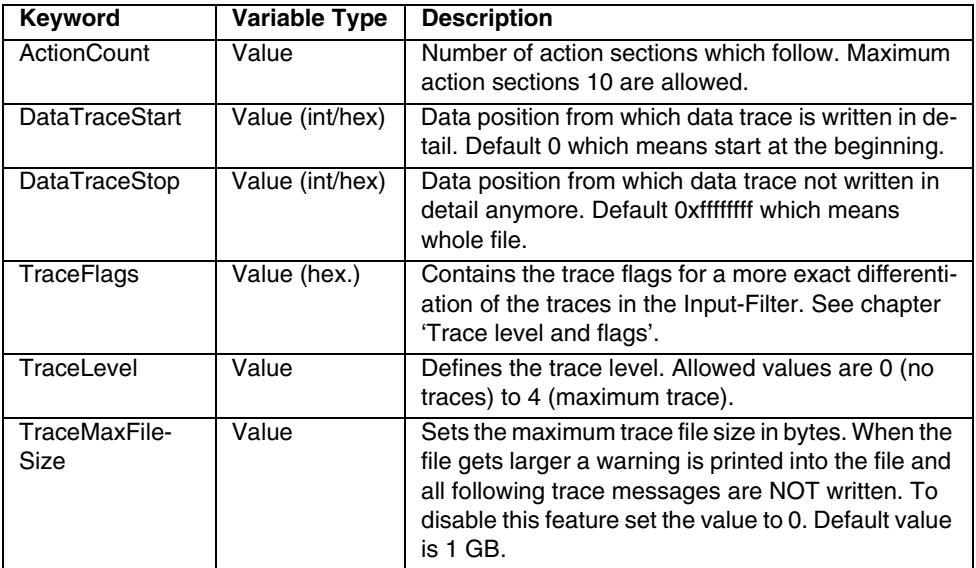

#### **2.4.5.3 ComInfo Section**

The ComInfo section contains information on each process for the communicator and has to be included in each dynamic process once. All following parameters must be defined

# **Example**:

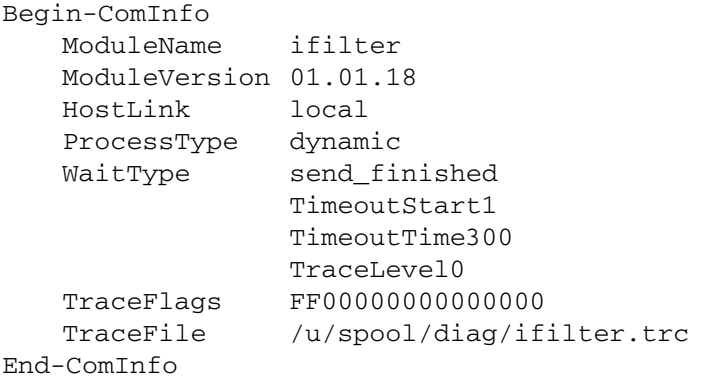

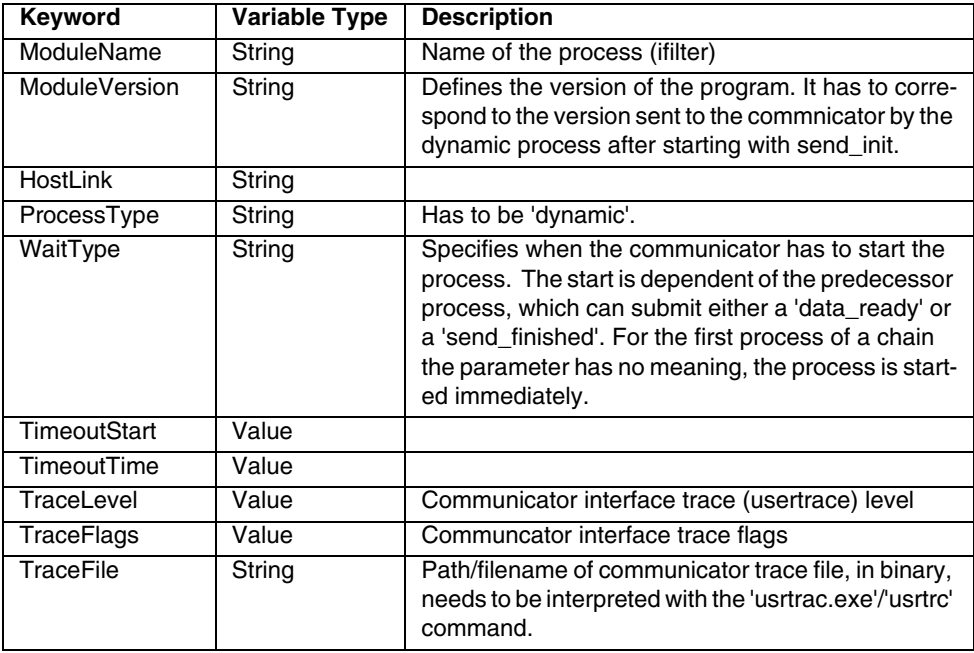

# **2.4.5.4 Device Section**

The device section contains information on the data source of the input-filter.

# **Example**:

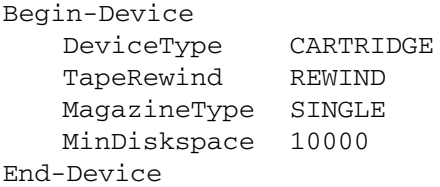

# **General device section**

The JCF-Keywords described in the table below are used for all devices.

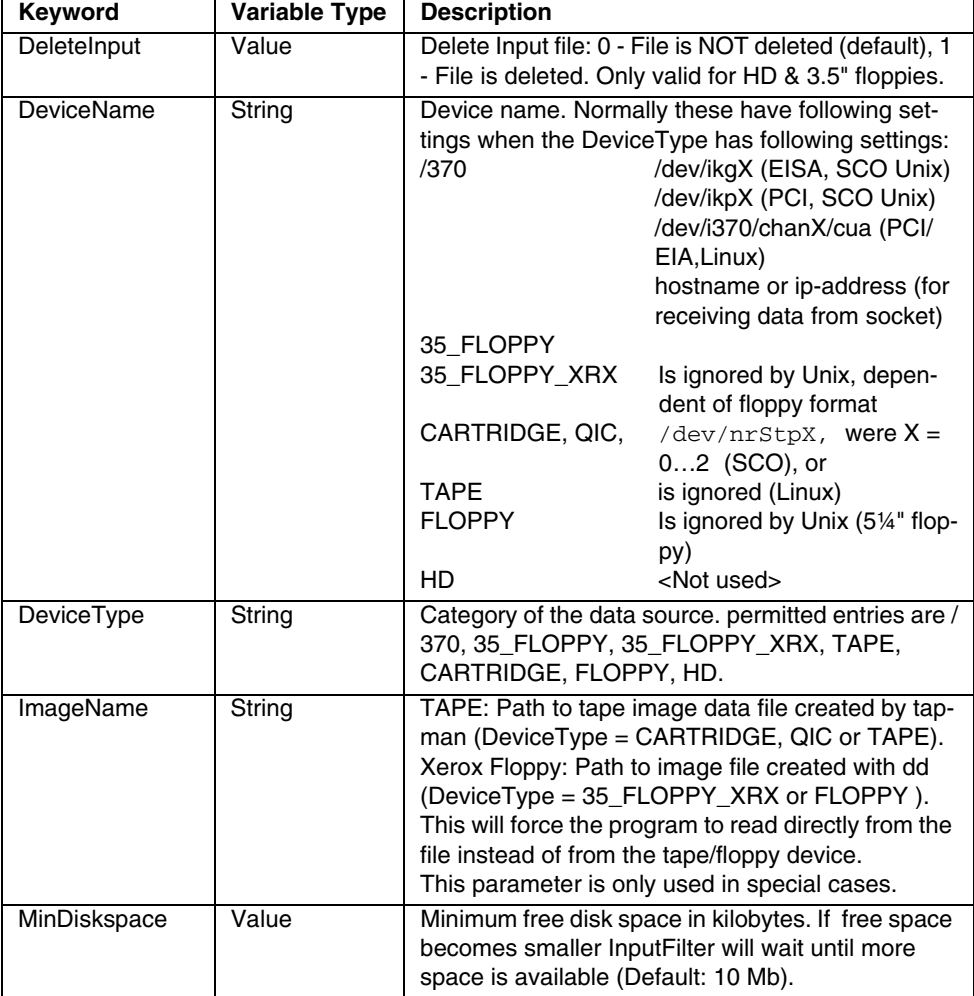

# **/370 Channel device section**

The JCF-Keywords described in the table below are used only for the /370-channel device.

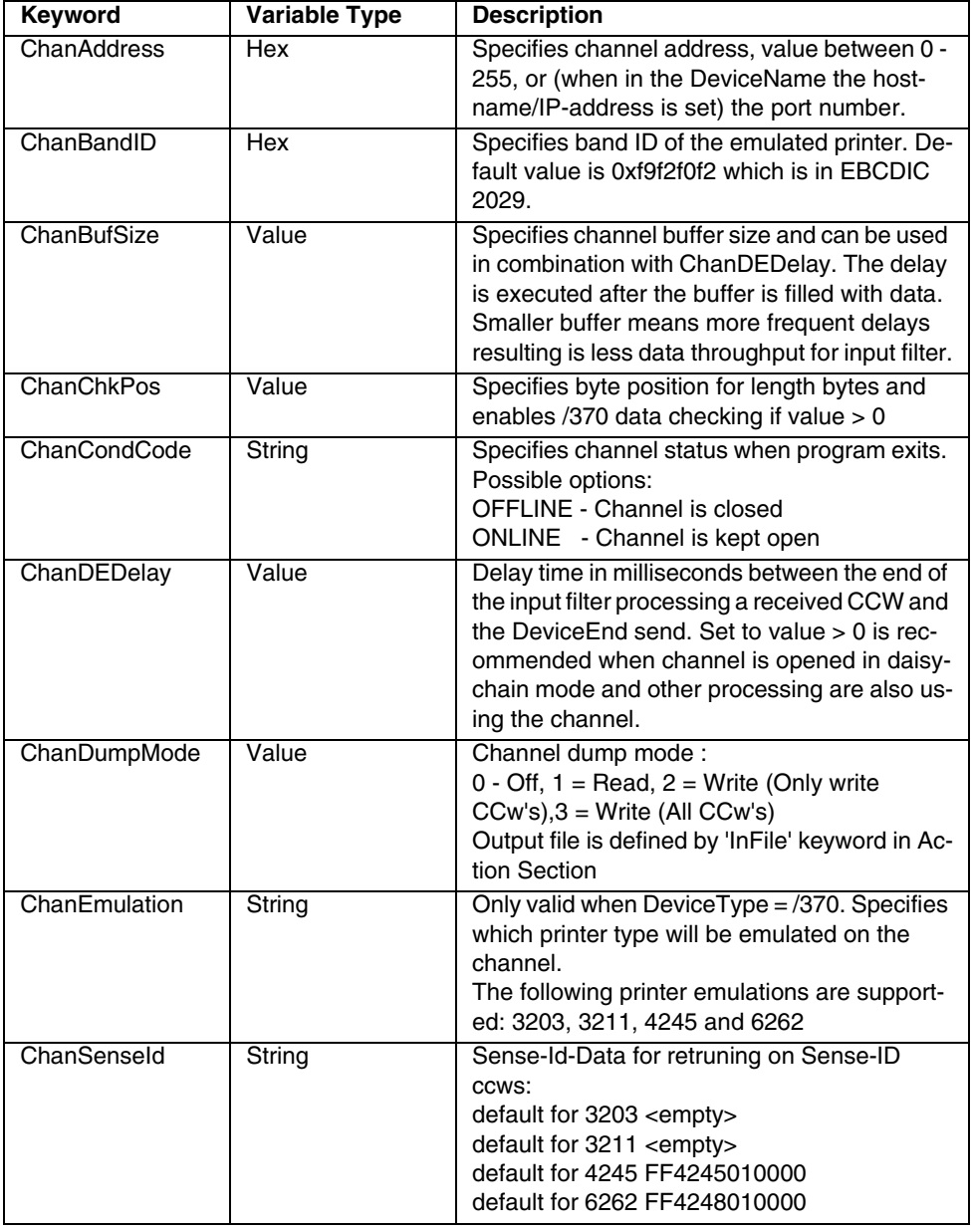

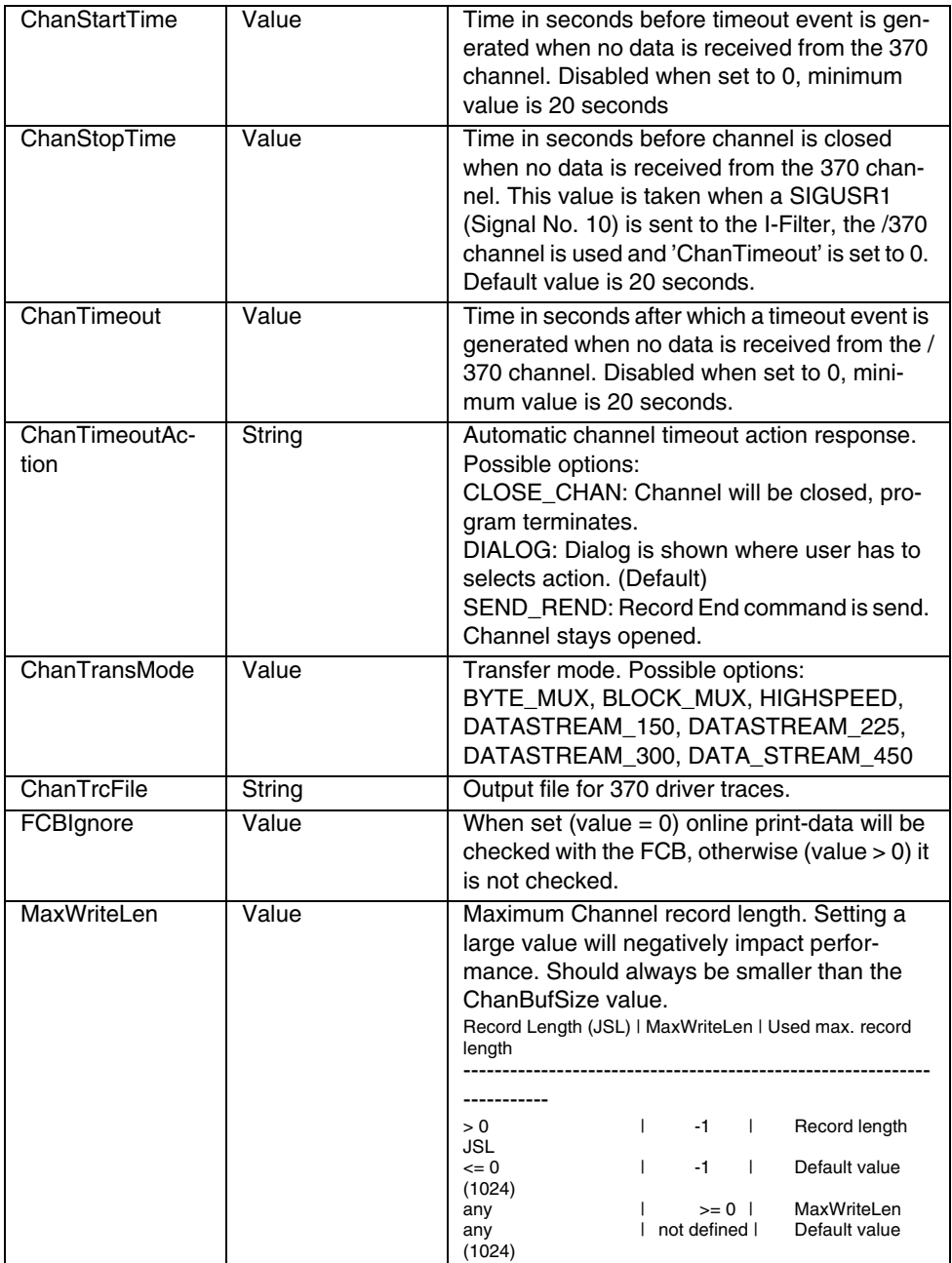

# **Tape device section**

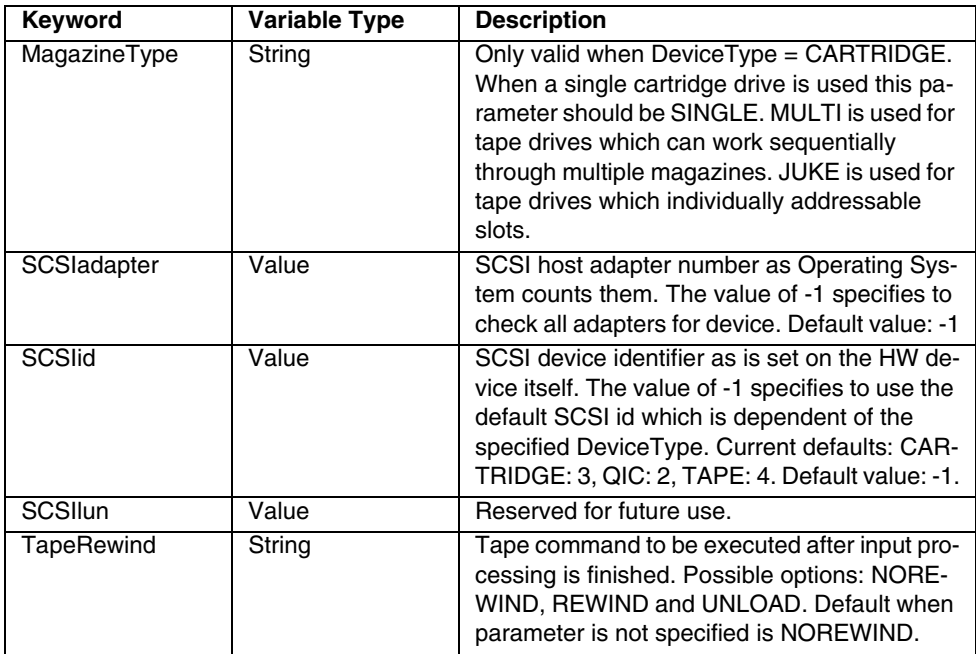

### **Action Section**

The JCF action section is to define the actual action which the InputFilter is supposed to do. Several actions can be defined after each other. Specific parameters can be defined for each action seperately.

#### **General**

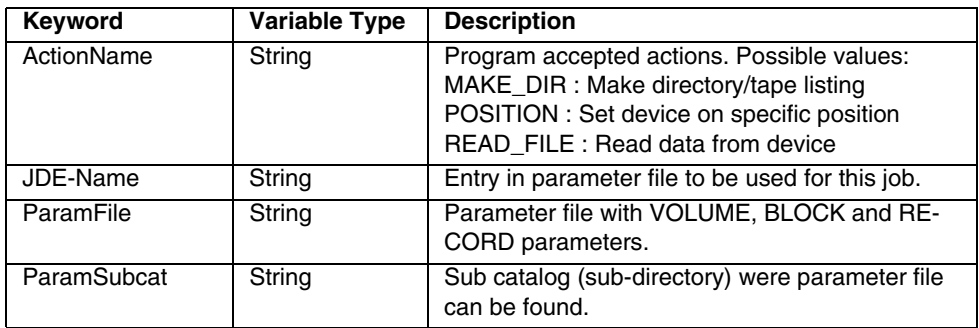

# **Input data control**

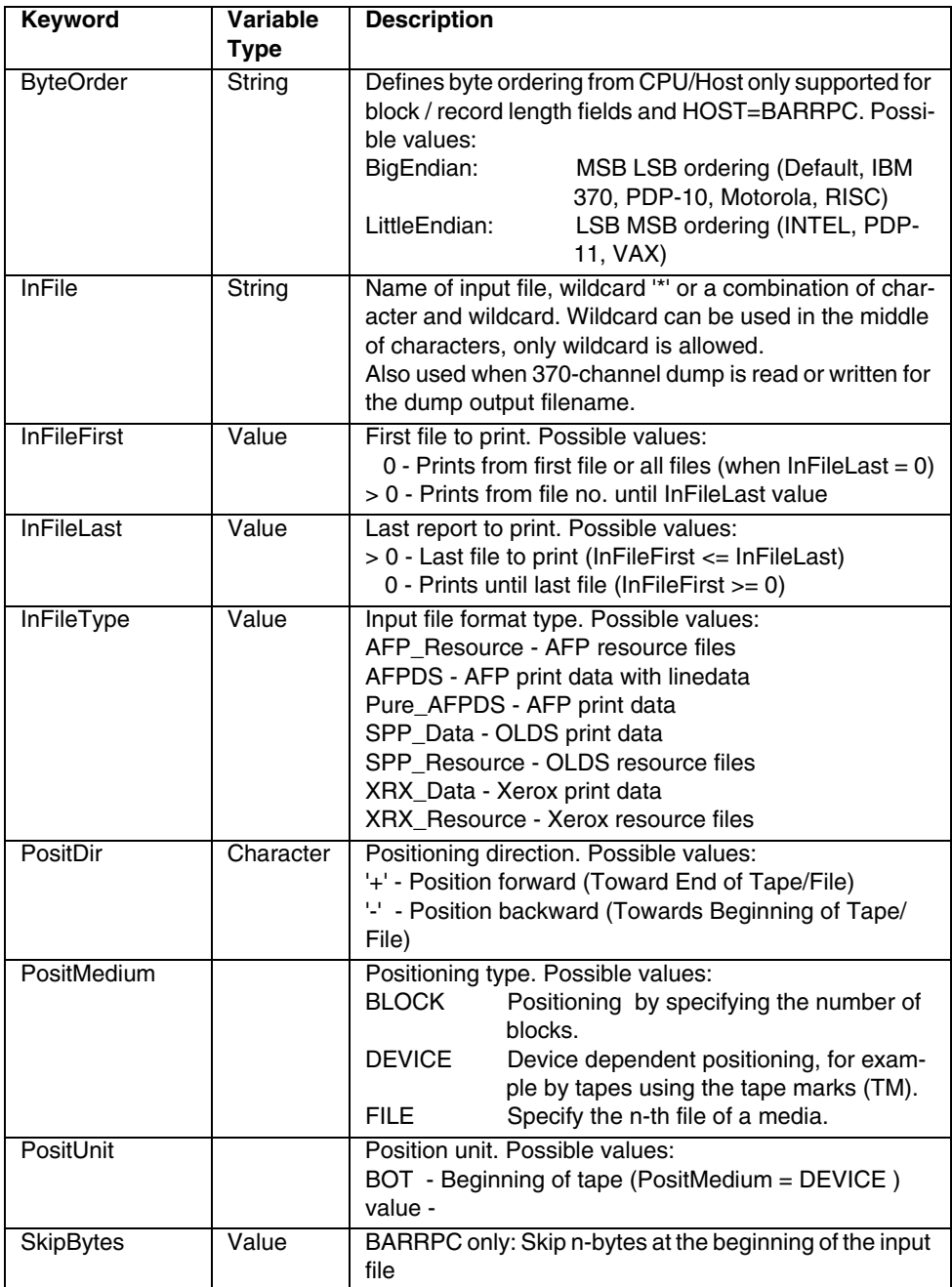
### **Output data control**

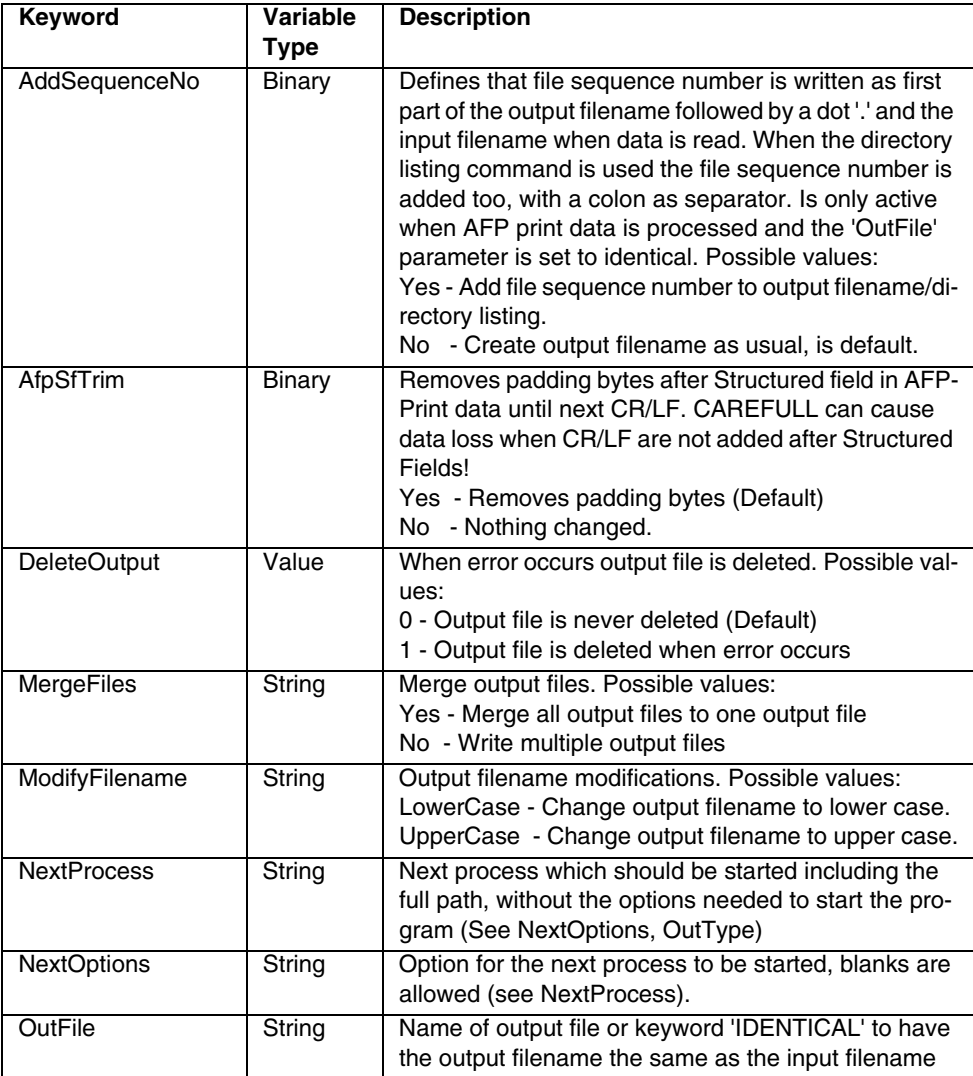

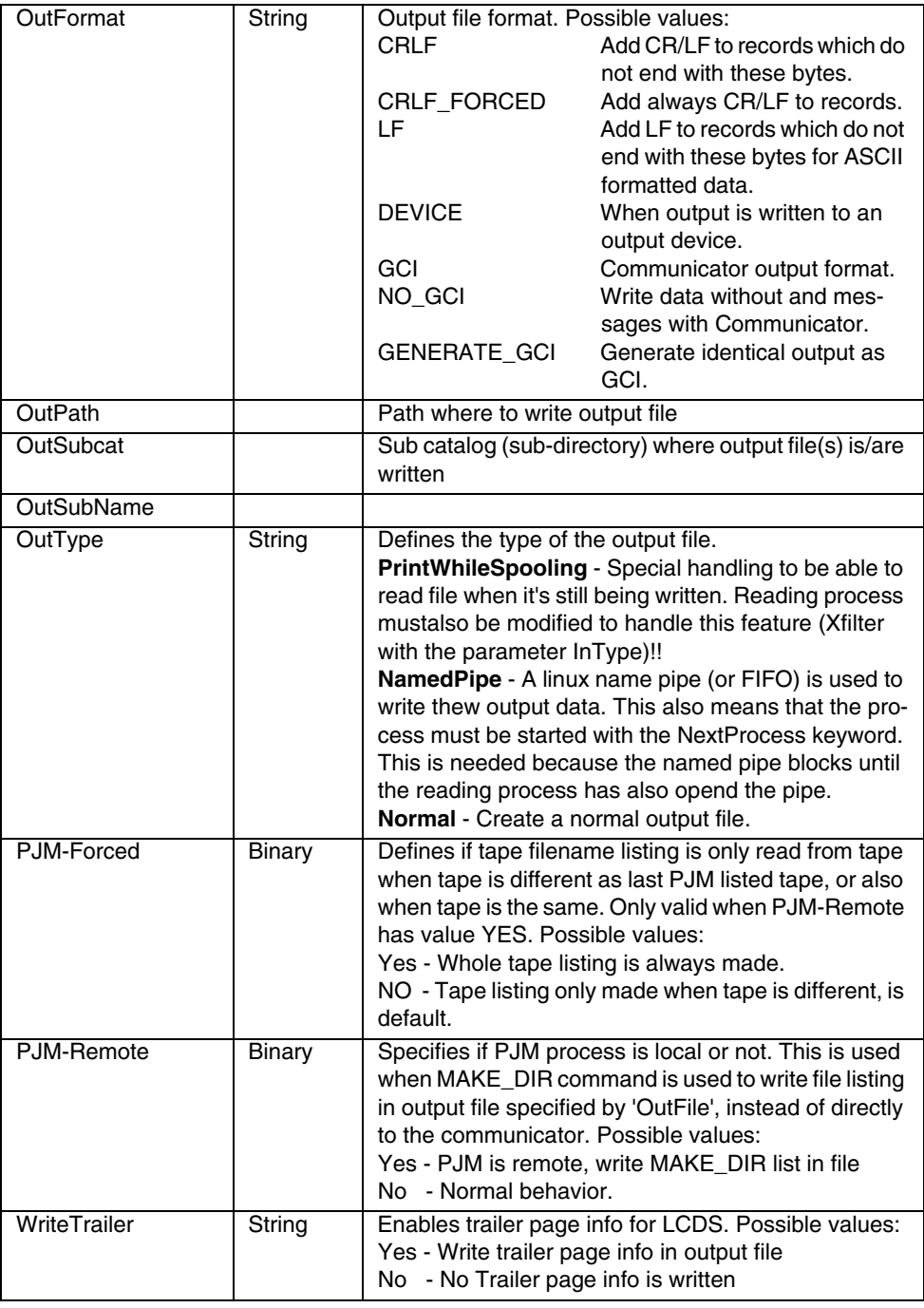

#### **2.4.5.5 Device Output Section**

This section is added to describe the output device for the Input-Filter. This is only needed if the program needs to write to a device, or write a tape/floppy image file. Presently, the only supported mode is to write Xerox HD image files to Xerox floppy or tape. The other possibilities are to be released in the future.

```
Begin-OutputDevice
   DeviceTypeCARTRIDGE
   TapeRewindREWIND
End-OutputDevice
```
#### **General Output Device Section**

The JCF-Keywords described in the table below are used for all devices.

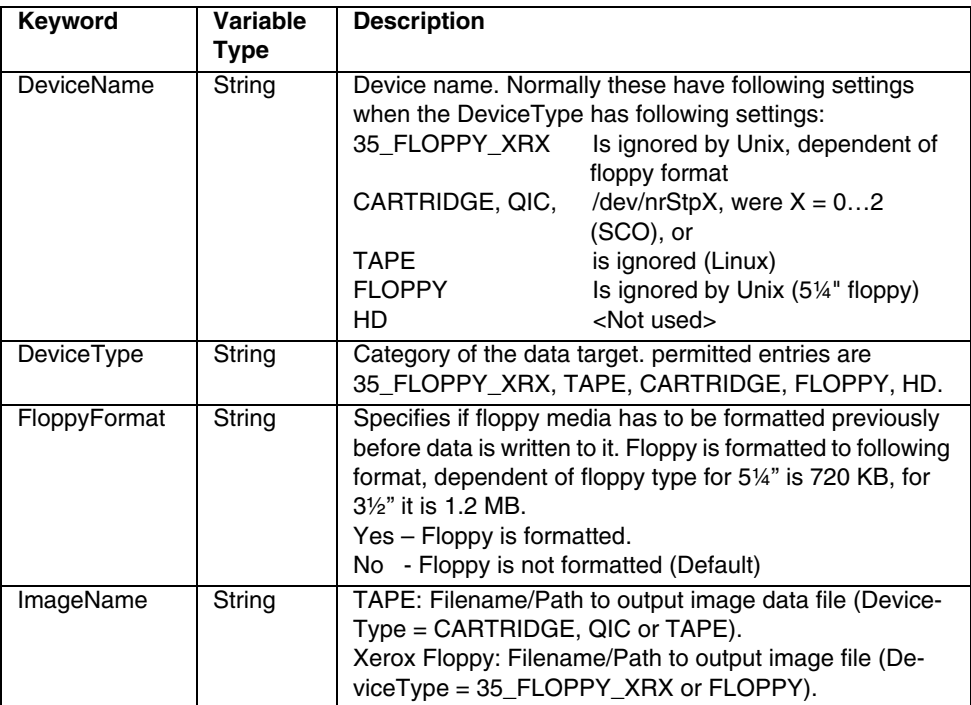

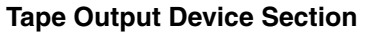

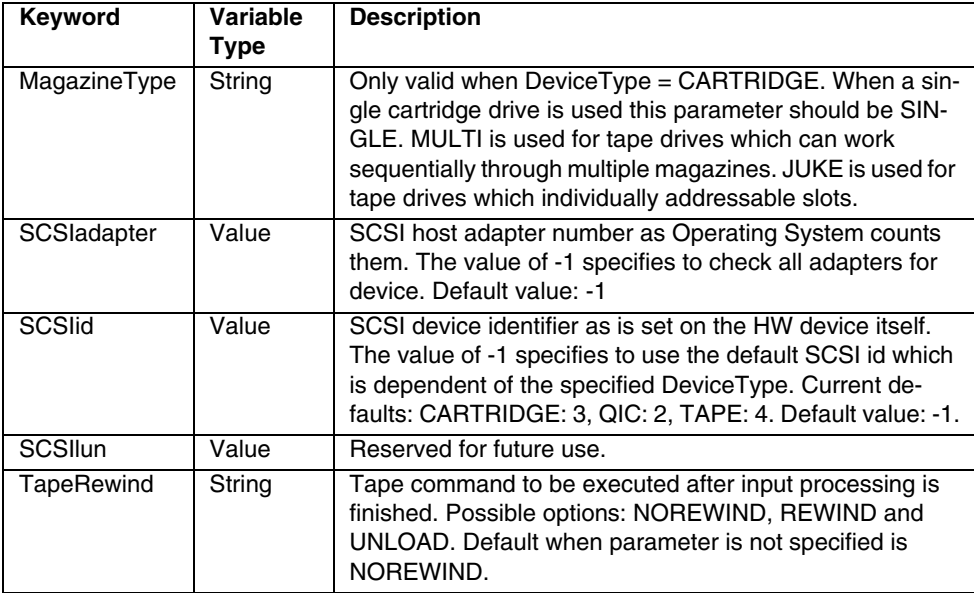

#### **SubcatInfo section**

The SubcatInfo section is used to define all sub-catalog types used by the Input-Filter, together with the maximum number of members that may be open at one time. In the current version this number is always 1. The subcat types JOB and XPAR always have to be used, the others must be specified as needed. When a subcat is not defined, no printer data/resources files are generated (works as filter).

Some Xerox Resource subcats are NOT supported by the GCI, these are marked as such in the table below.

Begin-SubcatInfo JOB 1 XPAR1 RDS2401 End-SubcatInfo

Supported Subcat types:

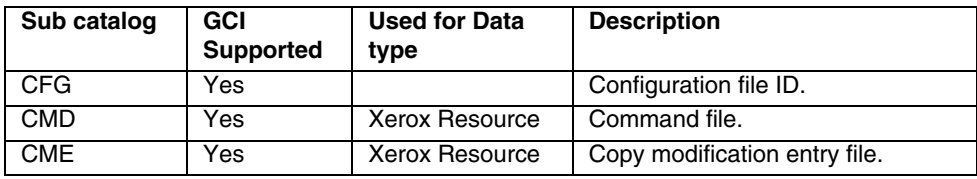

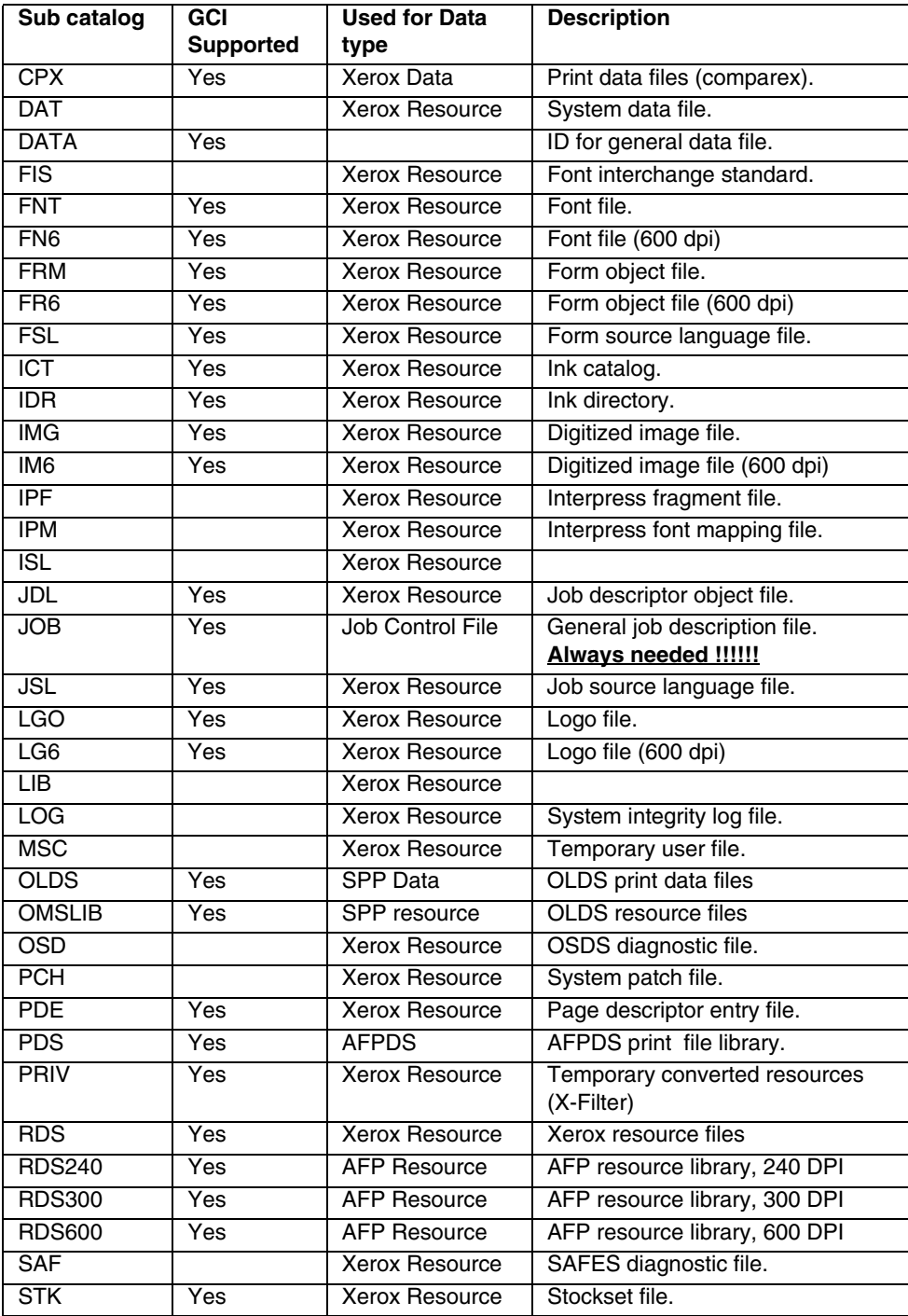

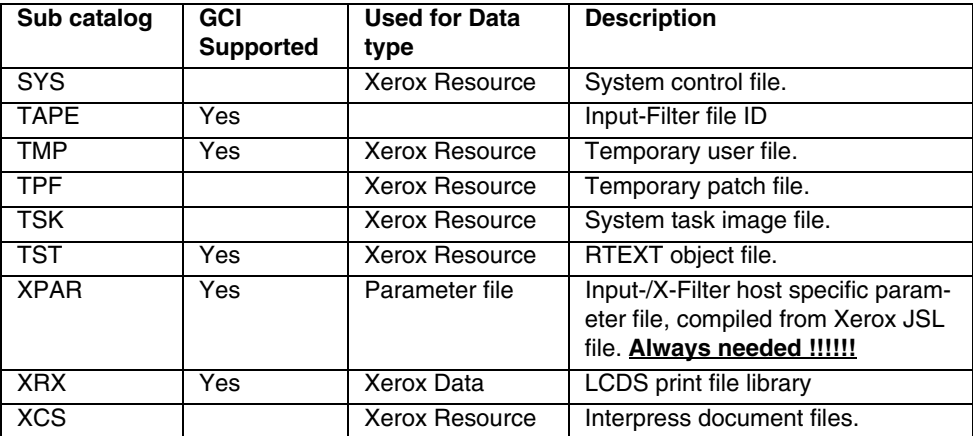

### **Action Section**

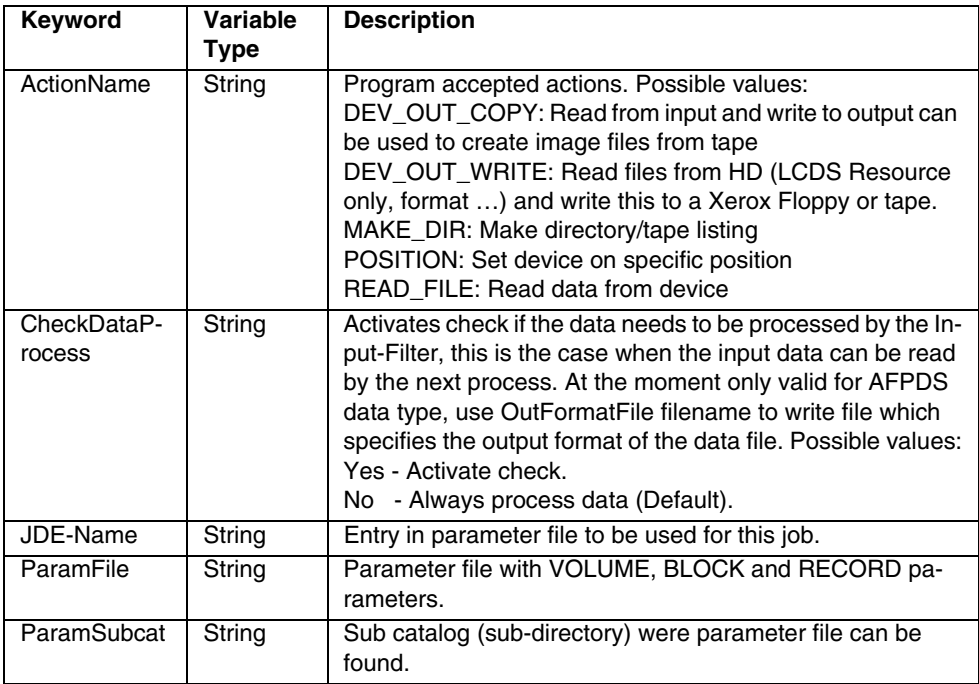

### **Input Data Control**

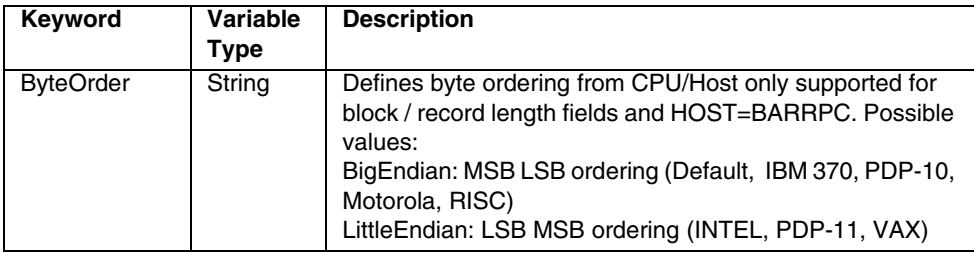

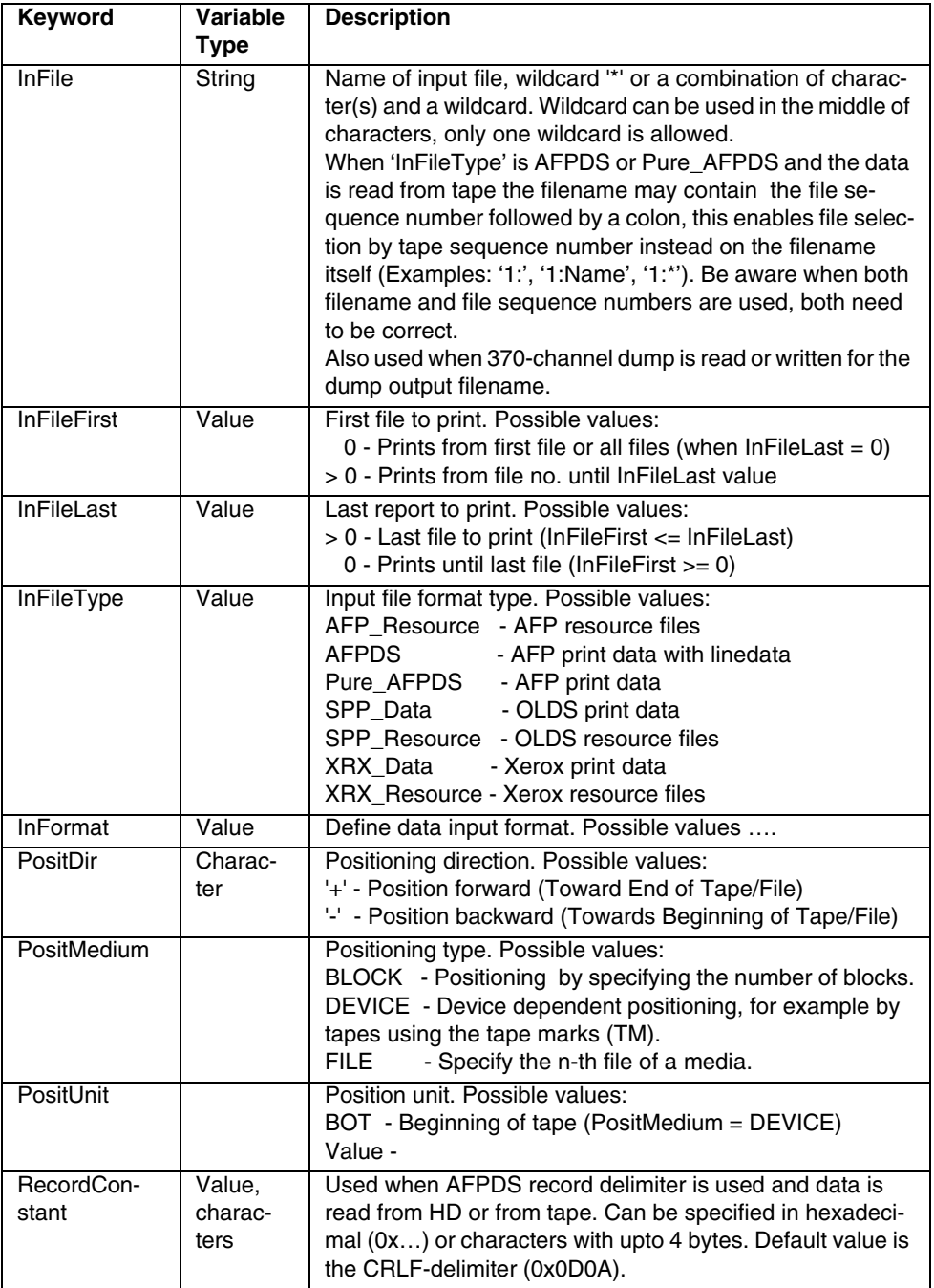

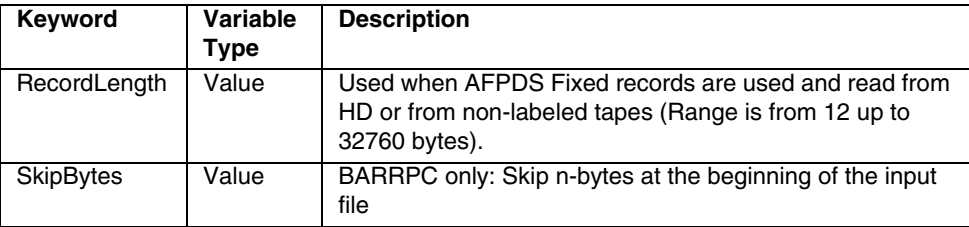

## **Output Data Control**

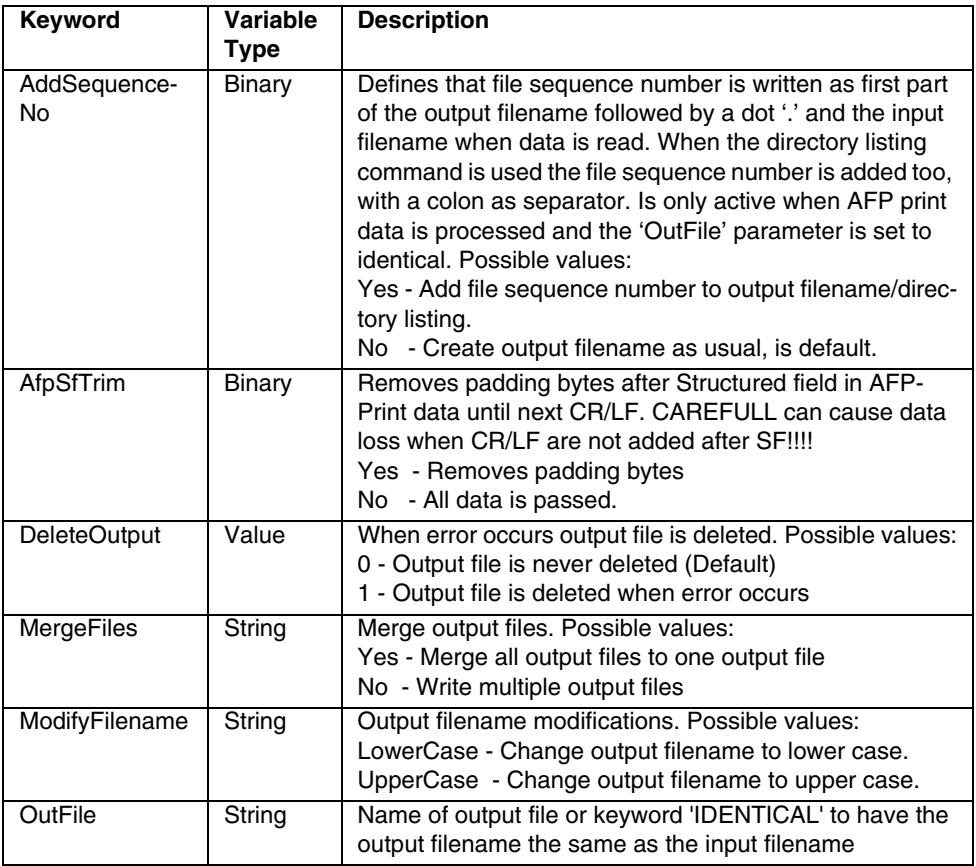

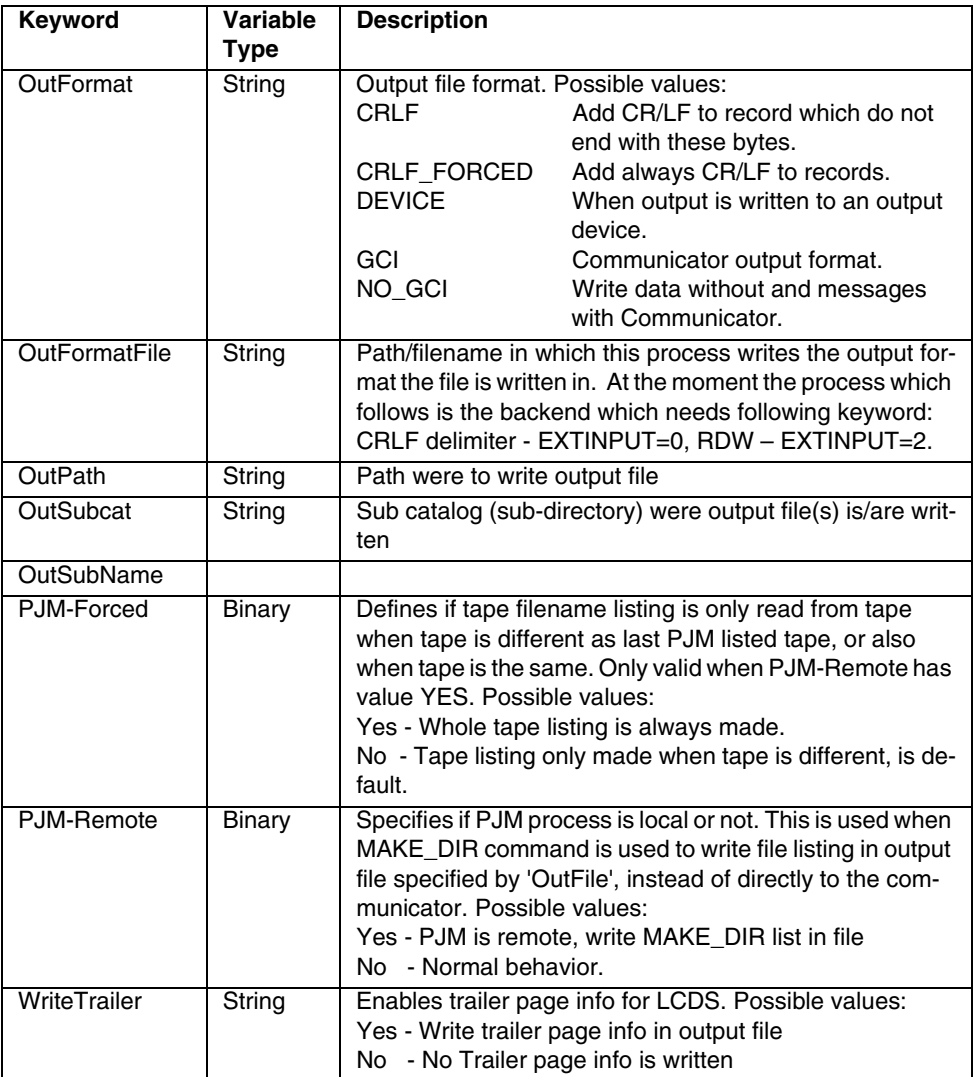

## **2.5 JDE Parameter**

Only the JDE Parameter which the Input-Filter supports and the allowed values are described here. A few ot the parameters have Input-Filter specific extensions!

### **2.5.1 Volume structure parameter**

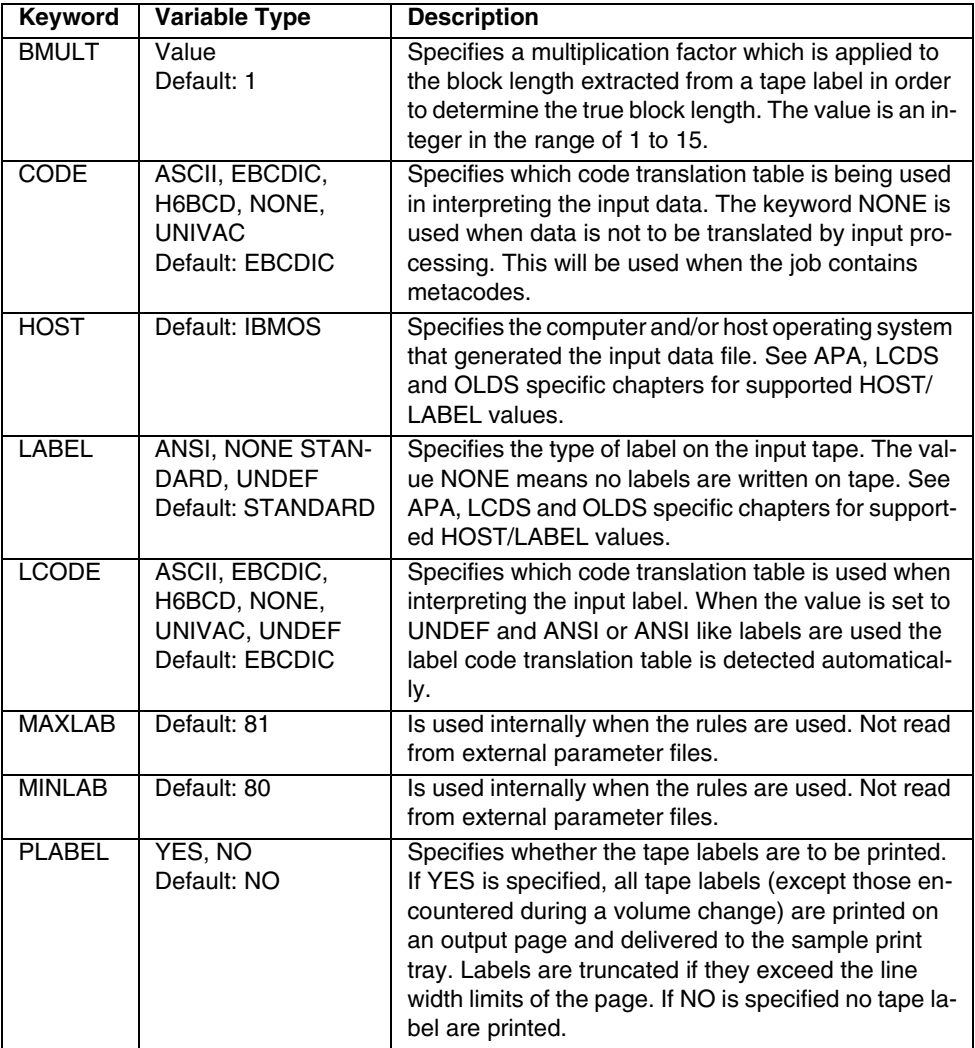

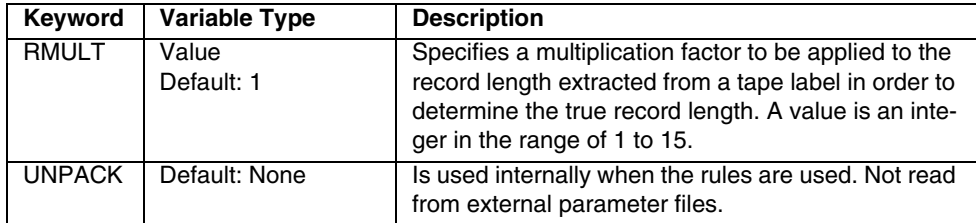

## **2.5.2 Block structure parameter**

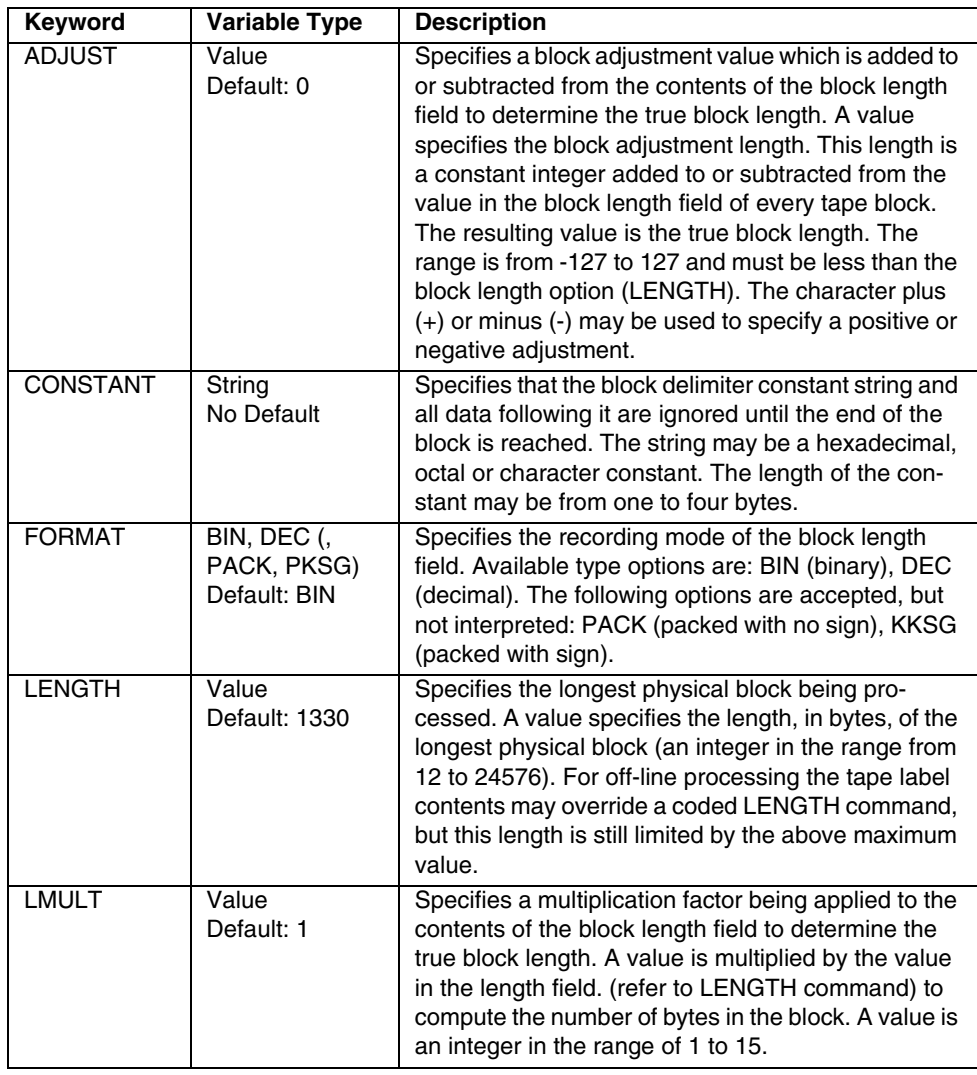

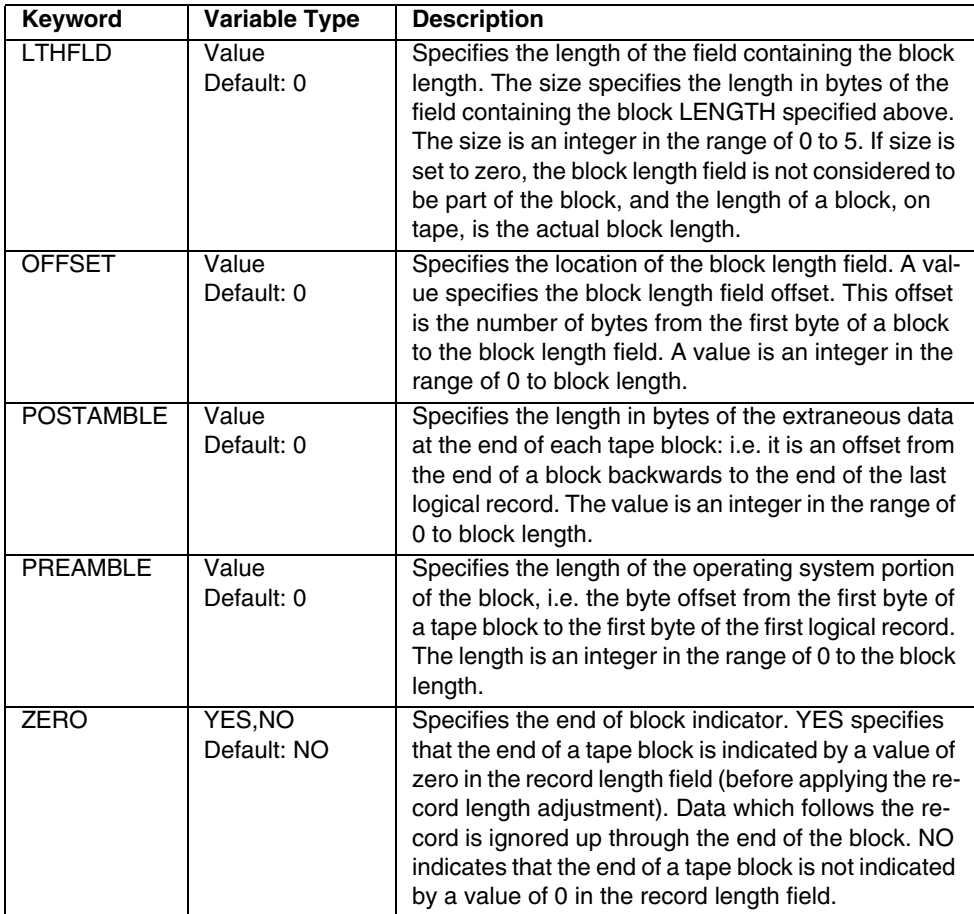

#### **Example BLOCK statement usage**

BLOCK LENGTH=351, OFFSET=2, ADJUST=0, LTHFLD=2, PREAMBLE=8, FORMAT=BIN

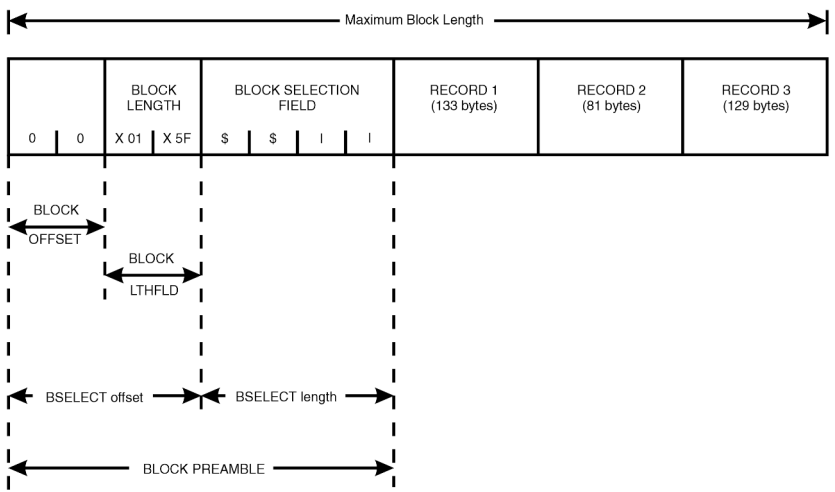

## **2.5.3 Record structure parameter**

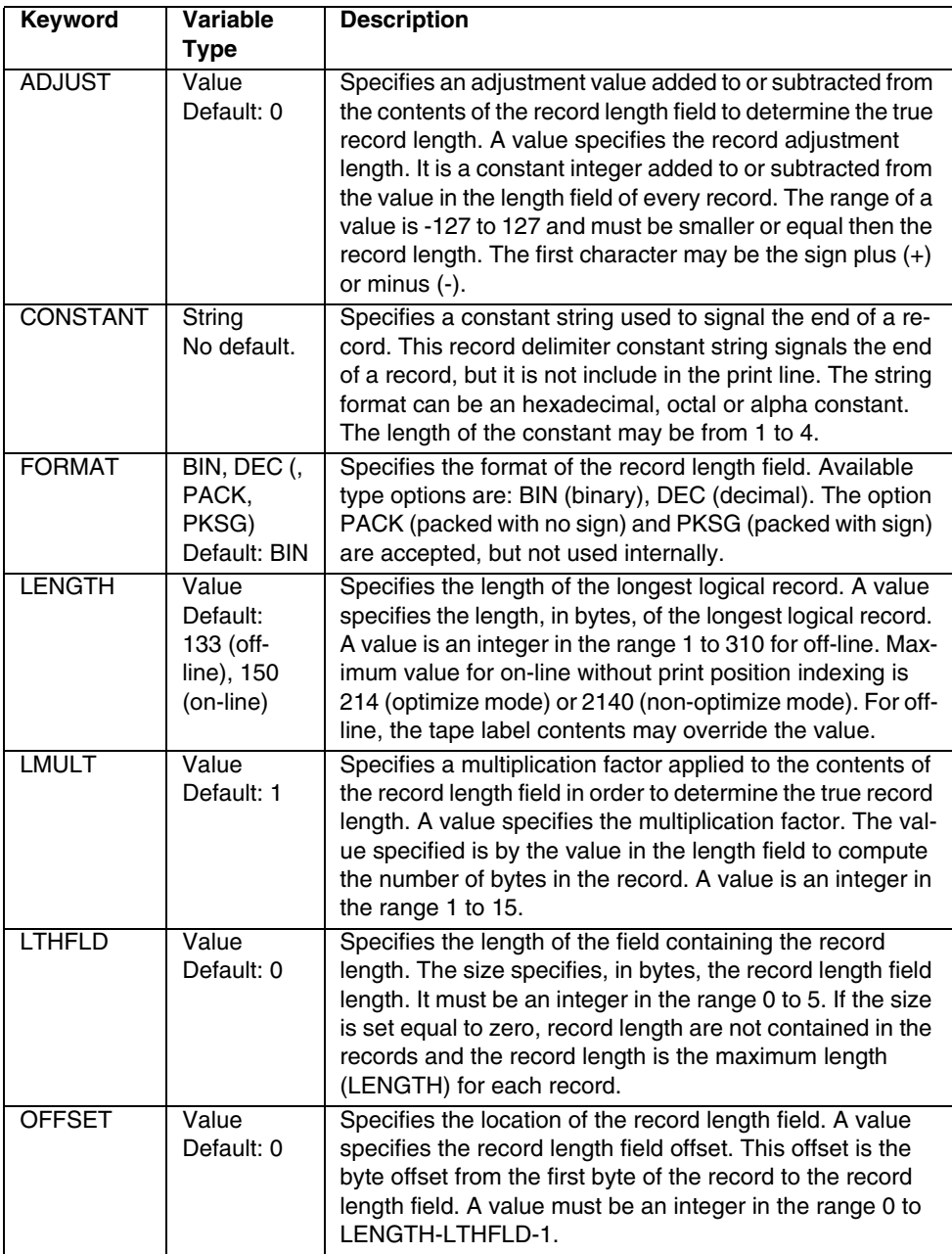

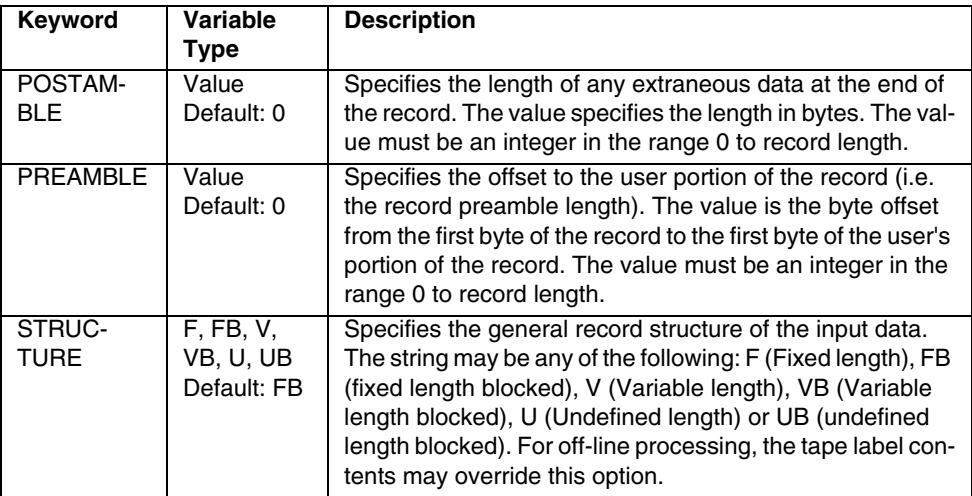

#### **Example RECORD statement usage**

RECORD LENGTH=133, OFFSET=2, LTHFLD=2, PREAMBLE=4, ADJUST=4, FORMAT=BIN

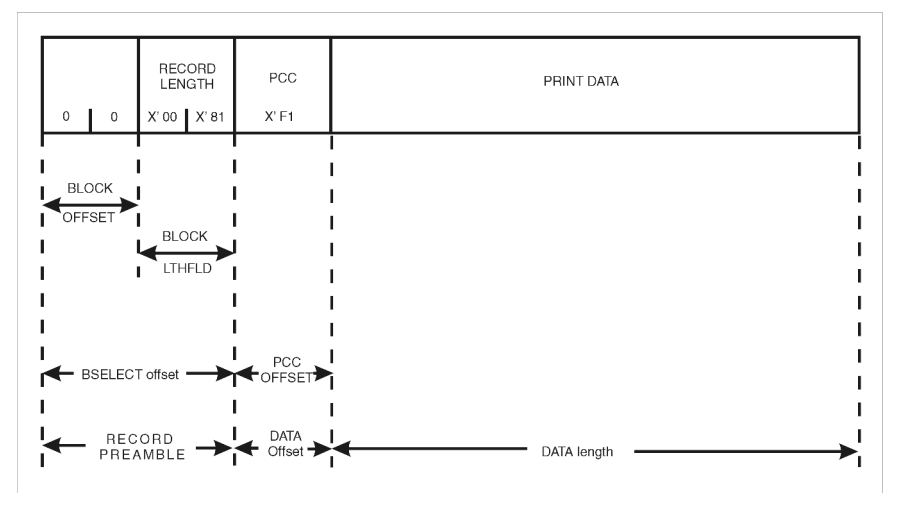

Generally are the following record format types used:

#### **Fixed length records:**

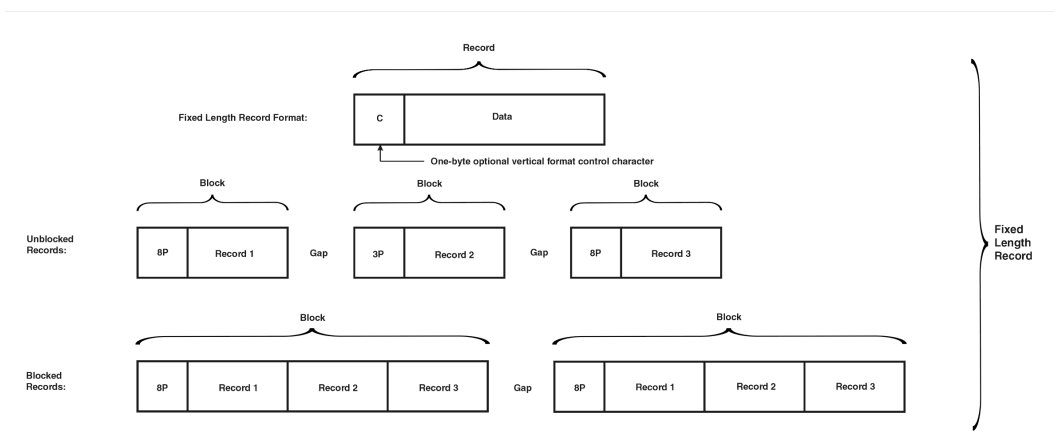

#### **Variable length records:**

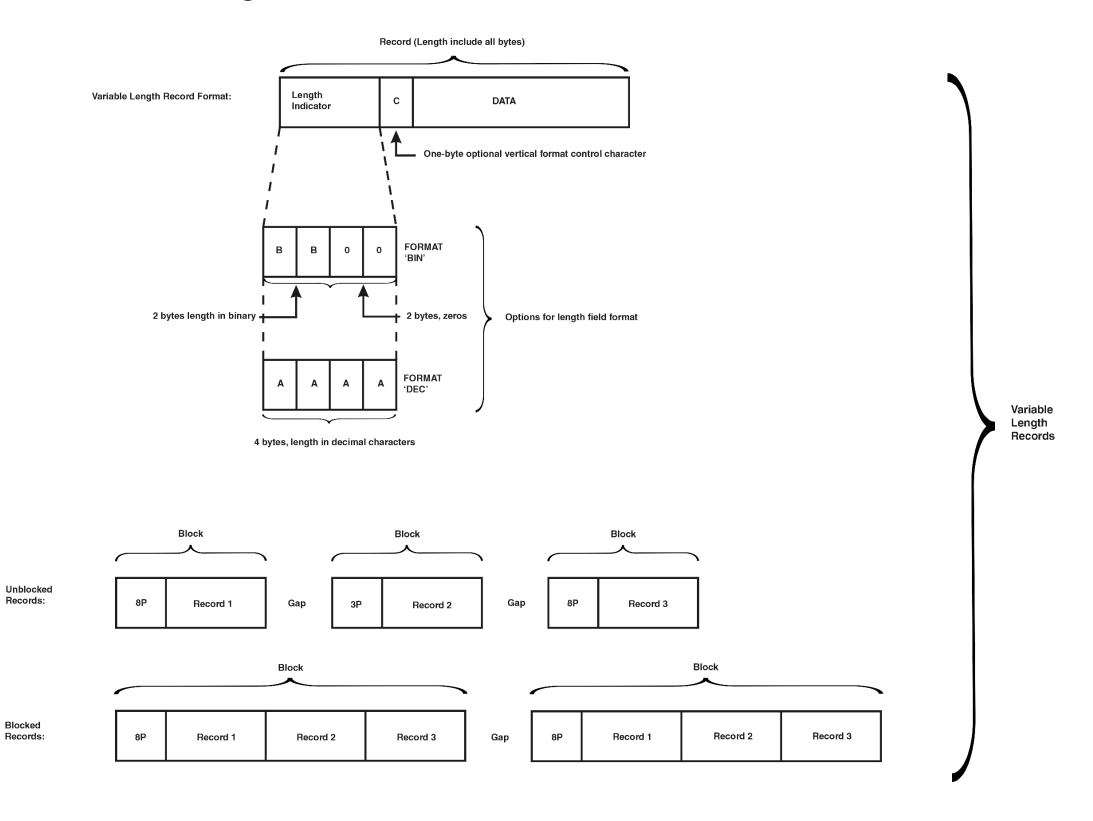

## **Undefined length records:**

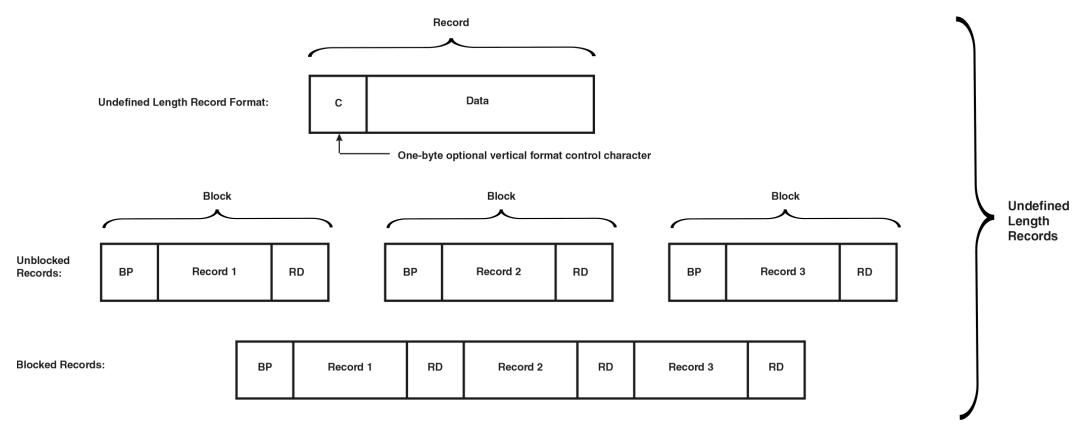

## **2.6 Troubleshooting**

### **2.6.1 Writing a trace file**

This file is generated by the Input-Filter and shows the function call sequences as well as main values from variables which are used. This can be used as a first indication where the error is located in the I-Filter. To create this trace file the following actions are needed:

- 1. Edit the following Keyword values in correct /u/prismapro/lib/uimng/jcf/\*.JCF file.
- 2. Set the trace level to 3 or 4.
- 3. Set trace flags to

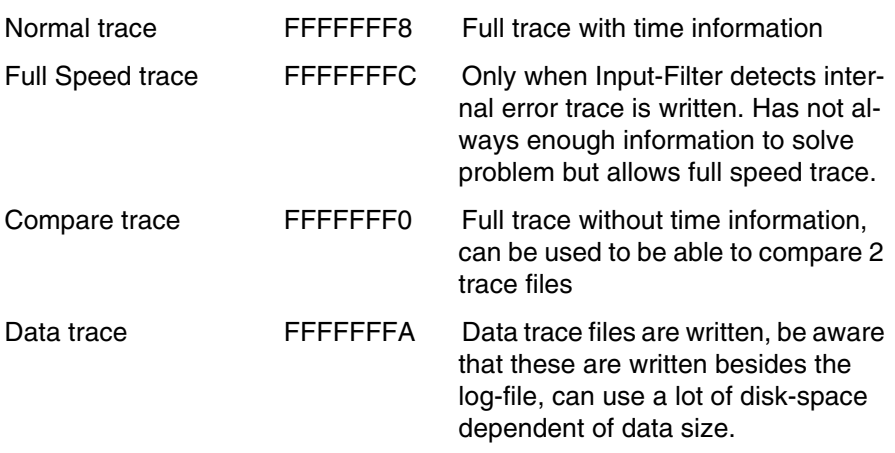

Be aware that trace level 4 generates large trace files, at the moment the maximum size is 1 GB then the Input-Filter stops writing to the file. This behavior can be changed by using the JCF-Parameter 'TraceMaxFileSize' in chapter 'Input-Filter section'. For more details about the meaning of the trace level and flags see chapter 'Trace level and flags'.

```
Begin-I-Filter
    Begin-ComInfo
       ....
      TraceLevel 0
      TraceFlags FF00000000000000
      TraceFile /u/spool/diag/ifilter.trc
    End-ComInfo
    TraceLevel 4 <-- I-Filter trace level
   TraceFlags FFFFFFF0, FFFFFFF8, FFFFFFFA or FFFFFFFC<-- I-Filter trace flags
....
```
End-I-Filter

- 4. Reproduce the error
- 5. Copy the /u/prismapro/diag/ifilter/ $*$  to save the traces, these files are overwritten every time the Input-Filter is started.
- 6. Repeat point 1), 2) and 3) as often as traces are needed, when the problem occurs sometimes a correct and an incorrect trace can help.
- 7. Set Trace level back to original value.

#### **2.6.2 Trace Level and Flags**

The Input-Filter has a trace level and (normal/special) flags which control the behavior on how the trace file is written. It is possible by using the level and flags to control the amount of data and when the data is written. This is important when print by spooling is used and the speed may not be reduced too much.

The flag are used bit wise which means each trace flag mode can be set separately. The modes are divided into two sections called special flags and normal flags. The special flags use the lower part of the flags (0x000000nn), whereas the normal flags use the upper part (0xnnnnnn00).

Normally the TraceLevel should be set to 3 or 4 to get enough trace details, this produces then a large trace file up to 1 GB (default). The maximum trace files size can be reduced by using the JCF-file keyword 'TraceMaxFileSize'. The trace flags should be usually set to 0xfffffffc for normal tracing, to 0xfffffffe to write only a trace when an I-Filter error occurs.

#### **Trace level**

The trace level can be set from 0 to 4. Each level higher produces more detailed information and includes all the messages from the lower levels.

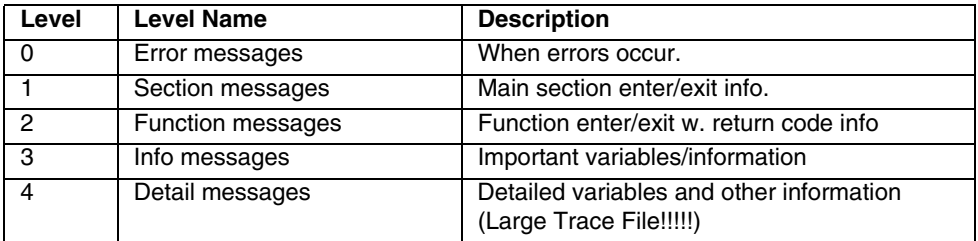

Scheme of program process for Single-Thread-Mode:

#### Read data -> **Input buffer** -> Process data -> **Output buffer** -> Write data

Depending on the buffer segment type (part of buffer) the trace lines are written in ASCII or binary together with conversion to ASCII/EBCDIC/H6BCD format. The size of the file can be reduced by using the DataTraceBegin and/or DataTraceEnd keywords, these define at which data position the data trace is written and when it stops writing it.

By using the 'Normal trace flags' the data trace can be selected individually to be written or not. The files are written to directory '/u/prismapro/diag/ifilter' with one of the following names:

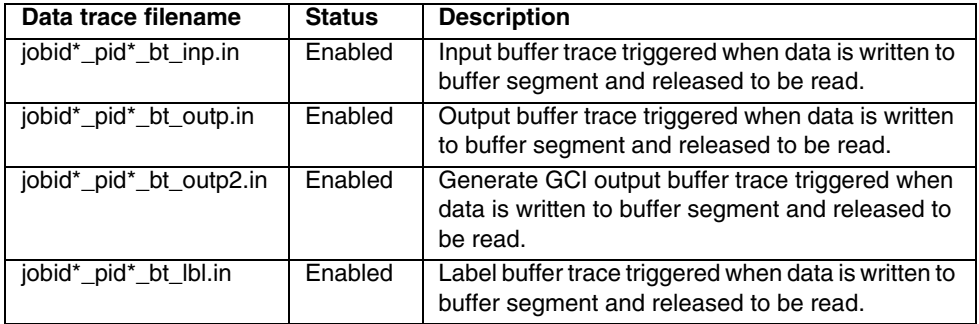

#### **Error only flag**

Only when the Input-Filter detects internally an error the trace file with the history (what happened just before the error) is written. Also a snapshot of all the internal class variables is written.

#### **Time flag**

Write time information per line into the trace file. The first number is the hour/minute/ seconds the second number is the time in milliseconds since the Input-Filter is running.

#### **Section flag**

Write Input-Filter section information (see also 'Normal Trace flags') and a number by which thread the method is called from.

#### **Buffer trace flag**

When set the trace messages are internally buffered. When cleared the traces are written line by line to the output.

#### **Normal trace flags**

The normal trace flags are used to select trace messages from one or more Input-Filter sections. Normally all normal trace flags will be set to get all trace messages. If only traces are needed from a special program section these can be selected by using the following flags:

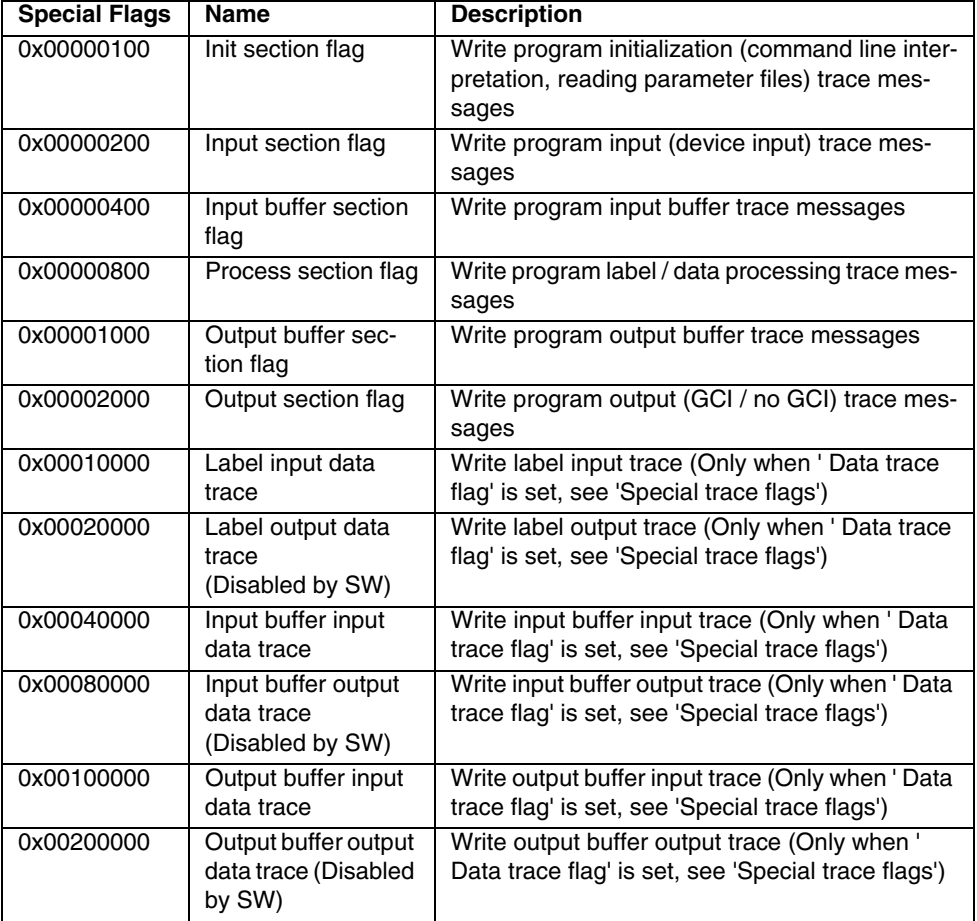

#### **Special trace flags**

The special flags are used to control the behavior of the trace file/Input-Filter. The following special trace mode are available:

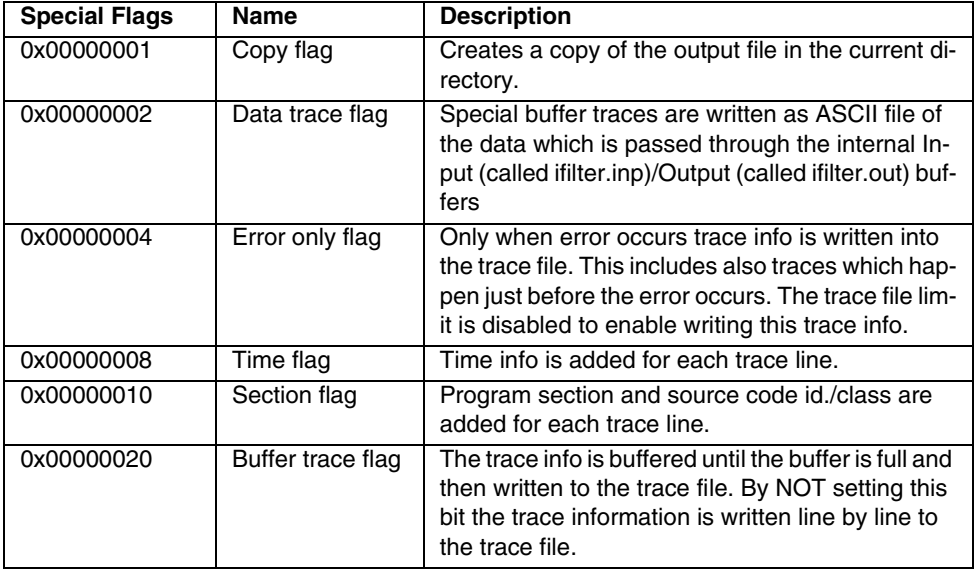

The Copy flag and the Data trace flag are not often used because they reduce the performance quite a lot.

#### **Copy flag**

A copy of the Input-Filter output files is created in the current directory of the program.

#### **Data trace flag**

All data which is passed through the Input-Filter buffers can be written to output files. At the moment 3 buffers are used:

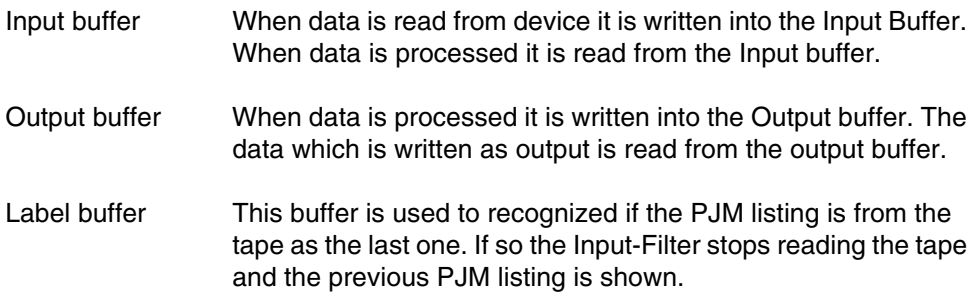

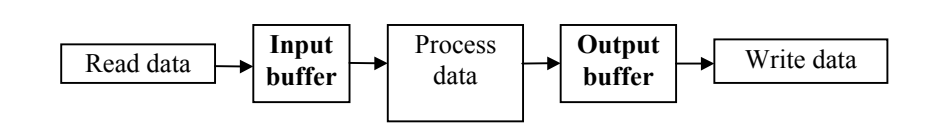

Scheme of program process for Single-Thread-Mode

Depending on the buffer segment type (part of buffer) the trace lines are written in ASCII or binary together with conversion to ASCII/EBCDIC/H6BCD format. The size of the file can be reduced by using the DataTraceBegin and/or DataTraceEnd keywords, these define at which data position the data trace is written and when it stops writing it.

By using the 'Normal trace flags' the data trace can be selected individually to be written or not. The files are written to directory '/u/prismapro/diag/ifilter' with one of the following names:

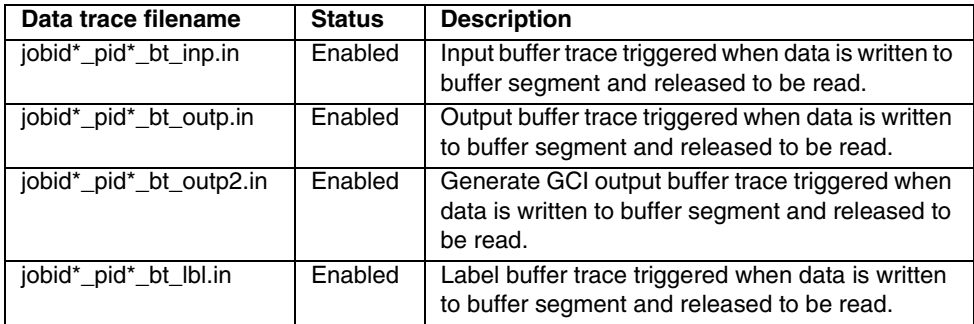

#### **Error only flag**

Only when the Input-Filter detects internally an error the trace file with the history (what happened just before the error) is written. Also a snapshot of all the internal class variables is written.

#### **Time flag**

Write time information per line into the trace file. The first number is the hour/minute/ seconds the second number is the time in milliseconds since the Input-Filter is running.

#### **Section flag**

Write Input-Filter section information (see also 'Normal Trace flags') and a number by which thread the method is called from.

#### Buffer trace flag

When set the trace messages are internally buffered. When cleared the traces are written line by line to the output.

#### **Normal trace flags**

The normal trace flags are used to select trace messages from one or more Input-Filter sections. Normally all normal trace flags will be set to get all trace messages. If only traces are needed from a special program section these can be selected by using the following flags:

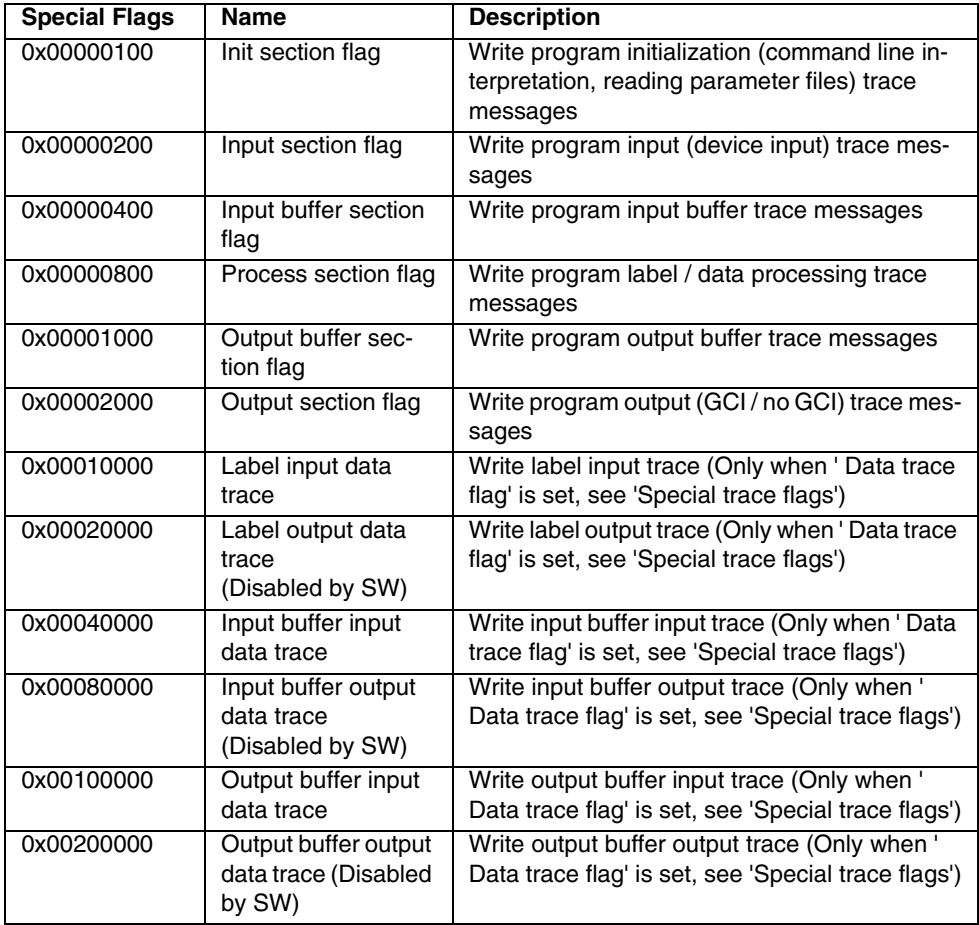

# **3 Accounting**

## **3.1 Basic Accounting Information on the Trailer Pages**

Trailer pages which are (optionally) printed after each print job contain information like the number of printed pages and sheets for this specific job. The layout and content of the header page (hdrpage), the separator page (infopage), the message page (infopage) and the trailer page (trlpage) can be customized to meet customer requirements. However, the information that can be put on the trailer page is limited to a fixed list of system-provided information shown below and user-defined values supplied with the job ticket at job submission time.

Software version:  $$VERSION$$ Software build date:  $$VERSIONDATE$$ Software build time:  $$VERSIONTIME$$ Type of separator page:  $$PAGENAME$$ User name: \$OWNER\$ Job name: \$JOBNAME\$ Printfile name: \$FILENAME\$ Host name:  $$CLIENT$$ Spool ID:  $$SPLID$$ Hostname:  $$CLIENT$$ Print time:  $STIME$$ Print date:  $$DATE$$ Printer ID: \$PRINTER\$ Status(START NEW\_XMIT OR CONT): \$PAGESTATUS\$ Name:  $$REC\_NAME$ 5DEPARTMENT$$ Room: \$ROOM\$ Building:  $$BUILDING$$ Address:  $$ADDRESS1$ $ADDRESS2$ $ADDRESS3$$ \$ADDRESS4\$ Total XMITS :  $$ACCT\_XMITS$$ Total Sheets:  $$ACCT_PAGES$$ Total Pages:  $\text{SACCT PAGESIDESS}$ Extra Sheets: \$ACCT\_EXTRA\_PAGES Number of PAGEDEFS:  $$ACCT$  NUM PAGEDEFS\$ Number of FORMDEFS:  $$ACCT_NUM_FORMDEFS$$ Number of requested fonts: \$ACCT\_NUM\_FONTS\$ Number of loaded fonts: \$ACCT\_NUM\_LOADED\_FONTS\$ Number of requested overlays: \$ACCT\_NUM\_OVERLAYS\$ Number of loaded overlays:  $$ACCT_NUM_LOADED_OVERLAYS$$ Number of requ. page segmemts: \$ACCT\_NUM\_PAGESEGS\$ Number of loaded page segmemts: \$ACCT\_NUM\_LOADED\_PAGESEGS\$ Duplex/Simplex flag \$ACCT\_DUPLEX\$ Used Output Bins flag \$ACCT\_OUTPUT\_BIN\$ Input Bin 1 Page length (1/6î) \$ACCT\_PAGE\_LEN1\$ Page width (1/6î) \$ACCT\_PAGE\_WIDTH1\$ Page count \$ACCT\_PAGES1\$ Input Bin 2 Page length (1/6î) \$ACCT\_PAGE\_LEN2\$ Page width (1/6î) \$ACCT\_PAGE\_WIDTH2\$ Page count \$ACCT\_PAGES2\$ Input Bin 3 Page length (1/6î) \$ACCT\_PAGE\_LEN3\$ Page width (1/6î) \$ACCT\_PAGE\_WIDTH3\$ Page count \$ACCT\_PAGES3\$ Input Bin 4 Page length (1/6î) \$ACCT\_PAGE\_LEN4\$ Page width (1/6î) \$ACCT\_PAGE\_WIDTH4\$ Page count \$ACCT\_PAGES4\$

Title:  $STITIES$ 

### **This is the default layout for the LCDS trailer page:**

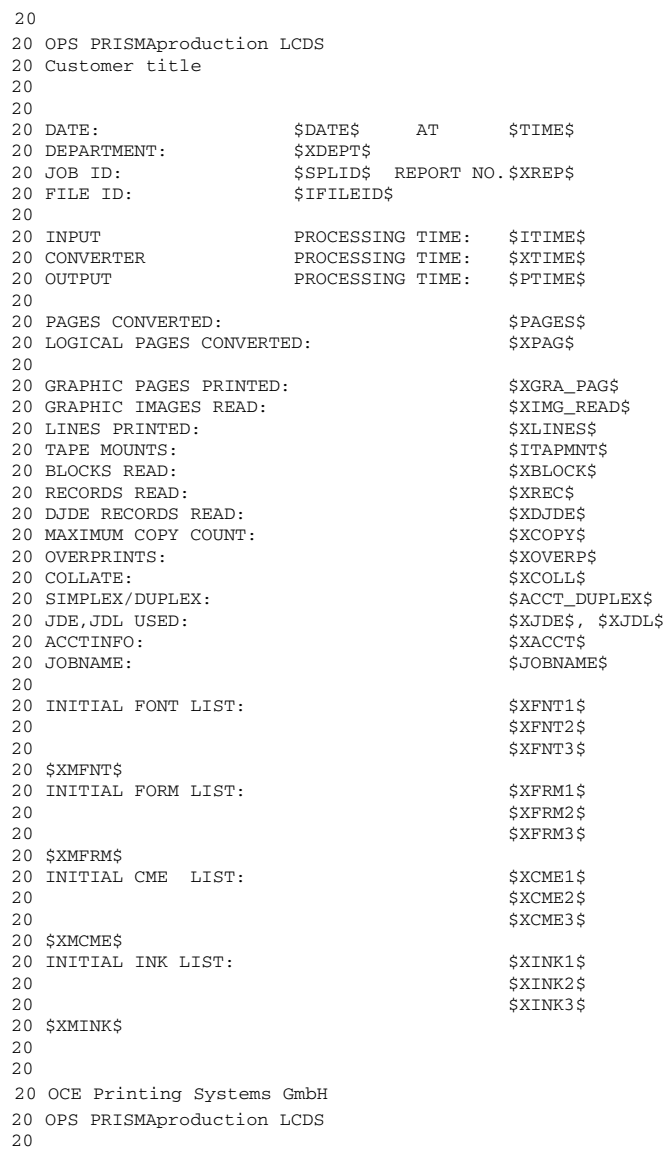

## **3.2 Enhanced trailer page accounting**

The general idea to print accounting information on the trailer page has proven its use and versatility. In order to enhance this feature, only some small changes have to be implemented.

- **Attention**: Every name in capital letters enclosed a pair of "\$" signs is treated as a parameter and replaced with its value. If the parameter is not found, it is replaced with a blank sign " ". To prevent the interpretation of "\$" signs in constant text parts, they have to be quoted with a "\" sign.
- **Make it possible to provide information to be printed on the trailer page after the job has started printing.**

This is important for data extracted from the data stream and/or collected by filter and converter programs like X-Filter in print-while-spooling mode. This requires changes in the implementation of Spool (to accept updates for print parameters after the job has been submitted) and the LI (to re-read the job parameters after printout and before preparing the trailer page content).

Some examples (for the LCDS-Module) for additional data available on the trailer page:

LINES PRINTED : \$Xlines\$ BLOCKS READ :  $$Xblock$$ BLOCKS SKIPPED : \$XblockS\$ RECORDS READ : \$Xrec\$ DJDE RECORDS READ : \$Xdjde\$ GRAPHIC PAGES PRINTED: \$Xgra\_pag\$ GRAPHIC IMAGES READ: \$Ximq\_read\$ MAXIMUM COPY COUNT: \$Xcopy\$ OVERPRINTS : \$Xoverp\$ COLLATE :  $$Xcol1$$  $SF/MF$  :  $$Xsfmf$$ SIMPLEX/DUPLEX: \$ACCT\_DUPLEX\$ JDE,JDL USED : \$Xjde\$, \$Xjdl\$ ACCTINFO: \$Xacct\$ INITIAL FONT LIST : \$Xfont\$

## **3.3 Administration of Accounting Data**

Accounting data is collected in two ways: the information is stored in a database and also in text-based legacy accounting files. Both possibilities can be configured in a separate administration application. See 'Accounting Administration' in the 'Configuration' chapter of the PRISMAproduction user's guides.

## **3.4 Legacy Accounting Files**

- All accounting information based on legacy files is kept in the directory  $/u/$ prismapro/account/. This directory name cannot be changed.
- Each accounting file contains the data collected for one day. The name of the accounting file contains the date: **<YYYYMMDD>.acc**
- Accounting files are automatically generated by the account server program.
- The account files are written in text format, in the representation of the operating system on which the account server program is running.
- Legacy Account file handling is available via GUI for the administrator ('Configuration' -> 'Accounting'). The following functions are available: Deleting accounting records (after a defined period of time or directly) and copying accounting files (e.g. to DOS-formatted floppies).

#### **Record format**

- Each accounting record can be up to 255 characters long and is stored as one line in a text file. This means the record ends with either a <LF> (0x0a) on Unix platforms or <CR><LF> on WindowsNT platforms.
- Each accounting record begins in column 1 with a statement of the record type in 4 digits followed by a semicolon.
- The first two digits of the record type are product-specific, the third digit is program-specific. The last digit allows programs to write more than one record types. The next chapter contains a list of defined product code numbers.
- The second item of information in every accounting record is the accounting ID. This consists of a main account-id with 8 digits and an optional sub-id with 4 digits, separated by a point (aaaaaaaa.ssss). The optional sub-id is used for jobs which are split up during processing (see chapter 2.2.3). The accounting ID is also followed by a semicolon.
- All following items of information are separated by a semicolon. The separator is included even if a particular item is missing, so the number of items per record is fixed.
- The items in a record must be either of type TEXT (all printable characters with the exception of the semicolon, which is used as field separator), or NUM (digits 0-9, characters + - and . are allowed).
- Since job grouping (multiple print data files per job) is supported from PRISMA, an additional record with a sub ID becomes relevant. Records without an accounting-sub-id belong to the whole job. They include the job specified parameters like job name and job copies. Some records types will write additional records including an accounting-sub-id for each data file of the job. Here the specific data file name as well as the specific copies for each file (file copies) is stored. The sub-id number is incremented for every additional file. E.g.: A job with ID 12345678 containing 2 files will generate the sub-ID 12345678.0001 for the first file, and 12345678.0002 for the second file.

### **3.4.1 List of product code numbers**

The first two digits of the record type are product-specific. Here are the currently defined numbers:

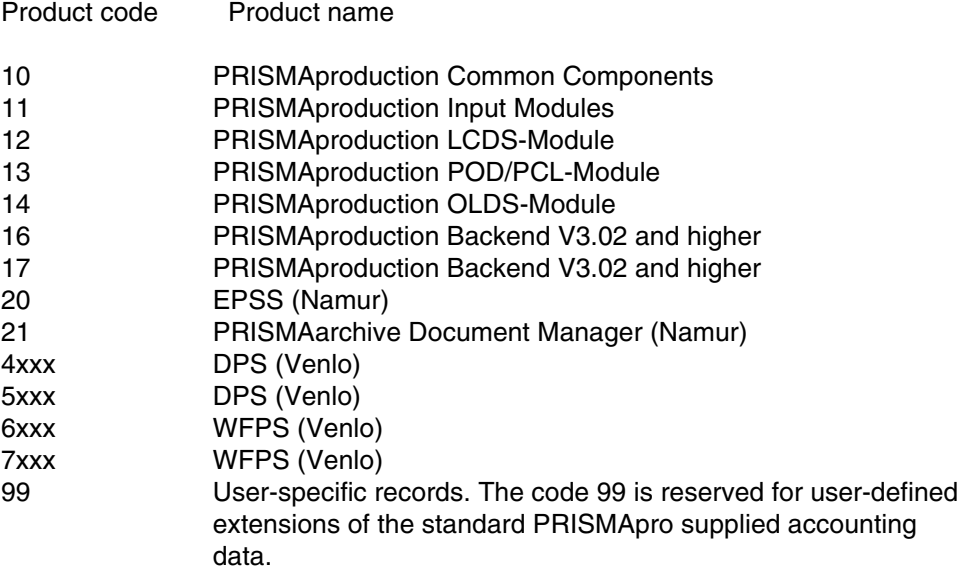

## **3.5 Description of specific record types in PRISMAproduction CC**

## **3.5.1 Input-Filter**

#### **Record Type 1000**

This record type is written only once for each job if the Input-Filter is used. It contains information about the input device.

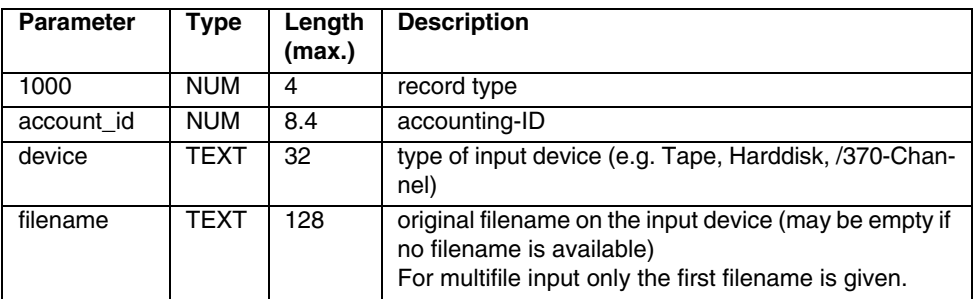

**Example**: 1000; 12345678; Tape; DATA123

### **3.5.2 Print Job Manager**

#### **Record Type 1010**

This record is written once for each job which is submitted using the Print Job Manager. It contains the global job parameters.

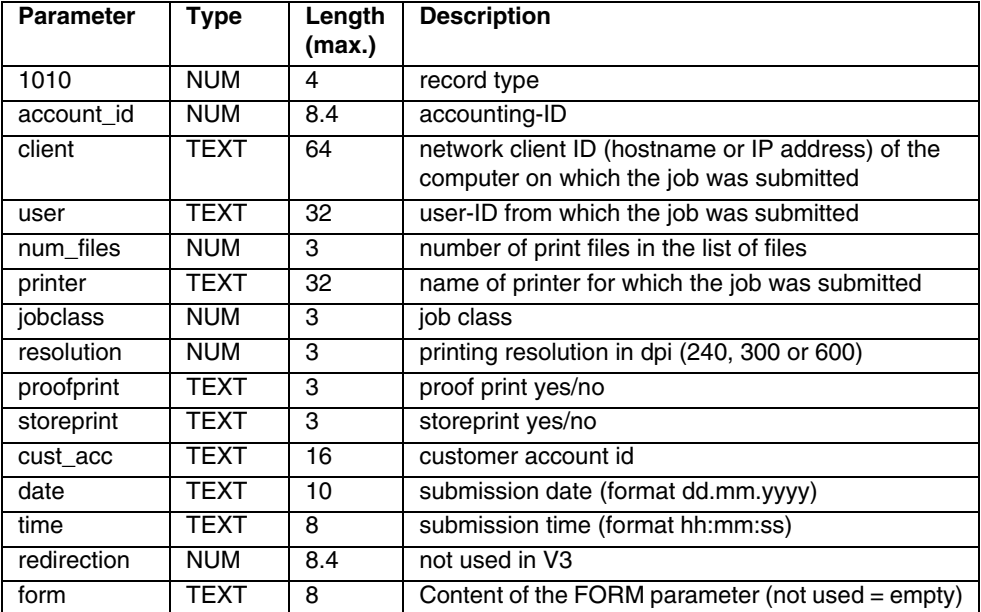

**Example**: 1010;12345678;server2.ops.de;miller;1;PS700 P22;3;300;yes;no;08/15 R2D2; 23.08.1999;14:42:55;12345677;STD

#### **Record Type 1011**

This record type will appear once for each entry in the list of files in a job ticket. It contains file-specific parameters. This record type is not used for the redirection mode.

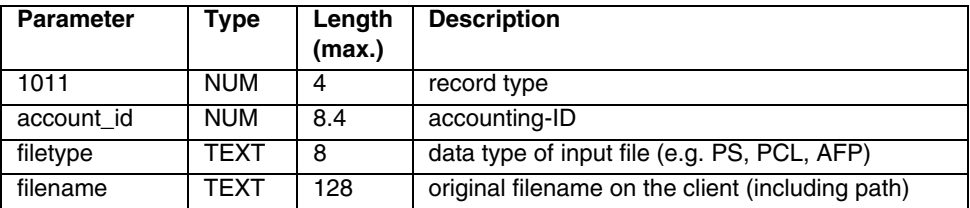

**Example**: 1011;12345678;AFP;/usr/data/very/long/pathname/ file24

## **3.5.3 ODS**

#### **Record Type 1012**

This record is always written for each job disappeared from the All Jobs List in the explorer.

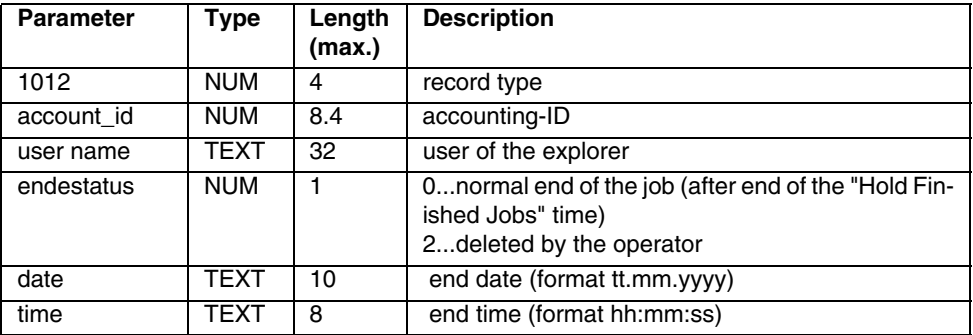

**Example**: 1012;12345678;service;0;23.08.2002;14:42:55

### **3.5.4 UI-Manager**

#### **Record Type 1020**

This record type is written once for each job started from the UI-Manager. This is internally done by submitting a JCF to the communicator. The record contains the global information about the submitted job.

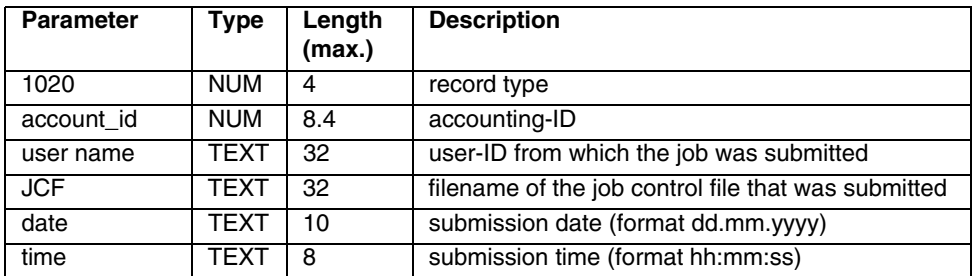

**Example**: 1020;12345678;applic;Line\_std.JCF;23.06.1999; 14:42:55

## **3.5.5 Consumables**

#### **Record Type 1026**

This record is used to post a forecast of used colors for one job-copy of the print job. Because it's not known, if the job would be printed simplex or duplex, all counts are calculated as pages, instead of sheets. This record is created when the job becomes "Ready to Print".

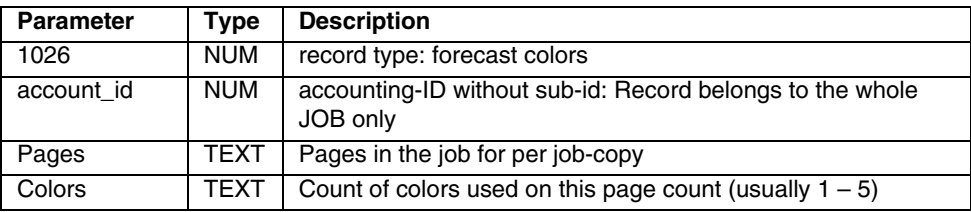

**Example**: 1026;00001305;237;2

The job with the jobID 00001305 contains 237 pages with 2 colors.

There can be multiple entries for the same jobID if there are also pages with only 1 or more colors.

## **3.5.6 Spool**

#### **Record Type 1030**

This record is **always** written for every job and contains data which the spool reads from the job parameter file. If a parameter does not contain a correct value, the spool has no possibility to know and correct it. Therefore the submitting process is responsible for providing the proper information with the job.

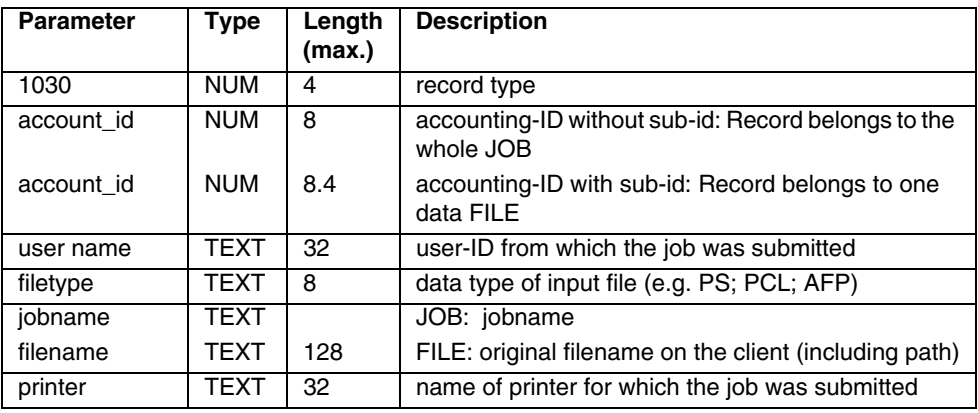
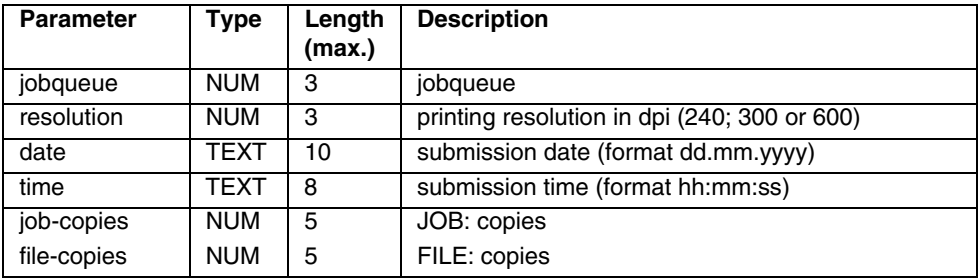

### **Example** (with job grouping):

1030;12345678;service;AFP;pages;;1;600;10.12.2003;14:42:55;1

1030;12345678.0001;service;AFP;/u/prismapro/demo/afp/pages/ pages.txt;;1;600;10.12.2003;14:42:55;1

### **Record Type 1031**

This record is written for every job after it has been finished or deleted from the queue.

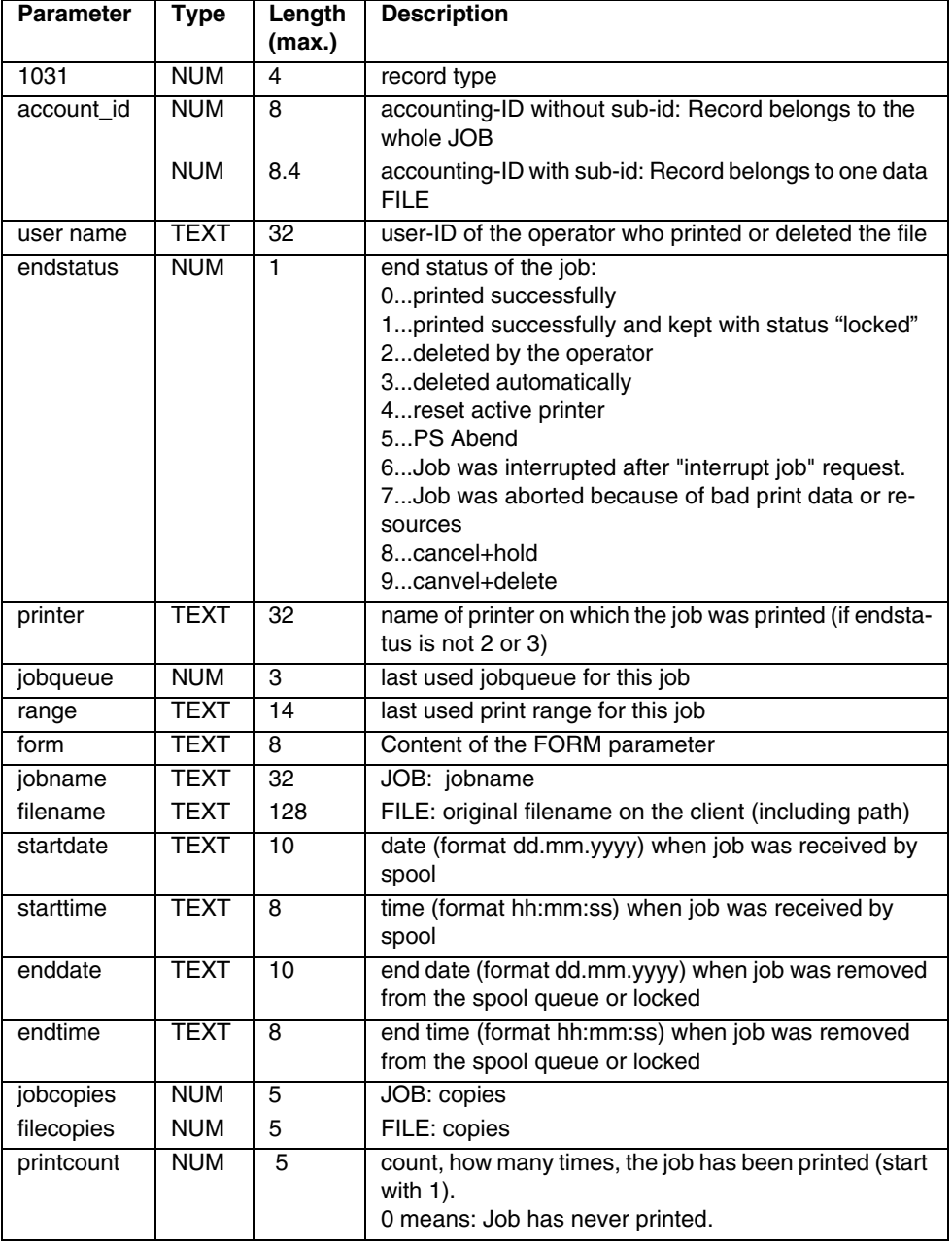

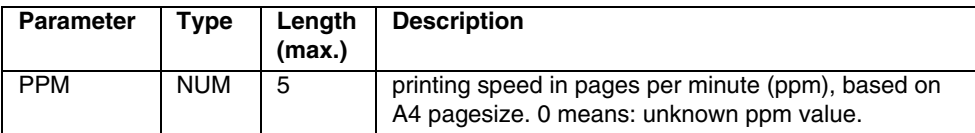

**Example** (with job grouping):

1031;12345678;admin;0;PS880 P15;7;1101-2000;A4;Department 08/ 15; 23.08.1999;14:42:55;24.08.1999;06:12:59;1;5;222

1031;12345678.0001;admin;0;PS880 P15;7;1101-2000;A4;/u/service/

test.afp;23.08.1999;14:42:55;24.08.1999;06:12:59;3;5;333

#### **Record Type 1032**

This record is always written for every job (the value of the parameter useracc and the parameter itself is independent).

It is a container for user-defined and user-supplied data which should be written into the accounting database for a print job. This record type is written on the same occasion as record type 1031.

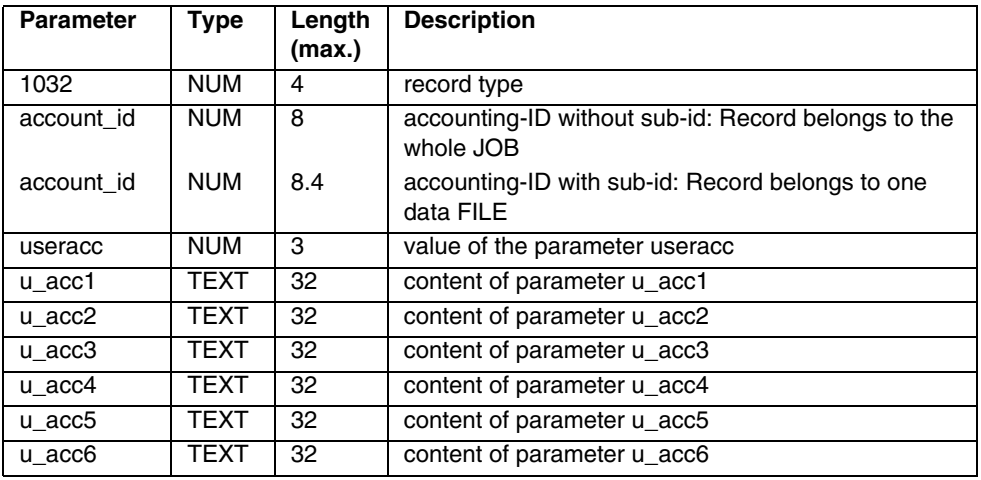

### **Examples for using OCT custom tickets (only for PRISMA**  $\geq$  **V3.02.15):**

To write user accounting information in Rec 1032, the following has to be done:

For use with a POD or a APA job ticket an OCT must be created with at least one of the following sections:

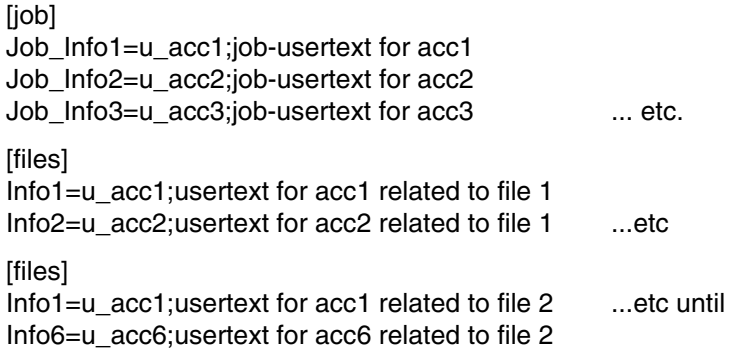

As an **example** for getting this record type, you can use the Custom settings tab in the 'Job Attributes' section of the PJM for each file:

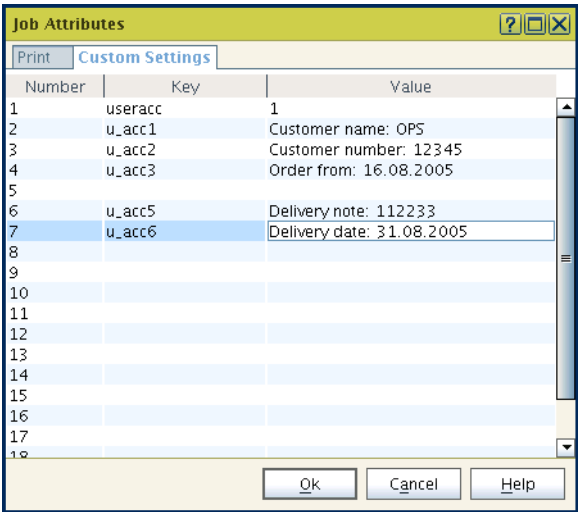

### Result of this example (with job grouping):

1032;12345678;1;Customer name: OPS;Customer number: 12345;Order from 16.08.2005; ;Delivery note: 112233; Delivery date: 31.08.2005

```
1032;12345678.0001;1;Custom name: OPS;Customer number: 
12345;Order from 16.08.2005;;Delivery note: 112233;Delivery 
date: 31.08.2005
```
### **3.5.7 AFP2IPDS Backend**

### **Record Type 1040**

This record is written by the AFP2IPDS Backend for every job and contains the basic information about the actually printed pages and the time it took to print the job.

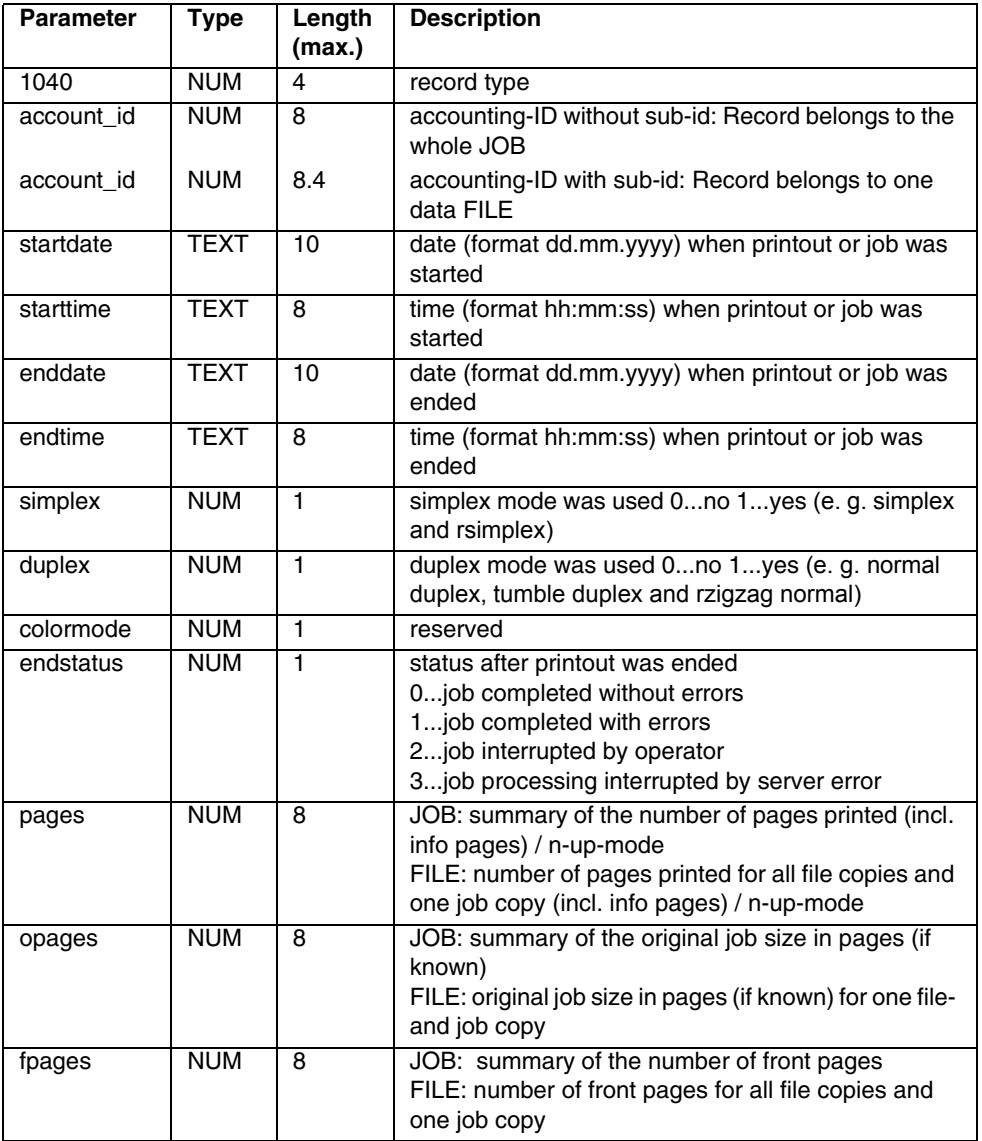

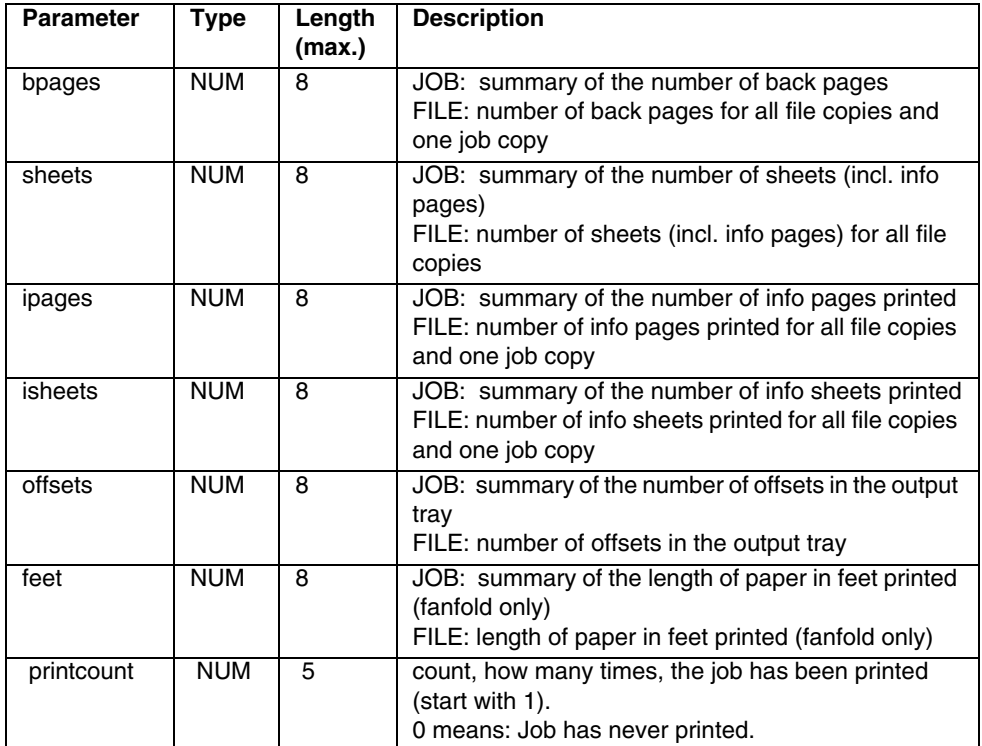

### **Example** (with job grouping):

1040;00001541.0001;16.12.2003;16:31:38;16.12.2003;16:31:55; 1;0;;0;300;300;300;0;300;0;0;;300;1 1040;00001541.0002;16.12.2003;16:31:48;16.12.2003;16:32:05; 1;0;;0;300;300;300;0;300;0;0;;300;1 1040;00001541.0003;16.12.2003;16:31:58;16.12.2003;16:32:11; 1;0;;0;300;300;300;0;300;0;0;;300;1 1040;00001541;16.12.2003;16:31:38;16.12.2003;16:32:11;1;0;;0 ;900;900;900;0;900;0;0;;900;1

#### **Example for the pagecounter**:

Infopages=3 logical pages=300

pages=303 for oneup  $(300 + 3)$ pages=153 for 2up (150 + 3) pages=78 for 4up (75 + 3)

For SIMPLEX: fpages=303 bpages=0 For DUPLEX: fpages=153 bpages=150

### **Record Type 1041**

This record is written for every job and indicates the used input and output bins.

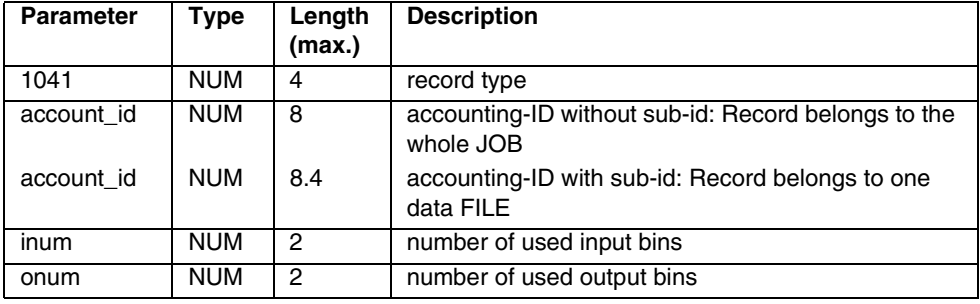

**Example** (with job grouping):

1041;00001541.0001;1;1 1041;00001541.0002;1;1 1041;00001541.0003;1;1 1041;00001541;1;1

### **Record Type 1042**

This record is written for every used input bin and gives detailed information about it.

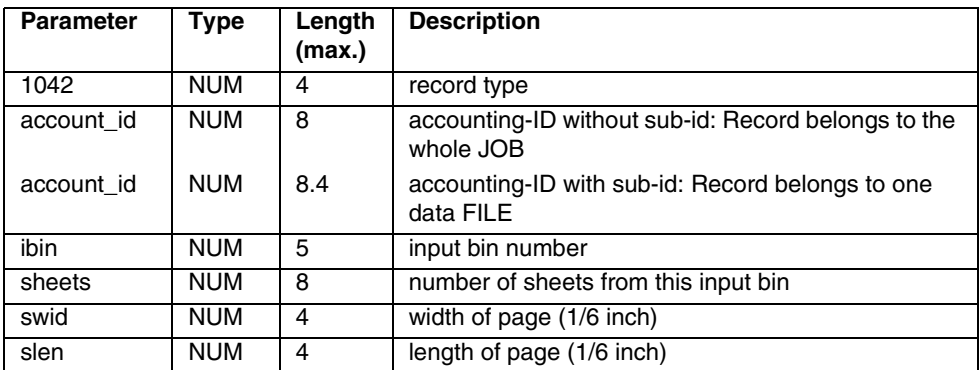

### **Example** (with job grouping):

1042;00001541.0001;1;300;88;72 1042;00001541.0002;1;300;88;72 1042;00001541.0003;1;300;88;72 1042;00001541;1;900;88;72

### **Record Type 1043**

This record is written for every used output bin and gives detailed information about it. For each output bin a new record is written.

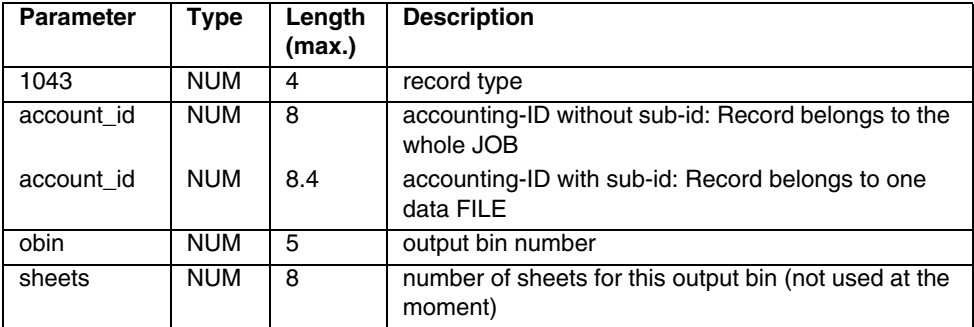

### **Example** (with job grouping):

1043;00001541.0001;1; 1043;00001541.0002;1; 1043;00001541.0003;1; 1043;00001541;1;

### **3.5.8 PJL/PCL Backend**

### **Record Type 1052**

This record is written by the PJL/PCL Backend for every job and contains the basic information about the actually printed pages and the time it took to print the job.

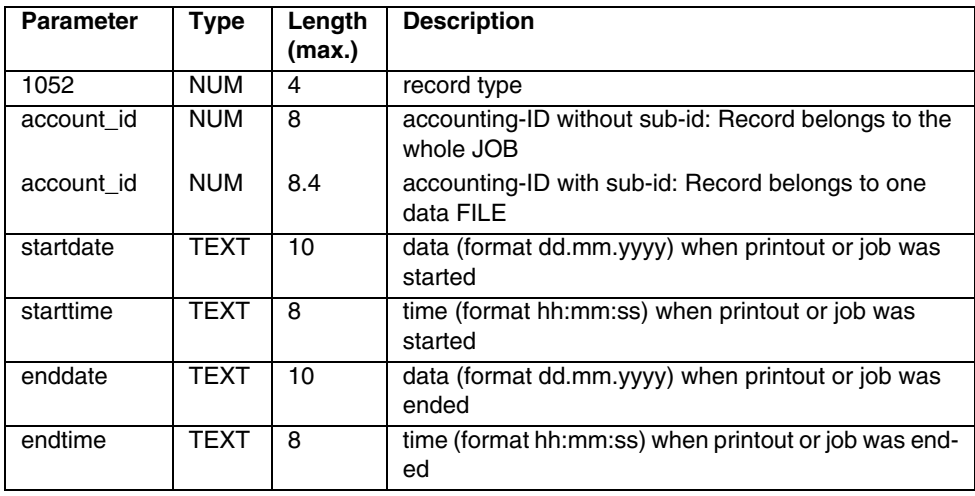

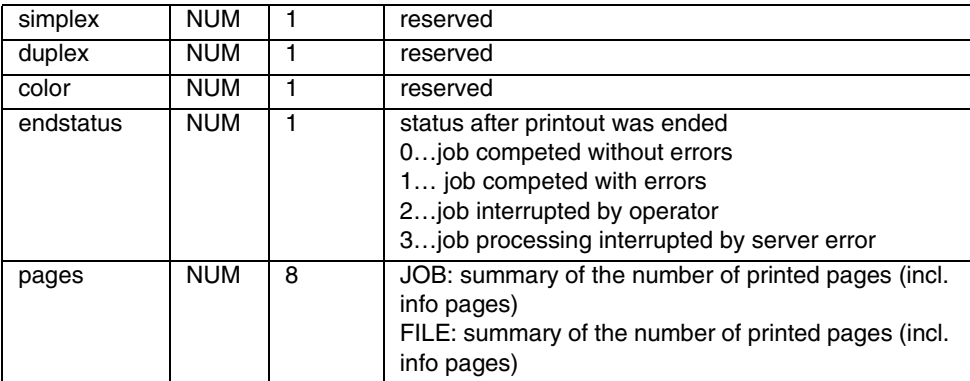

#### **Example for a job**:

1052;00001431;02.02.2004;17:33:58;02.02.2004;17:34:34;;;1;1;1 53;

### **Example for a file**:

1052;00001431.0001;02.02.2004;17:33:58;02.02.2004;17:34:34;; ;;1;153;

# **3.6 PRISMAproduction Input Module**

### **3.6.1 Host Download**

### **Record Type 1110**

This record is written after a finished transmission of a Host Download print job.

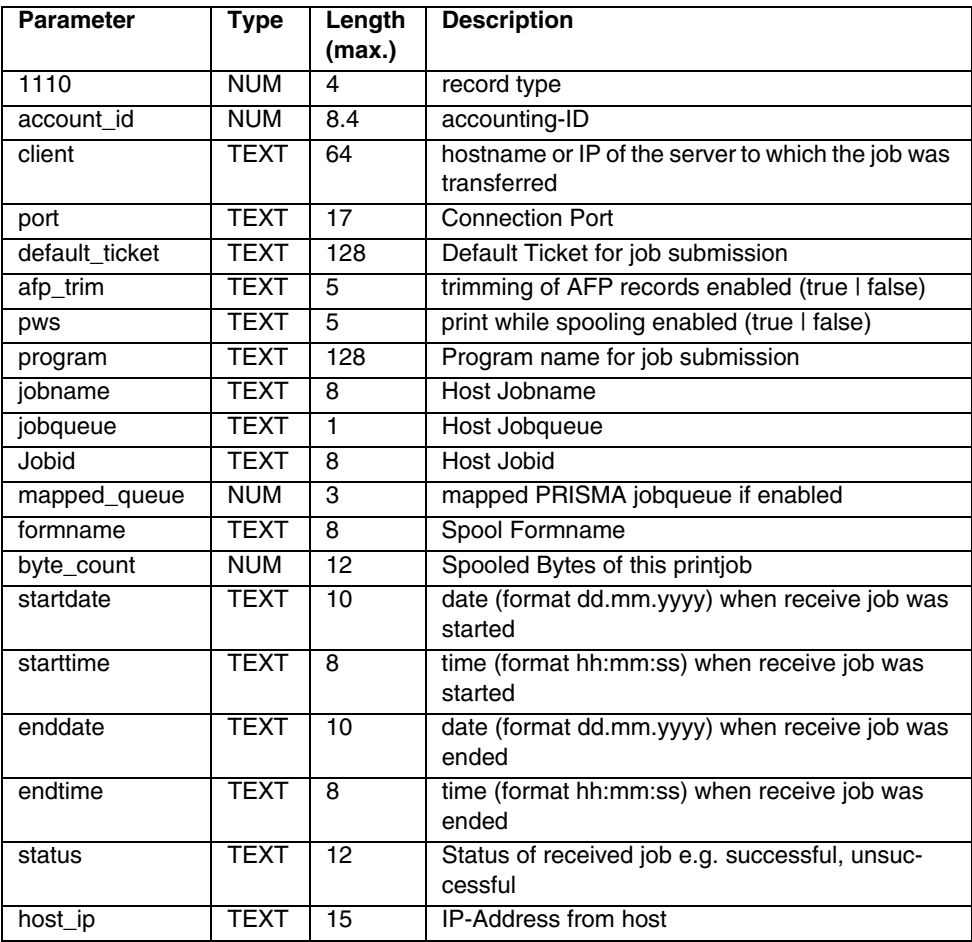

**Example:** 1110;00000514;lx008571.ops.de;5401;Download.TIC;false;false;/u/prismapro/cfg/jobinput/bin/ pjm;\$#§FOE2;G;JOB00607;7;\$#§FOE2;155533;30.07.2002;15:58:23; 30.07.2002;15:58:23;successful;192.168.5.1

### **3.6.2 LP**

### **Record Type 1120**

This record is written after a finished transmission of a LP print job.

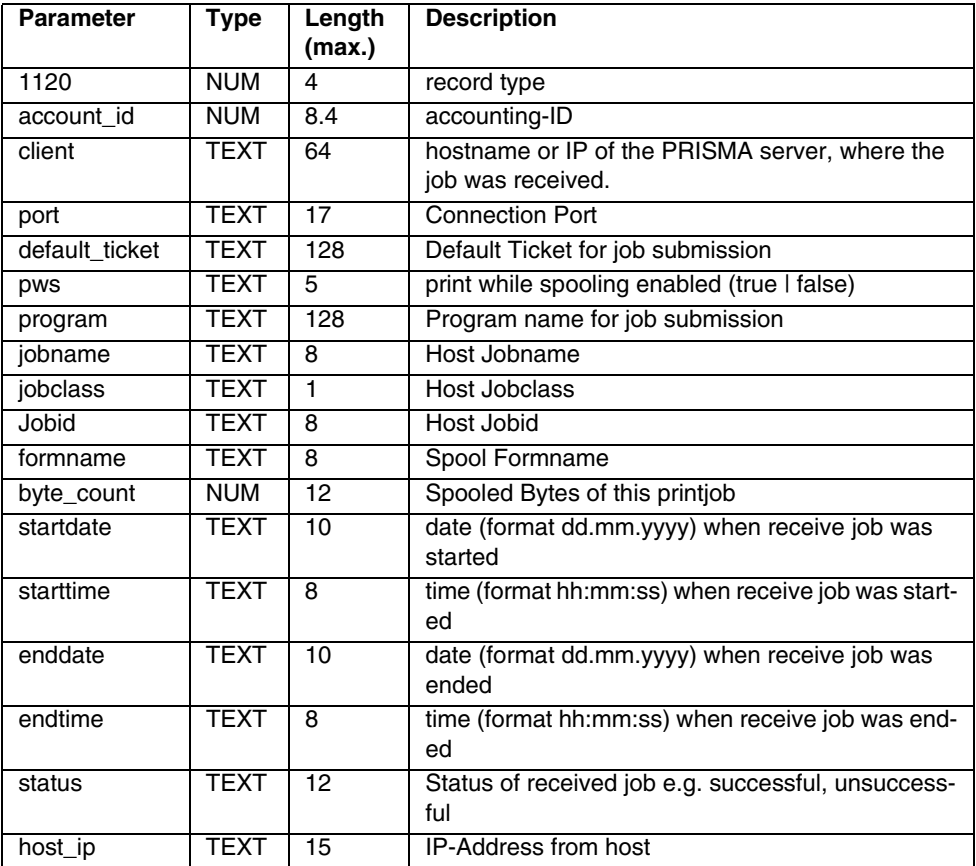

### **Example:**

1120;12345678;lx001234.ops.de;1234;LP.TIC;false;/u/prismapro/cfg/jobinput/bin/ pjm;Jobname1;3;JOB00607;STD;155533;30.07.2002; 15:58:23;30.07.2002;15:58:23;successful;192.168.5.1

### **3.6.3 HotDir**

### **Record Type 1130**

This record is written after a finished transmission of a Hot Directory print job.

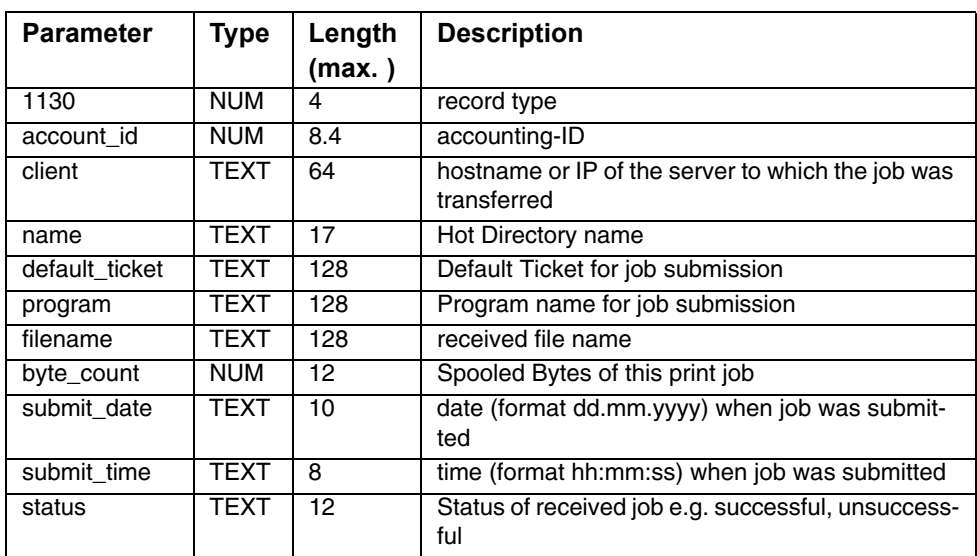

### **Example:**

1130;12345678;lx001234.ops.de;oce\_germany;Hotdir.TIC;/u/ prismapro/cfg/jobinput/bin/

pjm;Jobname1;155533;30.07.2002;15:58:23;successful

## **3.7 LCDS-Module Specific Records**

For the LCDS-Module following additional record types are currently being defined. LCDS record types always start with the id 12, so 1200 would be a valid record type for e.g. the X-Filter

### **3.7.1 Xfilter**

### **.Record Type 1200 (LCDS report information)**

This record type logs the general information for the report. This record is written for each report at the end of the report. The last department specified by DJDE DEPT is valid for the whole report. The record 1200 has a maximum length of 155 characters.

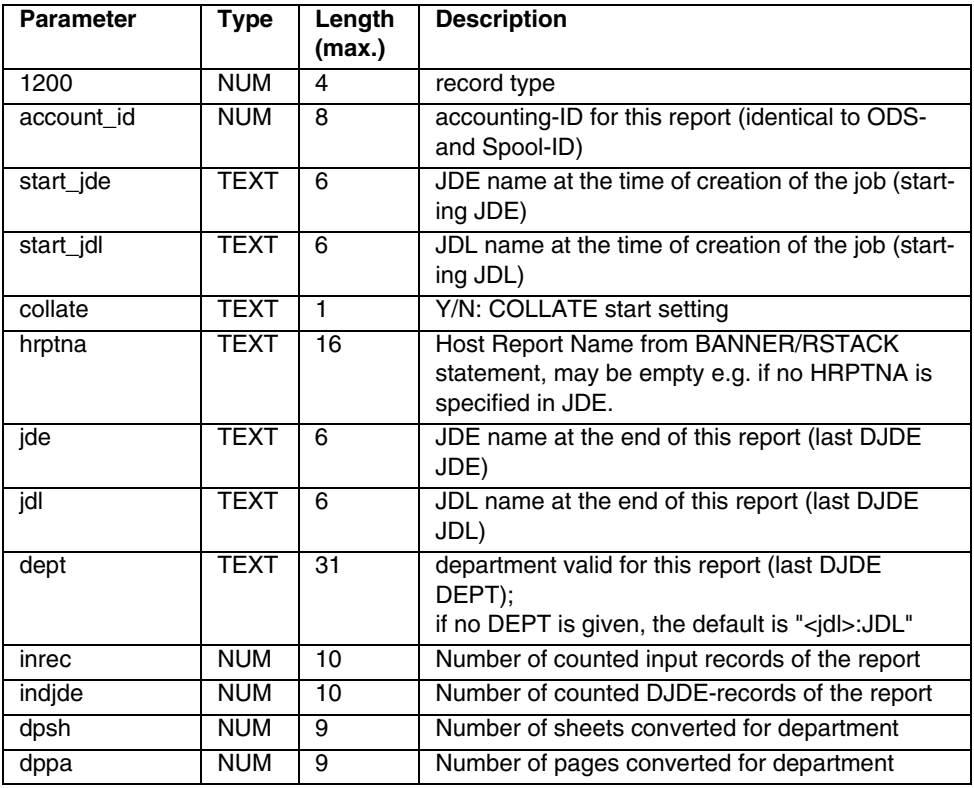

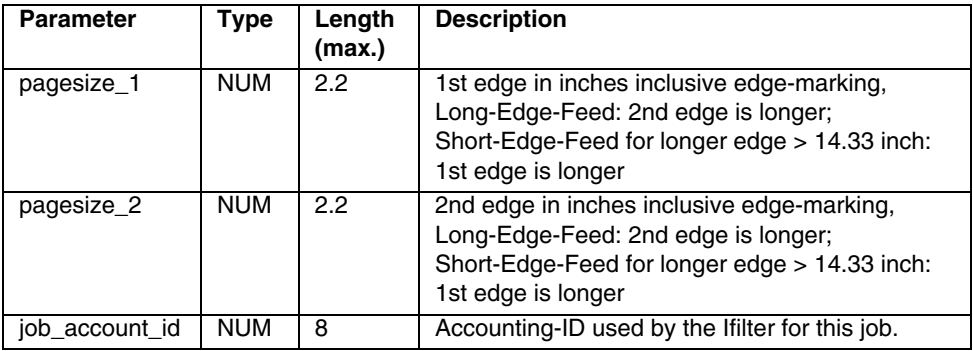

#### **Example**:

#### DIN A4:

1200;12345679;DFLT;DFAULT;Y;Report Name 8/15;BILLS;ONLINE; Department 4711;12001;745;120;195;8.45;11.85;12345678

#### DIN A3 with default department

1200;12345680;DFLT;DFAULT;Y;;BILLS;ONLIN; ONLIN:JDL;12001;745;120;195;16.61;12.02;12345678

### **Record Type 1201 (additional report information)**

This record type logs the information extracted from the input file. This record is written for each report at the end of report, if the PrintLCDS.JCF parameter Jobname Cfg is set to a value that does not begin with a 0 (zero).

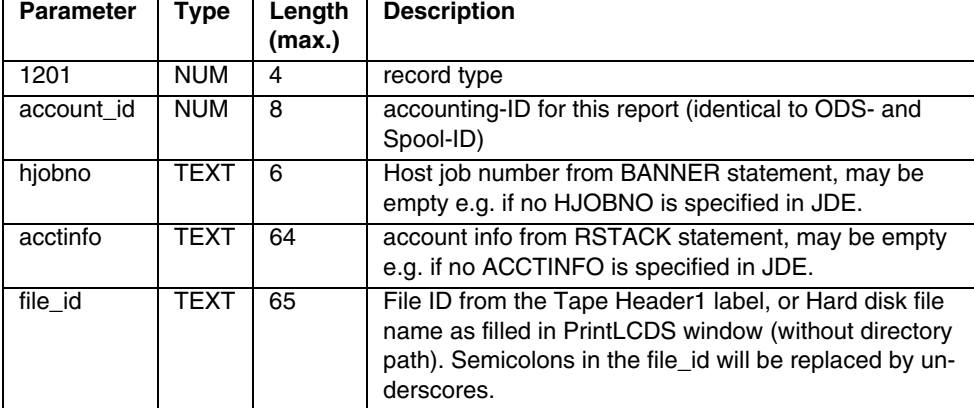

The record 1201 has a maximum length of 151 characters.

### **Example**:

### **Hard disk file**:

1201;12345679;123456;Accounted to 08/15;testdata.dat

### **Tape file**:

1201;12345679;123456;Accounted to 08/15;TESTDATA

### **Record Type 1202 (additional job information)**

This record type logs the information extracted from the input file. This record is written for each job at the end of the Xfilter process, if the job is printing a Hard Disk File, and if the PrintLCDS.JCF parameter Jobname Cfg is set to a value not beginning with 0 (zero).

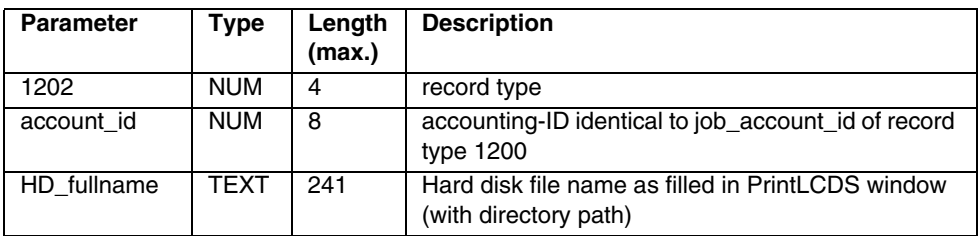

The record 1202 has a maximum length of 255 characters.

### **Example**:

1202;12345678;/u/prismapro/data/custom/customer\_a/alittlebitlongname/testdata.dat

### **3.7.2 LCDS-Driver (jesfilter)**

### **Record Type 1210**

For  $\geq$  V3.04: A record of this type is written by the jesfilter each time a job step is converted.

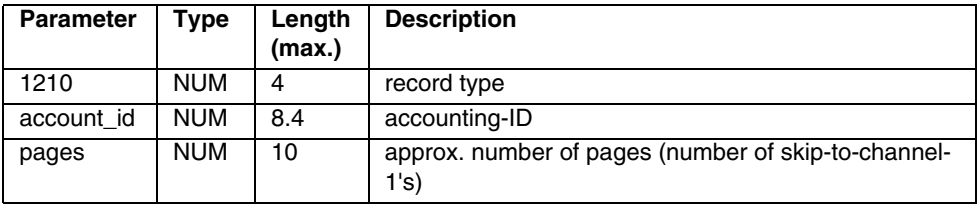

**Example**: 1210;12345678.0001;9876

# **3.8 PRISMAproduction Backends (> V3.02)**

### **3.8.1 FTP-Backend**

### **Record Type 1600**

This record is written after job is finished (third column is the field length, x=unlimited).

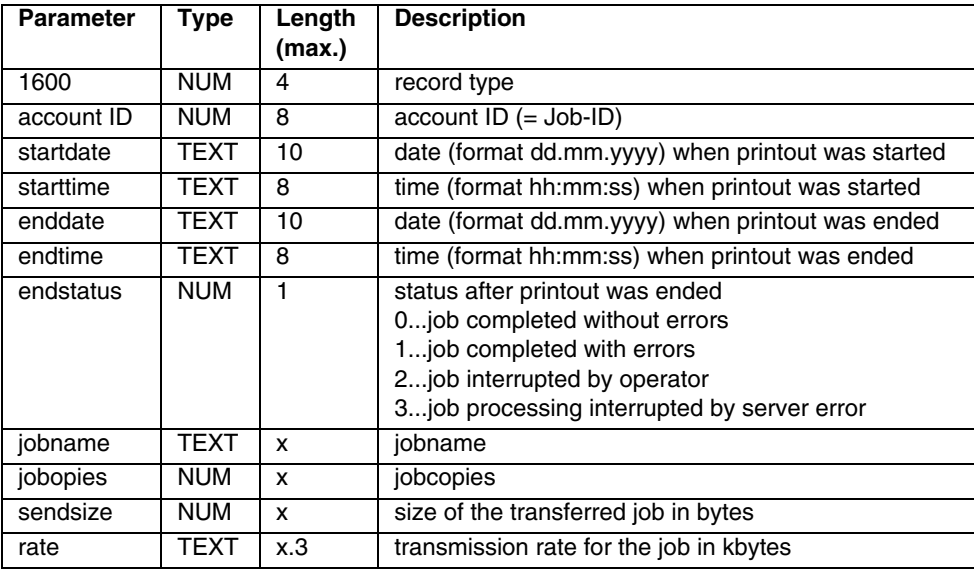

#### **Example**:

1600;00002844;20.02.2004;12:18:05;20.02.2004;12:18:06;0;WHBA C030;1;292105;409.111

### **Record Type 1601**

This record is written after job is finished (third column is the field length, x=unlimited)

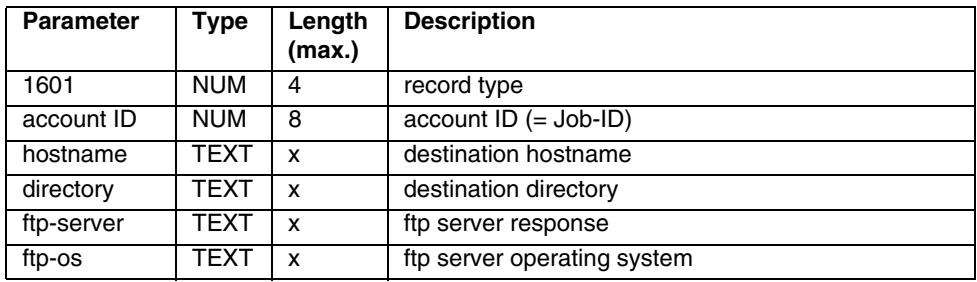

### **Example**:

1601;00002844;localhost;/u/tmp;ProFTPD 1.2.6 Server (ProFTPD Default Installation) [lx001234.ops.de];UNIX Type: L8

### **Record Type 1602**

This record is written after transmission of each print file (third column is the field length, x=unlimited)

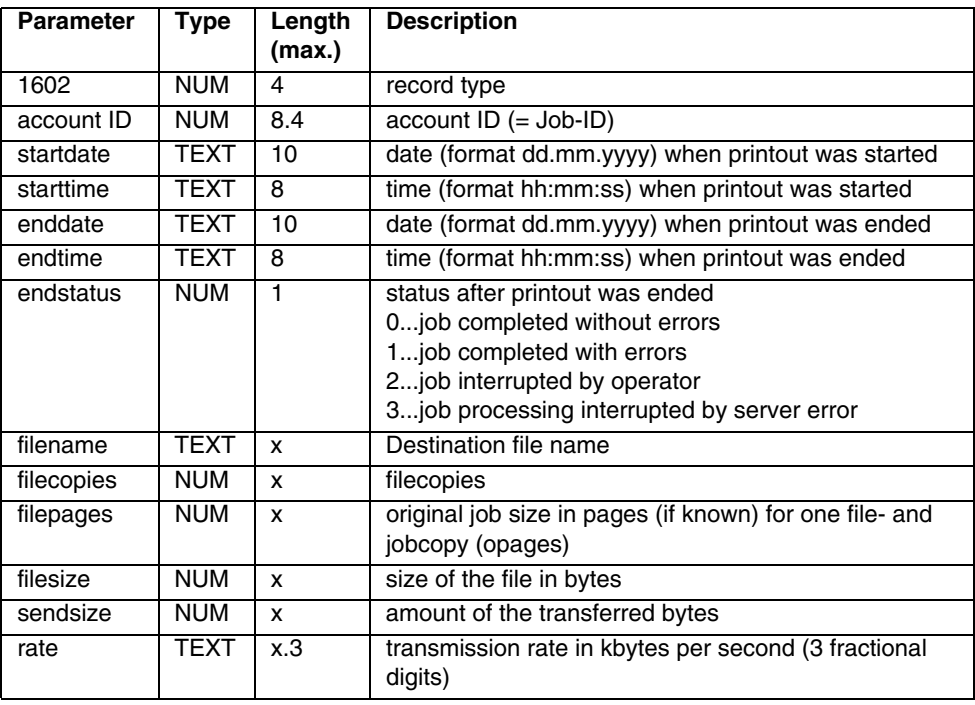

#### **Example**:

1602;00002844.0001;20.02.2004;12:18:05;20.02.2004;12:18:06; 0;00002844/0001\_WHBAC030.JOB07045;1;506;291818;291818; 1274.314

### **Record Type 1603**

This record is written after transmission of a generated oct-file (third column is the field length, x=unlimited)

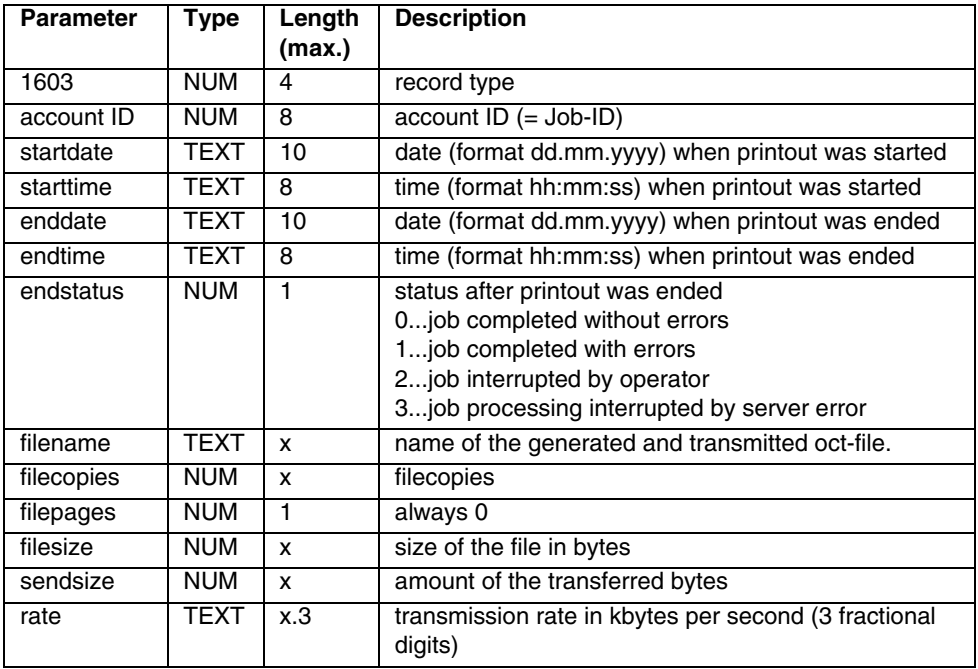

#### **Example**:

1603;00002844;20.02.2004;12:18:05;20.02.2004;12:18:06;0;0000 2844.oct;1;0;287;287;143.500

### **3.8.2 Postscript Backends**

For  $\geq$  V3.10.01: The record 162x is written by the Xrx DocuTech Driver and/or by the Oce Postscript Driver.

### **Record Type 1620**

This record is written for every job and contains the basic information about the actually printed files. (Third column is the field length, x=unlimited)

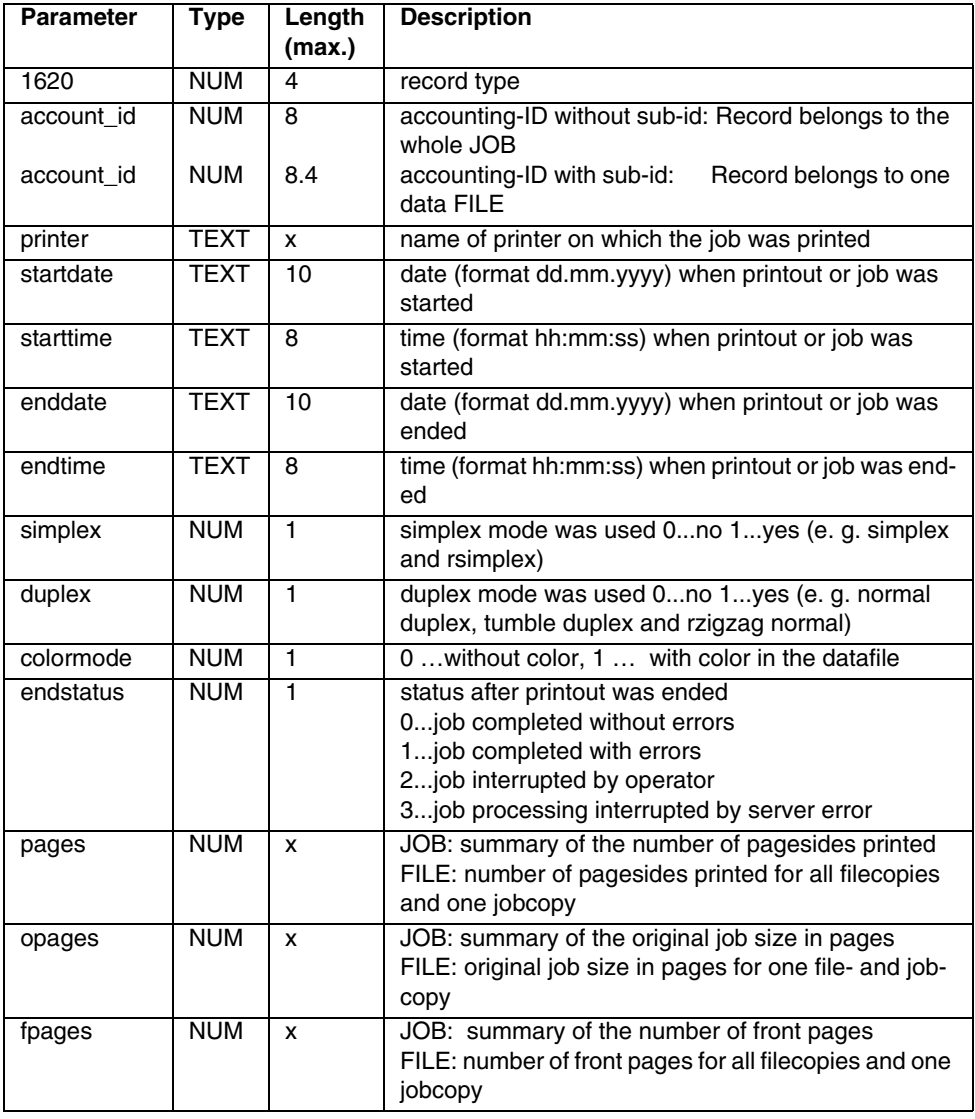

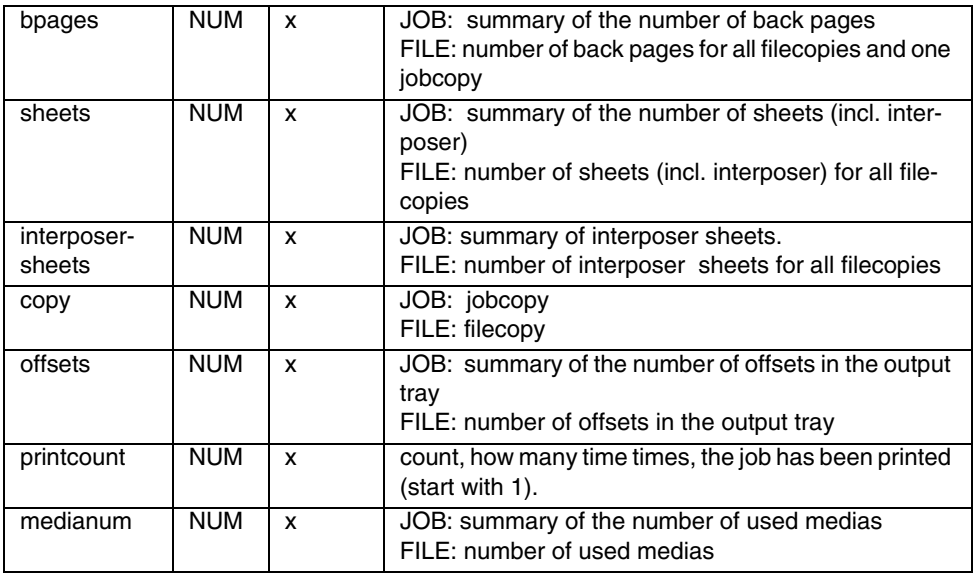

#### **Example**:

1620;00000344.0001;My2110;08.03.2006;11:19:00;08.03.2006;11: 19:08;1;0;0;0;93;31;93;0;93;0;3;0;27;1; 1620;00000344.0001;My2110;08.03.2006;11:19:00;08.03.2006;11: 19:08;1;0;0;0;93;31;93;0;93;0;3;0;27;1; 1620;00000344.0002;My2110;08.03.2006;11:19:05;08.03.2006;11: 19:08;1;0;0;0;155;31;155;0;155;0;5;0;27;1; 1620;00000344.0002;My2110;08.03.2006;11:19:05;08.03.2006;11: 19:08;1;0;0;0;155;31;155;0;155;0;5;0;27;1; 1620;00000344;My2110;08.03.2006;11:18:52;08.03.2006;11:19:08 ;1;0;0;0;496;124;496;0;496;0;2;0;27;2;

### **Record Type 1621**

This record is written for every used media. (Third column is the field length, x=unlimited):

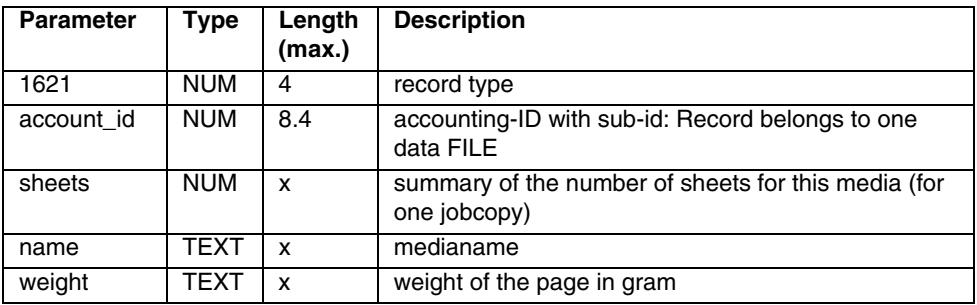

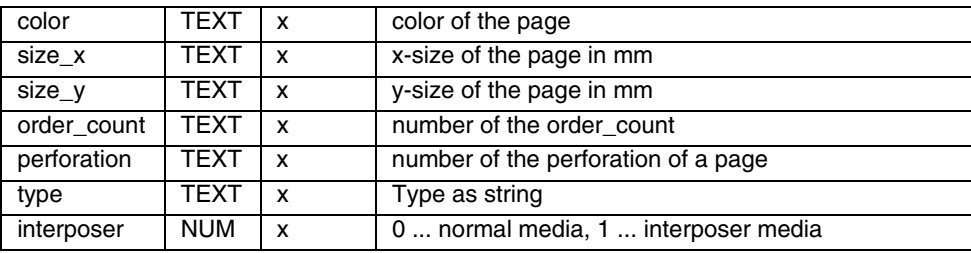

#### **Example**:

1621;00000344.0001;93;A4g;80;Green;210;297;;0;Plain;0; 1621;00000344.0001;93;A4g;80;Green;210;297;;0;Plain;0; 1621;00000344.0002;155;A4g;80;Green;210;297;;0;Plain;0; 1621;00000344.0002;155;A4g;80;Green;210;297;;0;Plain;0;

### **3.9 User-specific Extensions**

### **Record Types 99xx**

The record types beginning with 9900 are reserved for user-specific extensions. These may be used to write user-specific account data from user-specific programs and/or shell scripts. The record structure is freely definable as long as the basic rules specified in this document are followed

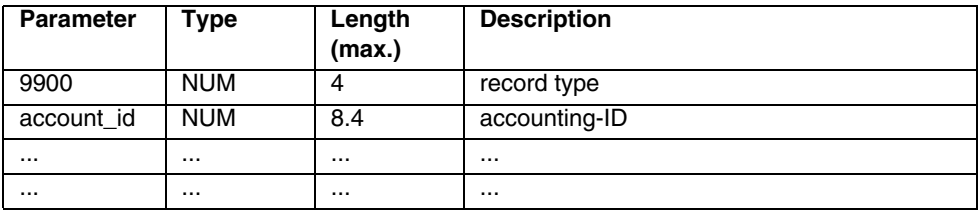

# **3.10 PRISMAproduction internal accounting workflow**

### **3.10.1 Accounting-IDs**

### **Print jobs submitted from the PJM**

The PJM requests the accounting-ID from the account server and writes it into the job ticket. Thus each subsequent processing module has access to a valid ID.

The program which actually submits the print job to the spool must supply this accounting-ID as a parameter for the spool.

### **Print jobs submitted from the UI-Manager**

Print jobs which are started from the UI-Manager using a start\_job-call to the communicator carry their accounting-ID in the JCF. The UI-Manager is responsible for requesting the accounting-ID from the account server and writing it into the "Header"-section of the JCF before actually starting the job. All processes in the process chain must read the accounting-ID from the JCF if they have to write accounting information. The parameter name in the JCF is "AccountID".

The program which actually submits the print job to the spool (usually the program "spooljob") must supply this accounting-ID as a parameter for the spool.

### **All other Print jobs**

All jobs which are accepted by the spool without an accounting-ID will get this ID from the spool itself. The spool requests the ID from the account server and writes it into the list of job parameters. Thus the printing process (AFP2IPDS Backend) can use this ID for writing its account information. For each of these jobs the record type 1030 is written which contains the basic submission information which is otherwise provided by the initial process (e.g. PJM).

### **3.10.2 Accounting Command Line Interface**

The accounting command line utility is placed in the directory  $/u/prismapro/$ bin/ with the name "ppacc". This command is a full replacement for the old "accnum" and "accmsg" utilities.

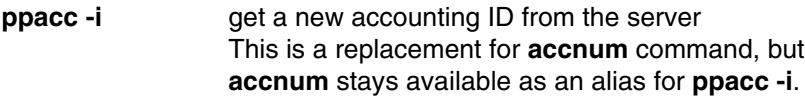

**ppacc -a** write one accounting record This is a replacement for **accmsg** command, but **accmsg** stays available as an alias for **ppacc -a**

This command line interface is also the officially supported external interface for writing accounting data from external (non-PRISMA) programs or scripts.

### **Command line parameters:**

Usage: ppacc [options] parameters

General options:

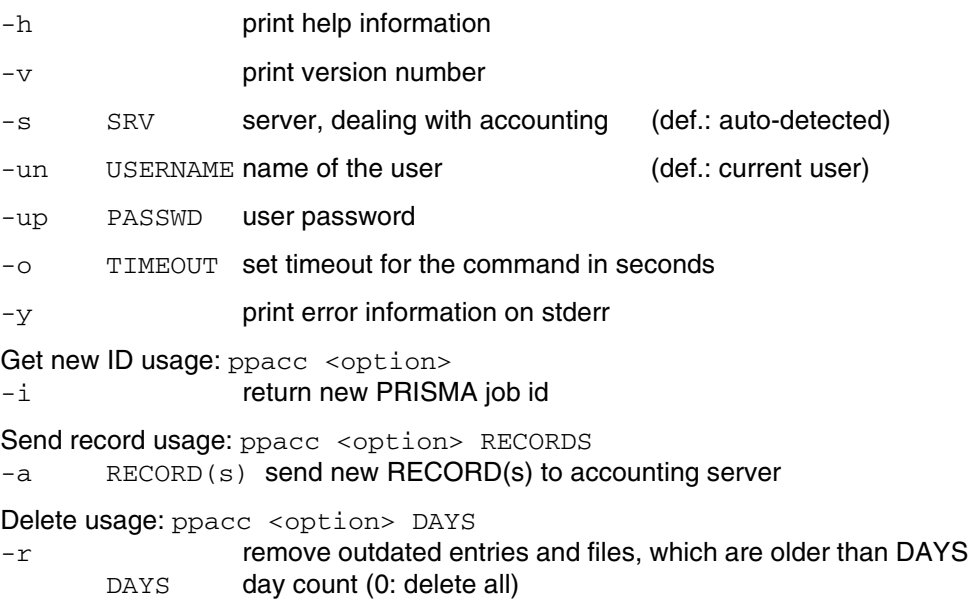

# **4 Command Line Interface**

The components

- Job Editor
- Print Job Manager
- Spsprt-To-Job Ticket Converter
- Printer Pool
- **Administrator**
- Status Information
- Message Information
- Accounting

comprise the PRISMAproduction command line interface. With this interface, you can control and manage ongoing job processing and obtain details on the status and results of processing from remote computers which do not support the X Window System PRISMA UI. The command line interface is also useful for automation tasks using shell scripts.

A few special functions for spool controlling are only accessible via command line.

# **4.1 Job Editor**

The job editor is started with the following command:

### **spsprt [{Option} {Parameter}] {Filename}**

This command submits the specified file for printing, using the options and parameters you enter. The following sequence of actions is triggered when you submit a print job:

- The print file is copied to the spool directory;
- A job file with the selected job parameters is generated and entered in the spool directory;
- The spool system is informed that a new print job is pending;
- A message containing the job's spool ID is issued to inform the user that the job has been submitted successfully. This ID can be used to track the job as it is processed and query its status.

If you enter the command without any options, you are shown general information on the spsprt command.

Usage: 'spsprt [-<option> <param>] <print file>'

Possible options:

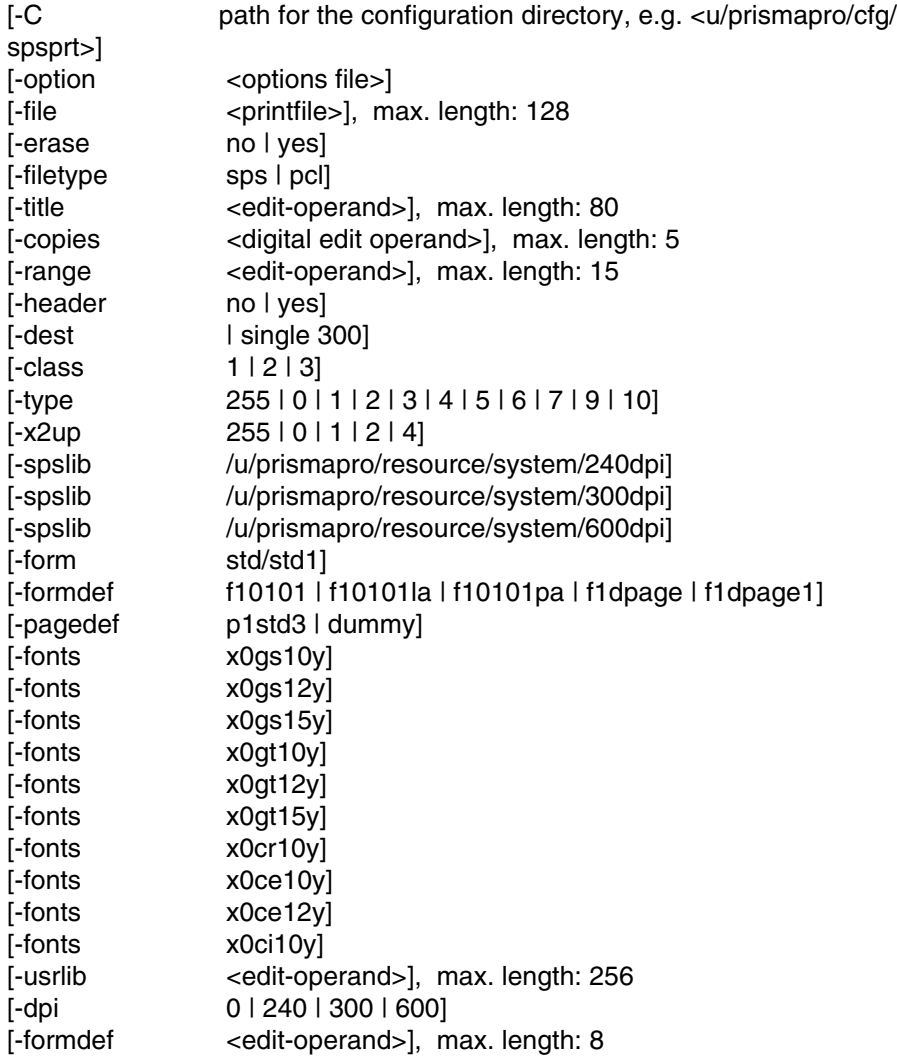

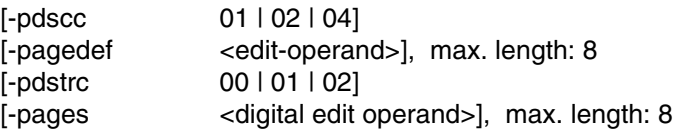

### **Overview of options and parameters**

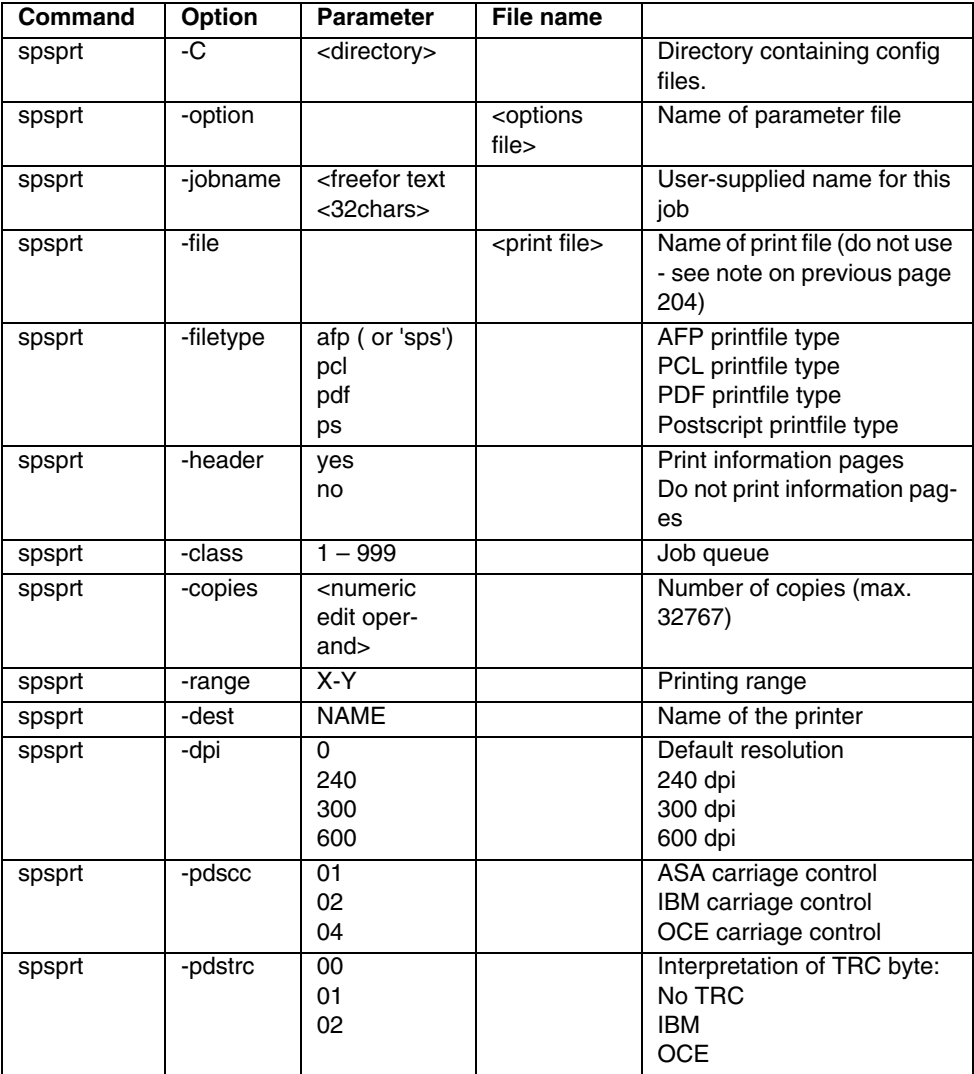

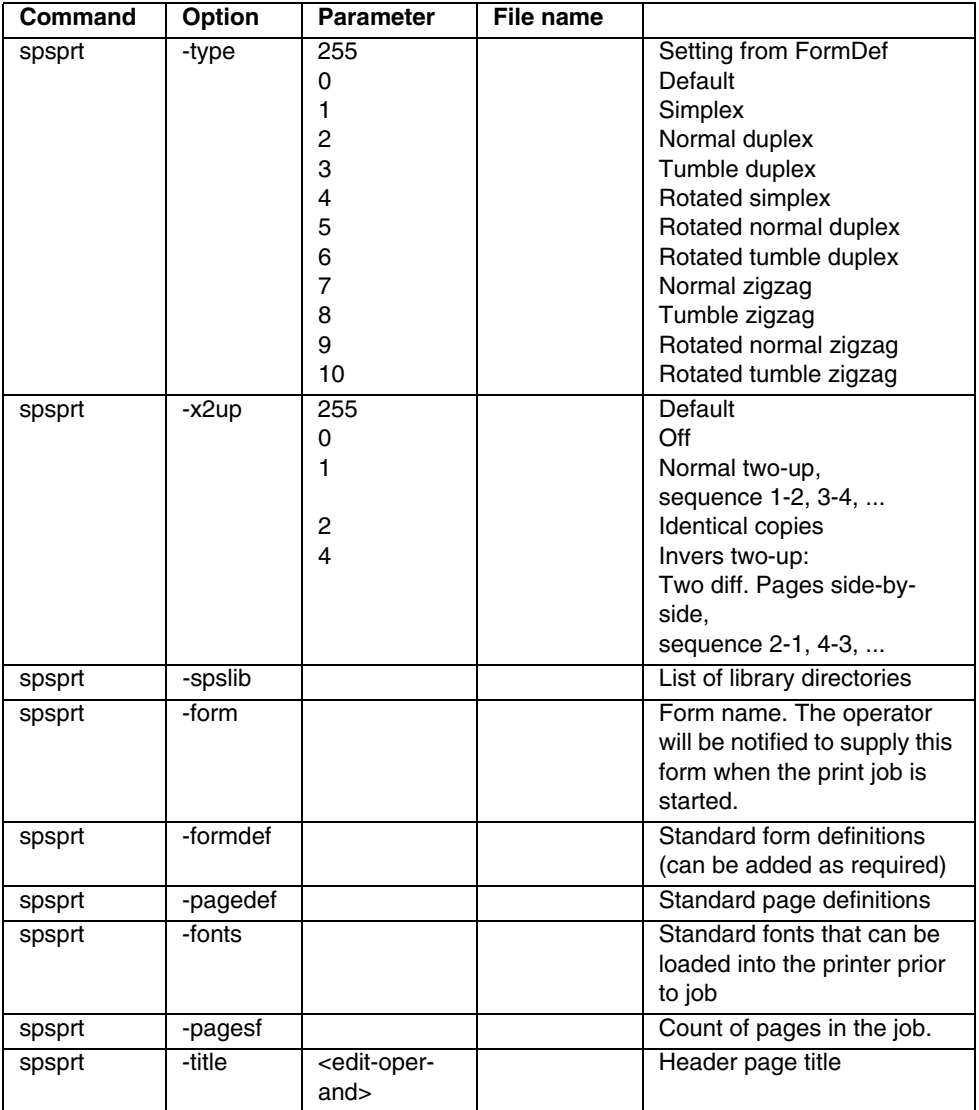

### **Example**

for submitting a print file with default print settings

spsprt printfile

<span id="page-209-0"></span>**Note:** Using the –file option instead of the normal file name parameter (last parameter of spsprt command) is discouraged because the standard plausibility check is not executed for the last parameter of the spsprt command. Such a mistake in the last parameter will not be found by spsprt if –file is used. This option is only supported for compatibility reasons.

### **4.2 Spsprt-to-JobTicket Converter**

This program can be used for converting 'old' (x)spsprt job files into job ticket files which can be used by the Print Job Manager.

The conversion is started with the same command line options as the normal spsprt command. The converted job ticket is printed on the screen and can be redirected to a file using the '>' character:

job2tic -option spsprt.jobfile > jobticket.TIC

### **4.3 PrinterPool**

### **General Usage**

Installation path: /u/prismapro/bin/prtpool

This program is a replacement for the old 'spladmin' program. The major enhancement of the new tool is the ability to deal with all printers in the cluster, it is not limited to printers on a certain printserver.

The options of the program can be divided into 4 major function blocks:

- Display or modify printer parameters
- Display or modify spool daemon parameters
- Display all configured form names
- Display all configured job queues or import a class.cfg file from PRISMAproduction version 2.xx installations.

Additionally there are some options, which may be required for every major function.

### **Common Options**

Usage: prtpool -m *ServerName* -n *PortNumber* -un *UserName* -up *UserPassword* ...

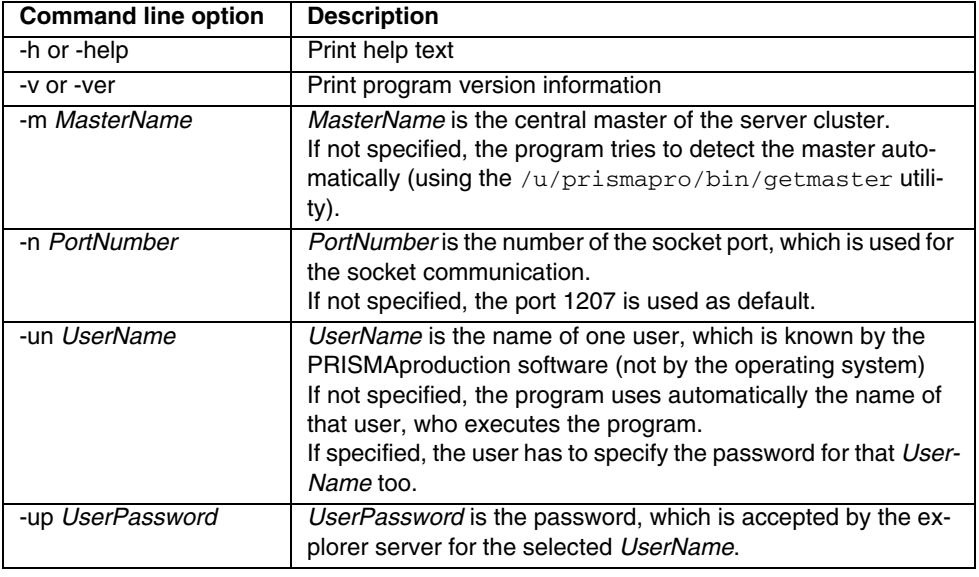

**Note**: Username and password are usually not required, if the command is executed on a server inside a cluster or from a trusted host.

### **Jobqueue Options**

This option displays the configures jobqueues or import an old jobclass definition file.

Usage: prtpool -q[i] [class.cfg-file]

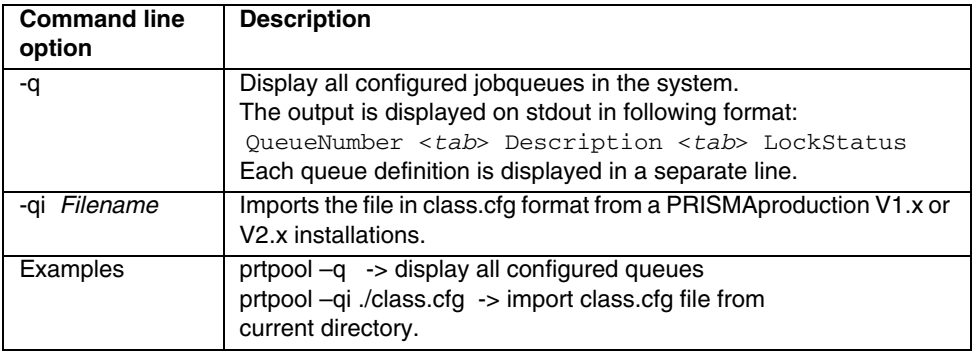

### **Form Options**

This option displays all configured form names in the system.

Usage: prtpool -f

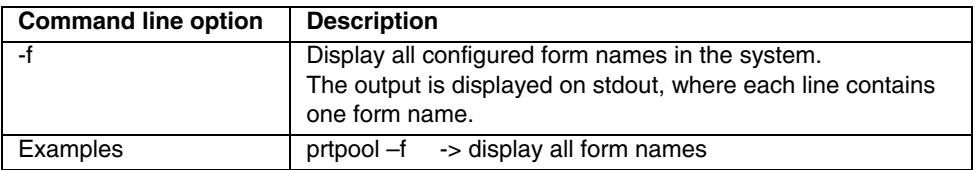

### **Spool Daemon Options**

This option is used for controlling the spool daemons on each print server in the cluster.

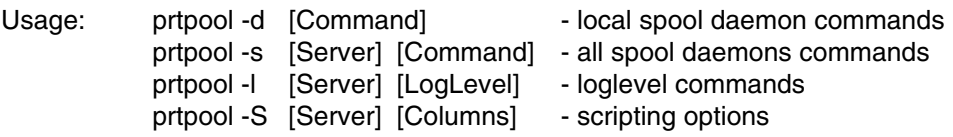

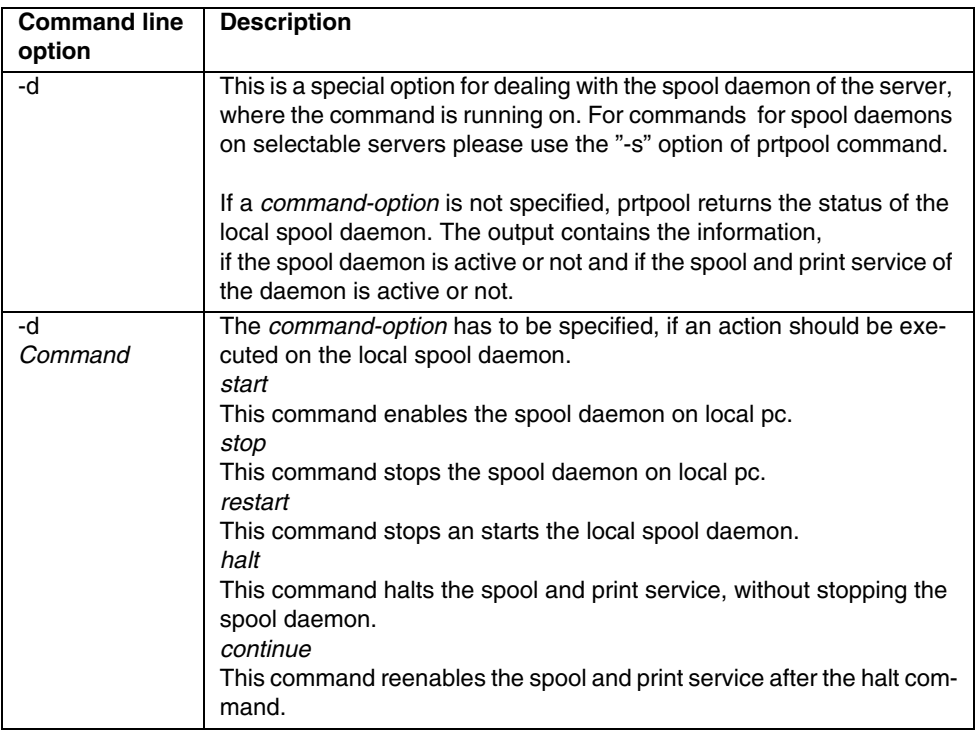

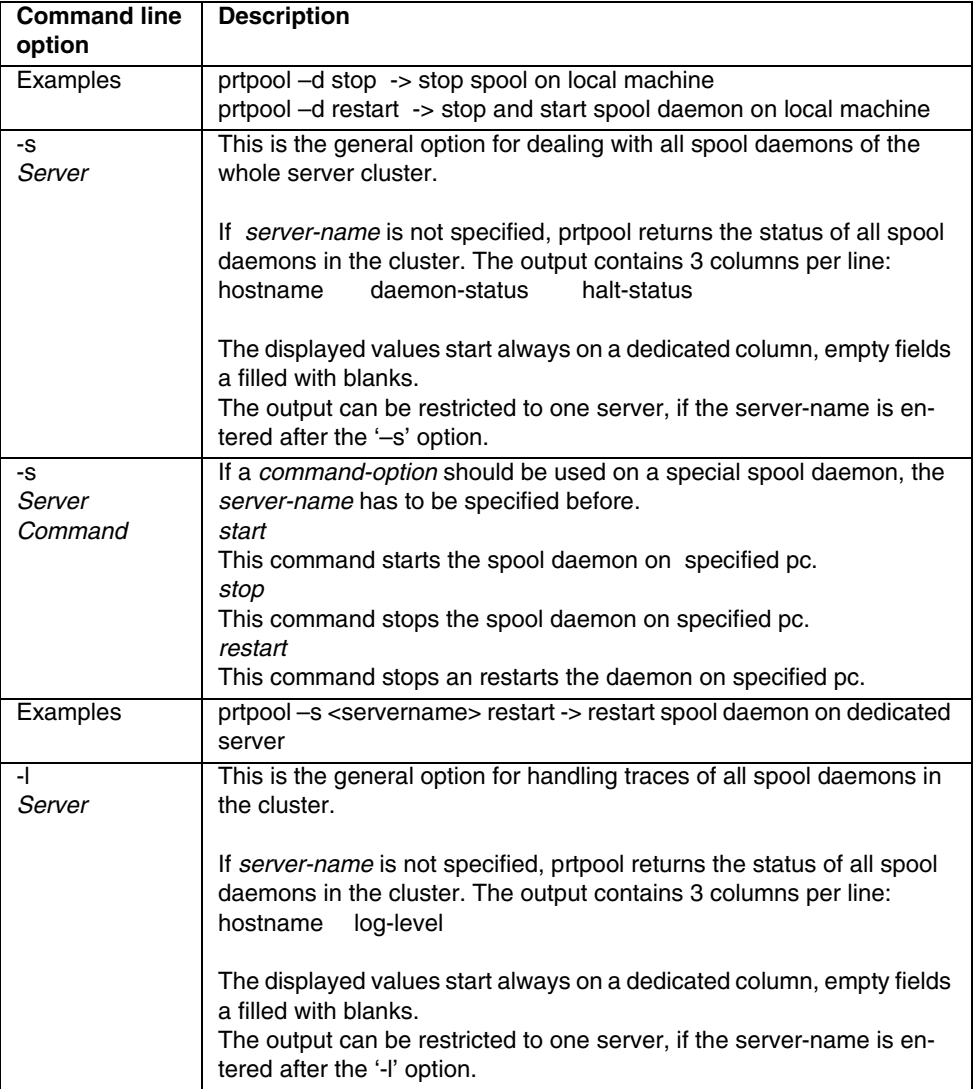

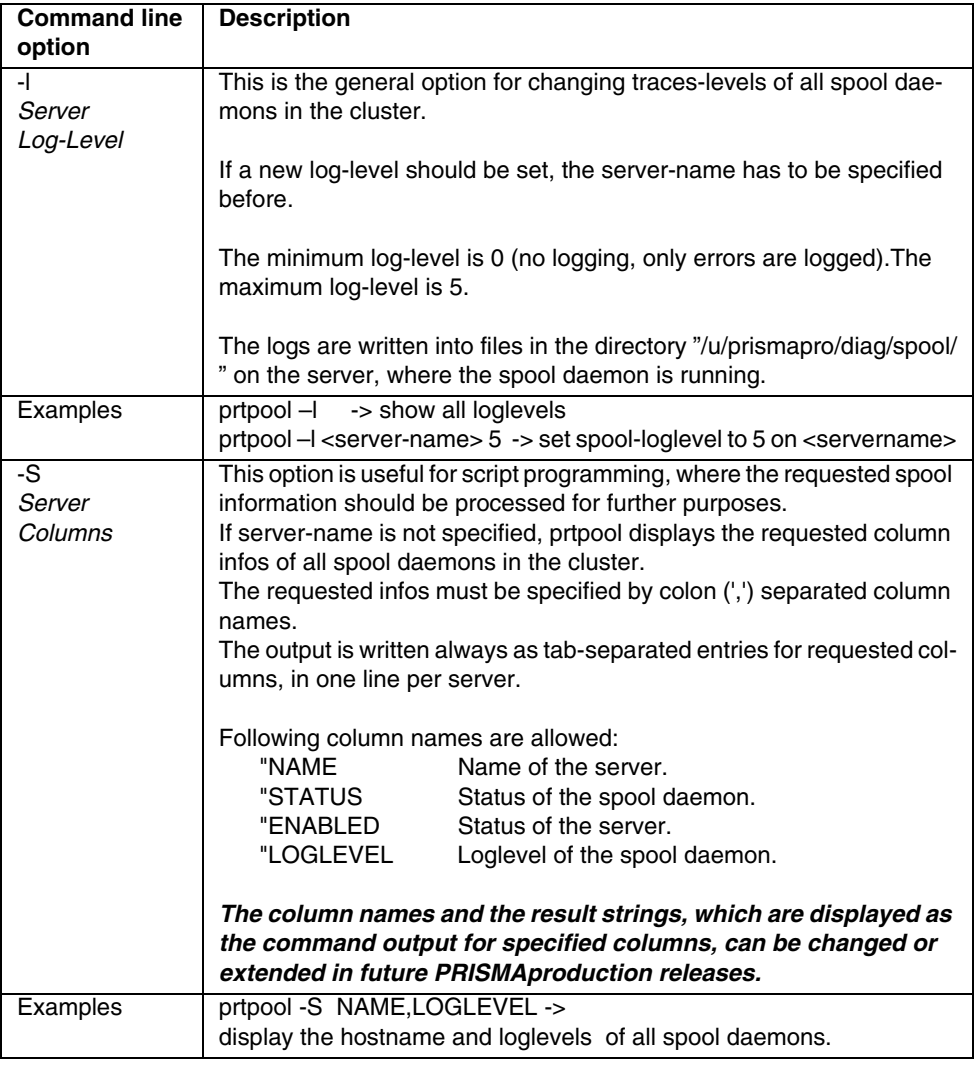

**Note**: The server-names have to be specified in the same format, as it is stored in the PRISMAproduction configuration database.

### **Printer Options**

This is the general option for dealing with all configured printers. Because of the uniqueness of the printer names, no server name has to be specified here.

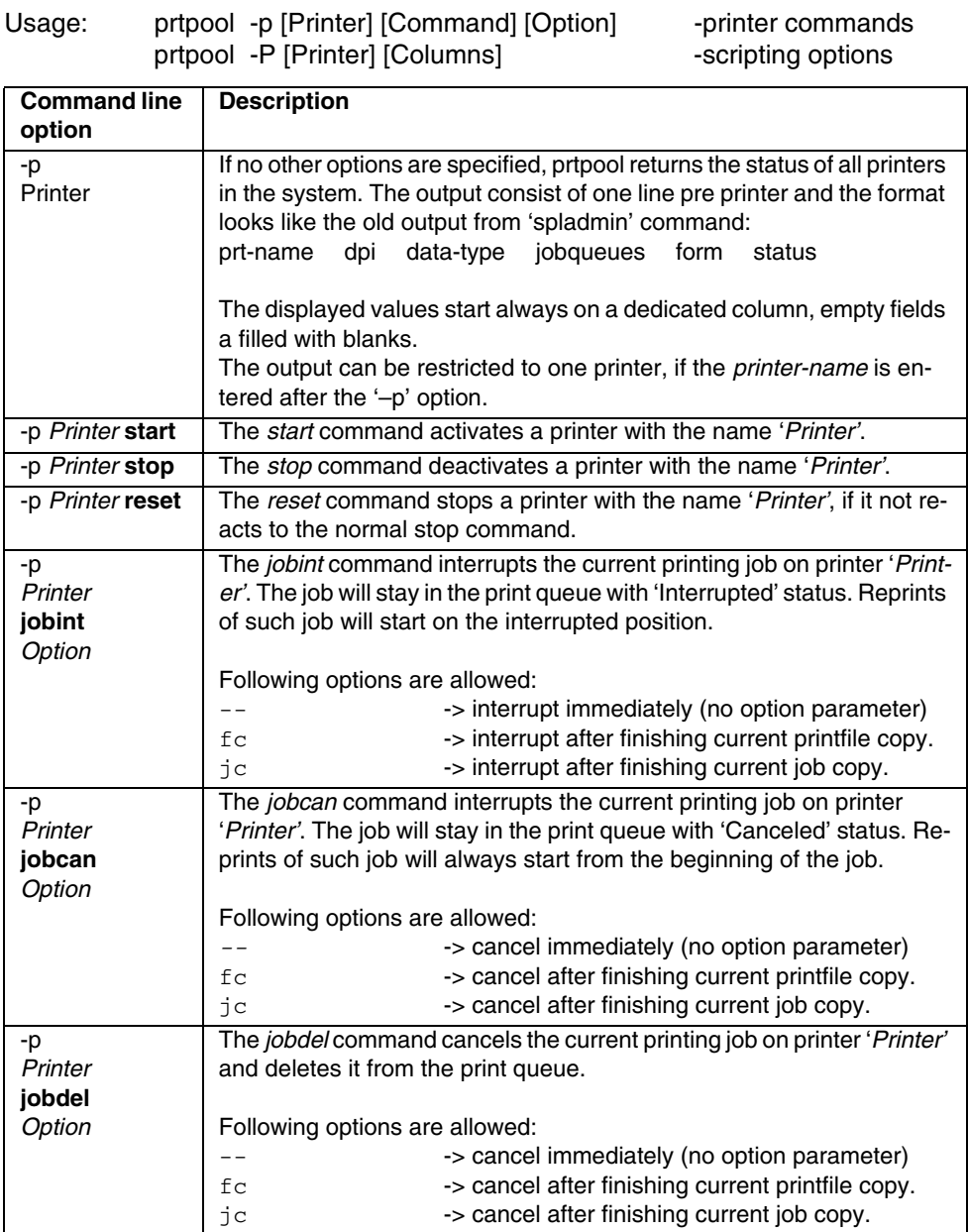

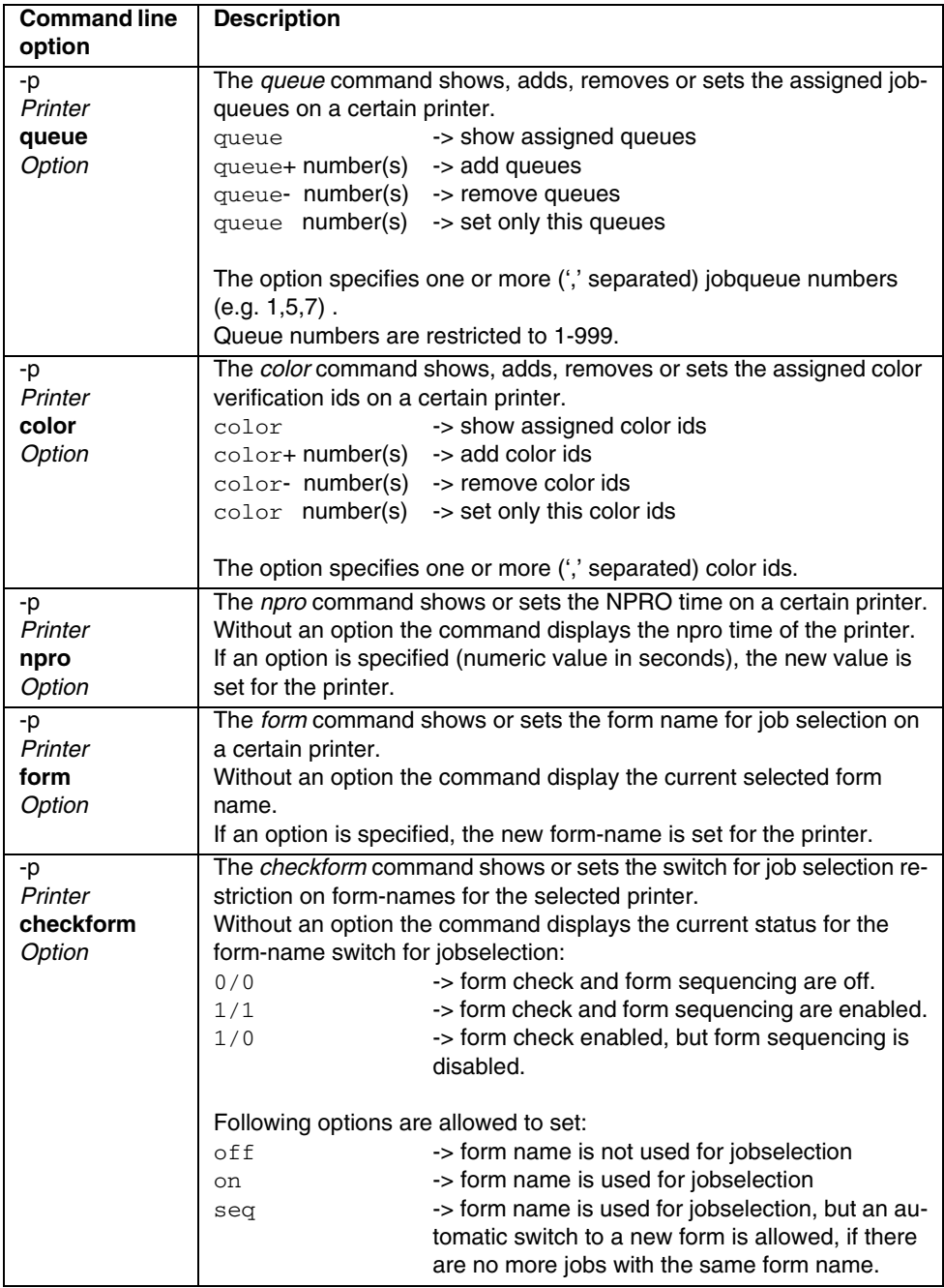
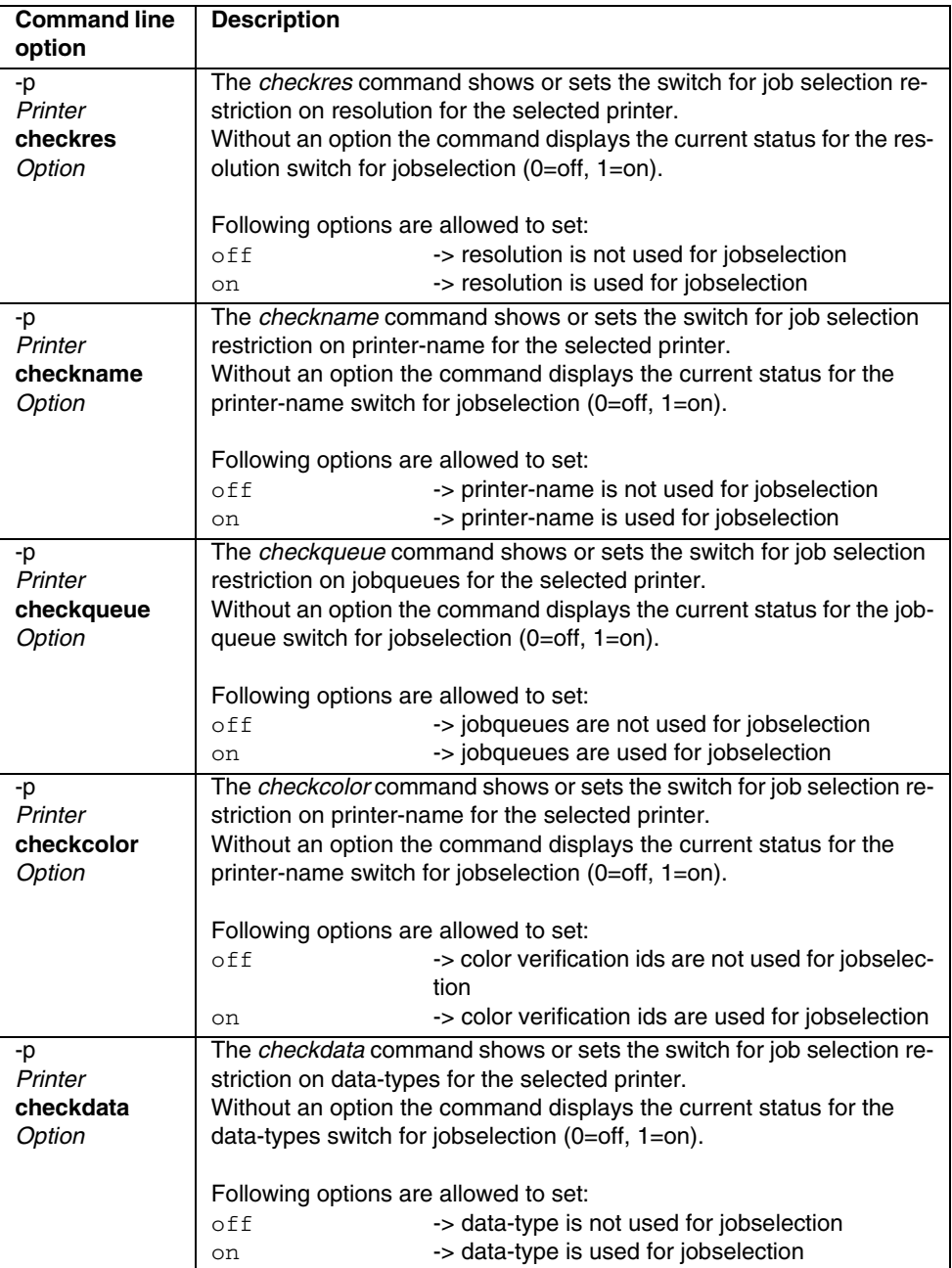

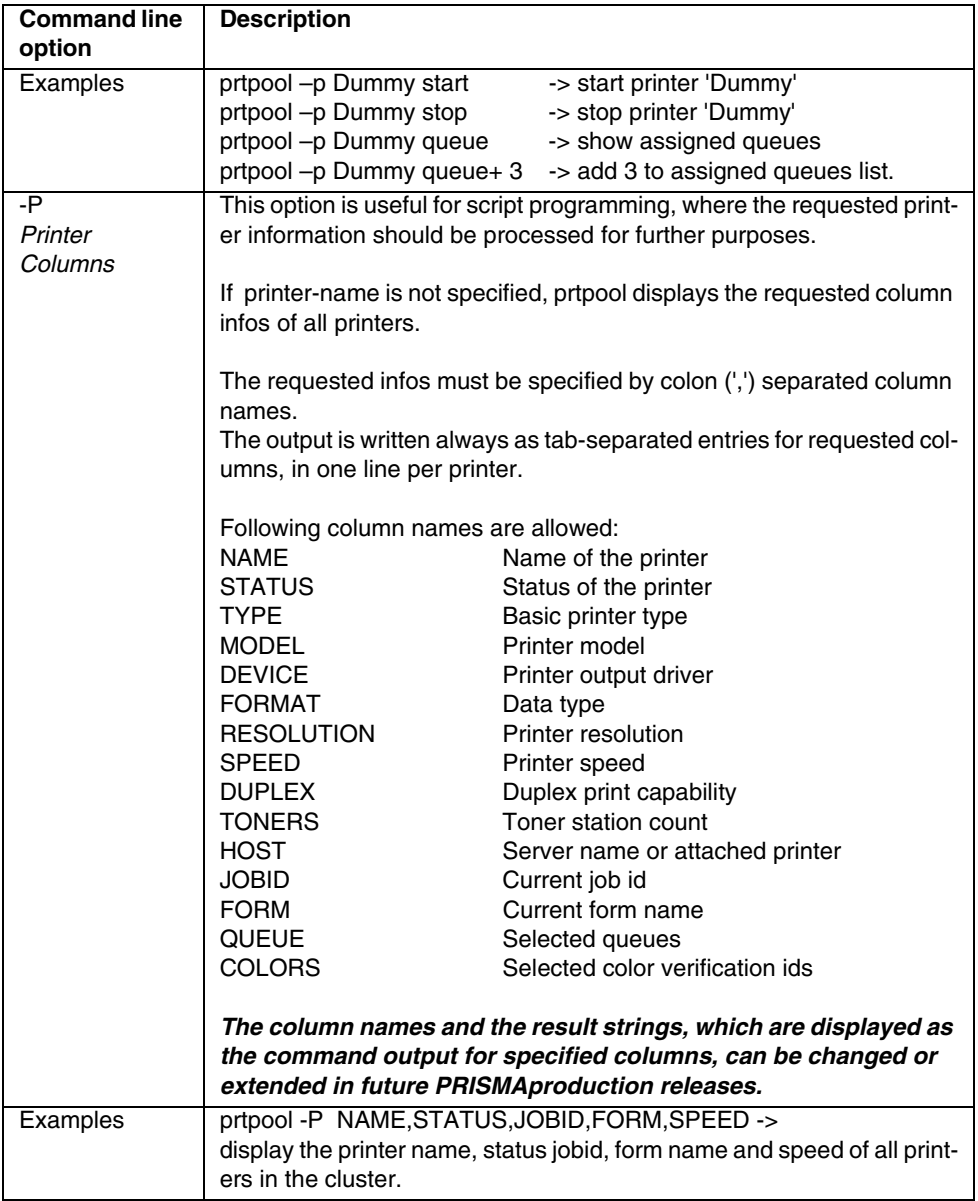

## **Possible values for printer STATUS column**

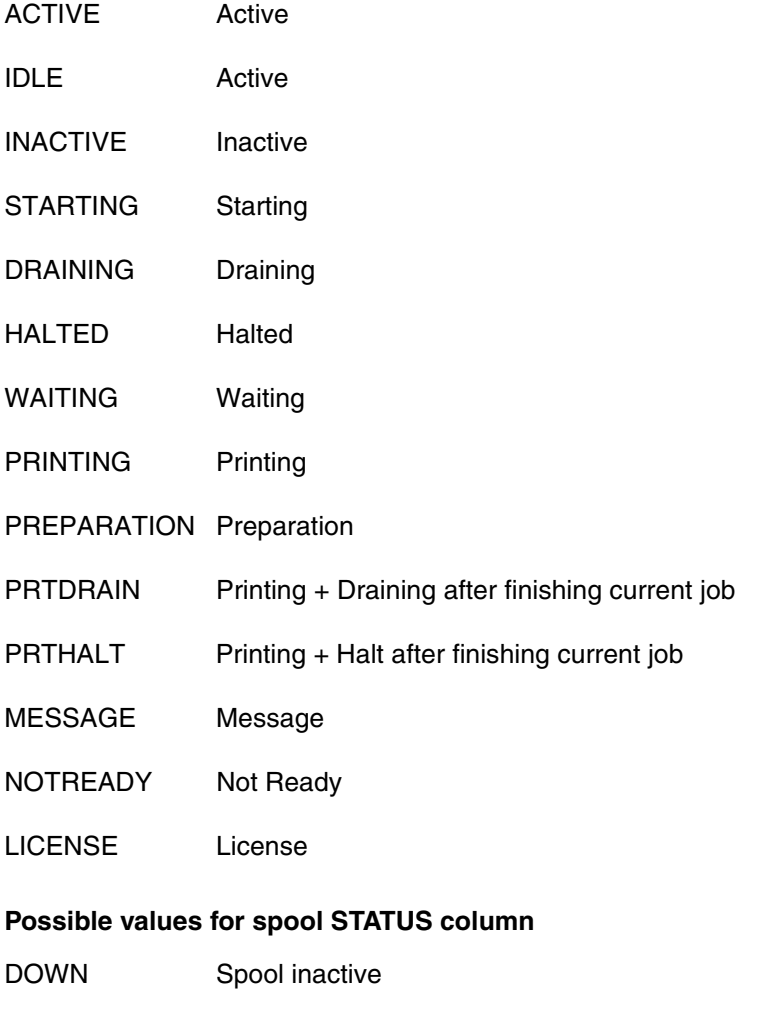

- PAUSING Spool halted
- DISABLED Server inactive
- ACTIVE Active

# **4.4 Messages**

This is the description of all command line parameters of the **ppmsg** utility. It's not a real API, but the command is very useful for shell programming purposes.

## **4.4.1 General Usage**

Installation path: /u/prismapro/bin/ppmsg

Required libraries: /usr/lib/libppmsg.so

**Note:** A part of the show msg program is integrated into the message window.

The options of the program can be divided into 6 major function blocks:

- read message list (default function)
- read details for a special message
- read message counters
- reply open questions
- delete messages
- send messages

Additionally there are some options, which may be required for every major function.

### **4.4.2 Common Options**

**Usage**: ppmsg -s *ServerName* -p *PortNumber* -un *UserName* -up *UserPassword* ...

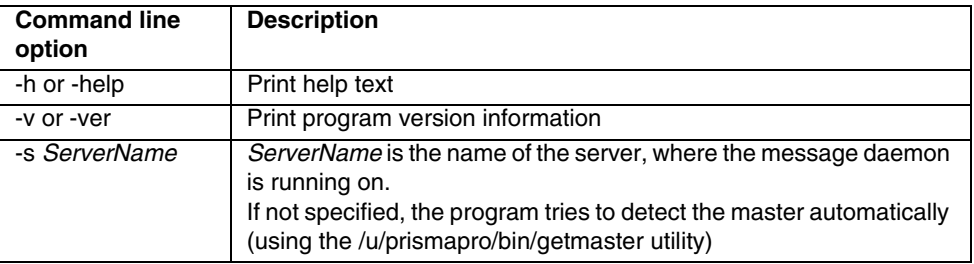

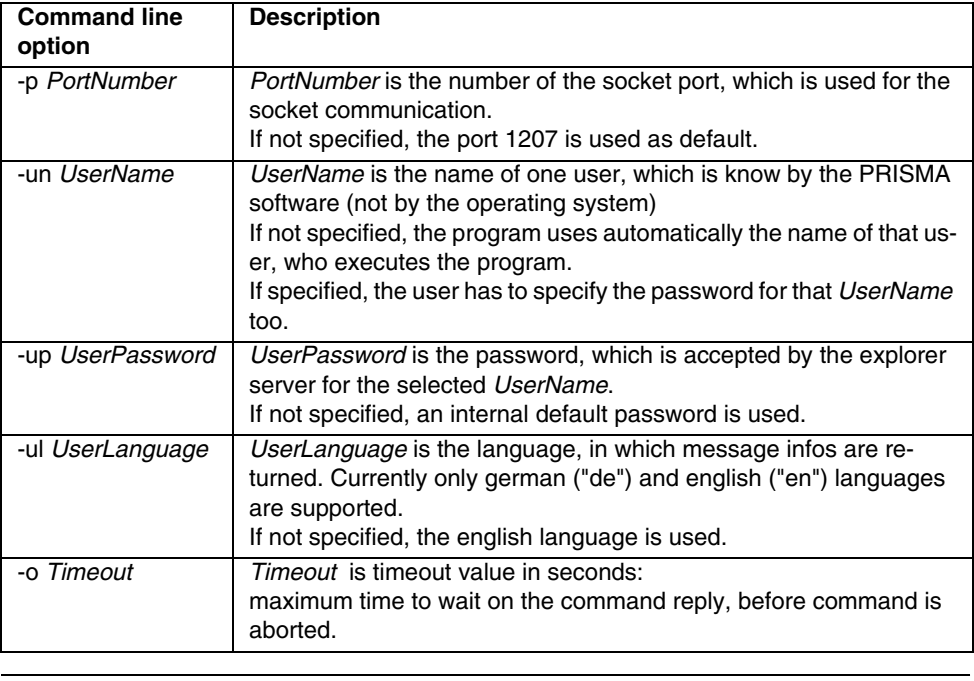

**Note**: Username and password are usually not required, if the message is send from a server inside a cluster or from a trusted host.

**Examples**: ppmsg -s Master -un root -up .pwroot ...

### **4.4.3 Message Counters**

**Usage**: ppmsg -c[type] [Labels]

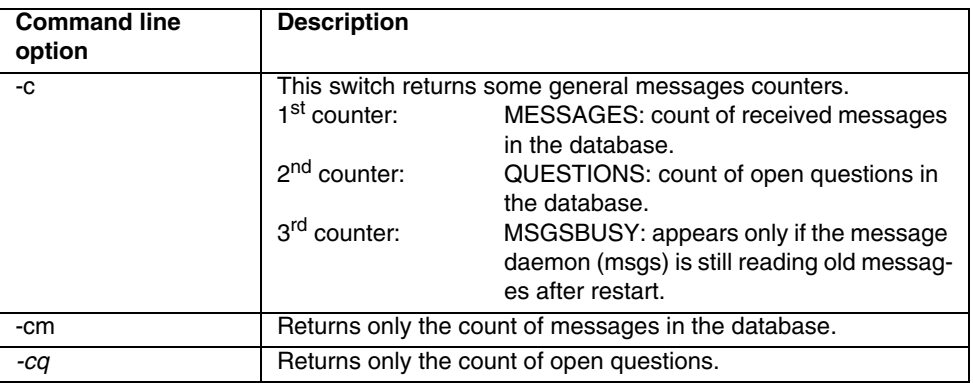

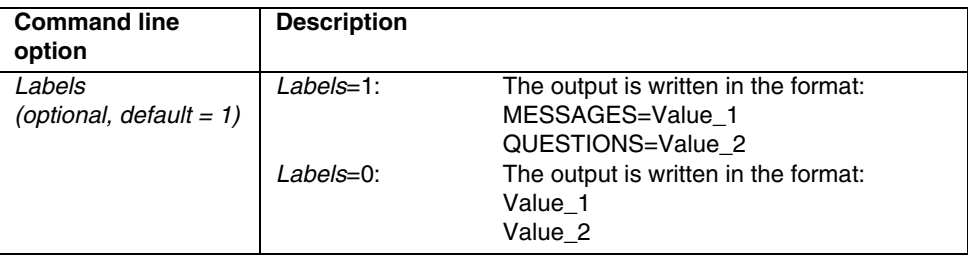

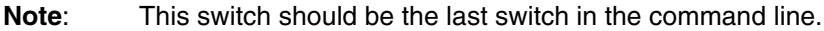

#### **Examples**:

ppmsg -s Master -c-> print counter with labels ppmsg -s Master -cm 0-> print message counter without labels

### **Delete certain messages**

**Usage**: ppmsg -a MessageToken [MessageCount]

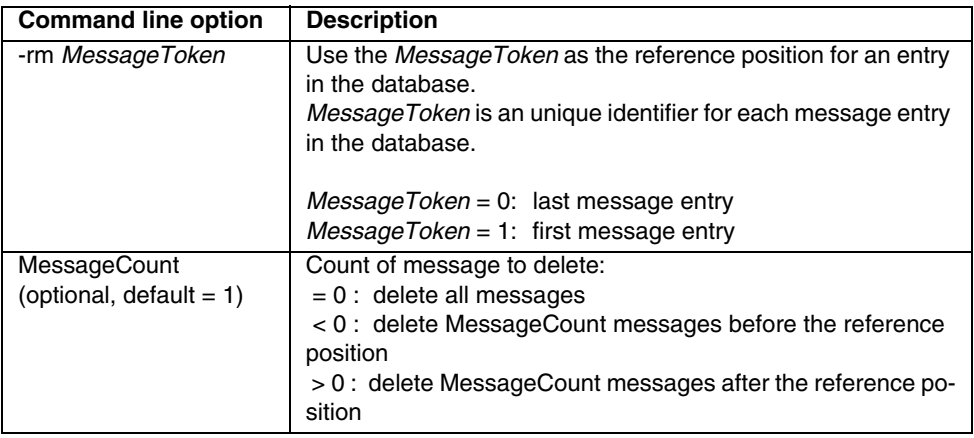

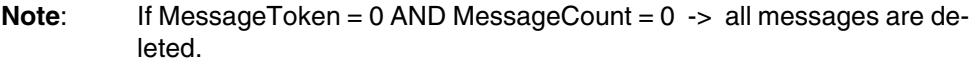

#### **Examples**:

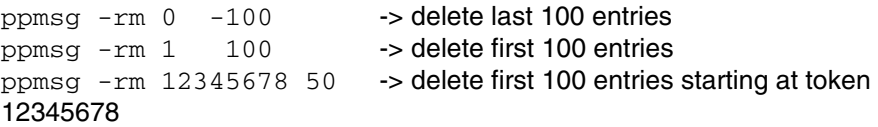

### **4.4.4 Send Messages**

**Usage**: ppmsg -m[w] *ModuleName* -j[w] *JobId MessageId* [*Insert1*] [*Insert2*] ...

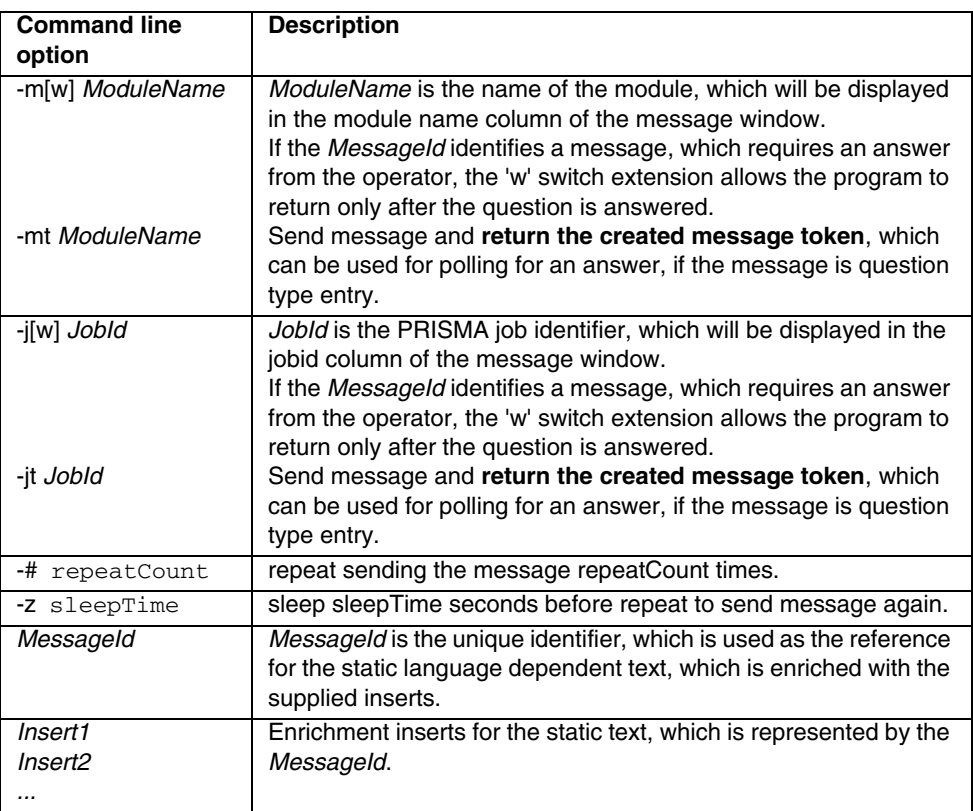

**Note:** At least on of the first two options  $(-m, -j)$  has to be specified.

#### **Examples**:

ppmsg -m SendTest 08000001 Insert1 Insert2 ... ppmsg -j 12345678 99999999 Insert1 Insert2 ppmsg -mw AnswerTest 08000011 Insert1 Insert2 ...

# **4.4.5 Reply An Open Question**

**Usage**: ppmsg -a[i] *MessageToken Answer*

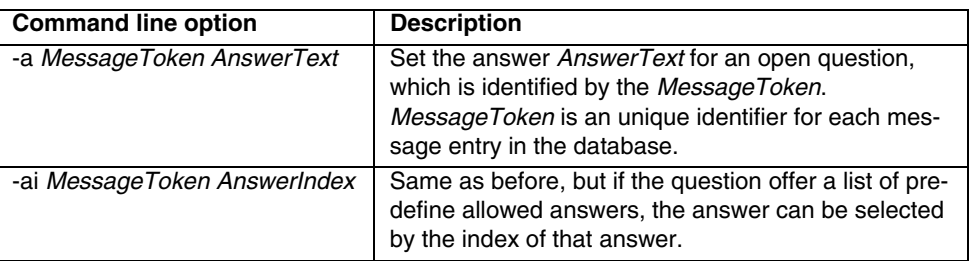

### **Examples**:

```
ppmsg -a 12345678 Continue -> reply with answer string
"Continue"
p p m s g -a i 12345678 2 -> reply with 2nd answer
from option list
```
### **4.4.6 Read Messages**

**Usage**: ppmsg [-option] [*MessageToken*] [*MessageCount*]

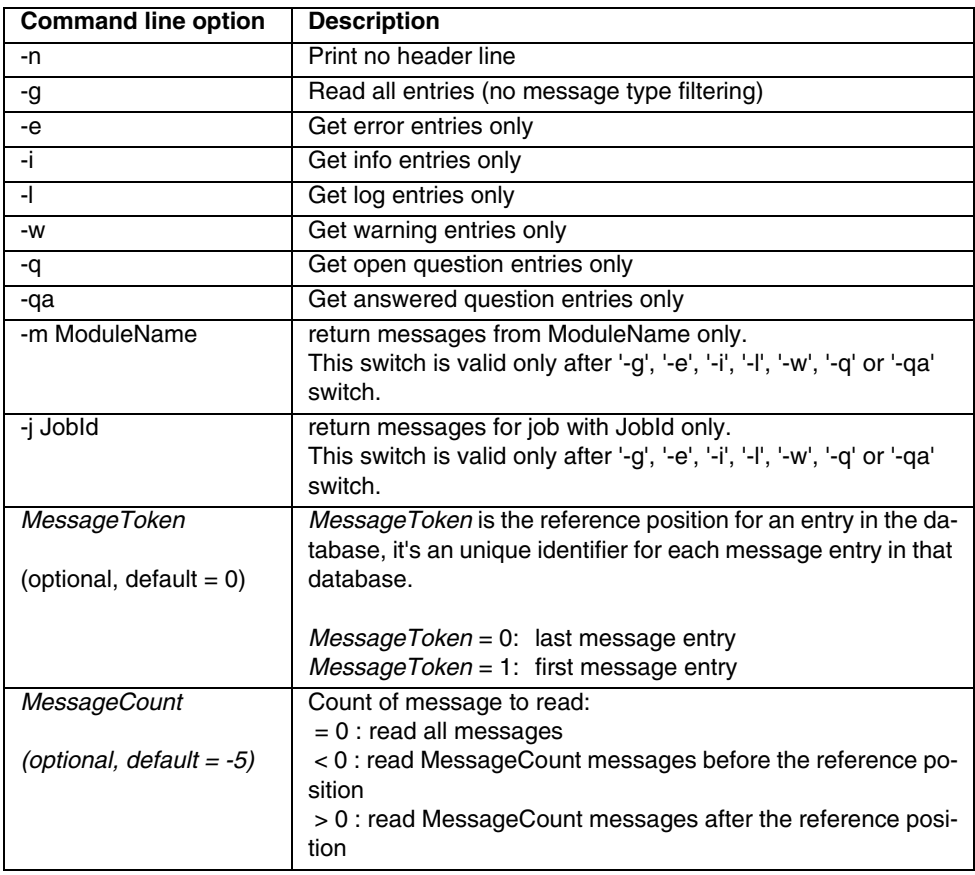

### **Examples**:

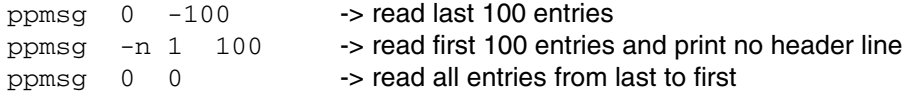

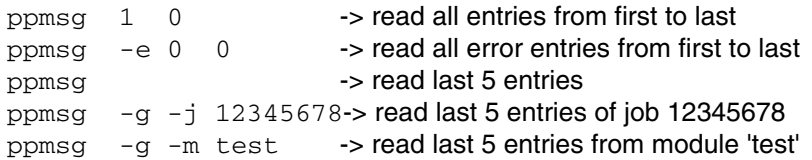

Each entry is printed in a single line with multiple columns:

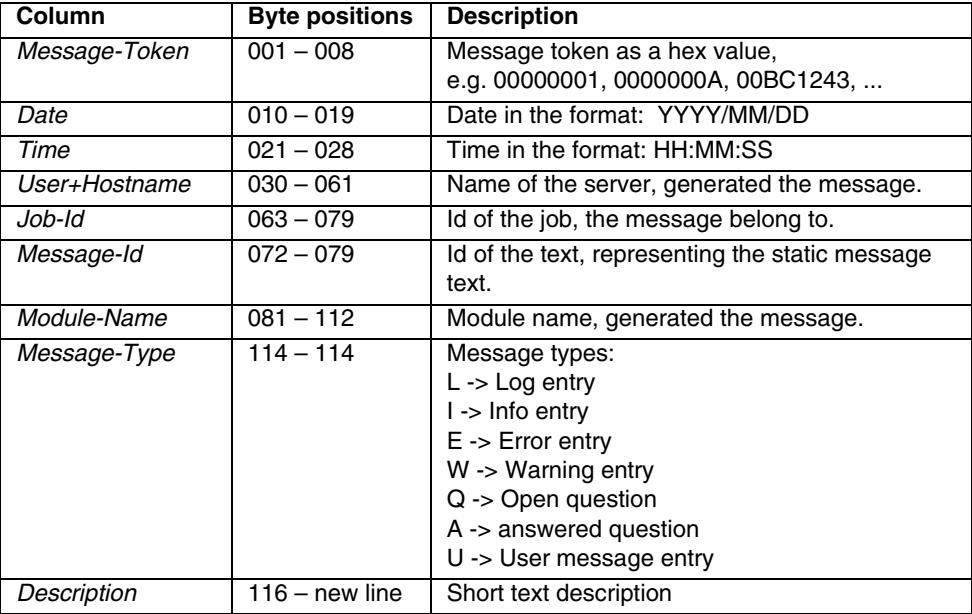

# **4.4.7 Read Message Details**

**Usage**: ppmsg -d[option] *MessageToken*

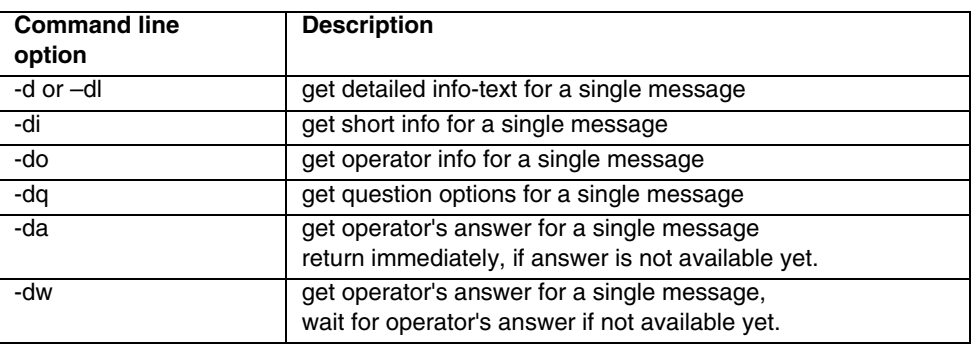

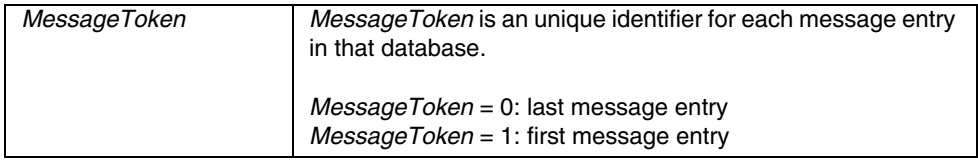

### **Examples**:

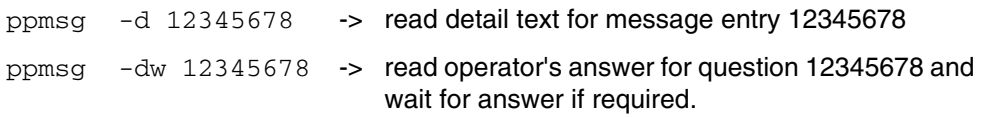

# **4.5 Job Status Information**

Monitors the status of print jobs in the teletype environment. There are two commands, which have the same syntactical possibilities: **jobstat** and **splstat**. Both commands differ in the selection of the jobs, to which the command is related, and in the sorting of the result:

### **jobstat -d (display), jobstat -s (set), jobstat -l (list)**

Jobstat relates to all jobs in the job list. The output of the jobs found is in the order of the job numbers.

### **splstat -d (display, splstst -s (set)**

splstat only relates to the jobs, which have at least the 'ready to print' status. Therefore this command only searches for jobs, which are in the print queue. The output is in the print order.

Entering the command without a function or operand displays general information on the command.

### **Overview of functions and operands:**

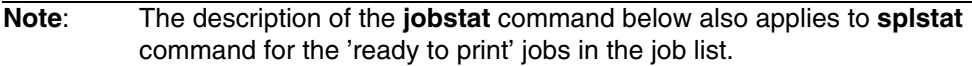

Command: **jobstat -d [Function] [Operand]** is used for displaying job settings.

**Note:** With job id/file id you have to enter for instance: 0134/1, i.e. jobid = 0134 and file  $id = 1$ . You can get the file id from the PJM 'List of Files' or from the 'Job Details Viewer' in the Job List. 'Release job' means 'continue execution'.

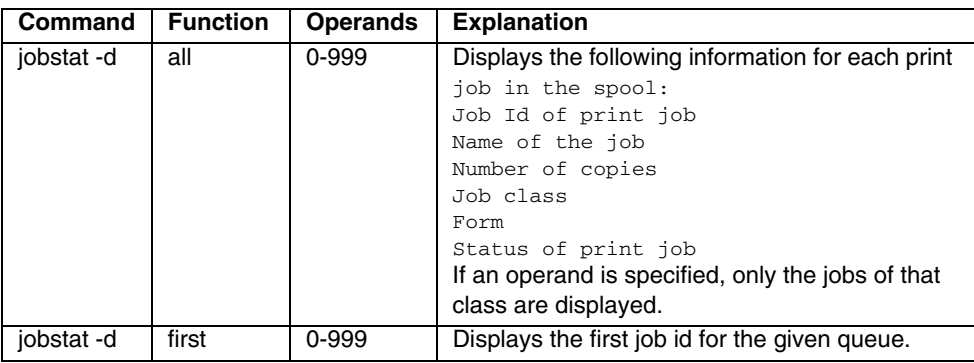

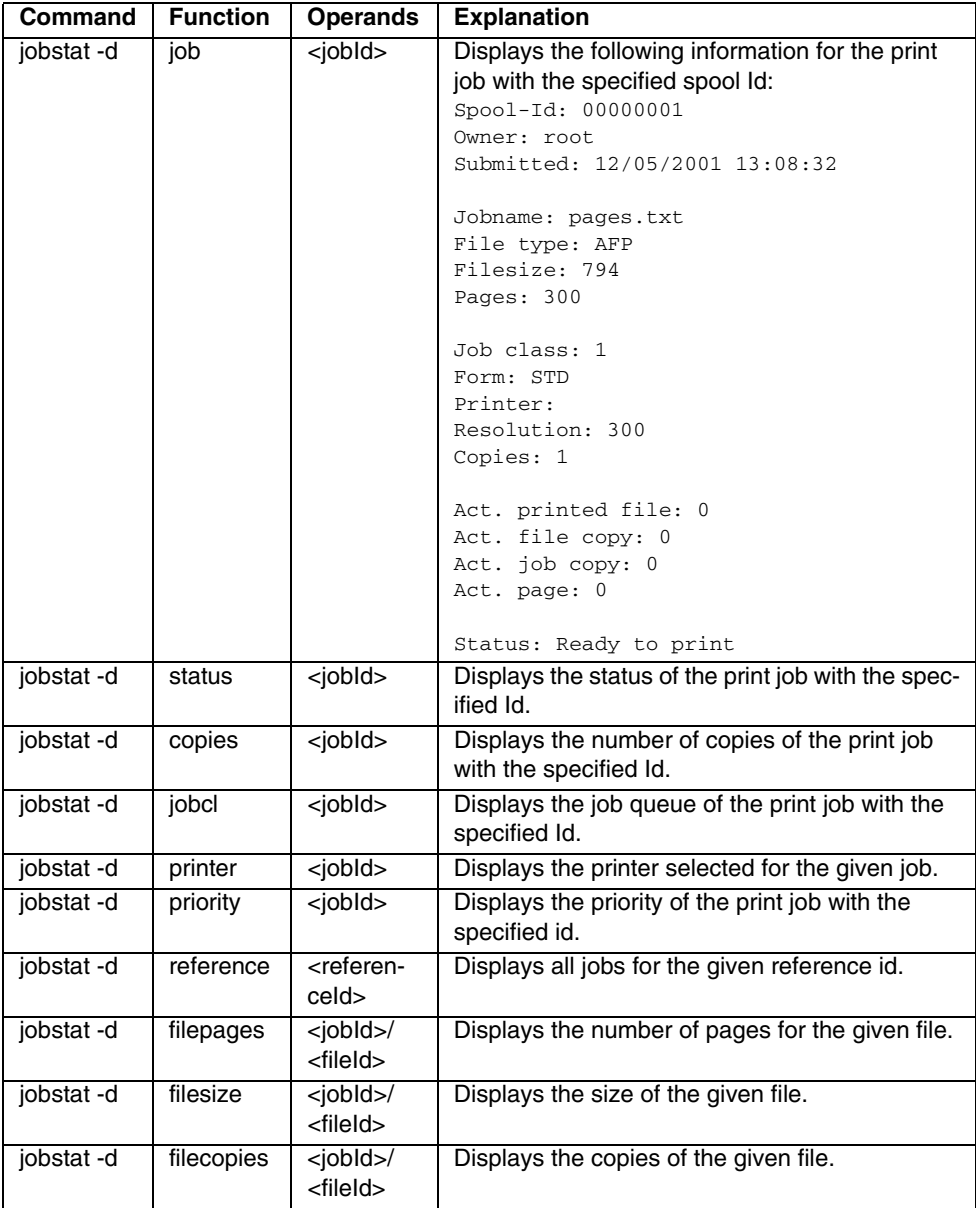

Command: **jobstat -s {Function} [Operand] [Operand]** is used for changing settings.

Overview of functions and operands:

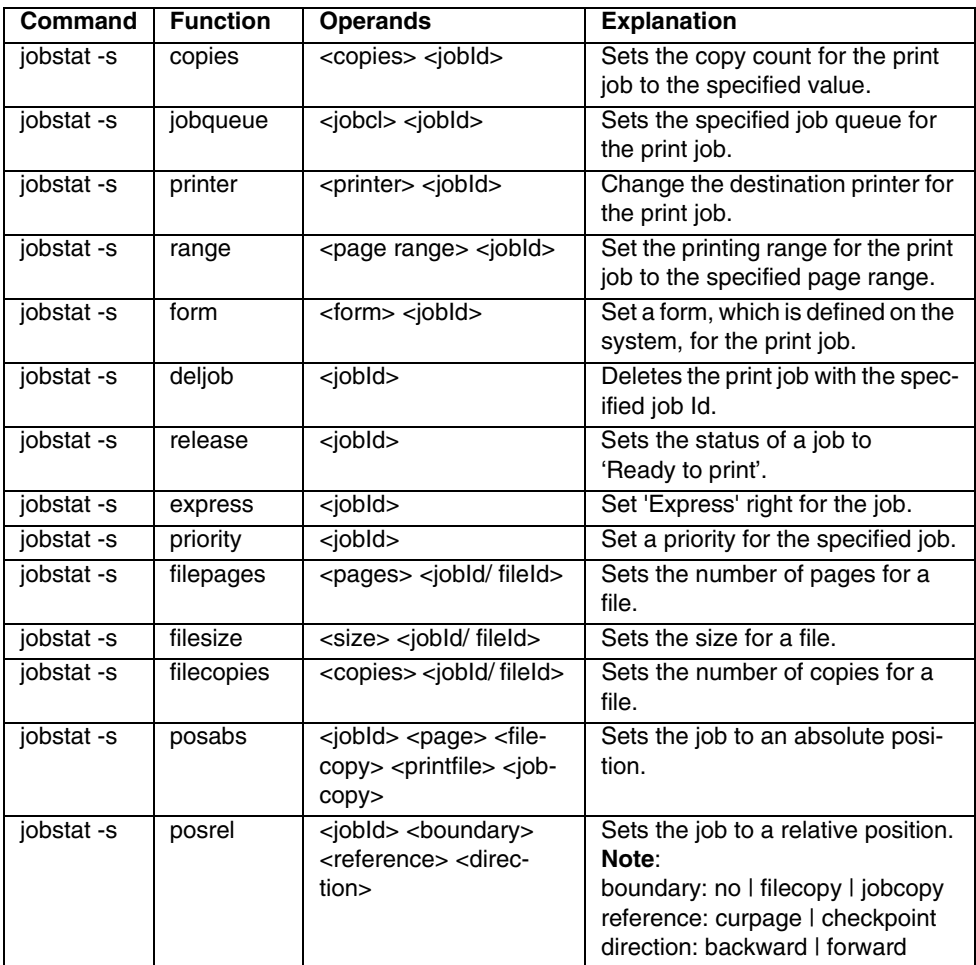

Command: **jobstat -l [Function] [Operand]** list format of the jobstat command (not available for splstat).

#### **General function**:

Output values for a specific or for all active jobs in the system. The values are returned line by line per job. The single fields are separated by tabstops. The amount of the output can be controlled by indicating the desired parameters or via a parameter file.

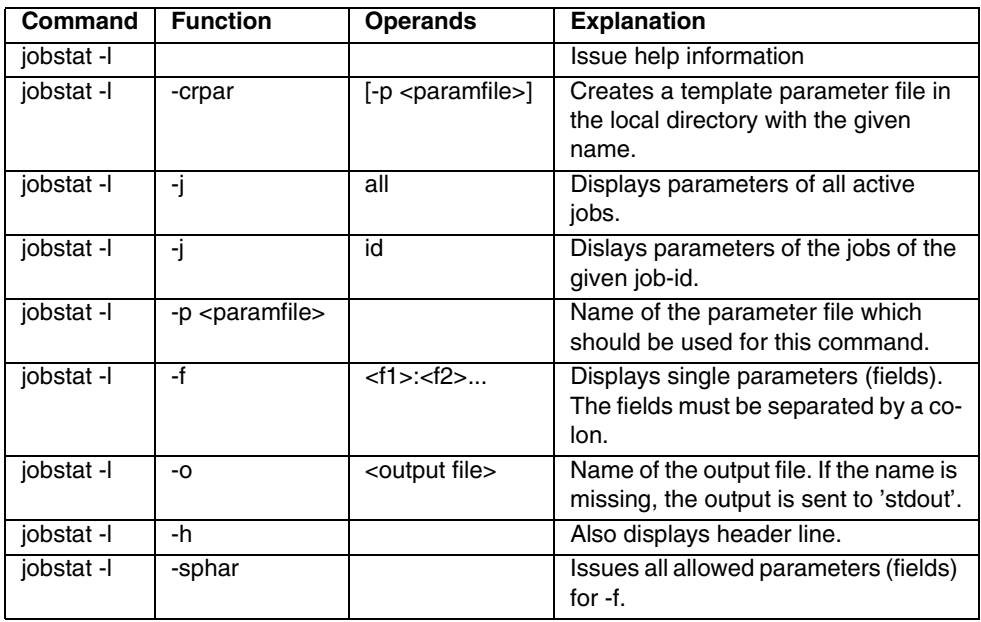

#### **Contents of the parameter file**:

The statement HeaderLine=yes | no defines if a descriptive header should be displayed or not. Default is 'no'.

The order of the list of usable parameters defines the order of the output. Lines which start with # are comments, which are not used.

The command jobstat -l -crpar creates a template file, which contains all supported parameters. This template file can be modified in the following ways:

- activate desired parameters by deleting the leading #-characters
- change the order of the parameters

The following parameters can be used:

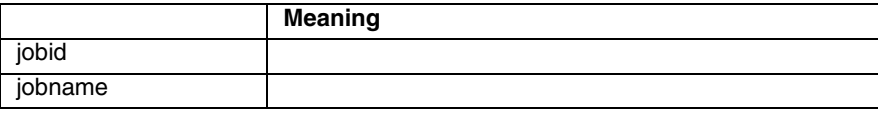

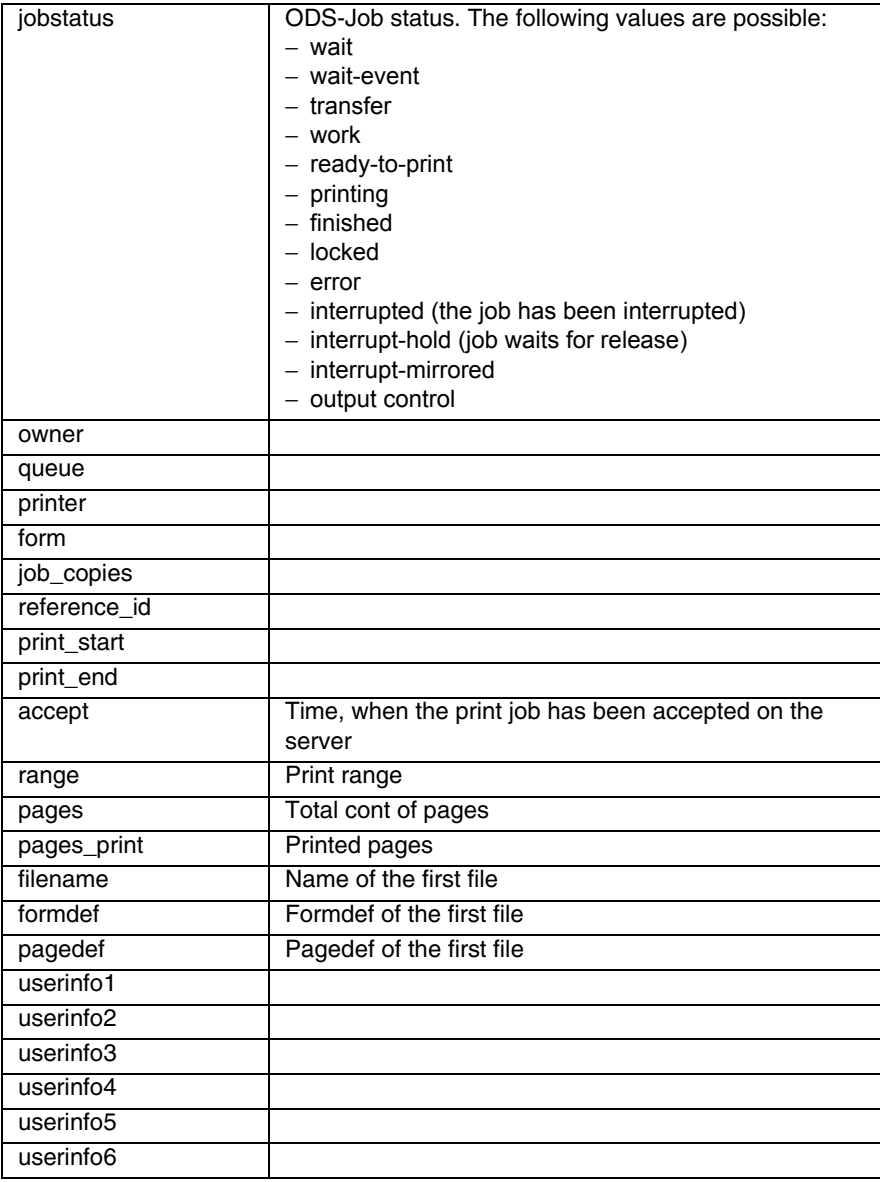

### **Example**:

Jobid, status, printer name and job name with header line should be displayed.

Contents of the parameter file:

HeaderLine=yes id jobstatus printer.name name

#### Command:

jobstat -1 -j all -p <parameterdatei>

### Output:

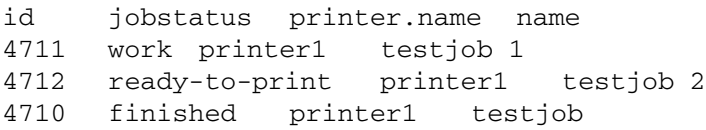

# **4.6 PJM**

Besides the graphical user interface, the Print Job Manager also provides a command-based interface, which can be called on all systems that have the PJM GUI Client installed. The PJM command line can also be installed separately.

The executable version of the command line is supported on LINUX  $($ /usr $/$ bin $/$ pjm) and Windows (spjm.exe in folder CD\tools\_win). The executable is small and fast on the client, as the PRISMAproduction socket interface is used and most of the work is done on the server.

The Windows user has to install the Windows command line version on the windows system by hand.

The description for the command line is valid for all incarnations.

The PJM command line enables you to execute print jobs by entering a command string. Also a few maintenance functions can be performed especially regarding Print File Libraries. In general some form of a Job Ticket is defined and merged with other command line options. This results in a submission ticket which is transferred to the PRISMAproduction system along with the print data (as far as necessary). The resulting ticket controls the print process on the server site.

In particular you can:

- Specify a PRISMAproduction system on which the print job should run
- Define either a local or reprint Job Ticket as basis for a print job optional along with a custom ticket OCT for modifications of the original ticket
- Specify a job class, printer, the job name, copy count and form
- Specify a page definition and form definition for APA jobs
- Select a composer set to impose chained files
- Replace local files and/or files from a Print File Library in the list of files already defined in the original ticket
- Delete documents in a Print File Libraries and Resource Libraries
- Display the status of a job or a list of jobs
- Cancel a job or a list of jobs
- Request a jobid and use it in a subsequent job submission

All options regarding Print File Libraries are applicable to PRISMAproduction systems with the language module POD only. Same applies to the composer set name.

The option regarding page and form definition is applicable to PRISMAproduction systems with the language module APA only.

## **4.6.1 Calling the PJM Command Line:**

### pjm **parameter...**

All parameters are optional and can be entered in any order.

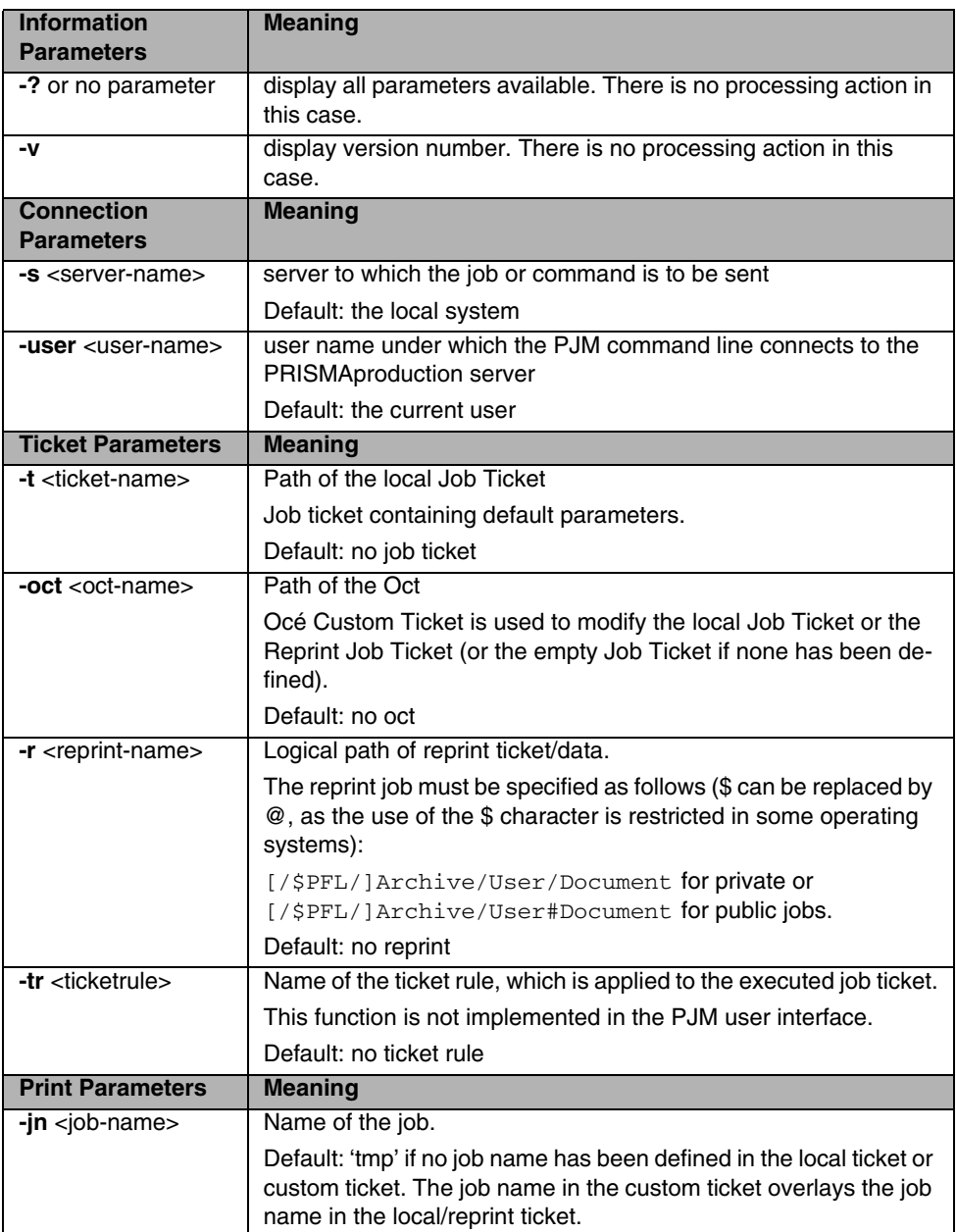

÷,

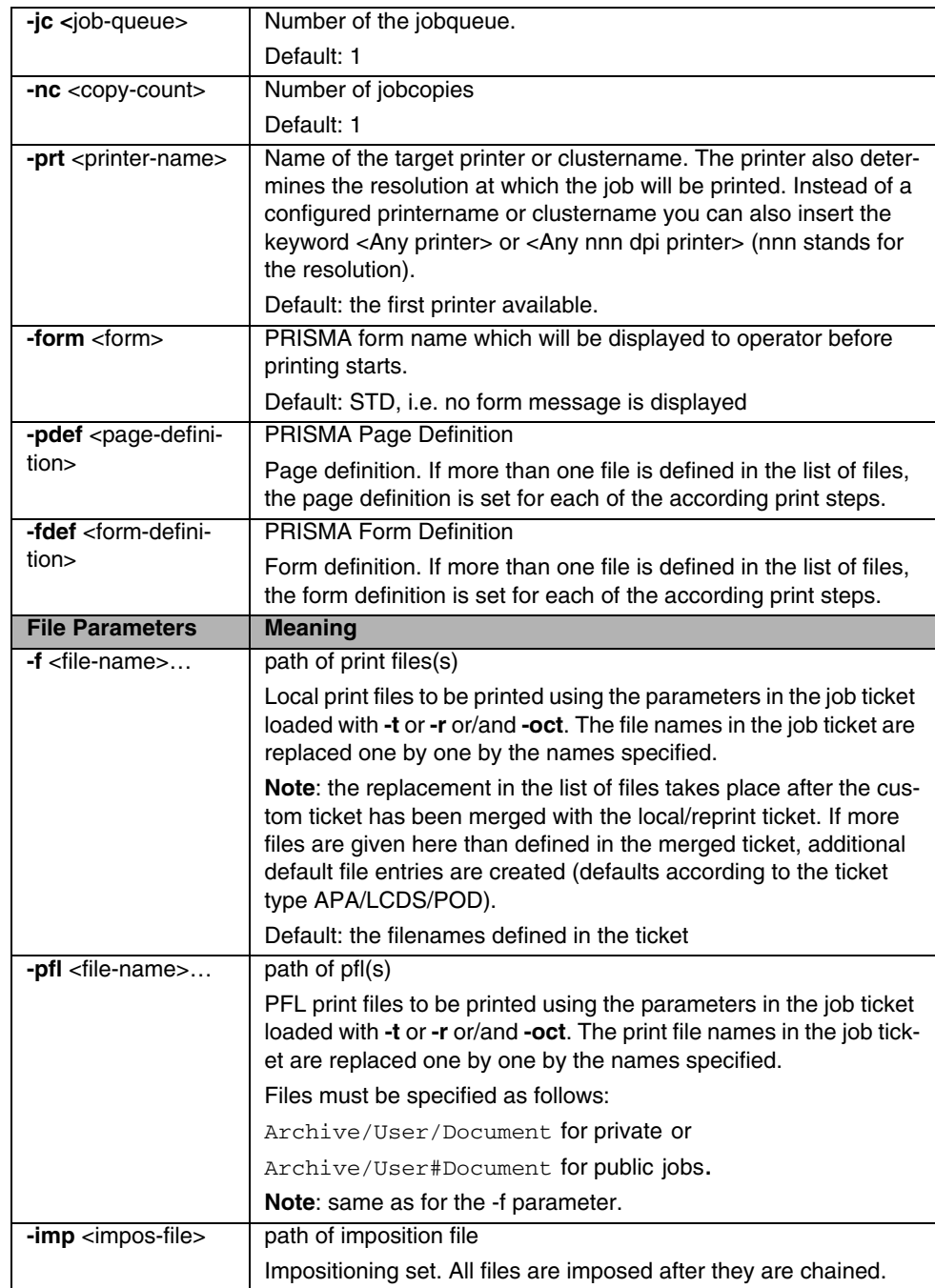

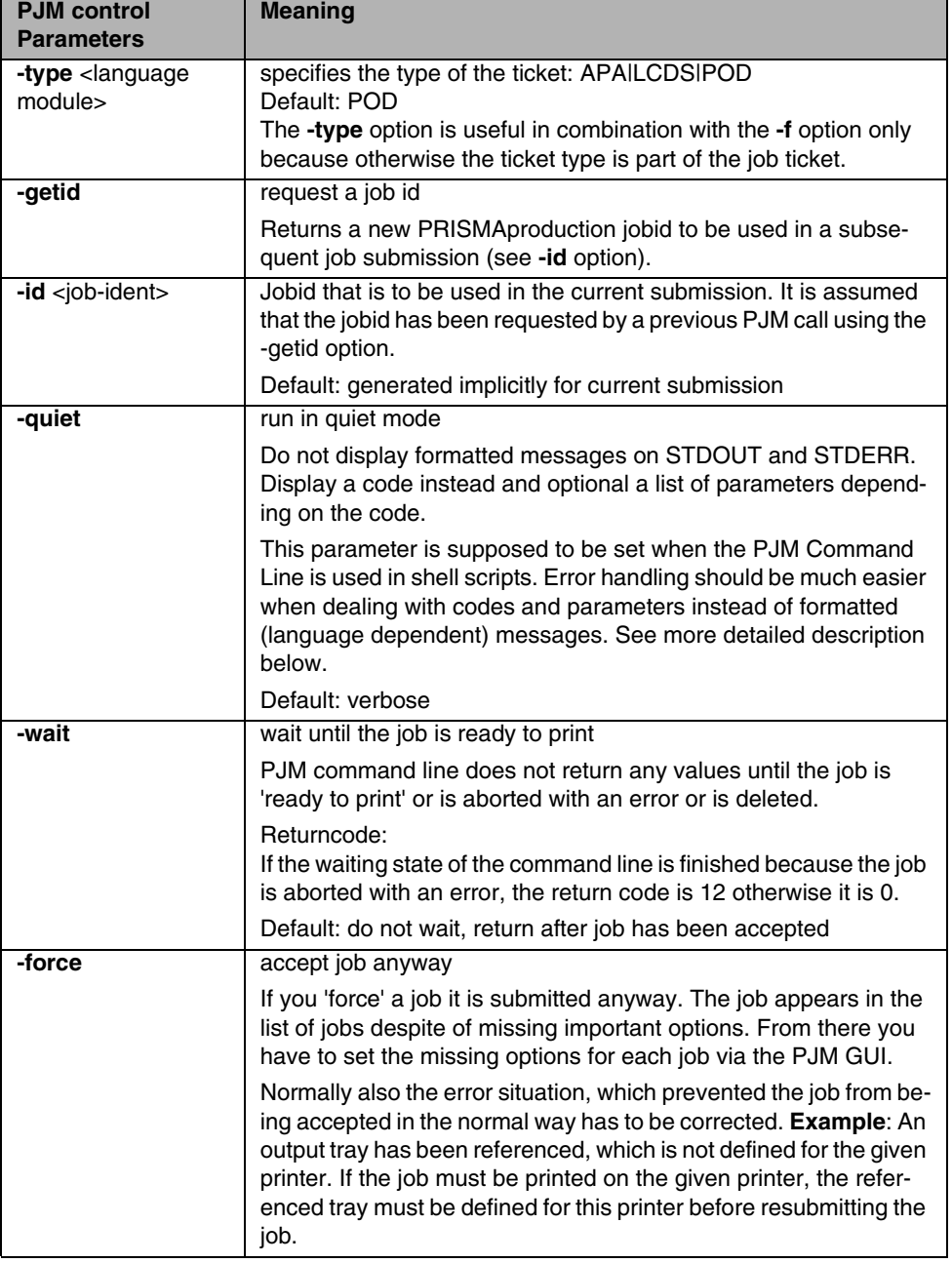

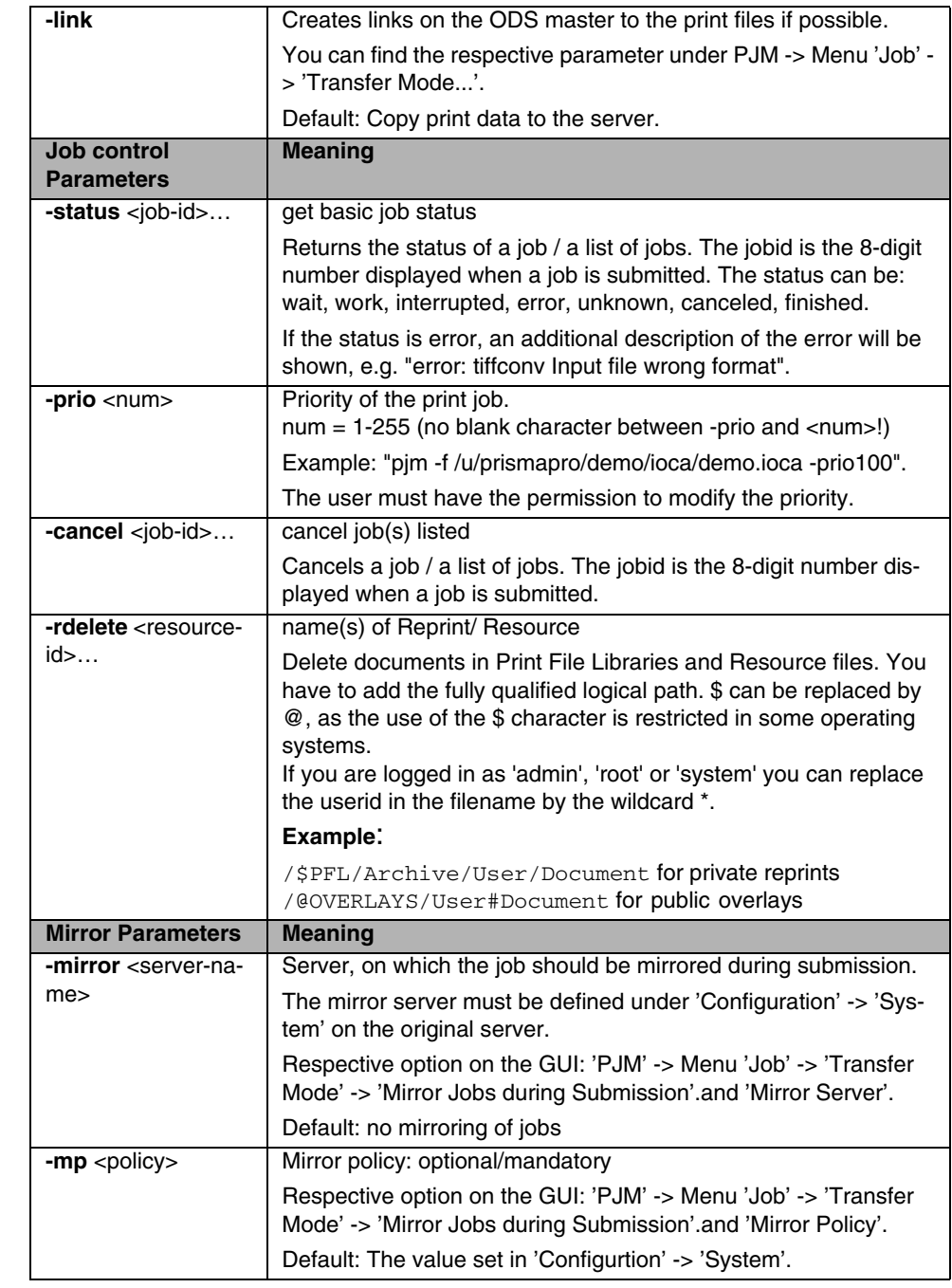

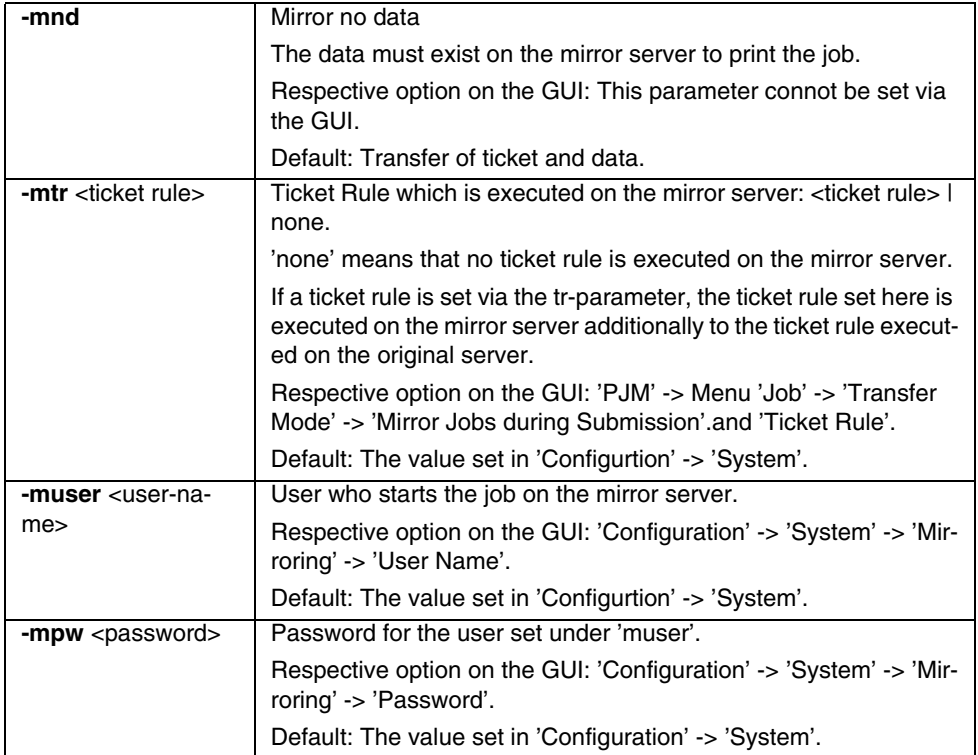

### **Usage of Ticket, Print and File parameter groups:**

These parameter groups may be used exclusively or combined (where they supplement each other). The idea behind is to allow to print either without a Job Ticket or with a Job Ticket/Oct and replacing parameters in the ticket.

*– No local Ticket*

for simple print jobs. Normally only the "file parameter" would be used here, maybe with setting a job name and printer by "print parameters".

Example: -jn simple -nc 2 -f test.afp

*– Local Ticket only*

for fully prepared print jobs. All parameters are defined in the Job Ticket.

*– Local Ticket + Print/Files:*

for prepared print jobs. A few parameters in the job ticket must be updated.

Example: -t test.tic -f test.afp -prt myprinter

*– Local Ticket + Oct*

for print jobs which are based on a default ticket and where a lot of parameters must be updated. All dynamic parameters are contained in the Oct.

*– Local Ticket + Oct + Print/Files*

should not be used. Either the dynamic parameters are written in an Oct or the Print/ Files group is used for overwriting.

*– Reprint request*

the special request -r, where a job kept in intermediate storage should be reprinted. The Job Ticket for the reprint is supposed to be the ticket of the original job.

If the -f parameter is used together with a Job Ticket, it simply overwrites the file name in the List of Files in the Job Ticket. The file type in the ticket remains valid. If it is used without a Job Ticket, the type of the file depends on the language module which interprets the job on the server. Default file types are 'IOCA' for the language module POD, 'AFP' for the language module APA and 'LCDS Data' for the language module LCDS.

## **4.6.2 Syntax Examples for Use Cases**

### **Requesting a job id**

```
[-s Servername] [-user User] -getid [-quiet]
```
### **Displaying the job status**

```
[-s Servername] [-user User] -status JobId1 [JobId2 … JobIdN] [-qui-
et]
```
### **Deleting resources and reprints**

```
[-s Servername] [-user User] -rdelete ResOrPfl1 [ResOrPfl2 …ResOrP-
flN] 
[-quiet]
```
### **Cancel and delete job(s)**

[-s server name] [-user User] -cancel JobId1 [JobId2 … JobIdN] [-quiet]

# **4.6.3 Return Codes**

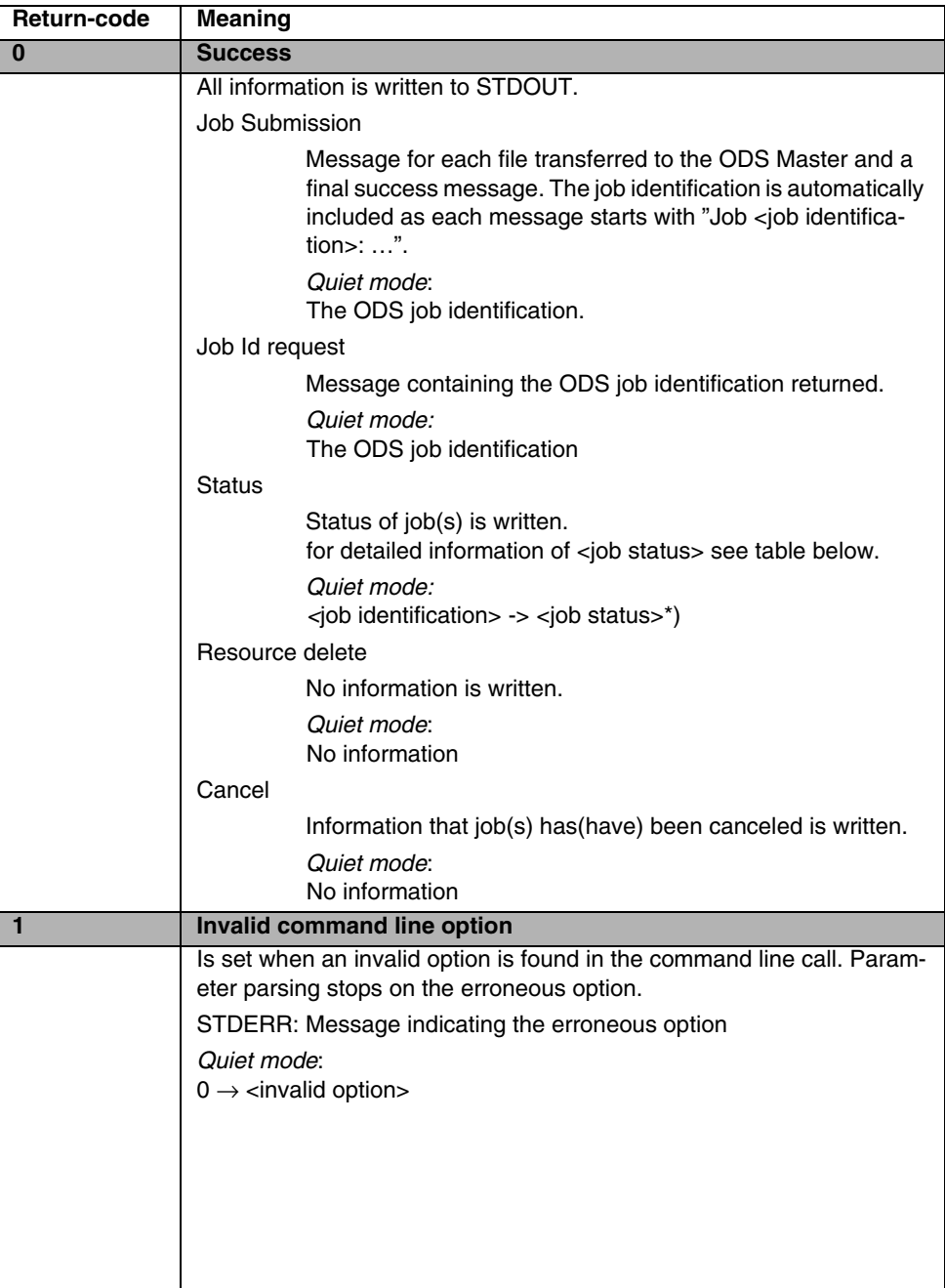

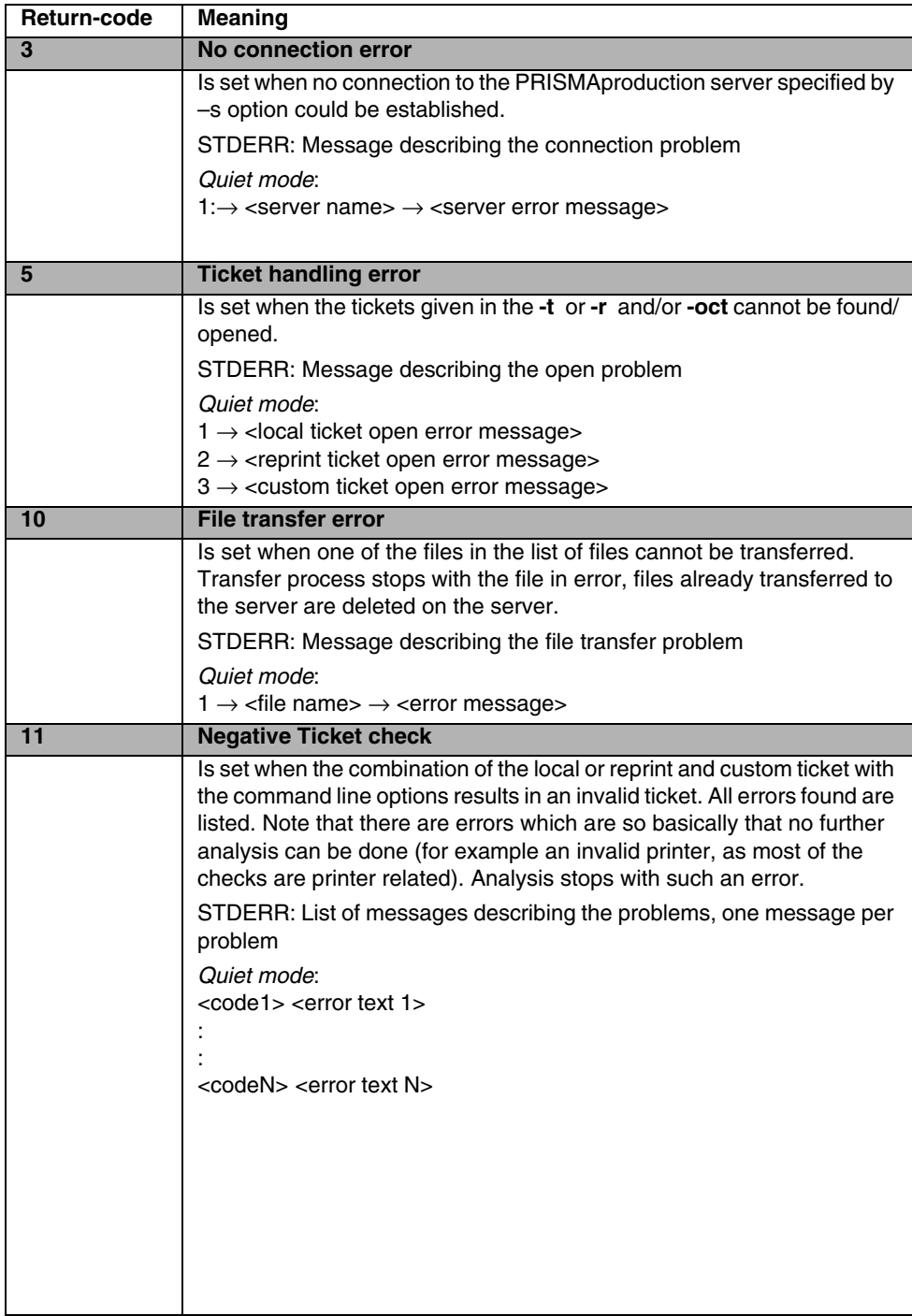

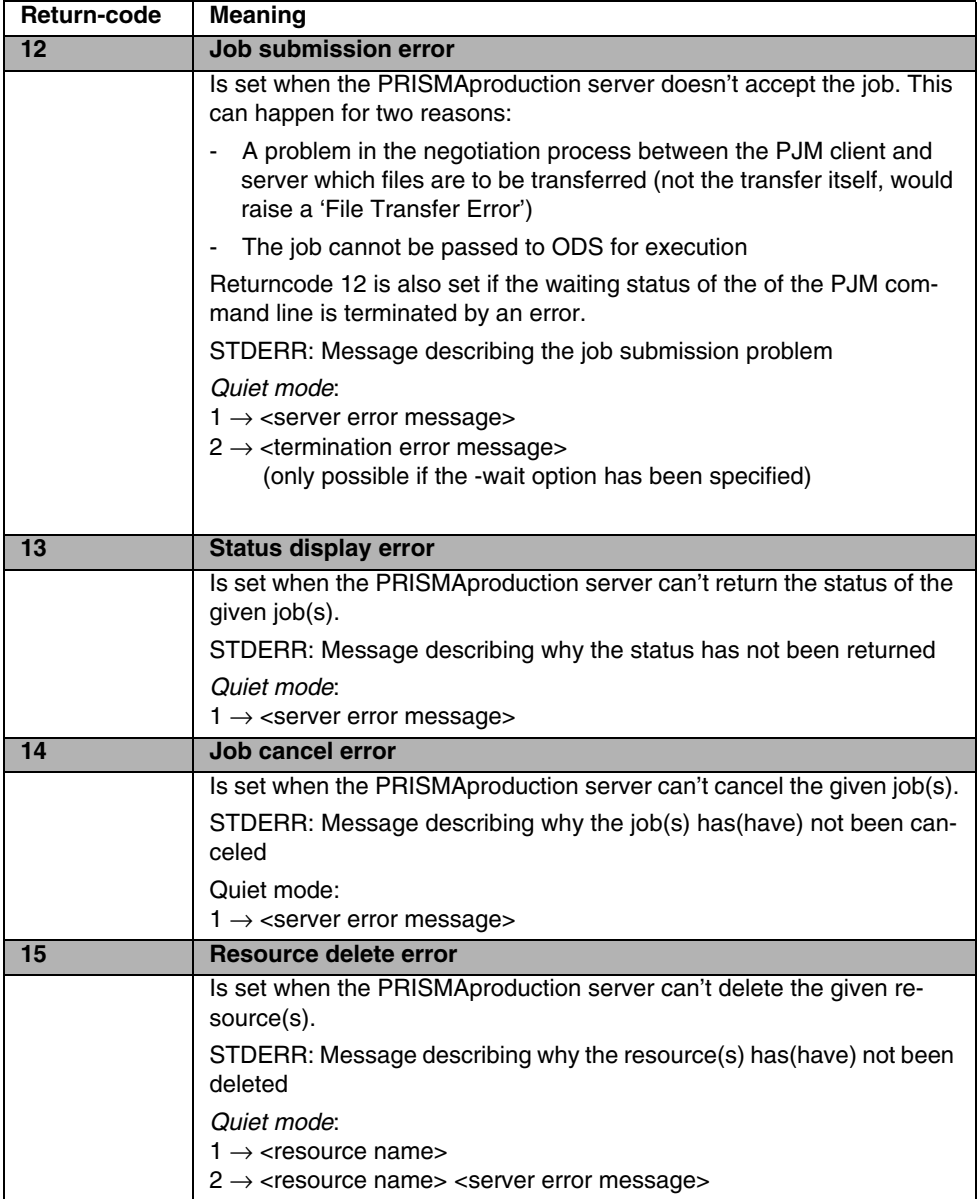

<Job Status> is composed of more detailed information in the following format:

<Main Status> <Detailed Status> [<Additional Status>]

<Main Status> and <Detailed Status> are defined explicitly, whereas <Additional Status> is optional and not definitely defined. <Detailed Status> must not be used for a logical decision.

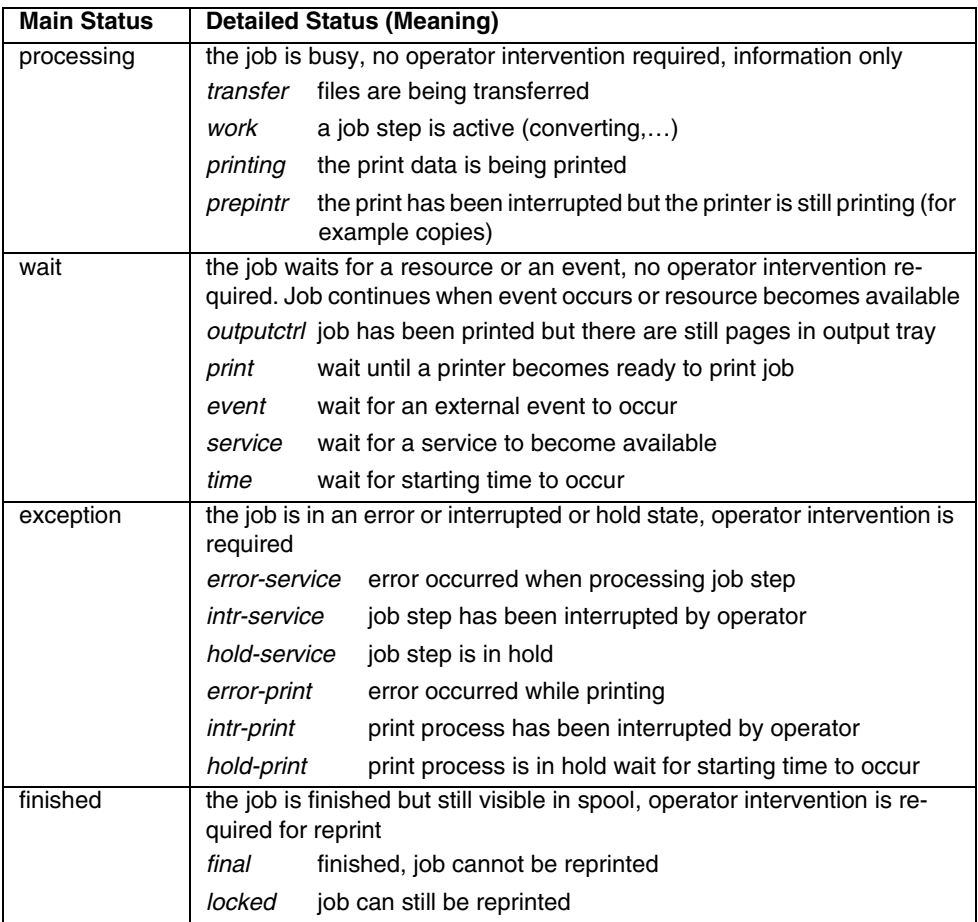

# **4.7 "prismadiag" Script**

The prismadiag feature has been divided into 2 archiving parts:

- Trace archive (volatile data) "pdiag\_trc#.tgz"
- Info archive (longer existing data) "pdiag\_info.tgz"

Traces containing volatile data should be archived as soon as possible after or during a problem occurs and prior to info! The last 6 trace archives are saved (1 to 6). The info archive contains prisma + system configuration, messages, logs, ...

The resulting ".tgz" files are stored at "/u/prismapro/diag" now. Without any option prismadiag creates the trace + info archive. Please enter "prismadiag -h" to see the available options.

Additionally the capturing speed has been increased as well as additional files are stored including a short "top trace" run of 3 seconds to get an impression of the current cpu and memory usage.

/u/prismapro/bin/prismadiag has a the option –V to create a file /u/prismapro/diag/version/versions.html which shows the PRISMA versions of all servers of the PRISMA cluster. This file is also automatically integrated into the normal prismadiag compressed info archive file.

# **4.8 Accounting**

See description of the ['Accounting Command Line Interface' on page 197.](#page-202-0)

# **4.9 Printer Connection Test (CATEST)**

The program CATEST is used to test the connection between the server (LINUX) and the printer. The program was originally developed for -/370 connections, and throughout this description -/370 terminology is used, though SCSI connections are now also supported.

The basic LINUX device operations (OPEN, CLOSE, READ, WRITE and IOCTL) can be executed.

CATEST can access a single printer or a twin system, therefore it supports configuration of 2 physical printers. It can not be used to handle two independent single printers, the second printer PRT2 can only be configured together with PRT1 as a twin system!

### **Getting Started**

CATEST is a debugging tool. Before running it, make sure that no other program is using the printer(s).

Default locations:

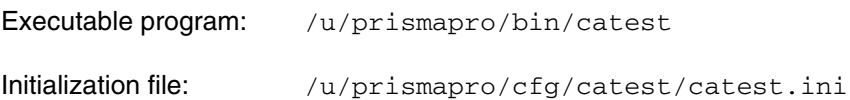

### **Initialization File**

The initialization file (INIFILE) is a plain ASCII text file which specifies the hardware and program configuration for the test using keyword parameters. Keyword definitions in this file have to start in the first column, otherwise they are ignored. Interpretation of a line stops at a # symbol. Any characters following a # symbol are treated as comments. Each line may contain only one keyword parameter. If no IN-IFILE is specified at the command line, CATEST looks for a file called 'catest.ini', first in the current directory and, if the file cannot be found there, in the directory / u/prismapro/cfg/catest.

The INIFILE has to be customized to match the existing parameters (for example: the address, use of one or two printers).

For SCSI and /370 special ini files catest.scsi and catest.i370 are also provided.

### **Change to Printer Config Menu [3]**

#### **1.3 Printer Configuration**

config. PRT1..... [1] config. PRT2..... [2] scan adress...... [3] show config...... [s] toggle PRT  $1 < -22$ . [c] return............ [r] quit............. [q]

To see the devices currently attached, we use function  $[3]$  = scan address.

SCAN\_ADR: entered SCAN\_ADR:No printer found on this channel. Check channel attachment! There is no printer connected to the channel or it is powered off. After attaching a printer or powering it up, we select [3] again and get the message:

SCAN\_ADR: entered

SCAN\_ADR: printer type & model =  $ff383501$  at dev.adr:0X 50

SCAN\_ADR: printer type & model = ff383501 at dev.adr:0X 51

This means that two printers are connected. To choose one, we start the config printer 1 function [1]:

give physical device adr. (hex value) of the printer

or accept 50

We agree to select the printer with device address 0x50, and type return:

CATEST: def\_prt1: device adr. 0x50 for PRT1 accepted

To select the other printer as PRT 2, we use function [2]:

A possible response might be as follows:

PRT2 not defined! Configuration not possible.

There is no PRT2 defined in the INIFILE and you cannot make any changes to this printer.

### **Return [r] and Change to Basic Functions [1]**

To make proper use of the functions in this menu, users should be familiar with the notations of the IBM /370 channel interface, physical device I/O and the IPDS printer language.

Here we give only a very brief introduction to the most common channel command, the command sense:

#### **1.1 Basic Functions acting on : PRT1**

```
sense............ [1] sense ext........ [2] sense id......... [3]
test io.......... [4] wr.IPDS(noop+arq) [5] read ACK......... [6]
discard buf. data [7] send ccw nop..... [8] status............ [9]wait dev-end..... [w] toggle PRT 1 < -2. [c] show config...... [s]
return........... [r] quit............. [q]
```
We use function  $[1]$  = sense to find out if the printer is ready:

```
CAT HDL: ioctl(SENSE) executed!
CAT_HDL: ioctl(CH_STATUS) executed!
usb : 0c
csb : 00
cc : 00
       0 1 2 3 4 5 6 7 8 9 0 1 2 3 4 5 6 7 8 9 0 1 2 3
Sense: 01 00 0d 01 00 02 00 00 00 00 00 00 00 00 00 00 00 00 00 00 00 00 00 00 
CAT_HDL: Printer Presentation Check: NORMAL PRINTER RESTART
```
The sense bytes displayed in the example are the sense information presented by the printer after power on, reboot or a system reset on the channel. We execute the sense command again [1]:

```
CAT_HDL: ioctl(SENSE) executed!
CAT_HDL: ioctl(CH_STATUS) executed!
usb : 0c
csb : 00
cc : 00
       0 1 2 3 4 5 6 7 8 9 0 1 2 3 4 5 6 7 8 9 0 1 2 3
Sense: 40 00 03 01 00 04 00 00 00 00 00 00 00 00 00 00 00 00 00 00 00 00 00 00 
CAT_HDL: Channel/Unit sensed Exception: PRINTER NOT READY
```
The sense bytes "40 00 03....". indicate that the printer is not ready. The printer has to be set to ready on the printer operator panel. The next sense command will result in:

```
CAT HDL: ioctl(SENSE) executed!
CAT_HDL: ioctl(CH_STATUS) executed!
usb : 0c
csb : 00
cc : 00
       0 1 2 3 4 5 6 7 8 9 0 1 2 3 4 5 6 7 8 9 0 1 2 3
Sense: 00 00 00 81 00 00 00 00 00 00 00 00 00 00 00 00 00 00 00 00 00 00 00 00 
CAT_HDL: Channel/Unit sensed Exception: PRINER READY
```
This indicates that the printer is ready.

The following table gives a brief description of the status bytes:

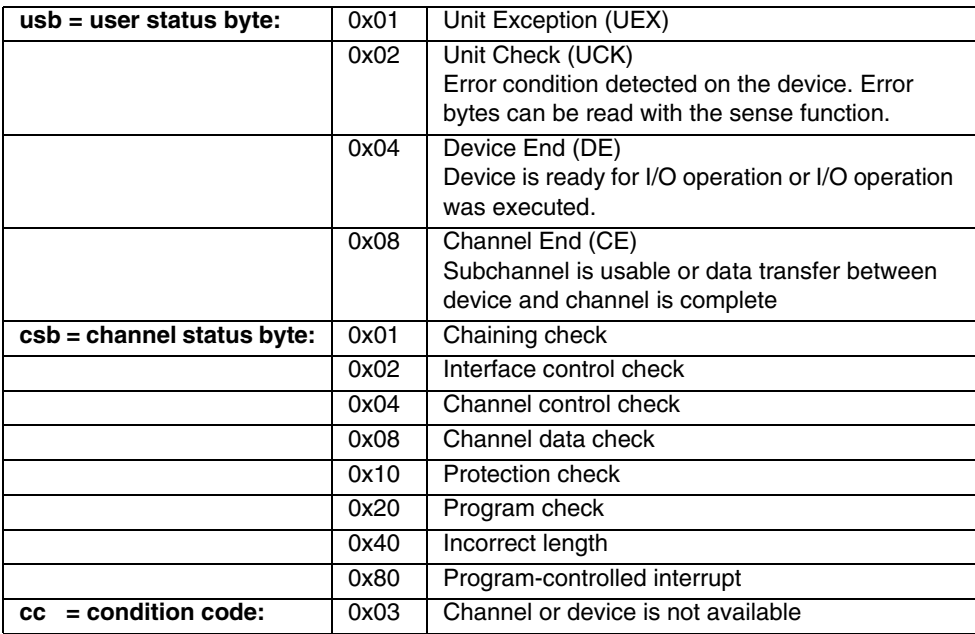

### **Return [r] and Change to Print Functions [2]**

This menu has functions for sending files containing IPDS commands to the printer.

```
1.2 Print Functions printing on : PRT1
print............ [1] open input....... [2] file_copy........ [3]
show config...... [s] return........... [r] quit............. [q]
input index:
```
Let's assume we would like to print the sample file u/spslib/applic1/30pages.300dpi.ipds.

[2] opens a file to be read as input for printing.

```
CATEST: Please enter Name of file to print:
or the string 'quit':
INPUT==> /u/prismapro/demo/afp/pages/30pages.300dpi.ipds
```
[1] will start the output of the file contents to the printer.

```
INPUT==> print............
RD_WR: rd_wr: 1910 bytes read from input
WAIT_DE: entered!
WAIT_DE: PRT1 device end detected!
WAIT_DE: loop_count = 1
RD_WR: rd_wr: 1910 bytes written 
RD_WR: rd_wr: END OF FILE on input reached!
RD_WR: rd_wr: totally 1910 bytes read, 1910 bytes written!
```
At the end of our example we quit the CATEST with [q].

# **4.10 Tape Utility Program Tapman**

### **Program start**

The program tapman is located in  $/u/$ prismapro/bin. It is a service tool for troubleshooting and diagnostics of problems regarding the SCSI-connected 9-track tapedrives and 18-/36-track cartridge drives. It can be started from the commandline:

```
cd /u/prismapro/bin
```
./tapman  $-c$  /u/prismapro/cfg/tapman/tape.cfg (for 9-track tapedrive)

or

```
./tapman -c /u/prismapro/cfg/tapman/cartrdge.cfg (for 18-/36-track 
cartridge drive)
```
The program can also be started from the KDE UI ('PRISMAproduction'>'Utilities'>'Tapman' 'Tapman Tape' or 'Tapman Catridge' or 'Tapman QIC').

After startup from the UI you have to load the configuration file "tape.cfg" or "cartridge.cfg" (depending on which drive you want to use) using option [1] in the Main menu and [1] in the 1.1 Hardware and Software Configuration menu:

```
1.1 Hardware and Software Configuration
read config file... [1] write configuration. [4] default configuration. [4] default configuration.
                                          write config file.. [2]<br>default config..... [5]
                                                                                     show configuration. [3]
                                                                                     return............. [r]
```
After returning to the main menu, you have full access to all functions of tapman.

### **Analyzing unknown tapes**

The tapman utility offers three functions to help you analyzing unknown tapes. They are in the 1.7 Tape Analysis menu.

```
1.0 Main Menu
                                                tapefile settings.. [2]<br>write tapefile..... [5]<br>remote tape acc.... [8]
HW and SW config... [1]
                                                                                tape directory..... [3]
HW and SW config... [1]<br>read tapefile...... [4]<br>analyse tape....... [7]<br>input index :
                                                                                INPUT==> analyse tape.......
1.7 Tape Analysis
analyse labels..... [1]<br>dump tape to file.. [4]<br>quit............... [q]<br>input_index :
                                                                                tape dump.......... [3]<br>return............. [r]
                                        tape structure..... [2]<br>dump file to tape.. [5]
```
The **analyze labels** function [1] reads the beginning of the tape/cartridge and compares the data with known formats. The list of known formats is currently rather limited - tapman knows "Standard labeled" tapes, "Nolabel" and "Xerox Resource" tapes.

More information can be obtained by generating a **tape structure** [2] file. This is a readable text file which contains information about all data blocks, labels and tapemarks found on this tape.

If you want to see the actual content of the tape, you can generate a **tape dump** [3]. This writes the content of the tape into a text file in hexadecimal and text representation. Be careful with this function, because the tape dump file may become very large! You can interrupt and stop the tape dump function with the DEL key.

### **Generating Image Files**

For problem analysis it may be important to transport the original data to a service center or the headquarter. Instead of sending the tape it is possible to generate an image file from a tape and transfer this file via network.

**This function is also located in the Tape Analysis menu and is called dump tape to file** [4]. The user is then prompted for a filename, and tapman generates a physical copy of the tape into two files: the data file with the given filename, and an index file with the given filename plus the suffix ".idx". Both files together must be transferred via network to their destination in binary format. There the service person can generate an exact copy of the original tape with the function **dump file to tape** [5].
## **4.11 AFP/IPDS Analyze Tool**

The utility program "analyze" is a tool for analyzing data. It can be used to display the structure of AFP files (structured fields), IPDS files and simple hexdumps of any file with EBCDIC or ASCII coding. The program is menu-driven, the input sequence is similar for all 3 modi. You first select the required type of function in the main menu, then specify the coding (EBCDIC or ASCII) in the next menu, then open the input file in the next menu. This is shown below:

 $\ast$ 

 $\mathbf{v}$ 

```
* COPYRIGHT (C) OCE PRINTING SYSTEMS GMBH 2001
ж
             ALL RIGHTS RESERVED
May 14 2004
ANALYZE: V 3.04.00
            ------------
1.0 IPDS- / AFPDS- Analyzer
Analyze - IPDS<br>Analyze - AFPDS
                      [1][2]Ē3Ī
Hexadecimal Dump
lOui ti
                      [q]
|\tilde{E}nter function code: 1
ANALYZE: V 3.04.00 May 14 2004
2.0 IPDS - Analyzer
Analyze (EBCDIC)<br>Analyze (ASCII)
                     \begin{bmatrix} 1 \\ 2 \end{bmatrix}Statistics
                      [3]
Return
                      [r]Quit
                      [q]
Enter function code: 1
ANALYZE: V 3.04.00 May 14 2004
3.1 IPDS - Analysis - EBCDIC
                     \begin{bmatrix} 1 \\ 2 \end{bmatrix}Open Input File<br>Open Output File
Analyze all CC
                      [3]
Statistic Output
                      [4]Return
                      [r]lQuit
                      [g]
Enter function code: \blacksquare
```
Now you can either start analyzing the input file with option 3 and have the results displayed on the screen, or you can open an output file for the results. The output file can later be browsed using any text editor (e.g. vi).

As an example the screen output is shown below.

```
Output plus hex dump ? <y(def);n> y
Analyze SF - Records ; File: print1.dat
001f BDT (Begin Document) 
               Flag = 00 ; Seq.NR. = 0002
              Token Name <>
\begin{array}{lllll} 000000 & 001f \text{d}3 \text{a}8 & a8000002 & 40404040 & 40404040 & * & ./ \text{Lyy} \ldots \\ 000010 & 00000518 & 010 c0008 & 21060080 & 008000 & * & . . . . . . . . . . . . . \end{array}000010 00000518 010c0008 21060080 008000 * ............... *
0008 BPG (Begin Page) 
             Flag = 00; Seq.NR. = 0003000000 0008d3a8 af000003   * ..Ly....   *
0008 BAG (Begin Active Envir.Gr.)
             Flag = 00 ; Seq.NR. = 0004-- continue <enter>; break <b>; resume <r> --
```
After each screen you have the options to continue the display, leave the display with "break" or continue without further stops at the end of each page with "resume".

The "Analyse-IPDS" menu offers EBCDIC and ASCII display, and statistics over the used command codes.

```
ANALYZE: V 3.04.00 May 14 2004
                   _______________
2.0 IPDS - Analyzer
Analyze (EBCDIC)<br>Analyze (ASCII)<br>Statistics
                         [1]Ē2Ī
                         Ē3Ī
Return
                         [ r ]Quit
                         [q]Enter function code: 1
```
The last available mode is "Hexadecimal dump" which can be used to display the content of any file in either ASCII or EBCDIC representation as well as in hexadecimal.

```
ANALYZE: V 3.04.00 May 14 2004
2.1 Hexadecimal Dump
Open Input File
                          [1]Open Inpactific<br>Open Output File
                          \begin{bmatrix} 2 \\ 3 \end{bmatrix}Hexa-Dump(EBCDIC)
Hexa-Dump (ASCII)
                          [4]ĒrĪ
Return
Quit
                          [a]
Enter function code:
```
# **4.12 PRISMAproduction Command Line Tools**

The tools are presented here in alphabetical order:

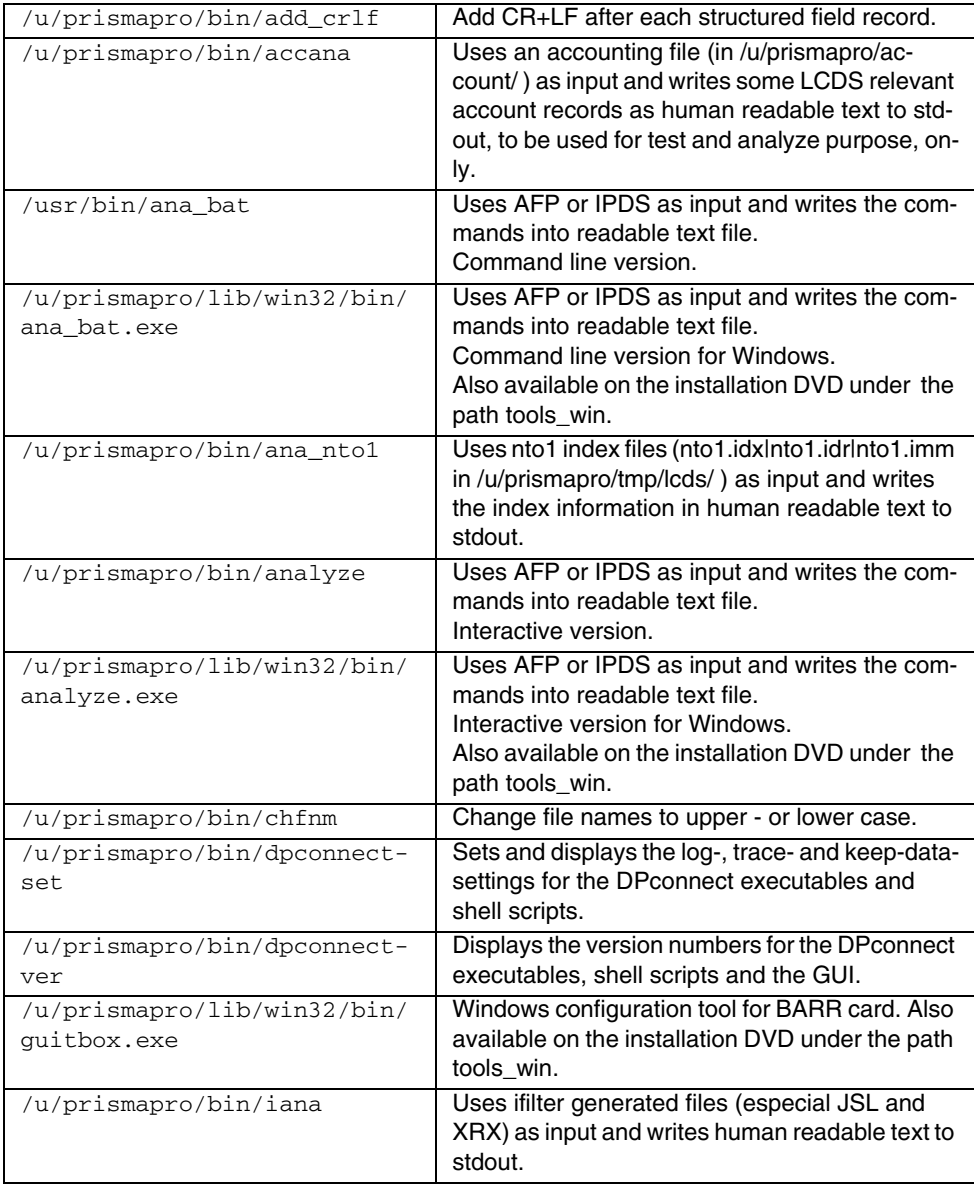

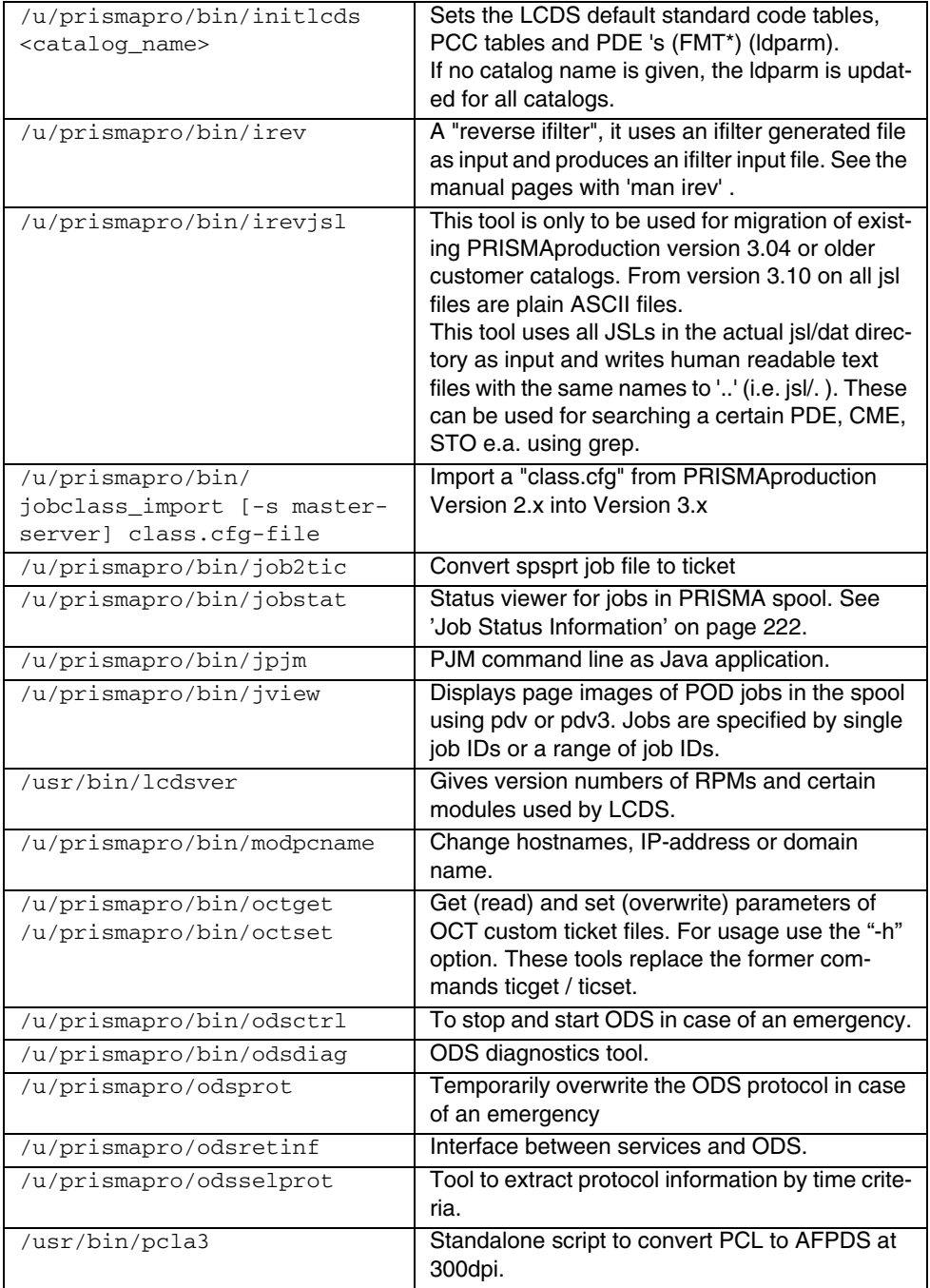

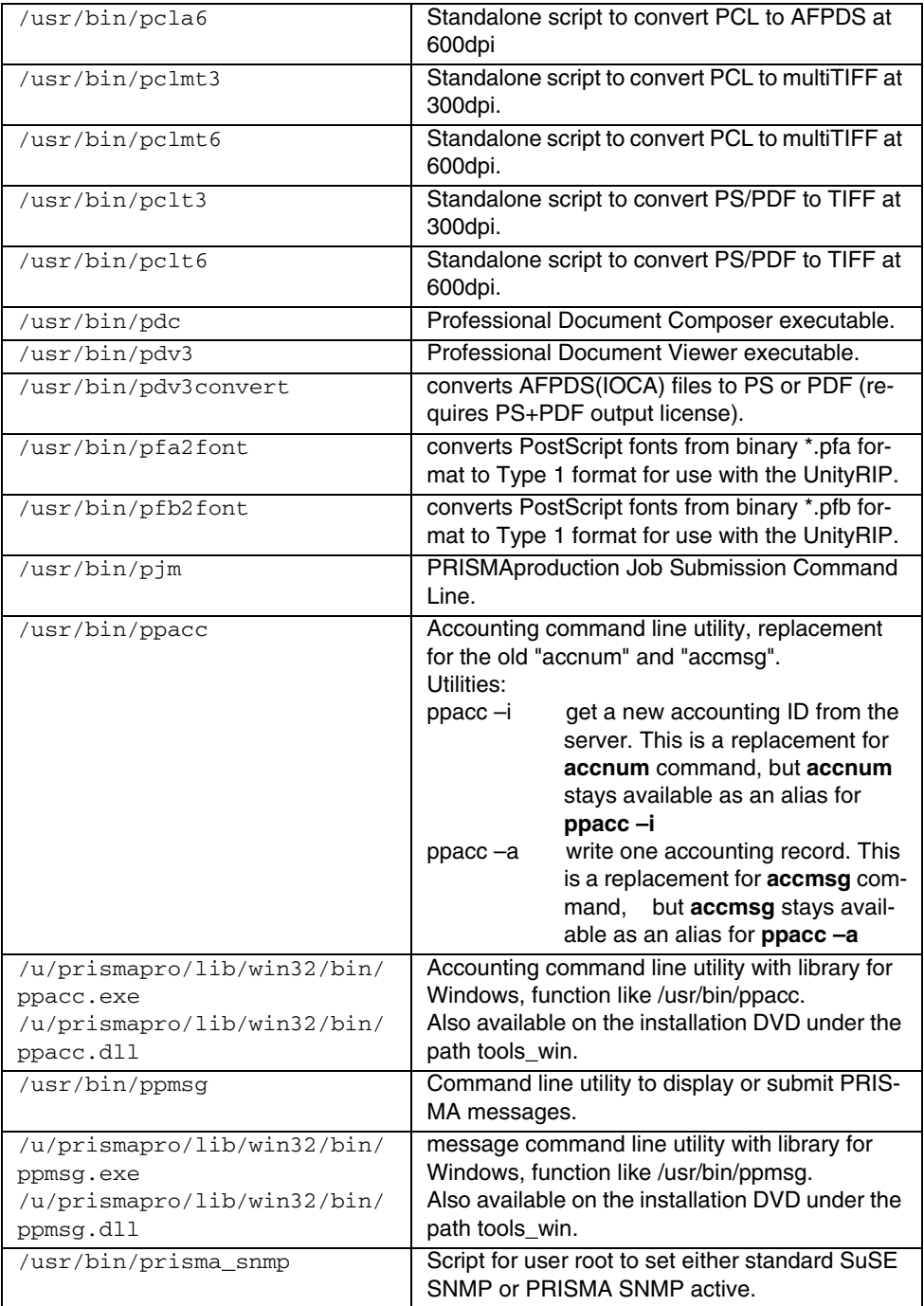

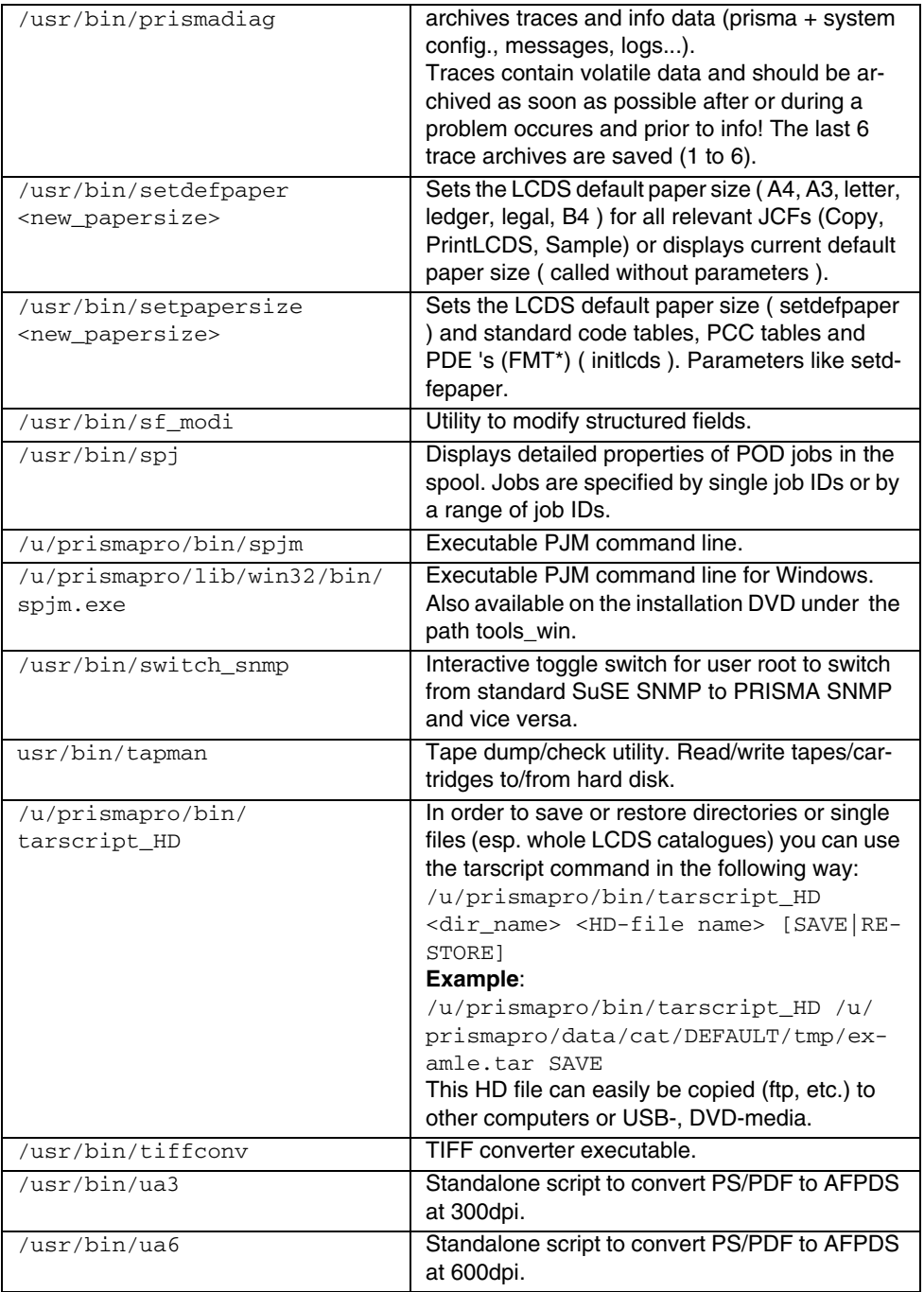

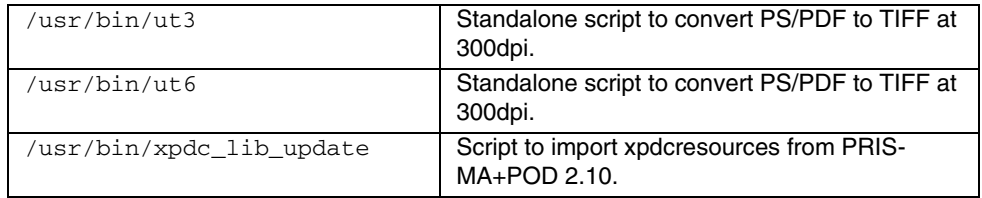

### **4.12.1 PRISMAproduction Command Line Tools for Linux on the Installation DVD**

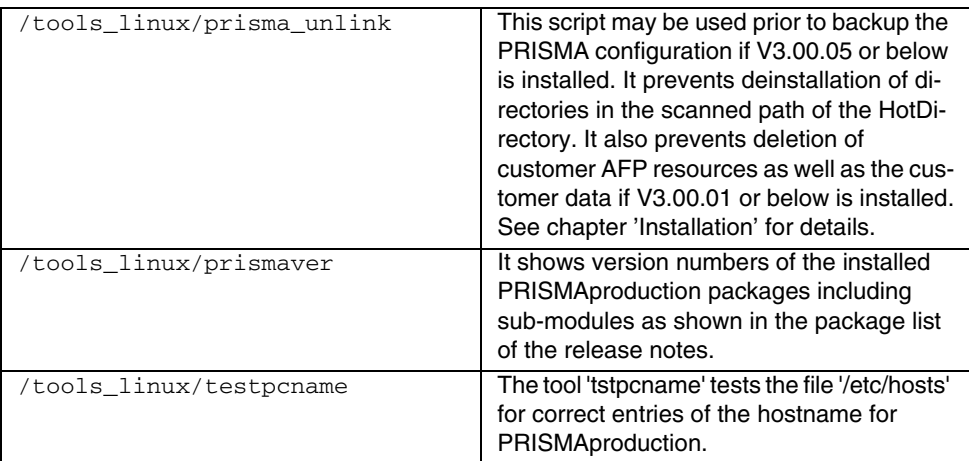

# **5 JDF Support**

It is assumed that the reader is familiar with the basics of the JDF industry standard. The main entry point to JDF is the CIP4 home page *http://www.cip4.org*.

As a reminder a few basic terms are repeated below.

# **5.1 Terms**

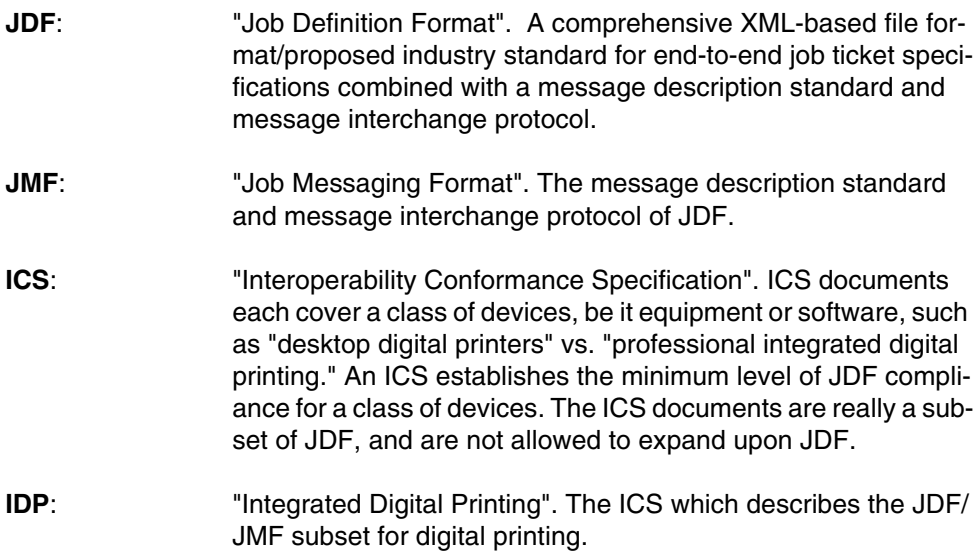

## **5.2 Introduction**

In version 3.10 of PRISMAproduction support of JDF/JMF has been introduced. As JDF/JMF is an evolving standard, as the first step the technical basics to be able to process JDF/JMF requests have been implemented.

The company wide JDF Working Group is creating the "Océ Standard JDF Ticket" specification. It is based on the IDP ICS (Integrated Digital Printing). This kind of ICS favors the approach of having most of the workflow steps defined directly in the JDF (in contrast to an "intent based" JDF where the workflow steps evolve during execution).

As such, the specification matches well the PRISMAproduction approach of pregenerated workflows and will be fully supported in future releases of PRISMAproduction.

The Océ extent of the Job Messaging Format (JMF), which is also defined in the "Océ Standard JDF Ticket" specification, is already supported by version 4.00.02 of PRISMAproduction. That means, third party systems can fully communicate with PRISMAproduction using JMF over HTTP.

Regarding JDF Ticket acceptance on the input side, tickets created and submitted by Acrobat7 are supported. This is mainly intended for system engineers / customers to become familiar with the JDF/JMF world in the PRISMAproduction environment.

### **5.3 The JDF/JMF framework**

The framework allows JDF Job Tickets or JDF submission messages (referencing a JDF Ticket) to be sent to a specific URL on the PRISMAproduction master.

PRISMAproduction will process the request and forward it to a JDF Job Submission server. This server will handle the JDF Job Ticket and the data files involved and create a standard PRISMAproduction job.

To be able to do that, a PRISMAproduction Job Ticket is created internally, either by just using defaults or by using a template name passed via a JDF parameter. Actual JDF Ticket parameters are merged with in specific fields of the PRISMAproduction ticket.

A JDF/JMF environment allows the submitter of a job to name a location/URL where status messages are to be sent. This could be a one time request to just get back information about the status of the job submission or the request for a "persistent channel". The latter defines that all status changes are to be reported to the defined location automatically. In addition status information could also be requested by "give me status of job X" messages. The PRISMAproduction JDF/JMF framework supports all described methods of status information passing.

**Note**: As jobs submitted via the JDF interface end up as standard PRIS-MAproduction jobs, they can be fully monitored/controlled inside the PRISMA Explorer. But when a status channel has been established, all status changes are also reported to the location defined in JDF/JMF. So the jobs can be seen exactly in the same way by some external JDF based monitoring tool. In addition to job monitoring also the job control operations defined in the "Océ Standard JDF Ticket" specification (for example: abort, hold, remove, ...) are supported.

The following figure shows how existing and new JDF specific components interact with each other:

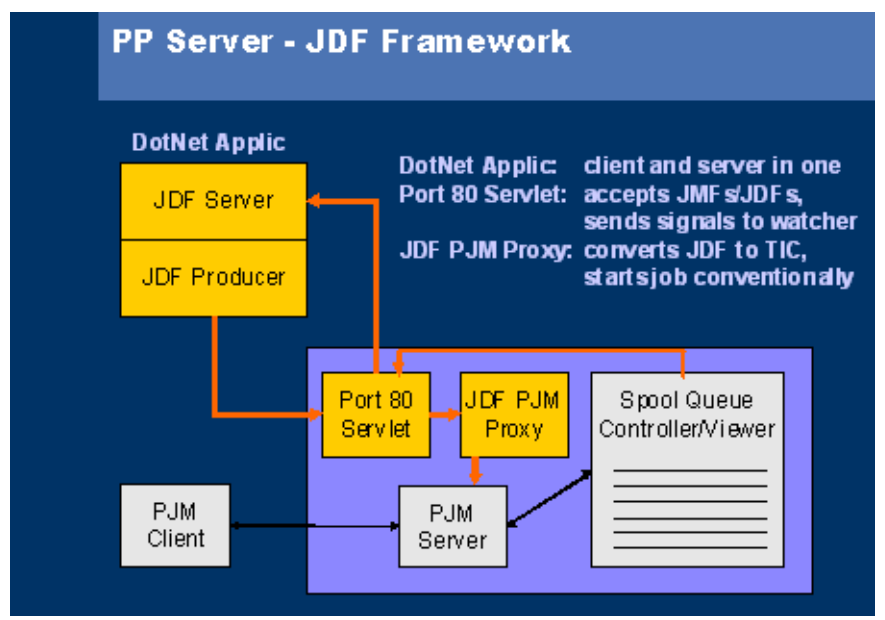

JDF/JMF Components Overview

**Port 80 Servlet:** The entry point to the JDF/JMF support in PRISMAproduction. All requests posted to *http://pclife6646/prismapro/jmf/controller.jsp* are forwarded to the PRISMAproduction JDF/JMF Framework

**JDF PJM Proxy**: The JDF Job Submission Server which interprets the JDF Job Ticket, converts it to a PRISMAproduction Ticket and starts the actual Print Job

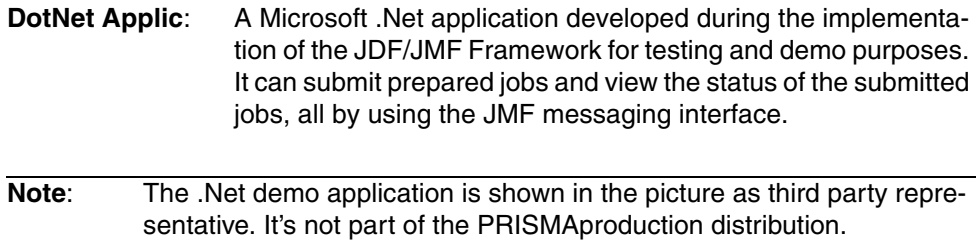

### **5.4 Summary**

- The basic technique to support JDF/JFM has been implemented in PRIS-MAproduction.
- The "Océ Standard JDF Ticket" specification will be supported in future versions of PRISMAproduction and will be the base for all third party systems submitting jobs to PRISMAproduction via JDF/JM.
- The extent of JMF support defined in the "Océ Standard JDF Ticket" specification is already implemented in version 4.00.02 of PRISMAproduction and is the base for all third party systems wanting to monitor/control PRISMAproduction jobs via JMF.
- The Acrobat7 JDF Ticket support is included for demonstration/learning purposes.

Links from PRISMAproduction to other Océ products offering additional functionality (for example: price estimation, …) will be defined and implemented in the future.

# **6 SNMP Agent**

**Note**: The PRISMAproduction SNMP agent can be switched on and off using the script u/prismapro/bin/switch\_snmp.

## **6.1 Accessing Values with SNMP**

### **Accessible Objects after Installation**

The following table shows the managed objects accessible via the SNMP Agent.

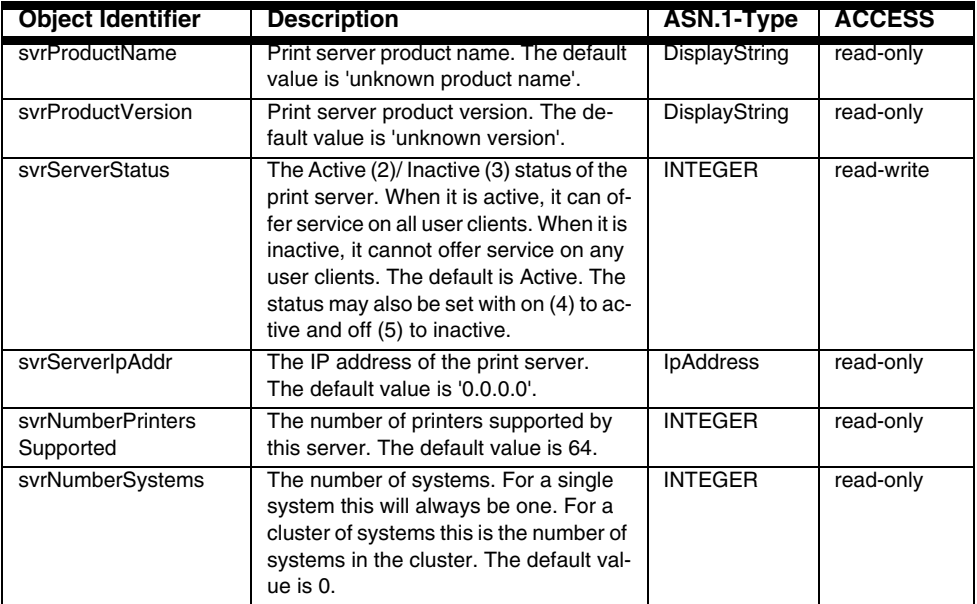

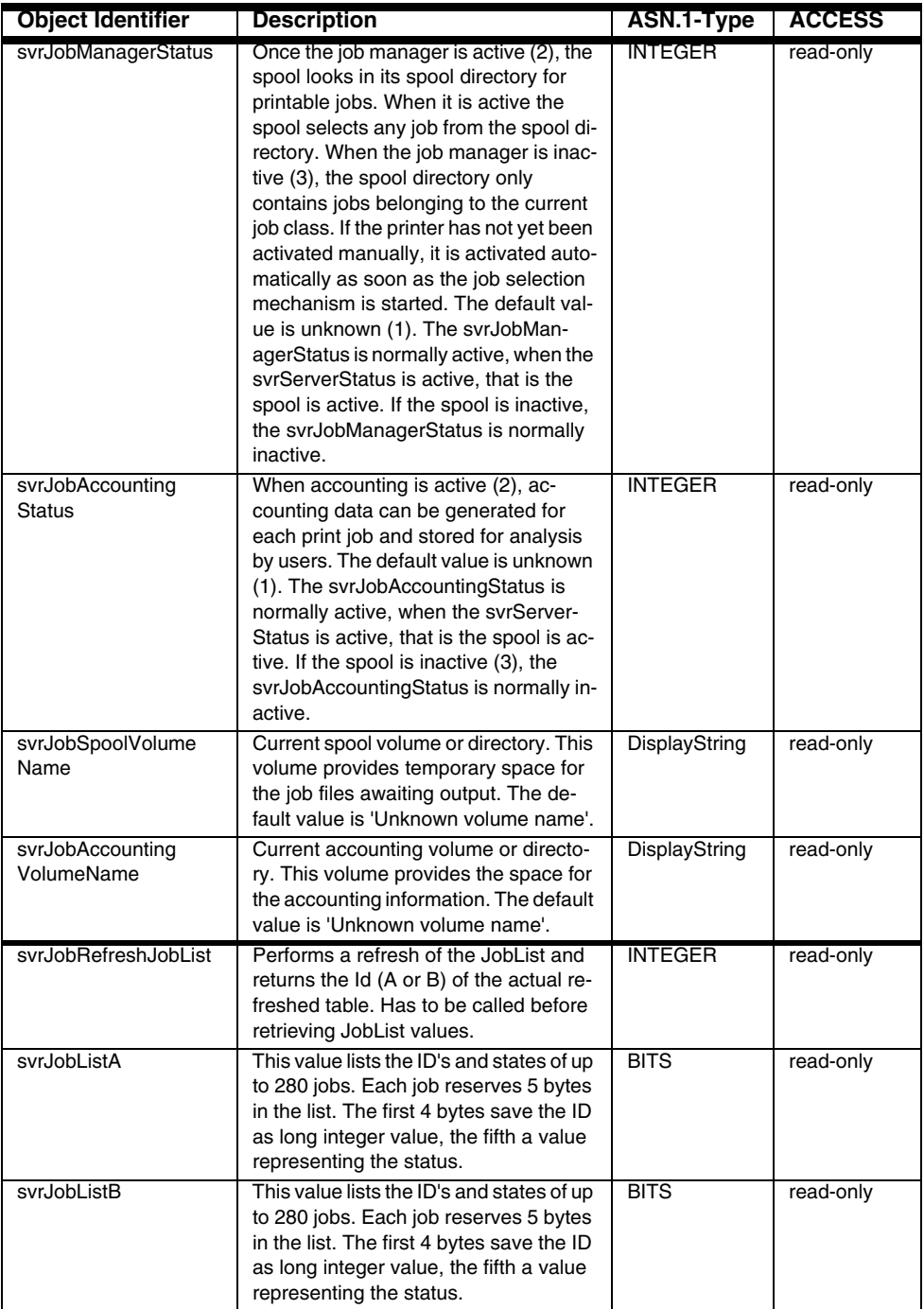

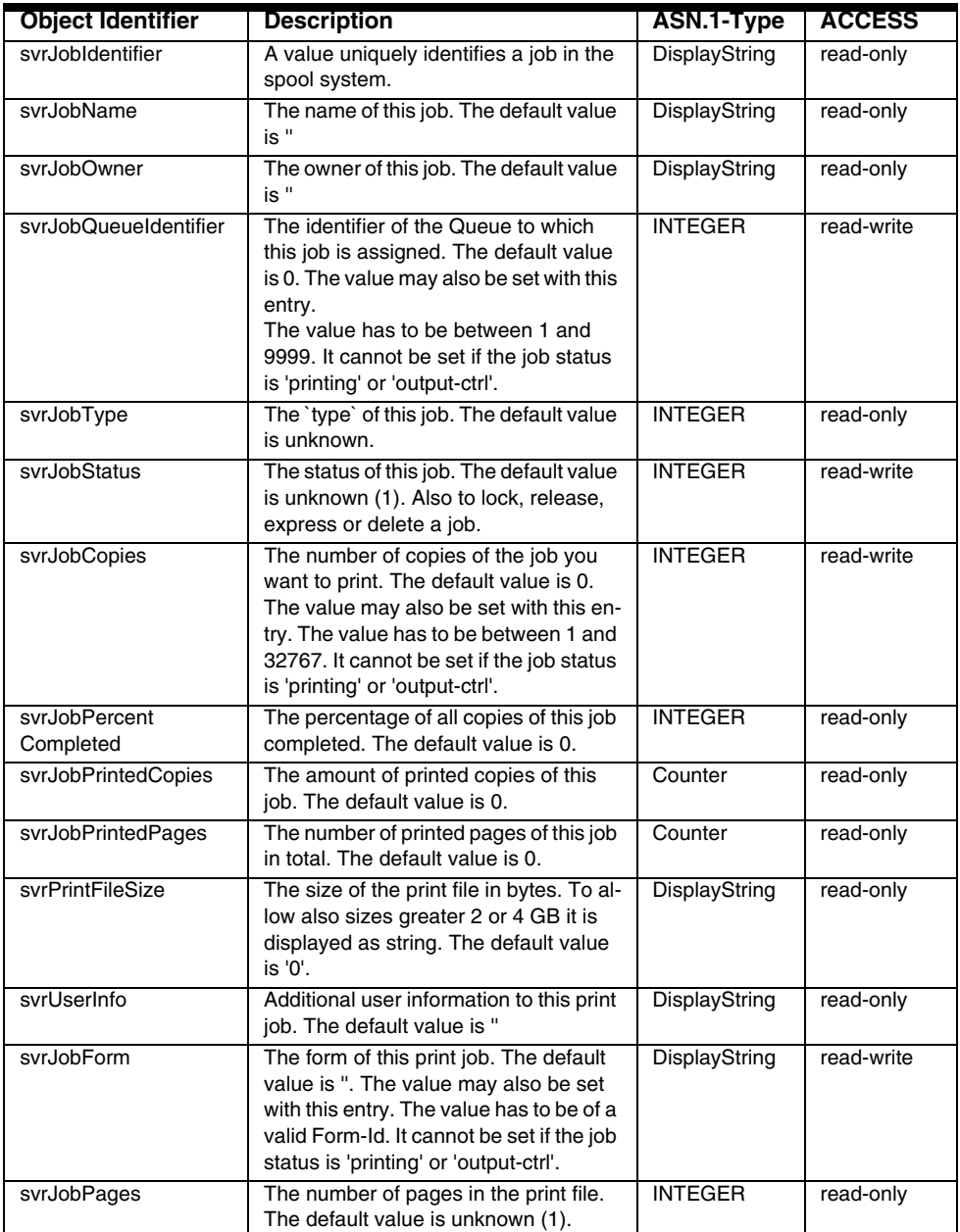

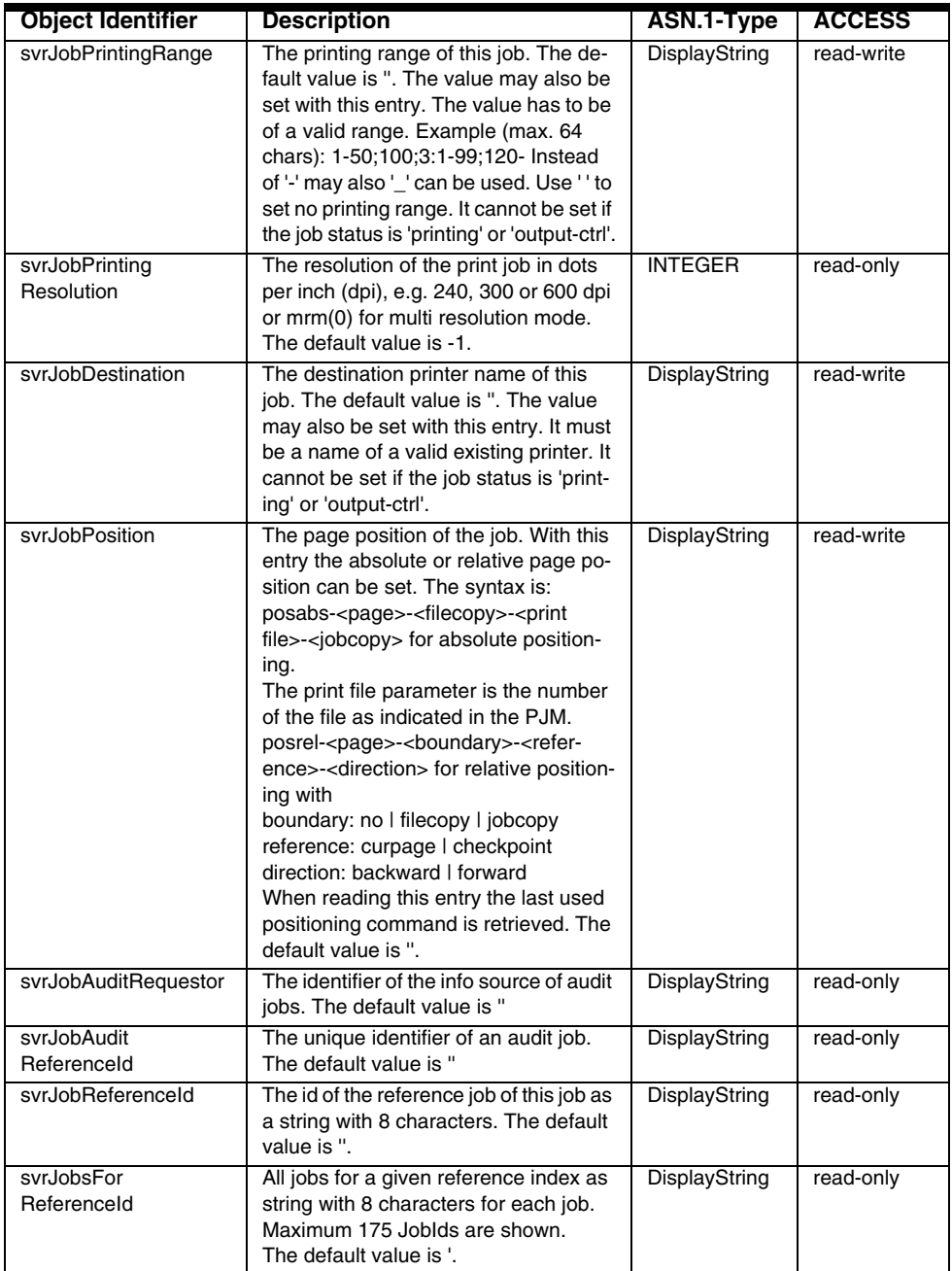

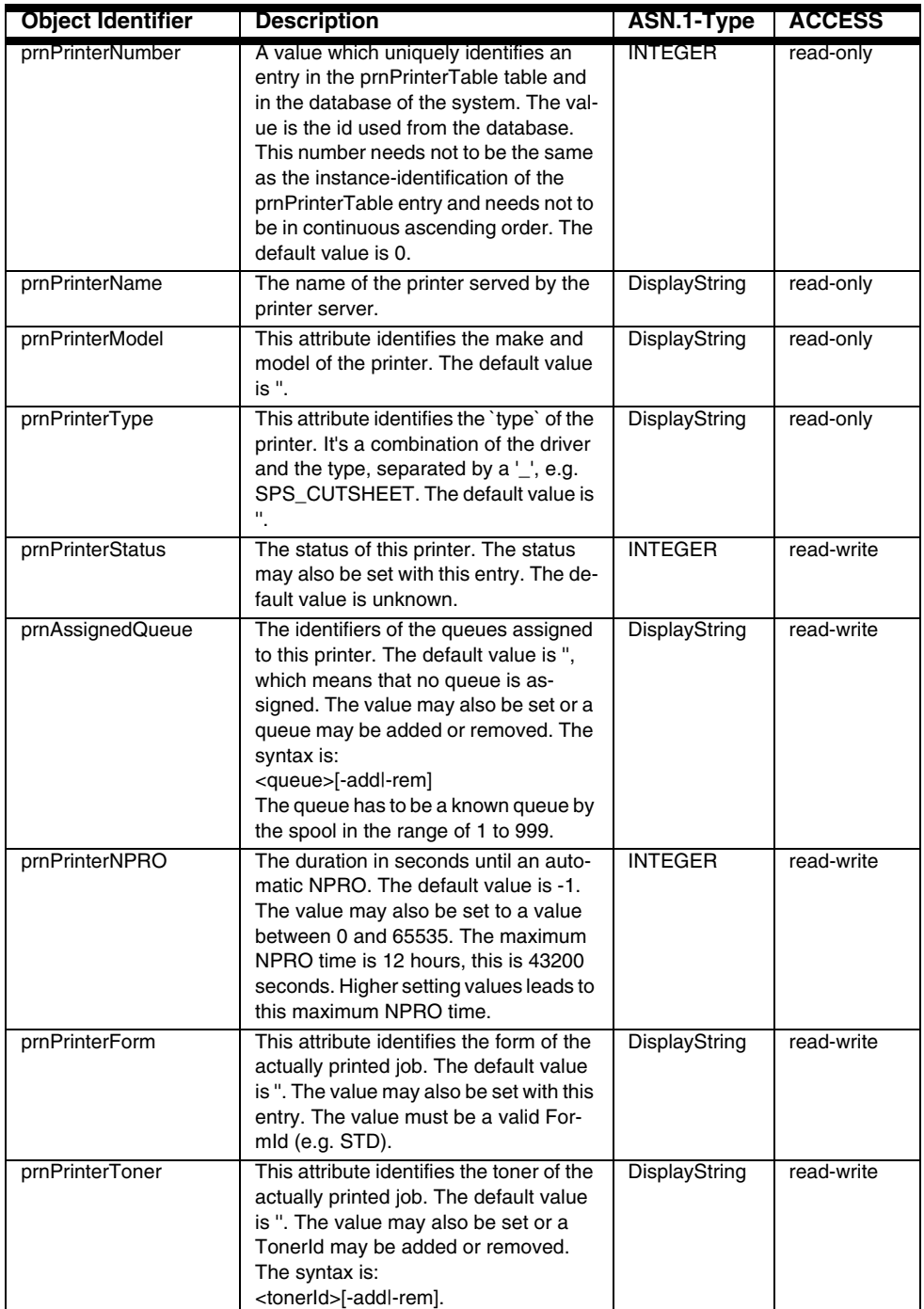

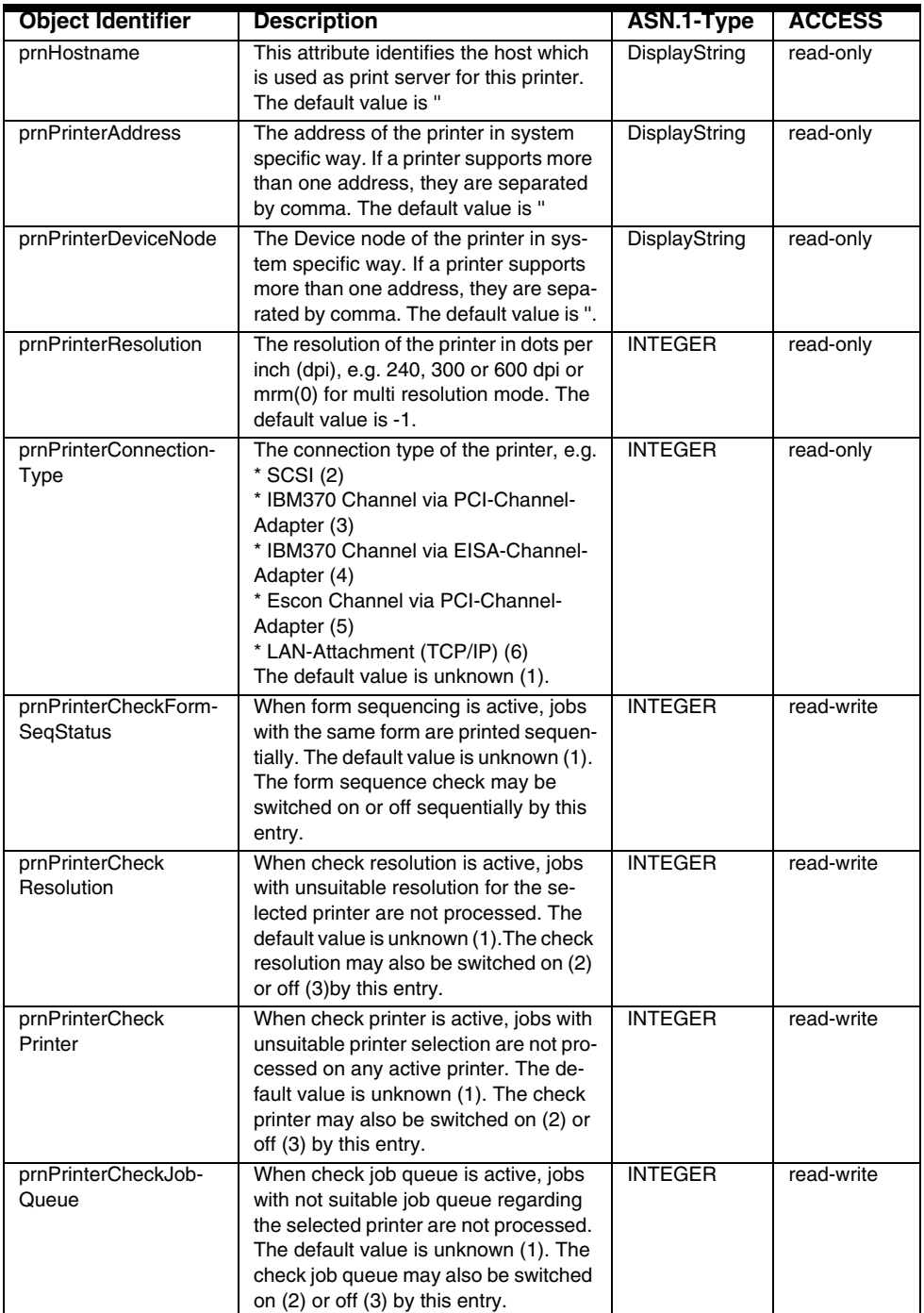

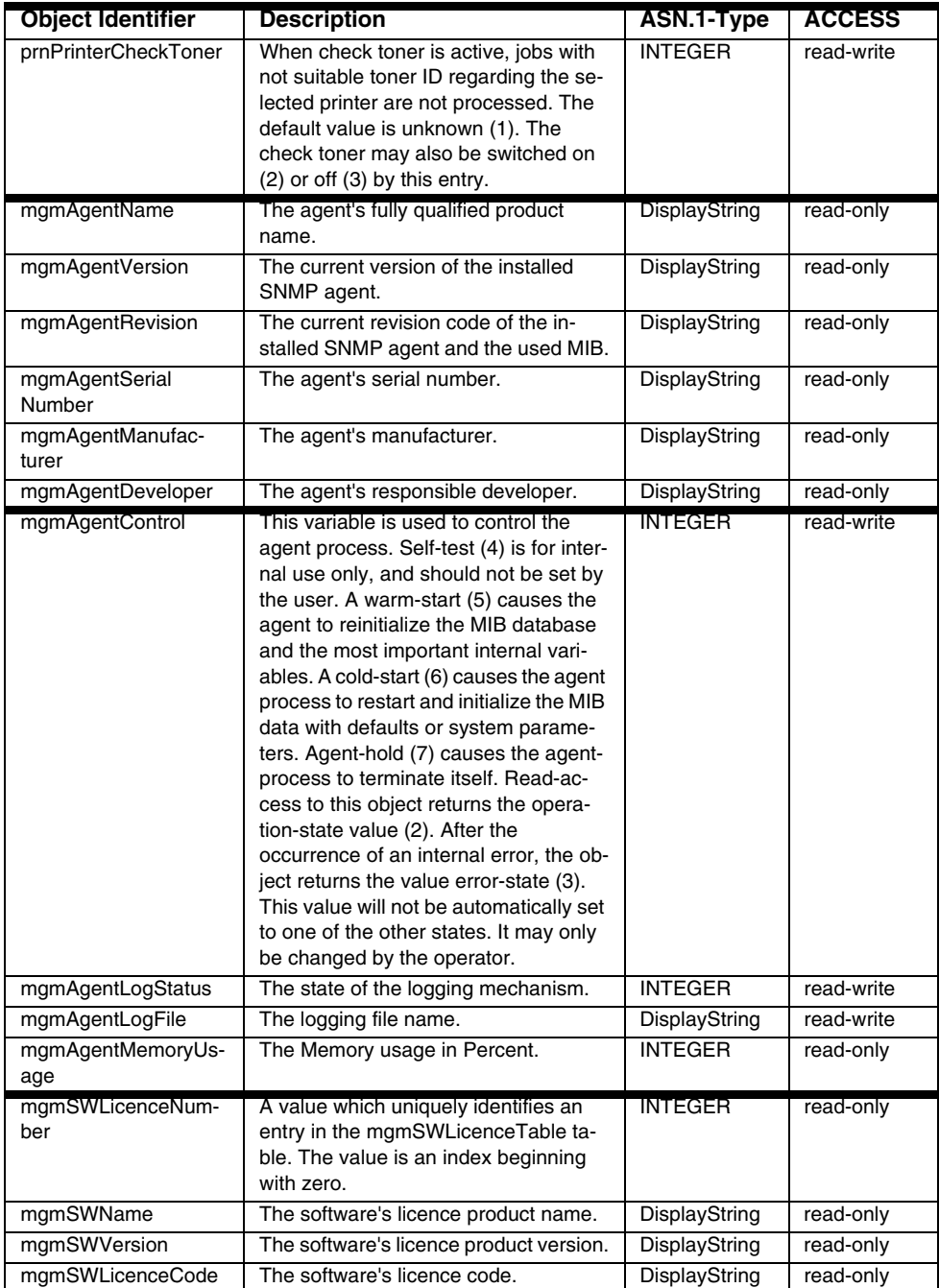

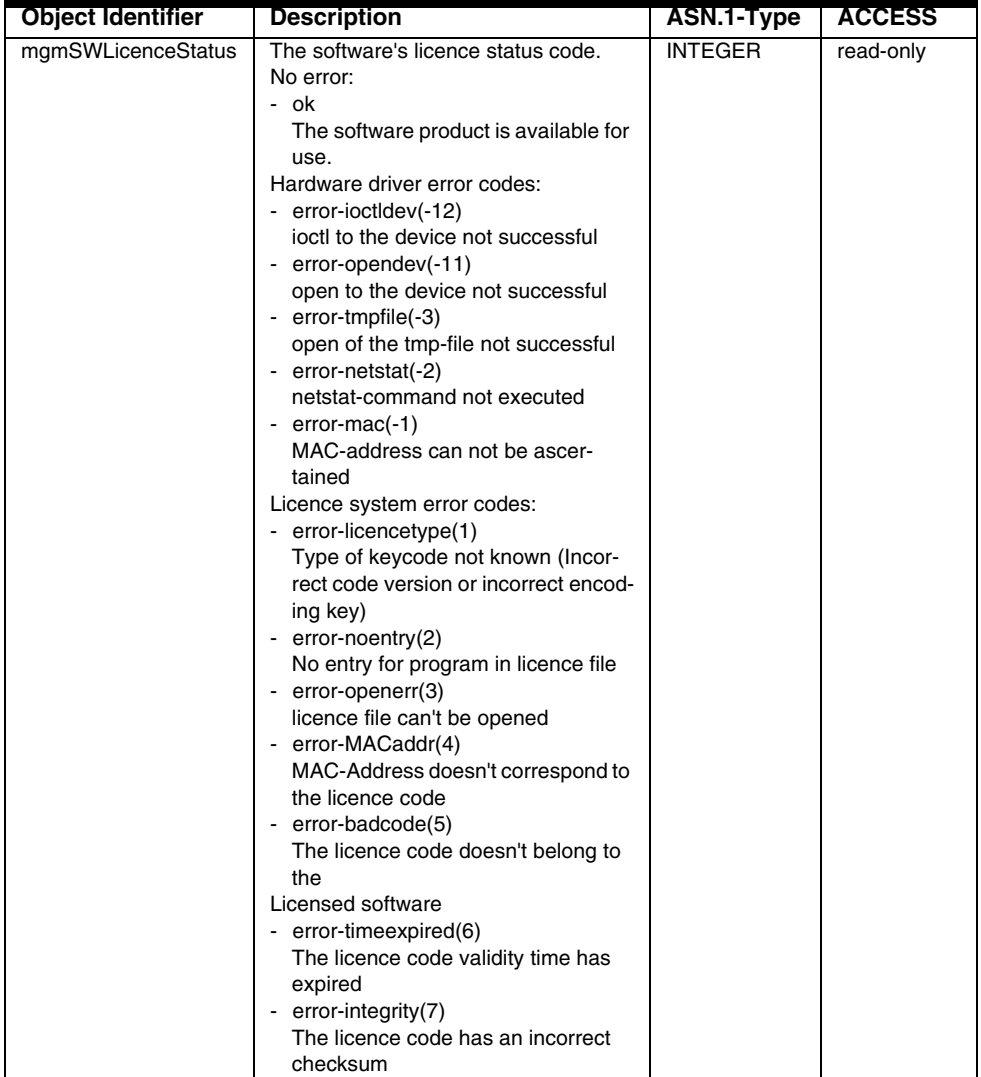

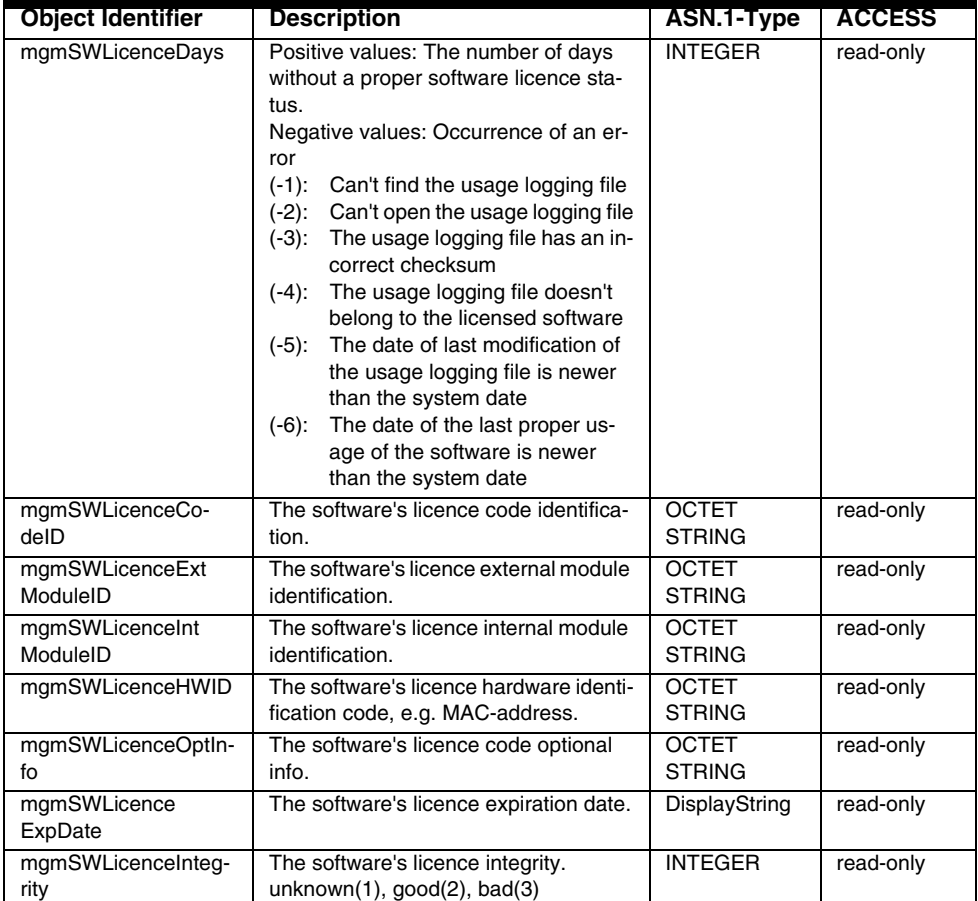

For detailed information on any of these objects, refer to the description in the MIB file

(/u/prismapro/cfg/snmp/mibs/PSMIB.txt), for example "svrServerStatus":

```
svrServerStatus OBJECT-TYPE
      SYNTAX INTEGER {
                          unknown(1),
                          active(2),
                          inactive(3)
                          on (4)
                          off (5)
                          halt (6)
                          continue (7)
                          pausing (8)
     }
      ACCESS read-write
      STATUS mandatory
      DESCRIPTION
             "The active/inactive status of the print server.
               When it is active it can offer service on all
               user clients. When it is inactive it can not
               offer service on any user clients. The print server
               could also be pausing.
               The default value is unknown.
               The status may also be set with on to active,
               off to inactive, set into pausing state with
               halt or maybe continuedfrom the pausing 
               state with continue."
::= { serverGeneral 3 }
```
### **Supported SNMP Protocol Version**

The SNMP agent is based on the public domain NET-SNMP Version 5.1.1. It supports protocol Data Units based on version 1 of the SNMP protocol standard definition.

### **Examples showing the access to the psmib object information**

The following two examples illustrate how the psmib objects are accessed by proprietary SNMP commands. This chapter describes how the simple snmpget command is used. The next chapter will demonstrate a more flexible command to retrieve MIB information. The first example demonstrates access to the PRISMA printer status information.

**Example**: Retrieving the status of a printer managed by the PRISMAproduction system.

The status of a printer is managed by the prnPrinterStatus object within the printing system MIB. This object can assume nine integer values, signifying a specific printer state. The assignments are:

- 1 = unknown
- $2 = active$
- 3 = inactive
- 4 = printing
- 5 = stopped
- 6 = started
- 7 = message
- 8 = error
- $9 = \text{halted}$

For example, a value of prnPrinterStatus = 2 means that the printer is active and an SPS process is running for this printer.

The process loads the current parameter information from its initialization file and checks whether it can connect to the specified printer. If so, the printer status changes from inactive to active. Once a printer has been activated, SPS is ready to receive jobs from any assigned and active queue.

The printer status information can be retrieved from the SNMP agent using the NET-SNMP snmpget command, a management utility that retrieves variables from an SNMP entity.

The snmpget command has the following syntax:

snmpget [ options... ] entity\_addr objectID [ objectID.. ]

The command parameters are the entity's address and the object identifier name(s) expressed as either dot-notation or the variable name as it appears in the MIB document.

There are also a lot of options possible, which are normally not needed. To get the full syntax information just type 'snmpget' and see the help output. It is also possible to retrieve the manual information by typing 'man snmpget'. The community string for access to the SNMP entity is given with the option -c <community>.

A snmpget user can use both the dot-notation form and the name-form of an MIB object to specify the desired value.

The two commands to retrieve the state of printer 1 from the SNMP agent are:

 snmpget -c public localhost *.1.3.6.1.4.1.1552.102.104.1.3.1.1.5.0*

snmpget -c public localhost prnPrinterStatus.0

The snmpget application responds to the two program calls with a equivalent printout on the screen:

```
 enterprises.oce.prisma.prismaProduction.psmib.printer.prn-
 PrinterTable.prnPrinterEntry.prnPrinterStatus.0 = inac-
 tive(3)
```
The output shows the printer state in words inactive and the integer return code (3). Note that table objects (such as the prnPrinterState-object) require an additional item of information of the respective row, specifying an individual object from a list of several objects that are managed in a similar way. The corresponding  $sn$ mpget command to retrieve status information from the second printer would be:

snmpget -c public localhost *.1.3.6.1.4.1.1552.102.104.1.3.1.1.5.1*

**Example**: Retrieving the status of a job served by the PRISMAproduction spool system.

The status of a job is managed by the svrJobStatus object within the printing system MIB. This object can assume nine integer values, signifying a specific job state. The assignments are:

```
1 =unknown
```
- 2 = ready-to-print
- 3 = printing
- 4 = output-ctrl
- 5 = interrupt
- $6 = hold$
- 7 = error
- $8 = 1$ ocked
- $9 = \text{final}$

Again, there are two possibilities to call the snmpget command. The first call using the dot-notation-form to specify the object identifier of the svrJobStatus object is:

```
 snmpget -c public localhost 
.1.3.6.1.4.1.1552.102.104.1.1.2.8.1.6.1
```
If you use the name-form to specify the object identifier of svrJobStatus, the following command must be used for requesting the second entry of the job table.

snmpget -c public localhost svrJobStatus.1

The following output is generated by the SNMP application.

```
 enterprises.oce.prisma.prismaProduction.psmib.server.spoolSys-
  tem.svrJobTable.svrJobEntry.svrJobStatus.1 = ready-to-print(2)
```
The output shows the state of the corresponding job in text form ready-to-print and also the integer return code (2).

#### **Retrieving MIB Information using the snmpwalk Command**

The snmpwalk command has a similar syntax to the snmpget command and retrieves classes of variables from an SNMP entity instead of single variables.

The syntax is:

snmpwalk [ options... ] entity\_addr objectID

The command parameters are the entity's address and the variable class name(s). The variable class name is expressed as an object identifier in either dot-notation or as the MIB variable from the MIB document.

There are also a lots of options possible, which are normally not needed. The community string for access to the SNMP entity is given with the option -c <community>. To get the full syntax information just type 'snmpwalk' and see the help output. It is also possible to retrieve the manual information by typing 'man snmpwalk'.

The snmpwalk command retrieves the variable class by first calling the SNMP entity with the variable class name to get the first variable in the class. Utilizing the GET NEXT() capability, it then calls the entity again using the variable name returned in the previous call to retrieve the next variable in the class.

The following two examples demonstrate the capability of the command.

**Example**: Retrieving the status of the job table

The entire job information is contained in the svrJobTable. Using the  $snnmwalk$  application and applying svrJobTable for the varclass parameter as shown below, the PRISMA spool contents will be displayed.

```
 snmpwalk -c public localhost svrJobTable
```

```
 enterprises.oce.prisma.prismaProduction.psmib.server.spoolSys-
  tem.svrJobTable.svrJobEntry.svrJobIdentifier.11= "00000011"
```

```
 enterprises.oce.prisma.prismaProduction.psmib.server.spoolSys-
  tem.svrJobTable.svrJobEntry.svrJobIdentifier.234 = "00000234"
```
- enterprises.oce.prisma.prismaProduction.psmib.server.spoolSystem.svrJobTable.svrJobEntry.svrJobName.11 = pages9
- enterprises.oce.prisma.prismaProduction.psmib.server.spoolSystem.svrJobTable.svrJobEntry.svrJobName.234 = pages99
- enterprises.oce.prisma.prismaProduction.psmib.server.spoolSystem.svrJobTable.svrJobEntry.svrJobOwner.11 = "root" Hex: 72 6F 6F 74
- enterprises.oce.prisma.prismaProduction.psmib.server.spoolSystem.svrJobTable.svrJobEntry.svrJobOwner.234 = "root" Hex: 72 6F 6F 74
- enterprises.oce.prisma.prismaProduction.psmib.server.spoolSystem.svrJobTable.svrJobEntry.svrJobQueue Identifier.11 = 1
- enterprises.oce.prisma.prismaProduction.psmib.server.spoolSystem.svrJobTable.svrJobEntry.svrJobQueue Identifier.234= 1
- enterprises.oce.prisma.prismaProduction.psmibenterprises. oce.prisma.prismaProduction.psmib.server.spoolSystem.svrJob-Table.svrJobEntry.svrJobType.11 = afpds(3)
- enterprises.oce.prisma.prismaProduction.psmib.server.spoolSystem.svrJobTable.svrJobEntry.svrJobType.234 = afpds(3)
- enterprises.oce.prisma.prismaProduction.psmib.server.spoolSystem.svrJobTable.svrJobEntry.svrJobStatus.11 = ready-to-print(2)
- enterprises.oce.prisma.prismaProduction.psmib.server.spoolSystem.svrJobTable.svrJobEntry.svrJobStatus.234 = ready-to-print(2)
- enterprises.oce.prisma.prismaProduction.psmib.server.spoolSystem.svrJobTable.svrJobEntry.svrJobCopies.11 = 1
- enterprises.oce.prisma.prismaProduction.psmib.server.spoolSystem.svrJobTable.svrJobEntry.svrJobCopies.234 = 1
- enterprises.oce.prisma.prismaProduction.psmib.server.spoolSystem.svrJobTable.svrJobEntry.svrJobPercent Completed.11 = 0
- enterprises.oce.prisma.prismaProduction.psmib.server.spoolSystem.svrJobTable.svrJobEntry.svrJobPercent Completed.234 = 0
- enterprises.oce.prisma.prismaProduction.psmib.server.spoolSystem.svrJobTable.svrJobEntry.svrJobPrinted Copies.11 = 0
- enterprises.oce.prisma.prismaProduction.psmib.server.spoolSystem.svrJobTable.svrJobEntry.svrJobPrinted Copies.234 = 0
- enterprises.oce.prisma.prismaProduction.psmib.server.spoolSystem.svrJobTable.svrJobEntry.svrJobPrintedPages.11 = 0
- enterprises.oce.prisma.prismaProduction.psmib.server.spoolSystem.svrJobTable.svrJobEntry.svrJobPrintedPages.234 = 0
- enterprises.oce.prisma.prismaProduction.psmib.server.spoolSystem.svrJobTable.svrJobEntry.svrPrintFileSize.11 = 13526
- enterprises.oce.prisma.prismaProduction.psmib.server.spoolSystem.svrJobTable.svrJobEntry.svrPrintFileSize.234 = 756980
- enterprises.oce.prisma.prismaProduction.psmib.server.spoolSystem.svrJobTable.svrJobEntry.svrUserInfo.1 = test\_job1
- enterprises.oce.prisma.prismaProduction.psmib.server.spoolSystem.svrJobTable.svrJobEntry.svrUserInfo.234 = test\_job2
- enterprises.oce.prisma.prismaProduction.psmib.server.spoolSystem.svrJobTable.svrJobEntry.svrJobForm.11 = "STD" Hex: 53 54 44
- enterprises.oce.prisma.prismaProduction.psmib.server.spoolSystem.svrJobTable.svrJobEntry.svrJobForm.234 = "STD" Hex: 53 54 44
- enterprises.oce.prisma.prismaProduction.psmib.server.spoolSystem.svrJobTable.svrJobEntry.svrJobPages.11 = 9
- enterprises.oce.prisma.prismaProduction.psmib.server.spoolSystem.svrJobTable.svrJobEntry.svrJobPages.234 = 99
- enterprises.oce.prisma.prismaProduction.psmib.server.spoolSystem.svrJobTable.svrJobEntry.svrJobPrinting Range.1 = ""
- enterprises.oce.prisma.prismaProduction.psmib.server.spoolSystem.svrJobTable.svrJobEntry.svrJobPrinting Range.234 = ""
- enterprises.oce.prisma.prismaProduction.psmib.server.spoolSystem.svrJobTable.svrJobEntry.svrJobPrinting Resolution.11 = mrm(0)
- enterprises.oce.prisma.prismaProduction.psmib.server.spoolSystem.svrJobTable.svrJobEntry.svrJobPrinting Resolution.234 = 300
- enterprises.oce.prisma.prismaProduction.psmib.server.spoolSystem.svrJobTable.svrJobEntry.svrJobDestination.11 = Printer1
- enterprises.oce.prisma.prismaProduction.psmib.server.spoolSystem.svrJobTable.svrJobEntry.svrJobDestination.234 = Printer2
- enterprises.oce.prisma.prismaProduction.psmib.server.spoolSystem.svrJobTable.svrJobEntry.svrJobPosition.11 = ""
- enterprises.oce.prisma.prismaProduction.psmib.server.spoolSystem.svrJobTable.svrJobEntry.svrJobPosition.234 = ""
- enterprises.oce.prisma.prismaProduction.psmib.server.spoolSystem.svrJobTable.svrJobEntry.svrJobAuditRequestor.11 = ""
- enterprises.oce.prisma.prismaProduction.psmib.server.spoolSystem.svrJobTable.svrJobEntry.svrJobAuditRequestor.234 = ""
- enterprises.oce.prisma.prismaProduction.psmib.server.spoolSystem.svrJobTable.svrJobEntry.svrJobAuditRequestor.234 = ""
- enterprises.oce.prisma.prismaProduction.psmib.server.spoolSystem.svrJobTable.svrJobEntry.svrJobAuditReferenceId.11 = ""
- enterprises.oce.prisma.prismaProduction.psmib.server.spoolSystem.svrJobTable.svrJobEntry.svrJobAuditReferenceId.234 = ""
- enterprises.oce.prisma.prismaProduction.psmib.server.spoolSystem.svrJobTable.svrJobEntry.svrJobReferenceId.11 = "35FA6754"
- enterprises.oce.prisma.prismaProduction.psmib.server.spoolSystem.svrJobTable.svrJobEntry.svrJobReferenceId.234 = "87DC3442"
- enterprises.oce.prisma.prismaProduction.psmib.server.spoolSystem.svrJobTable.svrJobEntry.svrJobsForReferenceId.11 = ""
- enterprises.oce.prisma.prismaProduction.psmib.server.spoolSystem.svrJobTable.svrJobEntry.svrJobsForReferenceId.234 = ""

The contents of the PRISMAproduction spool system shown below are retrieved by snmpwalk in the following order:

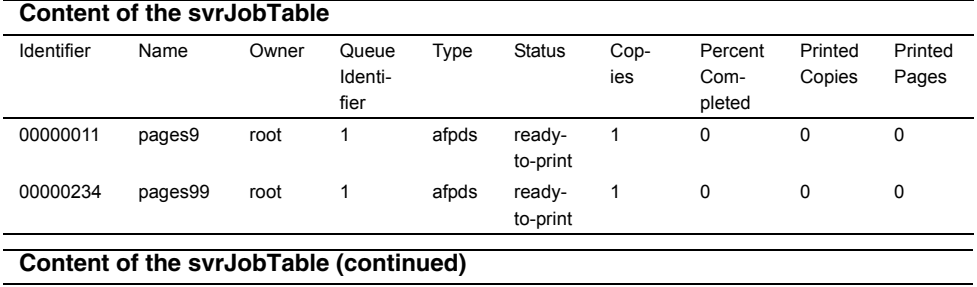

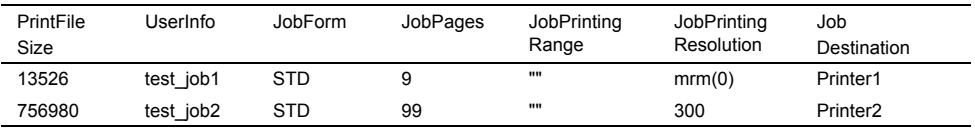

#### **Content of the svrJobTable (continued)**

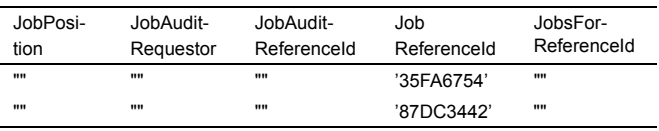

**Example:** Retrieving the entries of the prnPrinterTable

The information from the printer table can be retrieved from the SNMP agent using the snmpwalk command, as described above.

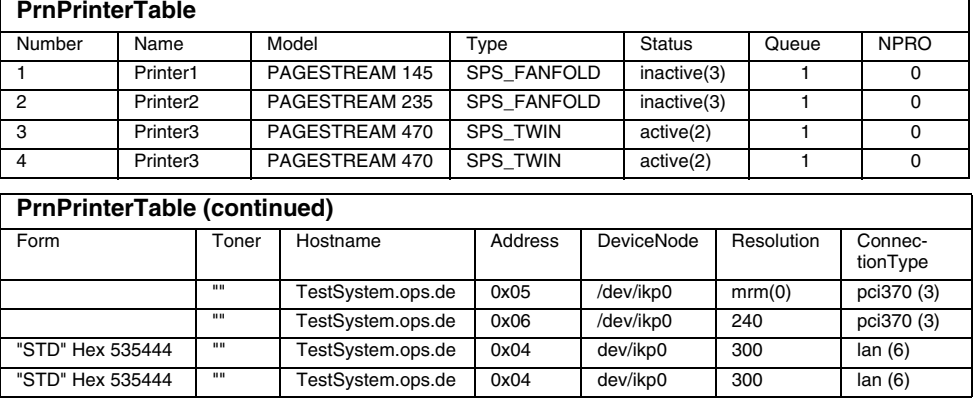

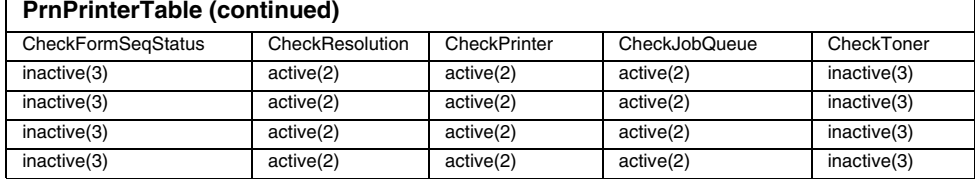

snmpwalk -c public localhost prnPrinterTable

Assuming the given prnPrinterTable and smnpwalk command are used, the snmpwalk command will generate the following output:

- enterprises.oce.prisma.prismaProduction.psmib.printer.prnPrinterTable.prnPrinterEntry.prnPrinterNumber.0 = 1
- enterprises.oce.prisma.prismaProduction.psmib.printer.prnPrinterTable.prnPrinterEntry.prnPrinterNumber.1 = 2
- enterprises.oce.prisma.prismaProduction.psmib.printer.prnPrinterTable.prnPrinterEntry.prnPrinterNumber.2 = 3
- enterprises.oce.prisma.prismaProduction.psmib.printer.prnPrinterTable.prnPrinterEntry.prnPrinterNumber.3 = 4
- enterprises.oce.prisma.prismaProduction.psmib.printer.prnPrinterTable.prnPrinterEntry.prnPrinterName.0 = "Printer1"
- enterprises.oce.prisma.prismaProduction.psmib.printer.prnPrinterTable.prnPrinterEntry.prnPrinterName.1 = "Printer2"
- enterprises.oce.prisma.prismaProduction.psmib.printer.prnPrinterTable.prnPrinterEntry.prnPrinterName.2 = "Printer3"
- enterprises.oce.prisma.prismaProduction.psmib.printer.prnPrinterTable.prnPrinterEntry.prnPrinterName.3 = "Printer4"
- enterprises.oce.prisma.prismaProduction.psmib.printer.prnPrinterTable.prnPrinterEntry.prnPrinterModel.0 = "PAGESTREAM145"
- enterprises.oce.prisma.prismaProduction.psmib.printer.prnPrinterTable.prnPrinterEntry.prnPrinterModel.1 = "PAGESTREAM235"
- enterprises.oce.prisma.prismaProduction.psmib.printer.prnPrinterTable.prnPrinterEntry.prnPrinterModel.2 = "PAGESTREAM470"
- enterprises.oce.prisma.prismaProduction.psmib.printer.prnPrinterTable.prnPrinterEntry.prnPrinterModel.3 = "PAGESTREAM470"
- enterprises.oce.prisma.prismaProduction.psmib.printer.prnPrinterTable.prnPrinterEntry.prnPrinterType.0 = "SPS\_FANFOLD"
- enterprises.oce.prisma.prismaProduction.psmib.printer.prnPrinterTable.prnPrinterEntry.prnPrinterType.1 = "SPS\_FANFOLD"
- enterprises.oce.prisma.prismaProduction.psmib.printer.prnPrinterTable.prnPrinterEntry.prnPrinterType.2 = "SPS\_TWIN"
- enterprises.oce.prisma.prismaProduction.psmib.printer.prnPrinterTable.prnPrinterEntry.prnPrinterType.3 = "SPS\_TWIN"
- enterprises.oce.prisma.prismaProduction.psmib.printer.prnPrinterTable.prnPrinterEntry.prnPrinterStatus.0 = inactive (3)
- enterprises.oce.prisma.prismaProduction.psmib.printer.prnPrinterTable.prnPrinterEntry.prnPrinterStatus.1 = inactive (3)
- enterprises.oce.prisma.prismaProduction.psmib.printer.prnPrinterTable.prnPrinterEntry.prnPrinterStatus.2 = active (2)
- enterprises.oce.prisma.prismaProduction.psmib.printer.prnPrinterTable.prnPrinterEntry.prnPrinterStatus.3 = active (2)
- enterprises.oce.prisma.prismaProduction.psmib.printer.prnPrinterTable.prnPrinterEntry.prnAssignedQueue.0 = "1"
- enterprises.oce.prisma.prismaProduction.psmib.printer.prnPrinterTable.prnPrinterEntry.prnAssignedQueue.1 = "1"
- enterprises.oce.prisma.prismaProduction.psmib.printer.prnPrinterTable.prnPrinterEntry.prnAssignedQueue.2 = "1"
- enterprises.oce.prisma.prismaProduction.psmib.printer.prnPrinterTable.prnPrinterEntry.prnAssignedQueue.3 = "1"
- enterprises.oce.prisma.prismaProduction.psmib.printer.prnPrinterTable.prnPrinterEntry.prnPrinterNPRO.0 = 0
- enterprises.oce.prisma.prismaProduction.psmib.printer.prnPrinterTable.prnPrinterEntry.prnPrinterNPRO.1 = 0
- enterprises.oce.prisma.prismaProduction.psmib.printer.prnPrinterTable.prnPrinterEntry.prnPrinterNPRO.2 = 0
- enterprises.oce.prisma.prismaProduction.psmib.printer.prnPrinterTable.prnPrinterEntry.prnPrinterNPRO.3 = 0
- enterprises.oce.prisma.prismaProduction.psmib.printer.prnPrinterTable.prnPrinterEntry.prnPrinterForm.0 = ""
- enterprises.oce.prisma.prismaProduction.psmib.printer.prnPrinterTable.prnPrinterEntry.prnPrinterForm.1 = ""
- enterprises.oce.prisma.prismaProduction.psmib.printer.prnPrinterTable.prnPrinterEntry.prnPrinterForm.2 = "STD" Hex: 53 54 44
- enterprises.oce.prisma.prismaProduction.psmib.printer.prnPrinterTable.prnPrinterEntry.prnPrinterForm.3 = "STD" Hex: 53 54 44
- enterprises.oce.prisma.prismaProduction.psmib.printer.prnPrinterTable.prnPrinterEntry.prnPrinterToner.0 = ""
- enterprises.oce.prisma.prismaProduction.psmib.printer.prnPrinterTable.prnPrinterEntry.prnPrinterToner.1 = ""
- enterprises.oce.prisma.prismaProduction.psmib.printer.prnPrinterTable.prnPrinterEntry.prnPrinterToner.2 = ""
- enterprises.oce.prisma.prismaProduction.psmib.printer.prnPrinterTable.prnPrinterEntry.prnPrinterToner.3 = ""
- enterprises.oce.prisma.prismaProduction.psmib.printer.prnPrinterTable.prnPrinterEntry.prnHostname.0 = "TestSystem.ops.de"
- enterprises.oce.prisma.prismaProduction.psmib.printer.prnPrinterTable.prnPrinterEntry.prnHostname.1 = "TestSystem.ops.de"
- enterprises.oce.prisma.prismaProduction.psmib.printer.prnPrinterTable.prnPrinterEntry.prnHostname.2 = "TestSystem.ops.de"
- enterprises.oce.prisma.prismaProduction.psmib.printer.prnPrinterTable.prnPrinterEntry.prnHostname.3 = "TestSystem.ops.de"
- enterprises.oce.prisma.prismaProduction.psmib.printer.prnPrinterTable.prnPrinterEntry.prnPrinterAddress.0 = "0x05"
- enterprises.oce.prisma.prismaProduction.psmib.printer.prnPrinterTable.prnPrinterEntry.prnPrinterAddress.1 = "0x06"
- enterprises.oce.prisma.prismaProduction.psmib.printer.prnPrinterTable.prnPrinterEntry.prnPrinterAddress.2 = "0x04"
- enterprises.oce.prisma.prismaProduction.psmib.printer.prnPrinterTable.prnPrinterEntry.prnPrinterAddress.3 = "0x04"
- enterprises.oce.prisma.prismaProduction.psmib.printer.prnPrinterTable.prnPrinterEntry.prnPrinterDeviceNode.0 = "/dev/ikp0"
- enterprises.oce.prisma.prismaProduction.psmib.printer.prnPrinterTable.prnPrinterEntry.prnPrinterDeviceNode.1 = "/dev/ikp0"
- enterprises.oce.prisma.prismaProduction.psmib.printer.prnPrinterTable.prnPrinterEntry.prnPrinterDeviceNode.2 = "/dev/ikp0"
- enterprises.oce.prisma.prismaProduction.psmib.printer.prnPrinterTable.prnPrinterEntry.prnPrinterDeviceNode.3 = "/dev/ikp0"
- enterprises.oce.prisma.prismaProduction.psmib.printer.prnPrinterTable.prnPrinterEntry.prnPrinterResolution.0 = mrm(0)
- enterprises.oce.prisma.prismaProduction.psmib.printer.prnPrinterTable.prnPrinterEntry.prnPrinterResolution.1 = 240
- enterprises.oce.prisma.prismaProduction.psmib.printer.prnPrinterTable.prnPrinterEntry.prnPrinterResolution.2 = 300
- enterprises.oce.prisma.prismaProduction.psmib.printer.prnPrinterTable.prnPrinterEntry.prnPrinterResolution.3 = 300
- enterprises.oce.prisma.prismaProduction.psmib.printer.prnPrinterTable.prnPrinterEntry.prnPrinterConnectionType.0 = pci370 (3)
- enterprises.oce.prisma.prismaProduction.psmib.printer.prnPrinterTable.prnPrinterEntry.prnPrinterConnectionType.1 = pci370 (3)
- enterprises.oce.prisma.prismaProduction.psmib.printer.prnPrinterTable.prnPrinterEntry.prnPrinterConnectionType.2 = lan (6)
- enterprises.oce.prisma.prismaProduction.psmib.printer.prnPrinterTable.prnPrinterEntry.prnPrinterConnectionType.3 = lan (6)
- enterprises.oce.prisma.prismaProduction.psmib.printer.prnPrinterTable.prnPrinterEntry.prnPrinterCheckFormSeqStatus.0 = inactive(3)
- enterprises.oce.prisma.prismaProduction.psmib.printer.prnPrinterTable.prnPrinterEntry.prnPrinterCheckFormSeqStatus.1 = inactive(3)
- enterprises.oce.prisma.prismaProduction.psmib.printer.prnPrinterTable.prnPrinterEntry.prnPrinterCheckFormSeqStatus.2 = inactive(3)
- enterprises.oce.prisma.prismaProduction.psmib.printer.prnPrinterTable.prnPrinterEntry.prnPrinterCheckFormSeqStatus.3 = inactive(3)
- enterprises.oce.prisma.prismaProduction.psmib.printer.prnPrinterTable.prnPrinterEntry.prnPrinterCheckResolution.0 = active(2)
- enterprises.oce.prisma.prismaProduction.psmib.printer.prnPrinterTable.prnPrinterEntry.prnPrinterCheckResolution.1 = active(2)
- enterprises.oce.prisma.prismaProduction.psmib.printer.prnPrinterTable.prnPrinterEntry.prnPrinterCheckResolution.2 = active(2)
- enterprises.oce.prisma.prismaProduction.psmib.printer.prnPrinterTable.prnPrinterEntry.prnPrinterCheckResolution.3 = active(2)
- enterprises.oce.prisma.prismaProduction.psmib.printer.prnPrinterTable.prnPrinterEntry.prnPrinterCheckPrinter.0 = active(2)
- enterprises.oce.prisma.prismaProduction.psmib.printer.prnPrinterTable.prnPrinterEntry.prnPrinterCheckPrinter.1 = active(2)
- enterprises.oce.prisma.prismaProduction.psmib.printer.prnPrinterTable.prnPrinterEntry.prnPrinterCheckPrinter.2 = active(2)
- enterprises.oce.prisma.prismaProduction.psmib.printer.prnPrinterTable.prnPrinterEntry.prnPrinterCheckPrinter.3 = active(2)
- enterprises.oce.prisma.prismaProduction.psmib.printer.prnPrinterTable.prnPrinterEntry.prnPrinterCheckJobQueue.0 = active(2)
- enterprises.oce.prisma.prismaProduction.psmib.printer.prnPrinterTable.prnPrinterEntry.prnPrinterCheckJobQueue.1 = active(2)
- enterprises.oce.prisma.prismaProduction.psmib.printer.prnPrinterTable.prnPrinterEntry.prnPrinterCheckJobQueue.2 = active(2)
- enterprises.oce.prisma.prismaProduction.psmib.printer.prnPrinterTable.prnPrinterEntry.prnPrinterCheckJobQueue.3 = active(2)
- enterprises.oce.prisma.prismaProduction.psmib.printer.prnPrinterTable.prnPrinterEntry.prnPrinterCheckToner.0 = inactive(3)
- enterprises.oce.prisma.prismaProduction.psmib.printer.prnPrinterTable.prnPrinterEntry.prnPrinterCheckToner.1 = inactive(3)
- enterprises.oce.prisma.prismaProduction.psmib.printer.prnPrinterTable.prnPrinterEntry.prnPrinterCheckToner.2 = inactive(3)
- enterprises.oce.prisma.prismaProduction.psmib.printer.prnPrinterTable.prnPrinterEntry.prnPrinterCheckToner.3 = inactive(3)

#### **Setting MIB entries using the snmpset command**

The values of all OID's with write access can also be set by the user with the snmpset command. The snmpset command has the following syntax:

```
snmpset [options...] entity_addr objectID type value 
[objectID type value...]
```
The command parameters are the entity's address, the object identifier name(s) expressed as either dot-notation or the variable name as it appears in the MIB document, a single character indicating the type of the value (like i for integer, s for string) and the value to which the OID shall be set.

There are also a lot of options possible, which are normally not needed. The community string for access to the SNMP entity is given with the option -c <community>. To get the full syntax information just type 'snmpset' and see the help output. It is also possible to retrieve the manual information bx typing 'man snmpset'.

A snmpset user can use both the dot-notation form and the name-form of an MIB object to specify the desired value. The used community name has to be a community name with write access.

Example: To set the printer status with 'on' to active for Printer2 use the following command:

snmpset -c test2 localhost prnPrinterStatus.1 i 10

If successful the snmpset application responds to the program call with the following printout on the screen:

```
 enterprises.oce.prisma.prismaProduction.psmib.printer.prnPrint-
  erTable.prnPrinterEntry.prnPrinterStatus.1 = on(10)
```
The status of Printer2 has changed to active. This can also be seen with the snmpget command.

#### **Summary**

Using the SNMP interface, the objects described above can easily be managed across the network using SNMP management applications residing on different operating system platforms.

For further information on a specific object, refer to the corresponding description in the MIB specification.

### **6.2 Retrieving or setting Job information**

To get or set an OID entry with job specific information a table exists. The only secure and usable index to find a specific job is the Job-Identifier (JobId). So this is used as table index. **Example**: To retrieve the status of a job with Id 00004674 use the OID:

```
.psmib.server.spoolSystem.svrJobTable.svrJobEntry.svrJobSta-
tus.4674
```
or

.1.1.2.8.1.6.4674

Of course the PRISMAproduction SNMP does not hold all information of all jobs in a big table. The table is only simulated and the agent uses the last number of the OID to retrieve the information for that OID, when a GET request is sent. If a GET-NEXT request is sent the agent searches the next numerical valid JobId and returns the information for that OID. E.g.: After Id 00004674 follows Id 00004756. A GET-NEXT request with the above shown OID shows the status of the Job with JobId

00004756. By that way it is possible to get the status of all jobs with the normal retrieve table functions. With

'snmpwalk -c public localhost svrJobTable'

all information of all jobs can be retrieved. Be aware, that this may take a while if thousands of jobs are in the system. Internally the snmp agent retrieves the list of valid JobId's at the beginning of the snmpwalk command and uses this list to get the following job specific information. During retrieving that information it could happen, that a job is deleted and the ID is no longer valid. In that case the default value of the OID as defined in the PSMIB is returned, except for the svrJobStatus which is set to 'deljob(10)', to indicate the Job as deleted. In most cases the default value is an "impossible" value, like 0 for svrJobCopies. To find such a value in a big list of jobs after a snmpwalk command indicates that the ID is no longer valid. Try to retrieve the information for that ID again. If the job has been deleted the OID is no longer valid and this will be shown this time.

The oce-pp-snmp.rpm also installs some get and set commands. Following are some examples which show how these commands can be used for job information. A possible result is shown in italic.

/u/prismapro/bin/snmpget -c public localhost svrJobQueueIdentifier.4674 (shows the queue of job with JobId 00004674) *enterprises.oce.prisma.prismaProduction.psmib.server.spoolSystem.svrJob-Table.svrJobEntry.svrJobQueueIdentifier.4674 = 1*

/u/prismapro/bin/snmpset -c test2 localhost svrJobQueueIdentifier.4674 i 3

(sets the queue of job with JobId 00004674 to 3) *enterprises.oce.prisma.prismaProduction.psmib.server.spoolSystem.svrJob-Table.svrJobEntry.svrJobQueueIdentifier.4674 = 3*

/u/prismapro/bin/snmpgetnext -c public localhost svrJobQueue-Identifier.4674

(shows the queue of job with the next JobId following after 00004674) *enterprises.oce.prisma.prismaProduction.psmib.server.spoolSystem.svrJob-Table.svrJobEntry.svrJobQueueIdentifier.4675 = 1*

/u/prismapro/bin/snmpgetnext -c public localhost svrJobQueue-Identifier.0

(shows the queue of job with the lowest JobId)

*enterprises.oce.prisma.prismaProduction.psmib.server.spoolSystem.svrJob-Table.svrJobEntry.svrJobQueueIdentifier.28 = 1*

/u/prismapro/bin/snmpwalk -c public localhost svrJobQueueIdentifier

(shows the queue of all jobs ordered by the JobId) *enterprises.oce.prisma.prismaProduction.psmib.server.spoolSystem.svrJob-*

*Table.svrJobEntry.svrJobQueueIdentifier.28 = 1 enterprises.oce.prisma.prismaProduction.psmib.server.spoolSystem.svrJob-Table.svrJobEntry.svrJobQueueIdentifier.29 = 1 enterprises.oce.prisma.prismaProduction.psmib.server.spoolSystem.svrJob-Table.svrJobEntry.svrJobQueueIdentifier.35 = 3 enterprises.oce.prisma.prismaProduction.psmib.server.spoolSystem.svrJob-Table.svrJobEntry.svrJobQueueIdentifier.36 = 1 ...* /u/prismapro/bin/snmpget -c public localhost svrJobIdentifier.4674 svrJobName.4674 svrJobOwner.4674 svrJobQueueIdentifier.4674 (shows the Id, the name, the owner and the queue of job with JobId 00004674) *enterprises.oce.prisma.prismaProduction.psmib.server.spoolSystem.svrJob-Table.svrJobEntry.svrJobIdentifier.4674 = "00004674" enterprises.oce.prisma.prismaProduction.psmib.server.spoolSystem.svrJob-Table.svrJobEntry.svrJobQueueIdentifier.4674 = 3 enterprises.oce.prisma.prismaProduction.psmib.server.spoolSystem.svrJob-Table.svrJobEntry.svrJobName.4674 = "linedata.0567.0000.pds" enterprises.oce.prisma.prismaProduction.psmib.server.spoolSystem.svrJob-Table.svrJobEntry.svrJobOwner.4674 = "root" Hex: 72 6F 6F 74*

To get an actual listing of the actual valid JobId's, see next chapter.

### **Retrieving present JobIds**

The present JobIds and their states are saved in a table with entries with up to 280 JobId's in each entry. Details of the table see above. This table exists two times to allow accesses from different remote systems. To retrieve the present JobId's the user first has to get the Id of the now present table ("A" or "B"). By retrieving this Id the table is filled with the present data. Afterwards all entries of the table have to be retrieved to get the present information at the time of 0.9 seconds. The table keeps valid for 0.9 seconds. If another user requests an Id of the table in less than 0.9 seconds, he will get the same table and the table is not refreshed, to avoid inconsistencies. After 0.9 seconds another user refreshes the second table by his call.

All OID's in this svrJobListTable have the appendix "A" or "B" in it's name, so that all names in the PSMIB are unique. With the UCD-SNMP the commands to get the JobId's would be:

```
/u/prismapro/bin/snmpget -c <community> <hostname> svrJobRe-
freshJobList.0
(This may take a while, if thousands of jobs are in the system)
The user gets back "A" or "B". In case of "A" the next call has to be:
```
```
/u/prismapro/bin/snmpwalk -c <community> <hostname> svrJob-
ListA
```
to get all present valid JobId's with their states.

# **6.3 Configuring Access Rights for Different SNMP Communities**

The file  $/u/prismapro/cfq/snmp/snmpd.comf contains$  contains configuration information about the communities defined for the SNMP agent. The cut-out below shows the important information for the default configuration:

```
# By default, the agent responds to the "public" community for read
# only access, if run out of the box without any configuration file in 
# place. The following examples show you other ways of configuring
# the agent so that you can change the community names, and give
# yourself write access as well.
# The following lines change the access permissions of the agent so
# that the COMMUNITY string provides read-only access to your entire
# NETWORK (EG: 10.10.10.0/24), and read/write access to only the
# localhost (127.0.0.1, not its real ipaddress).
# For more information, read the FAQ as well as the snmpd.conf(5)
# manual page.
#### 
# Setup communities in a simple way
rocommunity test1 default
rwcommunity test2 localhost
rocommunity public default
rocommunity interop default
rocommunity isc-i88 default
```
####

If other access rights or communities are needed, changes to this file have to be made manually by the system administrator.

# **6.4 Content of the Distribution Package**

The OPS PRISMA SNMP and the corresponding printing system MIB are shipped as an RPM packet.

The table shows the generated file/directory structure after installation of the RPM:

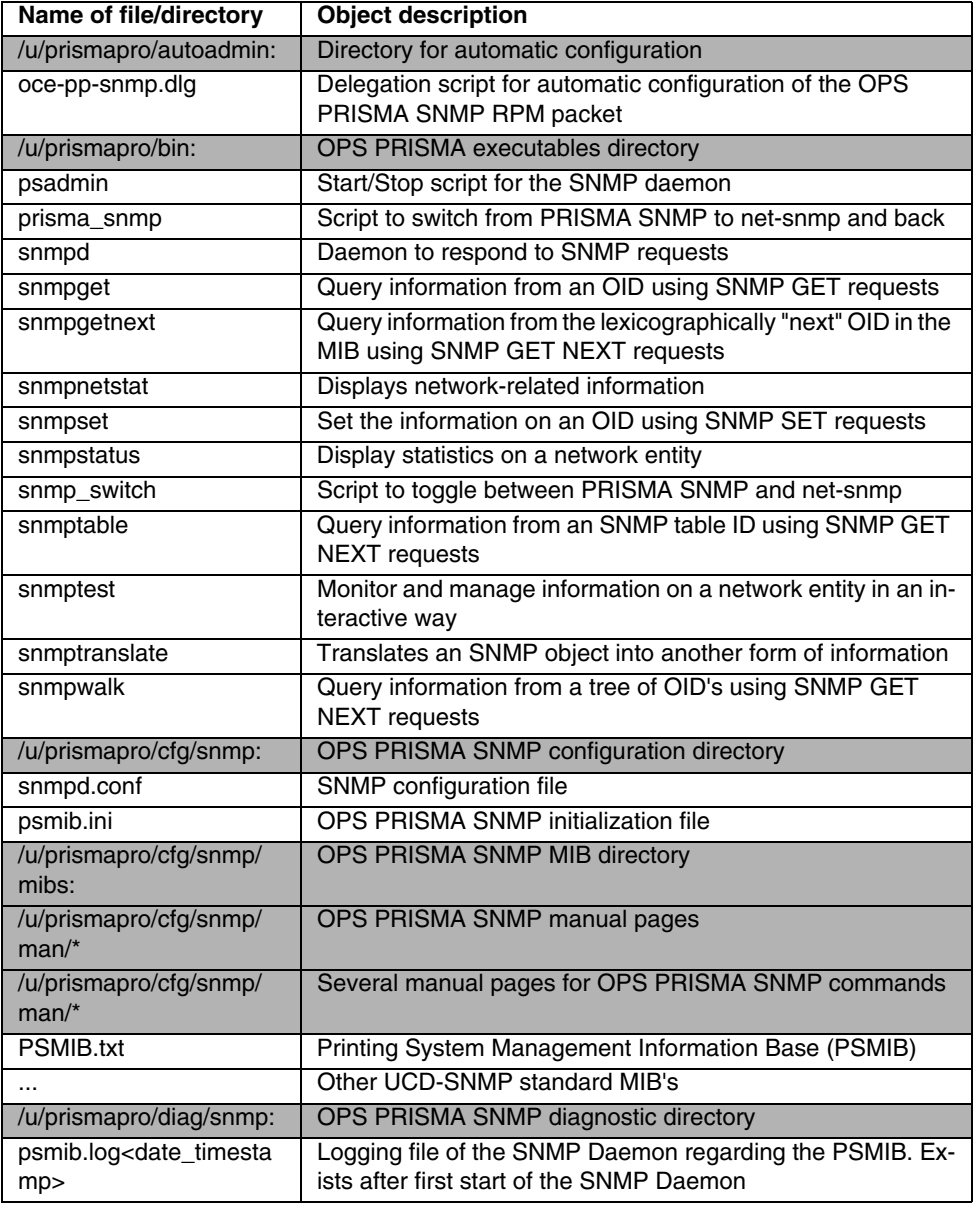

# **7 Tips and Tricks**

# **7.1 Printing with AFP2IPDS Backend via TCP/IP Connection**

PRISMAproduction supports TCP/IP printing on all currently released VarioStream and VarioPrint printers. Additionally successful tests were done with the Venlo VarioPrint 2110 and 3090 printers.

<span id="page-290-0"></span>TCP/IP printing is released also for PRISMAproduction POD-Modules and A-Twins without restrictions.

The following LAN adapter cards for the PRISMA server have been certified:

- 1x Intel LAN (82559) on-board 10/100 in server F250
- Fast Ethernet Adapter 10/100TX Intel Pro 100
- DUAL Fast Ethernet 10/100TX, 2x Port, IPsec:
- Intel Pro 100S 2 Port Server Adapter with IPsec, with 3DES Encryption (1xPCI-Slot)
- Fast Ethernet Adapter 10/100TX: Intel PRO 100 Server Adapter (1 x 32 Bit PCI-Slot)
- Gigabit Ethernet Contr. 1000SX, PCI-X: Intel PRO 1000 XF Server Adapter (1 x PCI-X-Slot or 1 x 64/32 Bit PCI-Slot)
- Gigabit Ethernet Contr. 1000TX, PCI-X: Intel PRO 1000 XT Server Adapter (1 x PCI-X-Slot or 1 x 64/32 Bit PCI-Slot)
- 1x Intel LAN on-board Gigabit Ethernet 10/100/1000 TX (8254OEM) in server TX150

Configuring a TCP/IP printer with the Spool Configuration Window, will set the Printer Parameter "DEVICEFLAGS" for automatic PPD protocol detection (0x200). For special cases the automatic detection can be deactivated and the protocol can be set manual to PPD1 or PPD2.

## **7.1.1 Performance**

<span id="page-291-1"></span>The performance using TCP/IP is sufficient to drive fast fanfold printers with all applications. To achieve this, the communication between printer (Functional Code) and server (AFP2IPDS Backend), the PPD protocol version 2 must be used. The printer functional code supports PPD 2 protocol starting with Bundle 3.

Small cutsheet printers, that do not demand any performance may be driven on a shared LAN. If more performance is needed, there should be 1 LAN adapter per printer.

Connection has to be peer to peer, direct, using crossed ethernet cables. The LAN adapter cards and the Printer CSI should be configured to 100Mbit/1 Gbit, full duplex.

Any other intermediate devices like hubs, switches, bridges, etc. are used at your own risk and you have to verify yourself that your configuration runs free of collisions, full speed, without further negotiation of protocols.

In the printer configuration on the server side you have to set the following parameters:

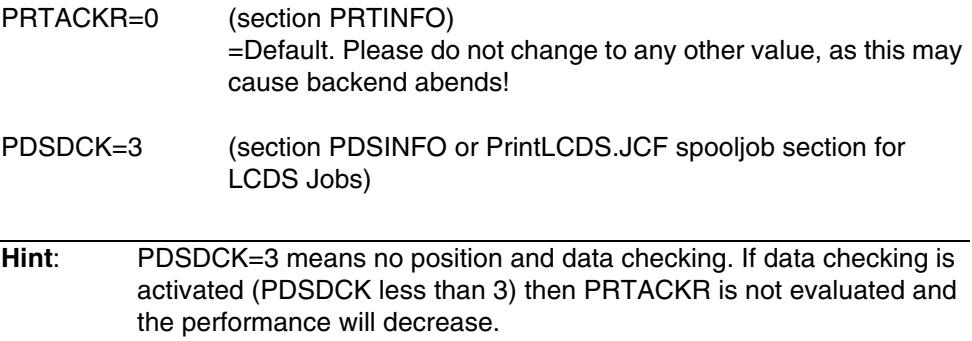

The "TCP/IP performance switched on" tuning-set is supplied for this purpose.

## **7.1.2 Multi client functionality**

<span id="page-291-0"></span>What does 'multi client functionality' mean?

Up to 16 print processes (logical printers on different print servers) may be attached to 1 physical printer at the same time. If one of the print processes gets a job to print, it tries to reserve the physical printer for this purpose. If the reservation succeeds, printing commences. If it failed, the process has to wait for a notification from the physical printer, that the printer has been freed.

After all jobs have been printed the print process checks if other print processes are waiting for this printer by means of an inquiry to the physical printer. If other processes are waiting, it may release the printer, leaving it to serve these other processes, but it stays attached. The physical printer will now notify one of the waiting print processes that it is available now. This process may now reserve the printer for itself and print it's jobs. Only one process may reserve the physical printer at a time, all other processes requesting this printer are in wait state. A process that is in wait state may be canceled any time.

System requirements to use multi client functionality:

- I-mode functional code 2.10.08 or higher (bundle 3), 3.05 or higher (bundle 4).
- Enable multi client mode for this module by setting PPDLIB\_MULTICLIENT:1 in sraconf.dat. Standard is: disabled.

In the configuration of the print process (li.ini) DEVICEFLAGS must be set to default (DEVICEFLAGS=0x603) and the NPRO value of all logical printers must be > 0.

# **7.1.3 Troubleshooting**

#### **User action in case of TCP/IP connection problems**

All the following helpful hints are related to a single printing system which is connected via a TCP/IP lan cable with a PRISMAproduction server.

A.) Physical problems:

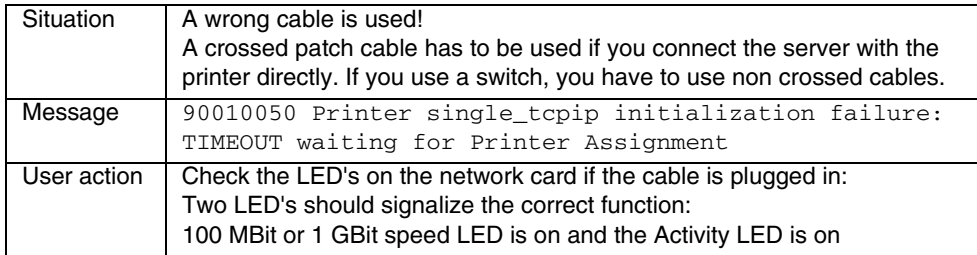

B.) Configuration problems:

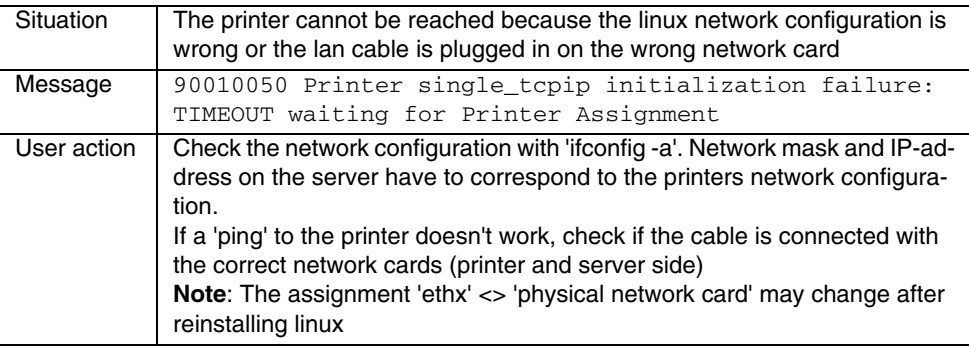

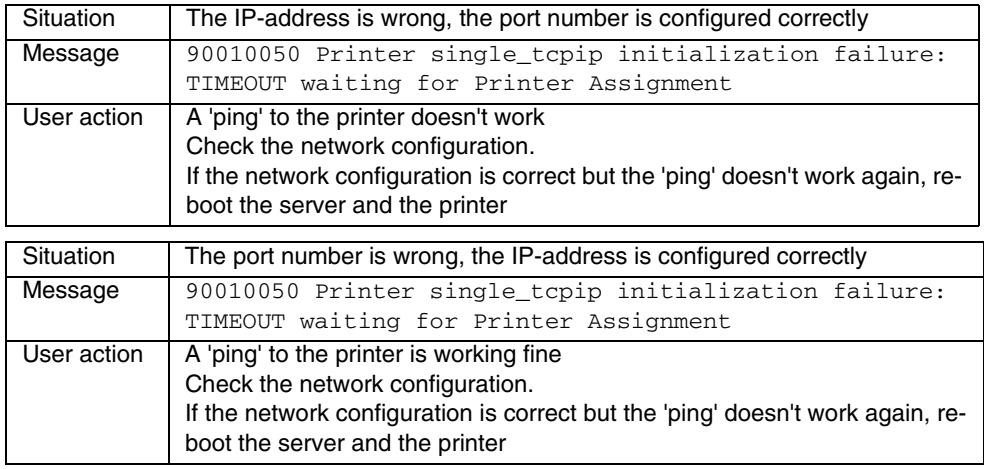

#### C.) Handling problem:

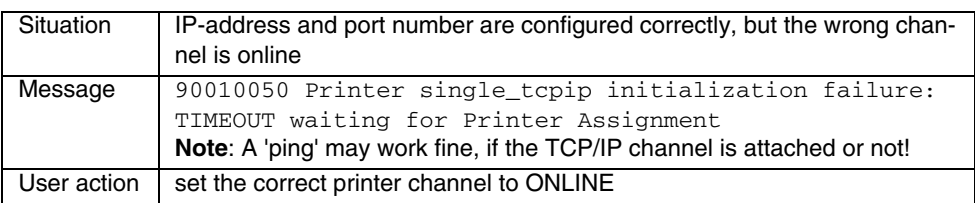

#### D.) 'Active Session' problems:

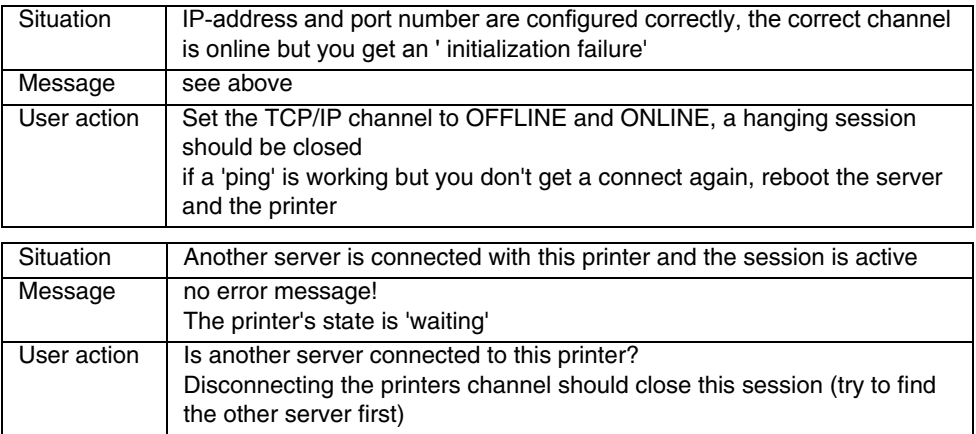

# <span id="page-295-1"></span>**7.2 Channel Driver Utilities**

# **7.2.1 General /370 Channel Information**

<span id="page-295-0"></span>The connection to the /370 channel depends on the customer's environment:

- Max. count for supported boards: 4
- Since V3.02.19 it is possible to attach 2 printers to one /370 channel board. Before this was configurable for one twin system only.
- The server operates as a host on the channel (Host System): Connect the cable supplied with the card on one side to the first device on the channel and on the other side to the external connector on the board. The terminator resistors are already on the board, so the channel is correctly terminated.
- The server operates as a device on the channel (Control Unit): In this case a switch box is required with bus in/out and tag in/out connectors on it and. an additional cable must be used for connecting the switch box to the external connector of the board. The box requires a separate power supply. If the box operates as the last device on the channel, the BUS-OUT and the TAG-OUT ports on the box must be terminated.
- No configuration has to be done, because of using different device names for each operation mode (Host or Control-Unit).

Devicenodes for Host operation mode (Printing on a printer):

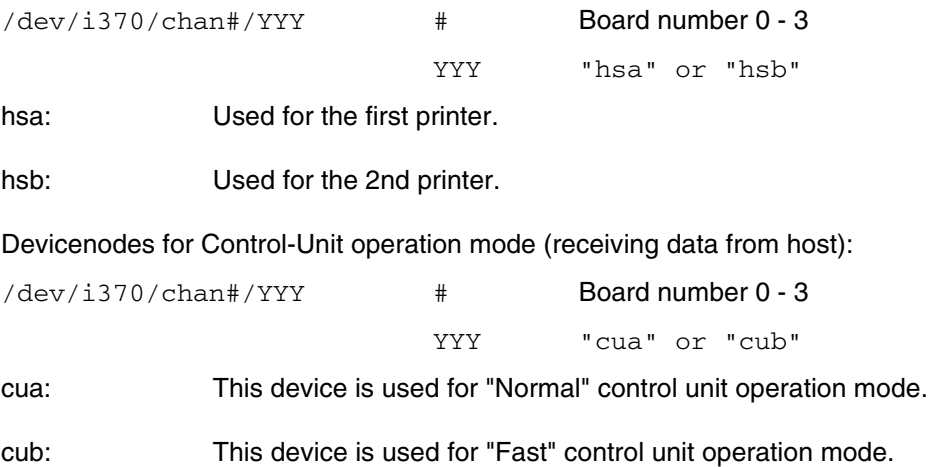

# **7.2.2 /370 Channel Driver Control**

This program is used to send certain control commands to the driver of the PCI / 370-channel adapter. (The same command is executed during system startup to load the driver, while LINUX enters multiuser mode).

Installation path: /u/prismapro/bin/i370

Usage: i370 [-d devicename] cant [parameter]

'-d devicename': Selection of device '/dev/i370/chan#/YYY'

<span id="page-296-0"></span>#: Board number 0, 1, 2 or 3 YYY: hsa, hsb hra, hrb cua, cub

If no device is specified, i370 uses '/dev/i370/chan0/hsa' as default.

'cmd' must be one of the following commands. If no [parameter] is specified, some commands will show a short menu to select more values.

#### **Command Description**:

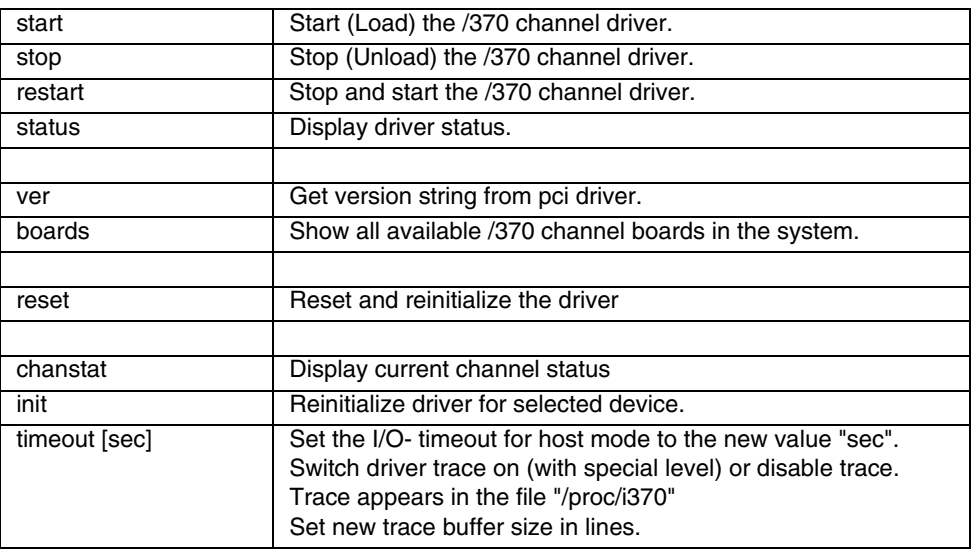

**Hint**: Detailed information about the boards and available firmware version can be read from the file "/proc/i370" while the driver is loaded.

## **7.2.3 3211 Printer Emulator**

<span id="page-297-0"></span>A test utility is included in the /370 driver package for testing the online connection (i370prt):

Installation path: /u/prismapro/bin/i370prt

Usage: i370prt [options] [tracefile]

3203/3211/6262-Printer Emulation Test Utility V 3.00.00

Usage: i370prt [options] [dumpfile]

Options:

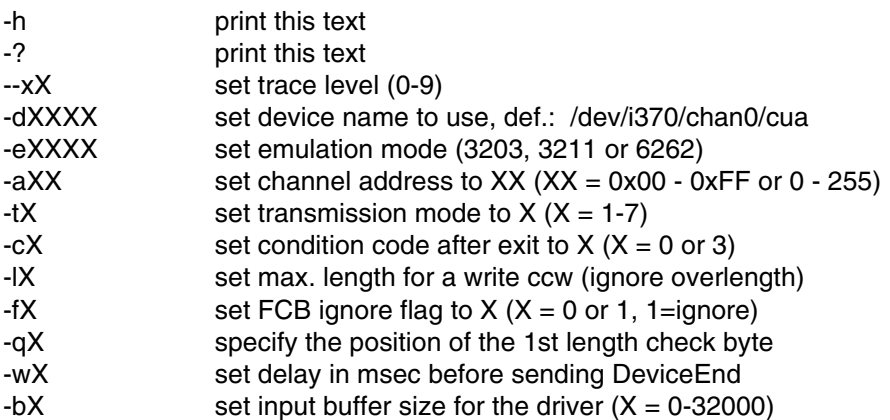

Channel dump parameters:

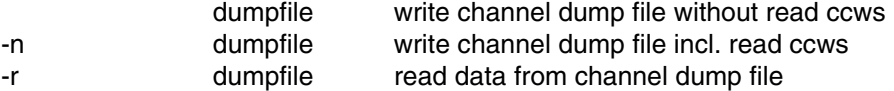

Channel trace parameters:

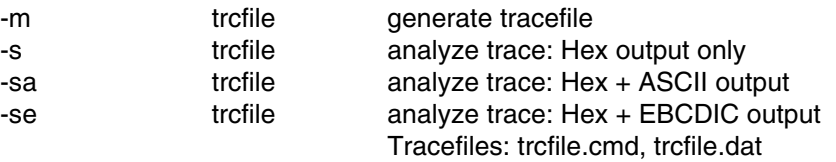

A generated 'ini' file contains descriptions of the above parameters. If no options are specified, the program looks for a 'i370prt.ini' file in the current directory.

If a trace file is required, the following files will be generated:

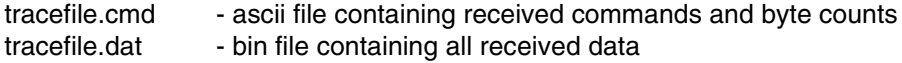

The contents of the files depend on the trace level.

When the emulation starts, the program loads an FCB from the file './i370prt.fcb'. If this is not possible, a built-in default FCB is used. If an FCB is received while the emulation is running, it is always saved to the file './i370prt.fcb'.

This utility is fully menu-driven and reacts to the following keys:

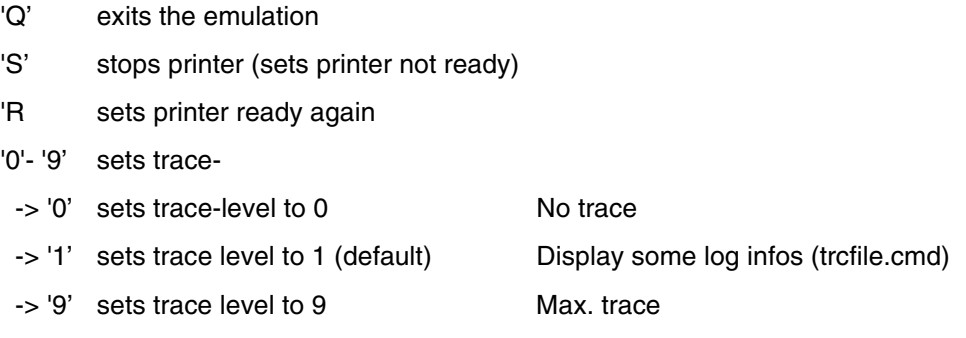

 3203/3211/6262-Printer Emulation Test Utility V 3.00.00 Emulation : '3211' Devicenode: '/dev/i370/cha0/cua' Address : '0x50' ['080']Transfer mode: 'High Speed' Input buffer : '32000' Bytes Write len max: ' 150 bytes' Exit status : 'OFFLINE' FCB / Delay : '0' / '0 msec' /370-Driver : V 3.00.00 (c) Océ Printing Systems ROM-Firmware : V 2.3 Date: day: 24 month: 06 year: 1996 RAM-Firmware : V 2.1 Date: day: 17 month: 07 year: 1996 LCA-Firmware : V 2.0 Date: day: 28 month: 05 year: 1996  $[Q] = Quit$   $[S] = Stop$  printer  $[R] = Set$  printer ready  $[0-9]$ = tracelevel Trace output window Tracefile: --- Status: ready and online

If no command line options are specified and no 'i370prt.ini' file is found, the following defaults are used:

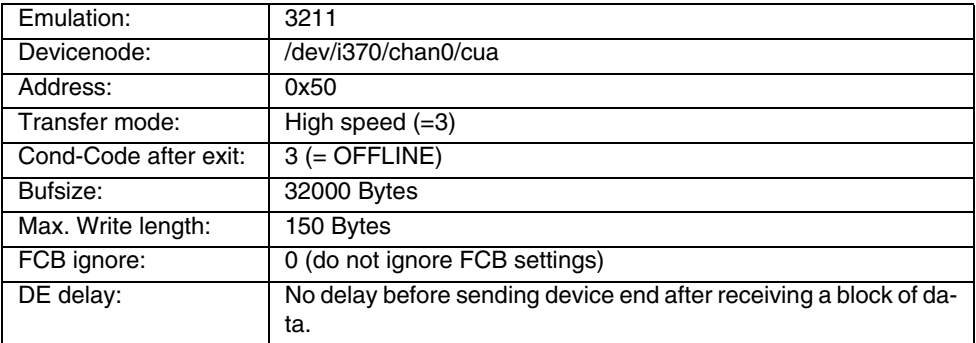

# **7.3 Two up Printing**

<span id="page-300-3"></span><span id="page-300-2"></span>If you are printing with PRISMAproduction, you should never enable the "Hardware Two Up" feature on the printer itself. PRISMA handles all two up printing requests itself, and a mixture of job-defined two up in PRISMA and printer-defined two up will produce all kinds of unpredictable incorrect output and error messages!

# **7.4 Support of printers with APA II controller**

<span id="page-300-1"></span><span id="page-300-0"></span>PRISMAproduction – APA Module supports APA II controllers. LCDS and POD Modules can not be used for APA II controllers! The problems using APAII controllers are mainly application related as this controller has limited IPDS command support:

- 600 dpi cannot be used.
- RMF (Relative Metric Fonts) cannot be used.
- All 'OCA' features cannot be used, IOCA, GOCA, BCOCA, ..etc
- DRM and MRM cannot be used.
- N-Up cannot be used.

To be able to use APA II controllers, PRISMAproduction installs the previous used resources, without Relative Metric Fonts into the directories 240dpi.apa, 300dpi.apa and 600dpi.apa. They can be used directly or by changing the links 240dpi, 300dpi, 600dpi.

List of the installed standard resource directories and links:

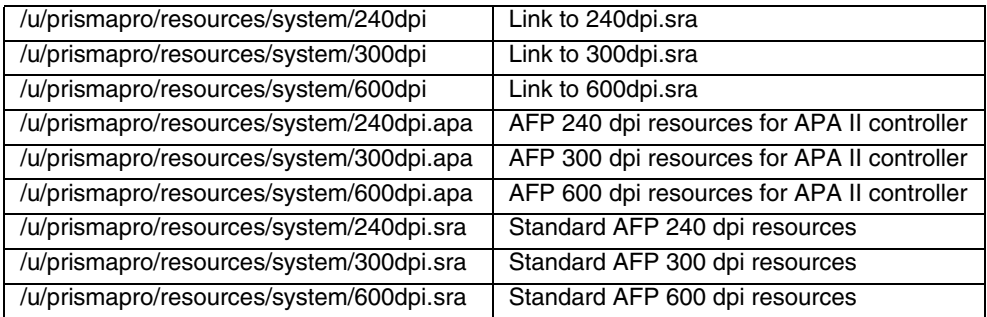

# **7.5 System time**

<span id="page-301-0"></span>Inside a PRISMAproduction cluster the system time of the slaves is synchronized with the master system at boot time and every day change. Therefore system time changes should be done on the master system always.

# **Index**

[/370 channel 290](#page-295-0) [35\\_FLOPPY\\_XRX 109,](#page-114-0) [141](#page-146-0)

# **A**

[AccountId 131](#page-136-0)

- [Accounting 165](#page-170-0)
- [Record type 1000 171](#page-176-0) [- Record Type 1010 172](#page-177-0)
- [Record Type 1011 172](#page-177-1)
- [Record type 1011 172,](#page-177-2) [173](#page-178-0)
- [Record Type 1012 173](#page-178-1)
- [Record Type 1020 173](#page-178-2)
- [Record Type 1026 174](#page-179-0)
- [Record Type 1030 174](#page-179-1)
- [Record type 1030 174](#page-179-2)
- [Record Type 1031 176](#page-181-0)
- [Record Type 1032 177](#page-182-0)
- [Record Type 1040 179](#page-184-0)
- [Record Type 1041 181](#page-186-0)
- [Record Type 1042 181](#page-186-1)
- [Record Type 1043 182](#page-187-0)
- [Record Type 1052 182](#page-187-1)
- [Record Type 1110 184](#page-189-0)
- [Record Type 1120 185](#page-190-0)
- [Record Type 1130 186](#page-191-0)
- [Record type 1200 187](#page-192-0)
- [Record Type 1201 188](#page-193-0)
- [Record type 1202 189](#page-194-0)
- [Record Type 1210 189](#page-194-1)
- [Record Type 1600 190](#page-195-0)
- [Record Type 1601 191](#page-196-0)
- 
- [Record Type 1602 191](#page-196-1)
- [Record Type 1603 192](#page-197-0)
- [Record Type 1620 193](#page-198-0)
- [Record Type 1621 194](#page-199-0)
- [Record type 99xx 195](#page-200-0)
- [Record Types 99xx 195](#page-200-1)
- [ActionCount 132](#page-137-0)
- [ActionName 137,](#page-142-0) [145](#page-150-0)
- [AddSequenceNo 147](#page-152-0)
- [AFP\\_Resource 104,](#page-109-0) [106,](#page-111-0) [107,](#page-112-0) [138,](#page-143-0) [146](#page-151-0)

[AFP2IPDS Backend 4](#page-9-0) [AFPDS 104,](#page-109-1) [105,](#page-110-0) [106,](#page-111-1) [138,](#page-143-1) [143,](#page-148-0) [146](#page-151-1) [AfpSfTrim 105,](#page-110-1) [147](#page-152-1) [APA II controller 295](#page-300-0) [- Support of Printers 295](#page-300-1)

## **B**

[B2500 126](#page-131-0) [B2700 126](#page-131-1) [B3500 126](#page-131-2) [B3700 126](#page-131-3) [B4700 126](#page-131-4) **Backends** [- Docutech Backend 89](#page-94-0) [- Océ PostScript Backend 77](#page-82-0) [BS2000 106,](#page-111-2) [126,](#page-131-5) [127](#page-132-0) [BufferSize 131](#page-136-1) [BURLAR 126](#page-131-6) [ByteOrder 138,](#page-143-2) [145](#page-150-1)

### **C**

[Cartridge 104,](#page-109-2) [108,](#page-113-0) [128](#page-133-0) [Catalog 131](#page-136-2) [ChanAddress 135](#page-140-0) [ChanBandID 135](#page-140-1) [ChanBufSize 135](#page-140-2) [ChanChkPos 135](#page-140-3) [ChanCondCode 135](#page-140-4) [ChanDEDelay 135](#page-140-5) [ChanDumpMode 135](#page-140-6) [ChanEmulation 135](#page-140-7) [Channel Driver Utilities 290](#page-295-1) [ChanStartTime 136](#page-141-0) [ChanTimeout 136](#page-141-1) [ChanTimeoutAction 136](#page-141-2) [ChanTransMode 136](#page-141-3) [ChanTrcFile 136](#page-141-4) [CheckDataProcess 145](#page-150-2) [Command Line 199](#page-204-0)

- [Accounting 197](#page-202-0)
- [Job Editor \(spsprt\) 199](#page-204-1)
- [Job Status Information \(splstat\) 222](#page-227-0)
- [Messages \(ppmsg\) 214](#page-219-0)
- P.IM 228

[- PrinterPool 204](#page-209-0) [- prismadiag 239](#page-244-0) [- Spsprt-to-JobTicket Converter 204](#page-209-1) [Command Line Tools 249](#page-254-0) [Command Line Tools on DVD 253](#page-258-0) [CRLF 103,](#page-108-0) [148](#page-153-0) [CRLF\\_FORCED 103,](#page-108-1) [148](#page-153-1)

### **D**

[DataTraceEnd 132](#page-137-1) [DataTraceStart 132](#page-137-2) [DeleteOutput 139,](#page-144-0) [147](#page-152-2) [Description 131](#page-136-3) [DeviceName 109,](#page-114-1) [141](#page-146-1) [DeviceType 135,](#page-140-8) [137,](#page-142-1) [141,](#page-146-2) [142](#page-147-0)

# **E**

[EXOTIC 127](#page-132-1)

#### **F**

[FCBIgnore 136](#page-141-5) [First 131](#page-136-4) [floppies 108,](#page-113-1) [109](#page-114-2) [Floppy 109,](#page-114-3) [141](#page-146-3)

## **G**

[Generation of InfoPages 45](#page-50-0)

#### **H**

[H1 129](#page-134-0) [Hardware Two Up 295](#page-300-2) [HD 104,](#page-109-3) [108,](#page-113-2) [128,](#page-133-1) [141](#page-146-4) [HOST 106,](#page-111-3) [145](#page-150-3) [HOST/LABEL 106,](#page-111-4) [129](#page-134-1)

#### **I**

[IBMDOS 126](#page-131-7) [IBMONL 127](#page-132-2) [IBMOS 127,](#page-132-3) [129](#page-134-2) [ICL2900 127](#page-132-4) [IEBCOPY 104,](#page-109-4) [107](#page-112-1) [ImageName 141](#page-146-5) [InFile 135,](#page-140-9) [138,](#page-143-3) [146](#page-151-2) [InFileFirst 138,](#page-143-4) [146](#page-151-3)

[InFileLast 138,](#page-143-5) [146](#page-151-4) [InFileType 105,](#page-110-2) [106,](#page-111-5) [109,](#page-114-4) [128,](#page-133-2) [138,](#page-143-6) [146](#page-151-5) [InfileType 104](#page-109-5) [IPDS Backend 4](#page-9-1)

#### **J**

[JCF-Parameter 104,](#page-109-6) [105,](#page-110-3) [106,](#page-111-6) [109,](#page-114-5) [128,](#page-133-3)  [129](#page-134-3) [JDE\\_Name 105,](#page-110-4) [106](#page-111-7) [JDE-Name 106,](#page-111-8) [128,](#page-133-4) [129,](#page-134-4) [137,](#page-142-2) [145](#page-150-4) [JDF Support 255](#page-260-0) [- ICS 255](#page-260-1)

- [IDP 255](#page-260-2)
- [JDF/JMF framework 256](#page-261-0)
- [JMF 255](#page-260-3)

#### **L**

[LINEDATA 106](#page-111-9) [LT 129](#page-134-5)

#### **M**

[MagazineType 137,](#page-142-3) [142](#page-147-1) [MaxWriteLen 136](#page-141-6) [MergeFiles 139,](#page-144-1) [147](#page-152-3) [ModifyFilename 139,](#page-144-2) [147](#page-152-4)

#### **N**

[NCR 127](#page-132-5) [NO 129](#page-134-6)

#### **O**

[Océ PostScript Backends 77](#page-82-1) [OutFile 139,](#page-144-3) [140,](#page-145-0) [147,](#page-152-5) [148](#page-153-2) [OutFormat 103,](#page-108-2) [140,](#page-145-1) [148](#page-153-3) [OutFormatFile 148](#page-153-4) [OutPath 140,](#page-145-2) [148](#page-153-5) [OutSubcat 140,](#page-145-3) [148](#page-153-6) [OutSubName 140,](#page-145-4) [148](#page-153-7)

## **P**

[ParamFile 137,](#page-142-4) [145](#page-150-5) [ParamSubcat 137,](#page-142-5) [145](#page-150-6) [PCI/370 device control 291](#page-296-0) [PJM-Forced 140,](#page-145-5) [148](#page-153-8)

[PJM-Remote 140,](#page-145-6) [148](#page-153-9) [PositDir 138,](#page-143-7) [146](#page-151-6) [PositMedium 138,](#page-143-8) [146](#page-151-7) [PositUnit 138,](#page-143-9) [146](#page-151-8) [PostScript Backend 77](#page-82-2) [Print Parameter 1](#page-6-0) [Printer Connection Test \(CATEST\) 239](#page-244-1) [Printer emulator \(3211\) 292](#page-297-0) [Pure\\_AFPDS 104](#page-109-7)

# **Q**

[QIC 104,](#page-109-8) [128,](#page-133-5) [137,](#page-142-6) [141,](#page-146-6) [142](#page-147-2)

## **R**

[RecordConstant 105,](#page-110-5) [146](#page-151-9) [RecordLength 105,](#page-110-6) [147](#page-152-6) [Runtime printer directories 12](#page-17-0) [- Storing custom specific infopages and](#page-17-1) resources 12

# **S**

[S1 129](#page-134-7) [S3 129](#page-134-8) [SCSIadapter 137,](#page-142-7) [142](#page-147-3) [SCSIid 137,](#page-142-8) [142](#page-147-4) [SCSIlun 137,](#page-142-9) [142](#page-147-5) [SkipBytes 138,](#page-143-10) [147](#page-152-7) [SNMP 199](#page-204-2) [SNMP SMUX Peer 259](#page-264-0) [SPP\\_Data 128,](#page-133-6) [138,](#page-143-11) [146](#page-151-10) [SPP\\_Resource 128,](#page-133-7) [138,](#page-143-12) [146](#page-151-11) [spsprt 199](#page-204-2) [Support for Non Oce Printers 3](#page-8-0) [System time 296](#page-301-0)

## **T**

[Tape 104,](#page-109-9) [106,](#page-111-10) [108,](#page-113-3) [128,](#page-133-8) [129,](#page-134-9) [137,](#page-142-10) [138,](#page-143-13)  [140,](#page-145-7) [142,](#page-147-6) [146,](#page-151-12) [148](#page-153-10) [Tape Utility Program Tapman 245](#page-250-0) [TapeRewind 137,](#page-142-11) [142](#page-147-7) [TCP/IP printing 285](#page-290-0) [- Multi client functionality 286](#page-291-0) [- Performance 286](#page-291-1) [TraceFlags 132](#page-137-3)

[TraceLevel 132,](#page-137-4) [158](#page-163-0)

[TraceMaxFileSize 132,](#page-137-5) [158](#page-163-1)

#### Tuning Sets

- [Activate media name mismatch \(MMT\)](#page-7-0) message 2
- [Deactivate MMT adjustments 2](#page-7-1)
- [Disable all File Infopages 2](#page-7-2)
- [Disable all Job Infopages 1](#page-6-1)
- [Disable all traces 2](#page-7-3)
- [Enable all File Infopages 1](#page-6-2)
- [Enable all Job Infopages 2](#page-7-4)
- [Enable full traces 3](#page-8-1)
- [Non Oce Printers \(300 DPI e.g. LCDS -](#page-8-2) > Xerox 3
- [Non Oce Printers \(600 DPI / MRM e.g.](#page-8-3) -> IBM) 3
- [Non Oce Printers \(Host\) and APA con](#page-8-0)troller adjustment 3

[Tuning sets 1](#page-6-3)

**Tuningsets** 

[- Activate media attribute mismatch](#page-7-5) (MMT) message 2

[Two up printing 295](#page-300-3)

#### **U**

[U1 129](#page-134-10) [UNIVAC 127,](#page-132-6) [129](#page-134-11) [US70 127](#page-132-7)

#### **W**

**Workflow** [- Generation of InfoPages 45](#page-50-1) [WriteTrailer 140,](#page-145-8) [148](#page-153-11)

#### **X**

[Xerox Floppy media 109](#page-114-6) [XRX\\_DATA 109](#page-114-7) [XRX\\_Resource 109,](#page-114-8) [138,](#page-143-14) [146](#page-151-13)